Copyright is owned by the Author of the thesis. Permission is given for a copy to be downloaded by an individual for the purpose of research and private study only. The thesis may not be reproduced elsewhere without the permission of the Author.

# **Autonomous Control of a Humanoid Soccer Robot: Development of Tools and Strategies using Colour Vision**

*A thesis presented in partial fulfilment of the* 

*requirements for a degree of* 

Master of Engineering

Mechatronics

at

Massey University,

Albany, New Zealand.

Baden Rielly

2007

### **Masters Abstract**

Humanoid robots research has been an ongoing area of development for researchers due to the benefits that humanoid robots present, whether for entertainment or industrial purposes because of their ability to move around in a human environment, mimic human movement and being aesthetically pleasing. The RoboCup is a competition designed to further the development of robotics, with the humanoid league being the forefront of the competition.

A design for the robot platform to compete at an international level in the RoboCup competition will be developed. Along with the platform, tools are created to allow the robot to function autonomously, effectively and efficiently in this environment, primarily using colour vision as its main sensory input.

By using a 'point and follow' approach to the robot control a simplistic A.I. was formed which enables the robot to complete the basic functionality of a striker of the ball. Mathematical models are then presented for the comparison of stereoscopic versus monoscopic vision, with the expansion on why monoscopic vision was chosen, due to the environment of the competition being known. A monoscopic depth perception mathematical model and algorithm is then developed, along with a ball trajectory algorithm to allow the robot to calculate a moving balls trajectory and react according to its motion path.

Finally through analysis of the implementation of the constructed tools for the chosen platform, details on their effectiveness and their drawbacks are discussed.

# **Acknowledgments**

I would like to thank all the people who have helped me throughout this project. I would like to thank my partner Dina for all her continual encouragement and assistance, which has seen me though all the good and bad times. Next I would like to thank my family for their support, and a big thanks to my mother, Rio for helping me proofread my thesis.

To the Massey University staff of the engineering department and my supervisors Prof. Olaf Diegel, Dr Johan Potgieter, who I would like to thank for their help and guidance throughout my masters, and for giving me this opportunity.

Finally I would like to thank all my friends and all the postgraduate students, Lim Kang for working on the project with me, Matthew Read, Courtney DeLautour and Jonathan Zyzalo for all your contributions, and all the others that have worked along side me, helped me to complete my project, and for all the good times had.

# Contents

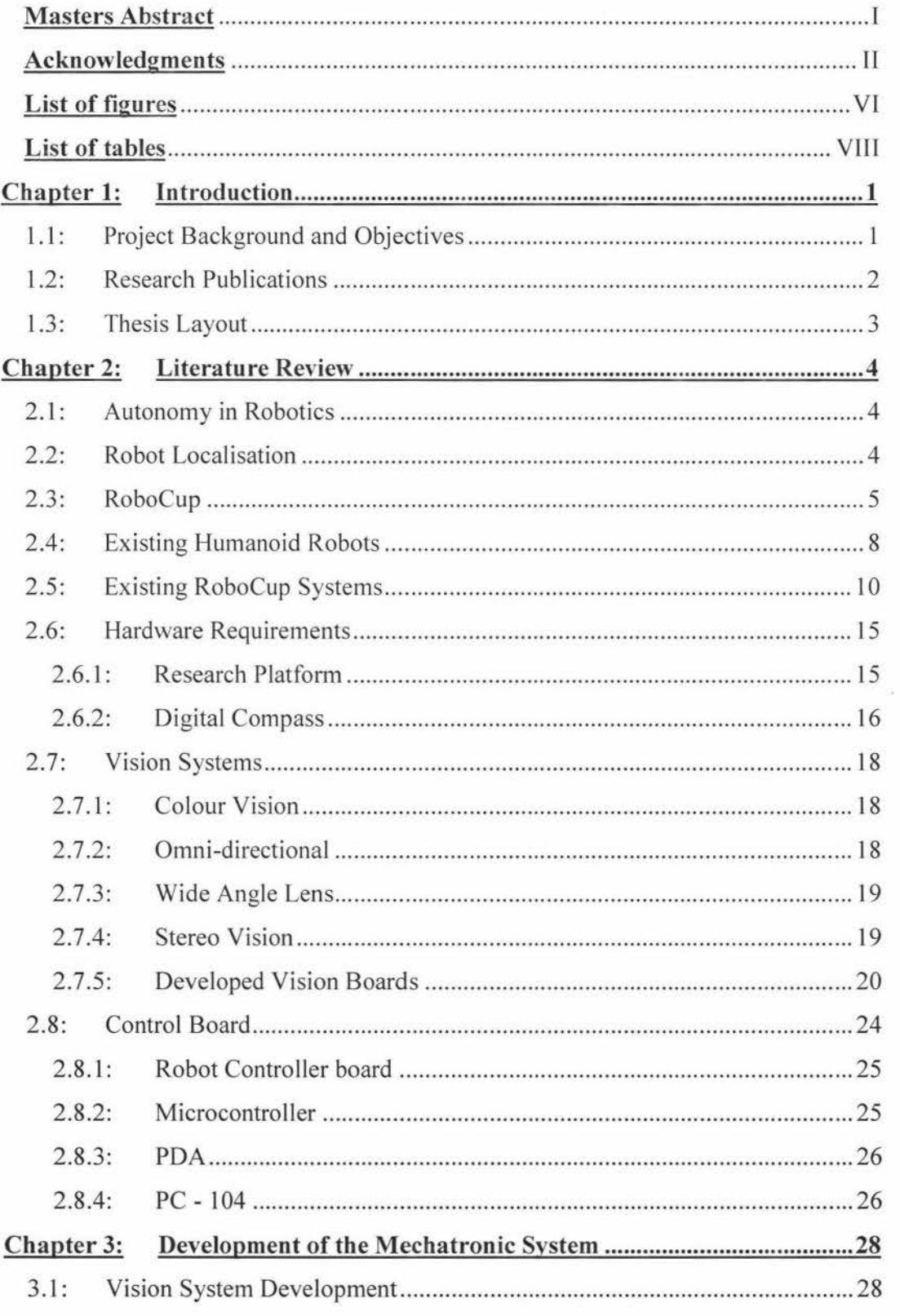

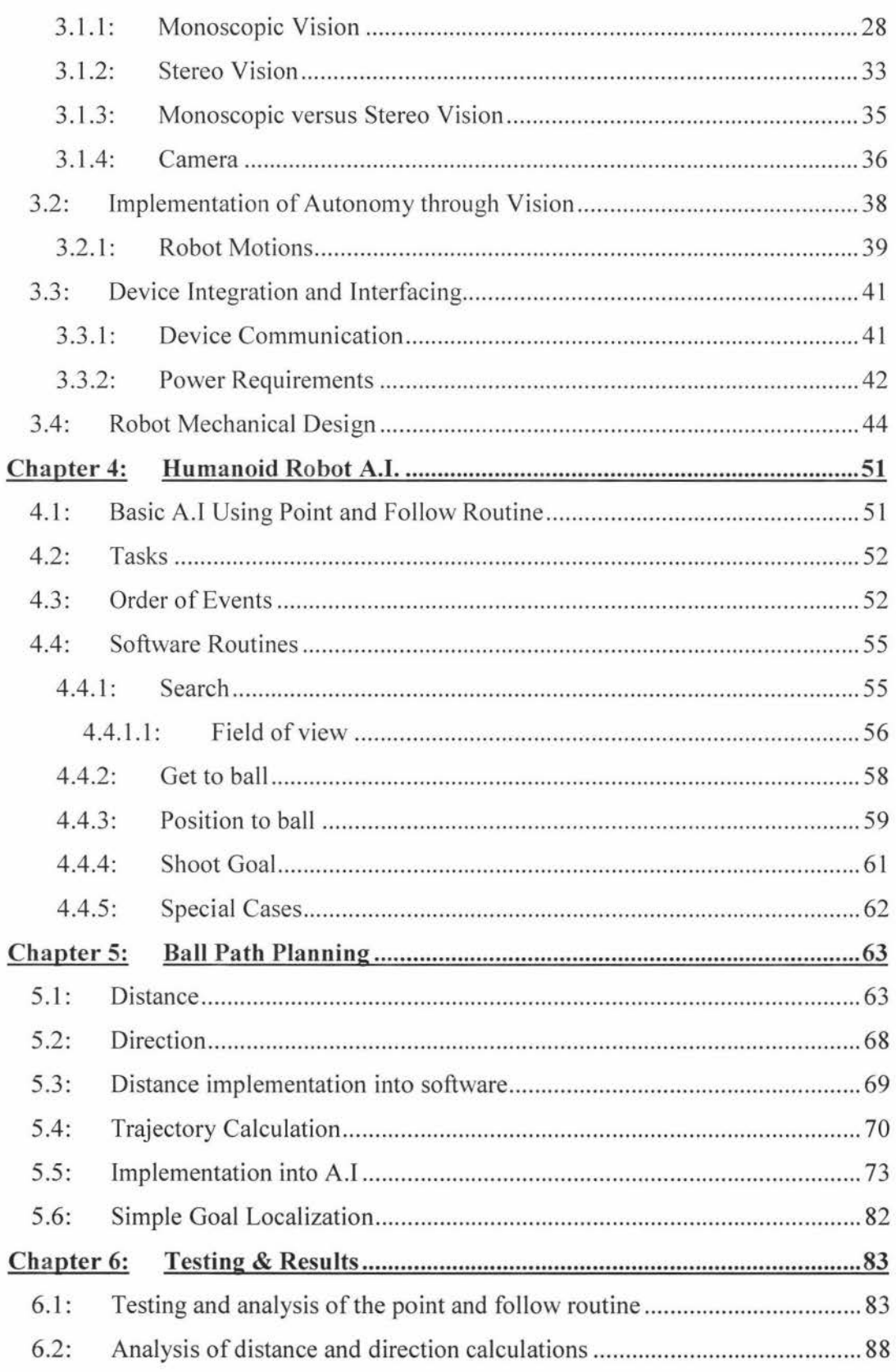

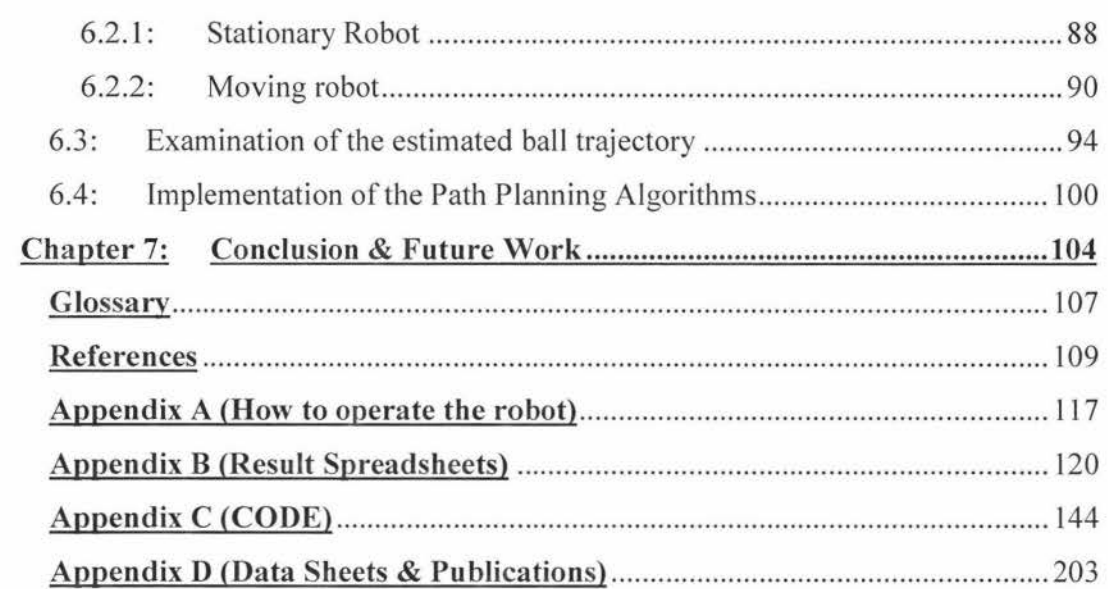

# **List of figures**

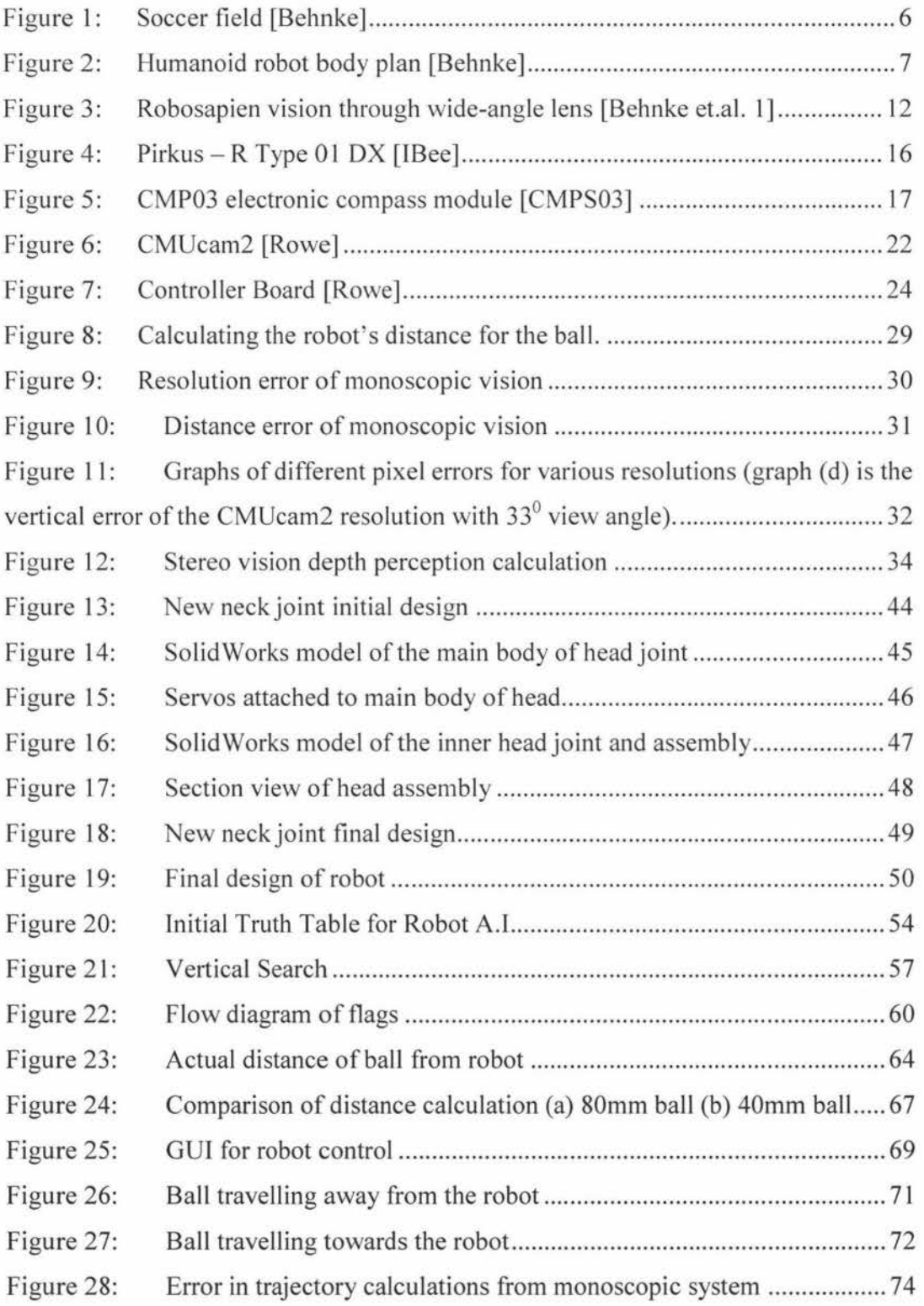

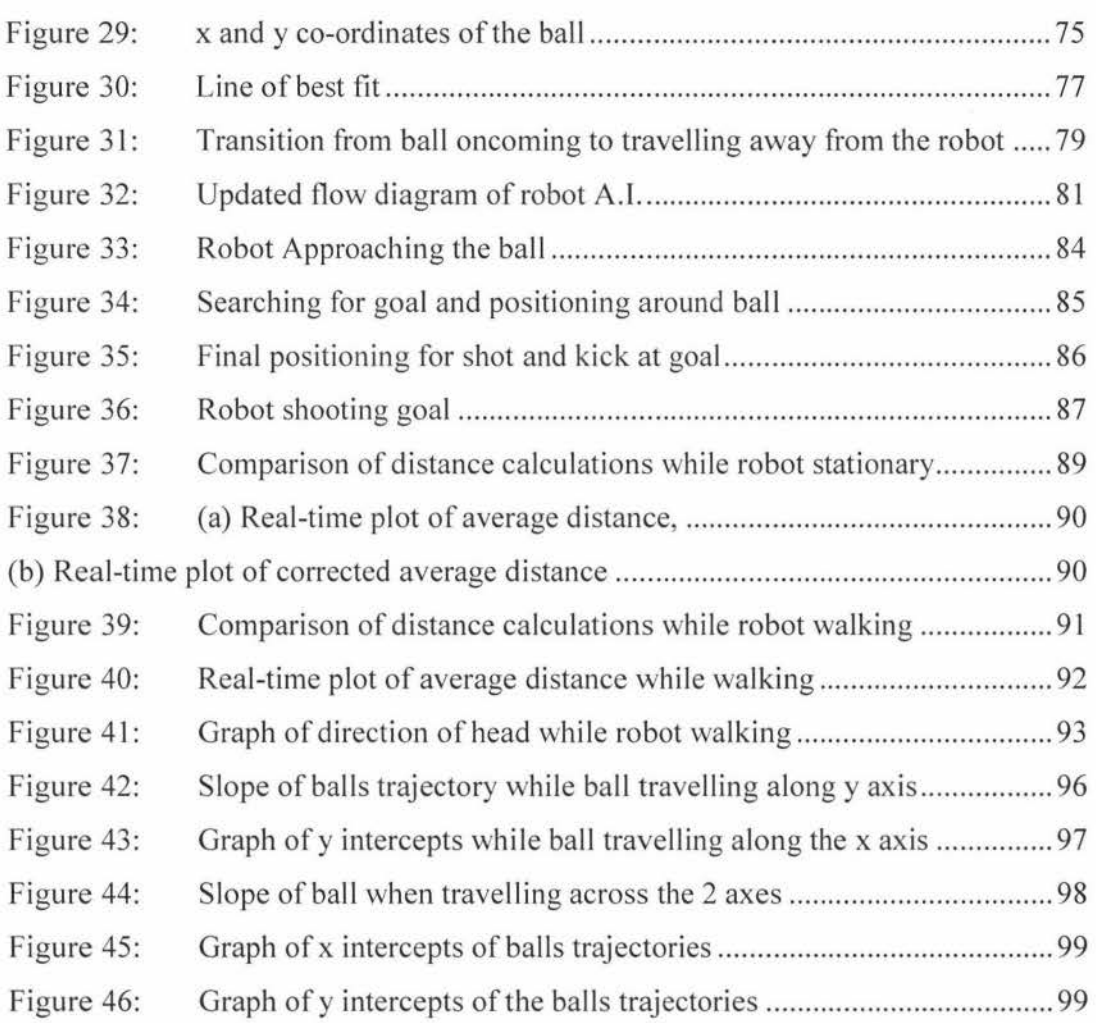

# **List of tables**

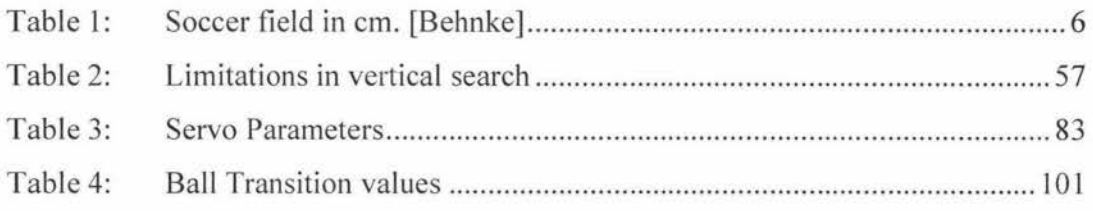

### **Chapter 1: Introduction**

### **1.1: Project Background and Objectives**

Robot soccer is a new area of research to further development in robotics. The humanoid leagues are a new area of advancement in the game, with the objective to have a fully autonomous humanoid robot team capable of competing with the world's best by 2050 [Behnke et.al. 3][Burkhard et.al.][Kitano et.al.]. The development of a humanoid soccer robot team is a goal of the Mechatronics department at Massey University.

The appeal of humanoid robotics is that a humanoid robot can be used to carry out tedious and dangerous tasks that a human would normally be required to perform. Industries like construction could use the robots to perform tasks that would be considered life threatening [Inoue et.al.]. Humanoids could also be used in the entertainment industry to serve humans with their close resemblance to humans making them more readily accepted [Bekey].

The first objective of this project is the development of a soccer robot platform using off the shelf components, which will be able to compete in a robot soccer competition. The robot platform, and external devices, will have to be researched, and the appropriate devices chosen.

The control of the robot through vision will be the main focus of this project. A set of tools will be developed using colour vision that will aid the A.I. (Artificial Intelligence) of the final autonomous robot design.

The first tool will be a basic A.I. based on a point and follow routine. The aim is to use the camera as a pointer for the body of the robot to follow. Through this routine's implementation it is the goal to have a robot that has the basic cognitive ability to perform the required tasks to score a goal in a game of soccer, therefore enabling the robot to function autonomously.

The second tool that will be developed is a monoscopic depth perception algorithm. This added depth perception will not only allow the robot to predict the distance from the robot that an object is located, but allow subsequent calculations to be performed which will enable the robot to determine the trajectory of the ball's travel when in motion. The new information received by calculating the ball's trajectory will enable improvements in the overall A.I. of the robot.

### **1.2: Research Publications**

### *Refereed Conference Proceedings*

- B.J. Rielly, 0. Diegel, C.L. Kang, M.J. Read, J.R. Zyzalo, **J.** Potgieter, W.L. Xu, "A Mechatronics Approach to Autonomous Control of a Humanoid Robot", 13<sup>th</sup> ENZCon, University of Canterbury, Christchurch, New Zealand, November, 2006.
- C.L. Kang, 0. Diegel, B.J. Rielly, M.J. Read, J.R. Zyzalo, J. Potgieter, W.L. Xu, "Humanoid Biped Robots: Walking and Balancing using Natural Dynamics, ZMP, and Gyroscopic Sensors", 13<sup>th</sup> ENZCon, University of Canterbury, Christchurch, New Zealand, November, 2006.

### **1.3: Thesis Layout**

Chapter 2 will introduce robot soccer the RoboCup in particular, along with its requirements, and regulations. It will give provide background on humanoid robots that are being developed for the RoboCup and for other applications in the real world. Finally it will discuss the equipment that will be used for the robot platform being developed for this application.

Chapter 3 will go into the mechatronic systems produced and go over the choice between monoscopic and stereoscopic vision for this project. Chapter 4 outlines the distance and direction calculations that are used and leads on to trajectory calculations in chapter 5.

Chapter 6 discusses the results that were achieved through this project and finally chapter 7 outlines the future work presented by the project and the conclusions reached.

### **Chapter 2: Literature Review**

### **2.1: Autonomy in Robotics**

Autonomy refers to systems capable of operating in the real-world environment without any form of external control for extended periods of time [Bekey]. For this reason we can define autonomous robots as intelligent machines capable of performing tasks in the world *by themselves,* without explicit human control over their movements [Bekey]. Since living creatures are able to interact and survive in a dynamic environment without outside control is a good basis to build on for autonomous robots [Bekey].

When looking at robot autonomy, there are three main capabilities that a robot needs to be autonomous [Veloso], which include:

- Perception of the environment and the surroundings
- Action the ability to respond to events and change one's state
- Cognition the ability to reason and select the required action needed

By including these three capabilities you have the building blocks for autonomous control.

### **2.2: Robot Localisation**

It is possible to break localisation up into two categories, local and the absolute localisation. Localisation can be achieved through the use of odometry and inertial navigation. Since the robot is a humanoid robot and therefore has bipedal motion, odometry has to be measured by the distance travelled per step. Inertial navigation is done via the use of accelerometers and gyroscopes to give the robot's position through integration of their signals [Demetriou][Bekey].

Absolute localisation can be achieved via beacons, landmarks, map matching, and range finding, to name a few. This can be done through the use of equipment such as colour vision, compasses, GPS, and range finding sensors like ultrasonic sensors and laser range finders. As explained later the use of ultrasonic and laser range finders can not be used for this robot platform [Demetriou][Bekey].

#### **2.3: RoboCup**

The RoboCup [robocup.org], is a soccer competition that primarily uses colour vision as the means for robot navigation, and requires the robots to be fully autonomous, bipedal in motion, and have vision as their main form of navigation around the field. Soccer was chosen since it requires the robot to function in a dynamic environment and requires a team of robots to communicate with each other [Burkhard et.al.] [Kitano et.al.][Behnke et.al. 3].

Humanoid robots were chosen for this area of development due to their ability to move around uneven terrain, climb stairs and move around areas designed for a human to navigate. The soccer competition was chosen due to its requirement for multiple agent cooperation [Kitano et.al.].

The RoboCup has many rules but just several of the major rules will be covered in this section. The rules are as follows: Any camera or sound sensors used are to be attached to the head, and force sensors are permitted to be attached anywhere on their body. The field in the RoboCup consists of six colour posts for robot navigation, two colour goals (yellow and blue), and an orange ball. This competition has various leagues; the one of interest in this thesis is the kid size humanoid league. In this competition certain variables are known, and are shown in the table below. The size of the Ball is 8.4cm in diameter and weighs 26g.

**KidSize** 

| $\mathbf{A}$ | <b>Field length</b>          | 450 |
|--------------|------------------------------|-----|
| B            | <b>Field width</b>           | 300 |
| $\mathbf C$  | <b>Goal length</b>           | 50  |
| D            | <b>Goal</b> width            | 150 |
| E            | Goal area length             | 50  |
| F            | Goal area width              | 190 |
| G            | <b>Penalty kick distance</b> | 120 |
| H            | <b>Restart marker width</b>  | 75  |
| 1            | Centre circle diameter       | 90  |
| J            | Border strip width (min.)    | 60  |

Table I: Soccer field in cm. [Behnke]

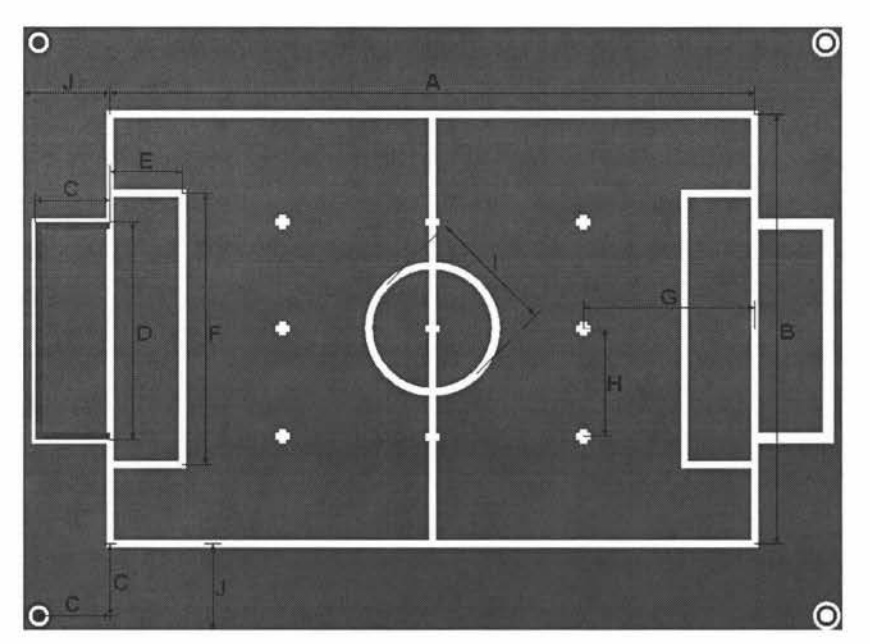

Figure 1: Soccer field [Behnke]

The design of the robot has to meet strict criteria. The robot's height, H must be between 30cm and 60cm tall and fit in the following formulas below. The body must be black in colour and only 10% of the robot's body can have "higher reflectance", e.g. grey or white. Furthermore less than 1% of the robot's body may be coloured [Behnke]. Robots participating in the RoboCup Humanoid League must comply with the following restrictions:

- Each foot must fit into a rectangle of area  $H^2/22$ ;
- The robot must fit into a cylinder of diameter H/2;
- lf the arms are maximally stretched in horizontal direction, their extension must be less than 1.2 x H;
- The robot does not possess a configuration where it is extended longer than 1.5 x H;
- The length of the legs H<sub>leg</sub>, including the feet, satisfies  $0.4xH \le H_{leg} \le 0.6xH$ ;
- The height of the head  $H_{head}$ , including the neck, satisfies

 $0.1xH \leq H_{head} \leq 0.2xH;$ 

- Each robot must have an 8cm x 8cm team colour marker, either coloured magenta or cyan;
- The height of the robot must remain within  $H = min (H<sub>top</sub>, 2.2 \times H<sub>com</sub>)$ , where H<sub>com</sub> is the height of the robots centre of mass [Behnke].

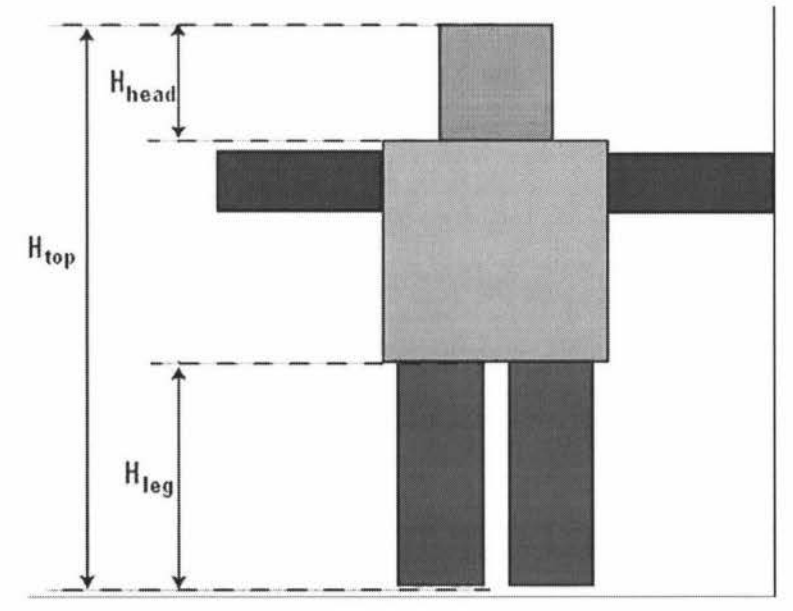

Figure 2: Humanoid robot body plan [Behnke]

### **2.4: Existing Humanoid Robots**

#### *ASIMO*

Development of the Honda ASIMO started in 1986 with research into a set of bipedal legs. In 1996 Honda announced it was developing a two legged and two armed robot. The idea behind the need for a humanoid robot was that it would be able to move around an area designed for humans, e.g. where staircases, doors and furniture would exist, therefore being a suitable design for a "domestic robot". The P2 ASIMO robot stands 1820mm high and weighs 21 Okgs, and has a total of 30 degrees of freedom (DOF). To power this robot a NiZn battery pack weighing 20kgs is used and has a life of approximately 15 minutes [Hirai et.al.]. The P2 and P3 robots in the Honda robot series were not entirely autonomous but were partially controlled through a specially designed cockpit [Bekey].

### *HOAP-2*

HOAP-2 is a bipedal humanoid robot standing 50cm tall and has 26 DOF. It is able to walk while carrying objects through its use of dynamic walking using zero moment point (ZMP). The head of the robot has a two DOF neck and has two CCD cameras capable of capturing images with a resolution of 640 x 480 pixels [Xu et.al.] [Bekey]. A project using the HOAP-2 robot at the California Institute of Technology, involving depth perception of the robot gained accurate depth perception between the range of 20cm and 200cm by using the stereo vision onboard the robot, processed through an Intel Pentium 2.4GHz computer via a USB connection. At ranges greater than this the error increased dramatically [Stoica et.al.].

### *Robonaut*

The Robonaut is a humanoid robot being developed by the Robotic Systems Technology Branch at NASA's Johnson space centre [Ambrose][Bekey]. This robot consists of 47 DOF despite only having a single leg, and has over 150 sensors per arm. Robonaut has 4 cameras for vision, 2 of which are placed approximately the same distance apart as human eyes for stereo vision. Each image is filtered using Laplacian-of Gaussian filter and a bandpass filter to emphasise the edges and to smooth out small scale detail. Finally a Binary correlation is used to match patches from the left and right images [Bluethmann et.al.][Ambrose]. The purpose of this robot is for use in hazardous environments in low earth orbit and for planetary exploration. In the case of planetary exploration a Robonaut robot is in development that will be placed on a Segway RPM base [Drfter et.al.].

#### *Sony's QRI0-SDR-4X*

The QRIO-SDR-4X [Fujita et.al.] is the successor of the QRIO-SDR-3X [Ishida et.al.] which was developed by Sony in 2000. The QRIO-SDX-4X stands 54cm tall, and its four different types of Servo actuators, has 28 DOF, 6 of which are in each leg. It has 7 microphones located on its head and 2 CCD cameras for stereo vision, while the QRIO-SXR-3X only has one CCD camera and 2 microphones [Ishida\_et.al.][Bekey]. It contains a 3-axis accelerometer and a gyroscopic sensor in its trunk, as well as 4 force sensors and 2-axis accelerometers in each foot, all of which are controlled through 3 CPU's. [Fujita et.al.] Even though the QRIO-SDR-4X has been available for purchase for the scientific community, the costs of QRIO-SDR-4X have been compared to the price of a luxury car [Behnke et.al. 4].

It has 4 main technical features, one of which is the "Real-time Integrated Adaptive motion control", [Fujita et.al.] allows the QRIO-SDR-4X to pass over rough and unlevelled terrain while maintaining its posture when external forces are placed on it. Another technical feature is "Real-time real-world Space Perception". [Fujita et.al.] This allows the QRIO-SDR-4X to walk in a real-world home environment with avoiding obstacles, [Fujita et.al.] and allows it to find humans and identify them using facial recognition and interact with its synthesised voice.

# *Robosapien. V2. Multimedia*

Another humanoid robot with colour vision built in that is available on the market is the Robosapien V2 and Multimedia. The onboard camera has its colour image processing completed via its 55 MHz controller. This camera uses the RGB colour space and is only designed to see those colours individually. This basic colour vision allows the Robosapien to track a blue light, see a green ball and red bowling pins, and is able to distinguish skin colours [evosapien.com]. The Robosapien has been used as a platform for the RoboCup, for the humanoid league [Behnke et.al. 4].

# *Kondo KHR-1*

The Kondo KHR-1 humanoid robot hobby kit has 17 DOF, 5 of which are in each leg and a  $6<sup>th</sup>$  DOF can be purchased as a separate kit if needed. The Kondo robot stands 34cm tall weighing 1.2kgs. The Kondo uses KRS-784ICS servo which are capable of 8.7kg/cm at 6V and have a response time of 0.17 seconds per 60 degrees. The firmware of the onboard controller is capable of storing 31 motions. The initial hobby kit does not come with gyroscopic sensors, but they too can be purchased separately [Kondo-Robot].

# **2.5: Existing RoboCup Systems**

There are many humanoid robots *in* development for competition in robot soccer at present. This section will go over some of the robots that have been developed by giving an overview of the possible system design features that have been used and may be useful in the development of the robot's design.

Many cameras that are currently used by teams conducting research into humanoid robots for robot soccer competitions are low cost colour CCD or CMOS cameras, with a resolution ranging from 320 x 240 to 800 x 600 pixels [Behnke et.al. 1]. They often employ wide-angle lenses allowing a robot to see the ball, the goal, its own feet, and any opponents in a single image, or an omni-directional lens to allow complete 360 degree view angle, thereby minimising localisation issues. The cameras are attached to a PDA (Personal desktop assistant) or PC 104 board with approximately 500MHz processing power and 128MB of RAM. The PDA or PC 104 board is required for the additional computational power needed to process the images. This has been shown to be effective with such existing systems as Abarenbou [Behnke et.al. l], which is based on the Kondo KHR-1 robot; Toni [Behnke et.al. I], which has similar functionality to the robot used in this research, including an accelerometer and 2 gyros; and the Robosapien soccer robots such as NIMBRO RS [Behnke et.al l] [Behnke et.al. 2].

### *NIMBRORS*

The NIMBRO RS uses the WowWee Robotics Robosapien VJ robot as its platform, which is one of the cheapest off the shelf humanoid robots [Behnke et.al. 2]. Since the robosapien only has 3 motors to control its motion it does not pose the same amount of control as a servo based system which can have upwards of 6 DOF per leg compared to the total 9 DOF of the Robosapien [Behnke et.al. 2].

Along with the bump switch already on the front and rear of the Robosapien 's feet, a 1.3M pixel camera is added, attached to a Pocket PC via its compact flash (CF) slot, giving the robot a view angle of about 55 degrees. The Pocket PC used comprise of an intel 400MHz processor, 64MB of RAM and 32MB of flash memory, and is capable of frame rates of 1 fps at 1280 x 1024, 4 fps at 320 x 240 and 15 fps at 160 x 120. A sample of the Robosapien vision is shown in Figure 3.

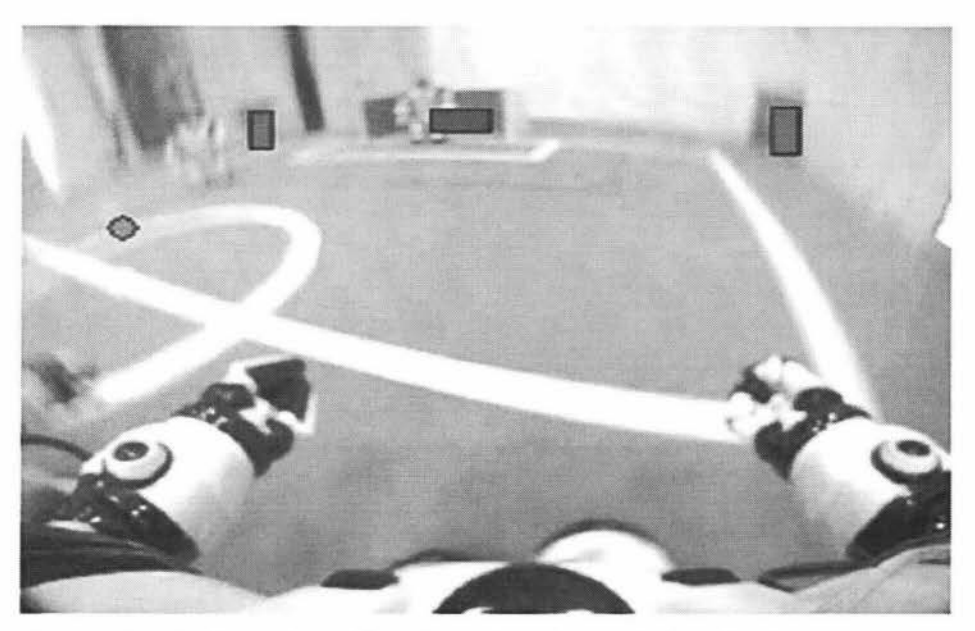

Figure 3: Robosapien vision through wide-angle lens [Behnke et.al. 1]

The colour detection algorithm used by the NIMBRO RS is accomplished by capturing single images when the robot is stationary (this is to avoid blurring). Colour segmentation of the individual RGB values and spatial information is used to find and estimate the largest blob of the tracked colour. It will then only focus on the largest blob. Complex behaviours are handled by a state machine, which converts the task into several subtasks, and are triggered by the presence of visual features

[Behnke et.al. 2).

# *Toni*

Toni is classed as a teen-size robot since it stands 74cm tall and weighs 2.2kg. It has 18 DOF, with 6 DOF in each leg. The servos are controlled via 3 Motorola MC9S 12C32 16Bit microcontrollers running at 24MHz with 2kB RAM and 32kB flash. The microcontrollers communicate to each other via a controller area network (CAN) bus at 1Mbps and to a computer via RS232 serial at 115Kbps. For control of balance Toni is fitted with a dual axis accelerometer and 2 gyroscopic sensors.

For vision, Toni has been fitted with two I .3M pixel cameras with fisheye lenses, one facing forward and one backwards. These are fitted to a PDA attached to the torso, running a 520Mhz with 128MB RAM but has been tested with a 1.1 Ghz Pentium M processor, with 512MB RAM and a 20GB hard drive. This system is capable of delivering frame rates of 30fps at 640 x 320 resolution [Behnke et.al. 5] [Behnke et.al. 1].

Toni is capable of getting its altitude via the integration of its gyroscopic sensors allowing it to recreate a particular camera pose. The wide-angle CF colour camera allows seeing the ball at the robot's feet, the goal, and poles simultaneously [Behnke et.al. 5]. The colour images are converted in YUV (Y = luminance, U = blue chrominance,  $V = red$  chrominance), colour space to decrease lighting effects from different lighting conditions. Localisation is done using a probabilistic Markov localisation method which integrates egocentric observations and motion commands over time [Behnke et.al. 5].

#### *ABERENBOU*

Abarenbou is designed on the Kondo KHR-1 humanoid robot kit, which has 17 DOF, [Behnke et.al. 1] with all the robot's control done through an attached PDA which communicates with the embedded robot through a shared 115200 baud serial connection.

The robot's vision is achieved via a CMOS camera which is directly attached to the PDA. The vision algorithm uses little colour information, instead it uses an approximate region segmentation algorithm, along with a flood fill algorithm, then finally checks to see if the corresponding object matches the object definition [McCann et.al.][Baltes et.al.].

## ROPE

ROPE is a humanoid soccer robot initiative from the National University of Singapore. The initial robot was a set of legs which was used to develop the walking gates. The second robot was a height of 49.5cm, weighed 2.5kg, and has 18 DOF. For vision the CMUcam camera is used. For sensory, force sensors are attached to the soles of the feet. The use of a 3-axis accelerometer for velocities of the body and a gyro with its output integrated to gain position. These sensors are all connected to a DAQ board. The DAQ microcontroller for servo control and CMUcam camera are all connected to a  $PC - 104$  board running  $RT - Linux$  [Nghia et.al.].

The third version of the robot utilises the CMUcam2 board to improve its colour vision. Another accumulation to the sensory of the robot was the addition of a digital compass for direction [Team RO-PE].

The forth version went from using the  $PC - 104$  board to the use of 2 Atmel ATMega microprocessors to minimize the weight and size of the robot. The one problem with using purely microcontrollers is the decrease in processor power [Team RO-PE].

The Fifth and final ROPE robot uses 2 monoscopic cameras, one which focuses straight ahead, the second camera uses an omni-directional camera for increased localisation [Team RO-PE].

### *Vision*

Omni-directional cameras have the benefit of allowing the robot to have a complete view of the entire area thereby giving it the ability to localise itself in that area with objects in its field of view. This idea has been used in robot soccer by TeamOsaka [Suzuki et.al.][Yamato et.al.] for their RoboCup humanoid entry called Vision, which has won them many titles in the competition. This robot consists of 23 DOF, 3-axis accelerometer, 3-axis gyro, voice communication, and wireless network communication. 2 onboard CPUs control the robot, a 40Mhz processor for servo control and a 400Mhz processor with 4GB of ROM and 256MB of RAM for image processing and behaviour control [Yamato et.al.]

# **2.6: Hardware Requirements**

# **2.6.1: Research Platform**

From the previous sections some robot platforms have been described as being used by other competing teams. Although all these robots have made good platforms for development they were left lacking in particular areas. For this reason the following robot was the chosen development platform.

# *Pirkus -R Type 1 DX*

The platform chosen for this research is the Pirkus R type 01 DX [IBee] as shown in Figure 4. This humanoid robot package contains 21 servos encased in an aluminium exoskeleton. The Pirkus stands approximately 29cm high and weighs approximately l 050g. For the RoboCup this would place the Pirkus in the kid size division of the competition which ranges from 30cm to 60cm tall.

The Pirkus' 21 servos allow 21 DOF; 6 DOF in each leg (including the waist joint); 4 DOF in each arm (including the shoulder joint); and l DOF for the head. The servos used for this robot are the Pirkus robotics PRS-DE07M digital servos which are pulse width modulation controlled and have 7.lkg/cm of torque, and a response time of 0.11 seconds.

Sensor feedback from the Pirkus consists of two gyroscopes for the pitch and roll axes and a 3-axis accelerometer for stability control. It is controlled via an Atmega 128 micro controller that runs at 16 MHz and is capable of 16MIPS. The ability to be programmed in C allows for easy modification of the controller's code, allowing effective control of the motion and task handling to be developed for the robot. The Pirkus can be interfaced with a computer, using either bluetooth with speeds up to I 15.2Kbps or serial RS232 at 57600Kbps.

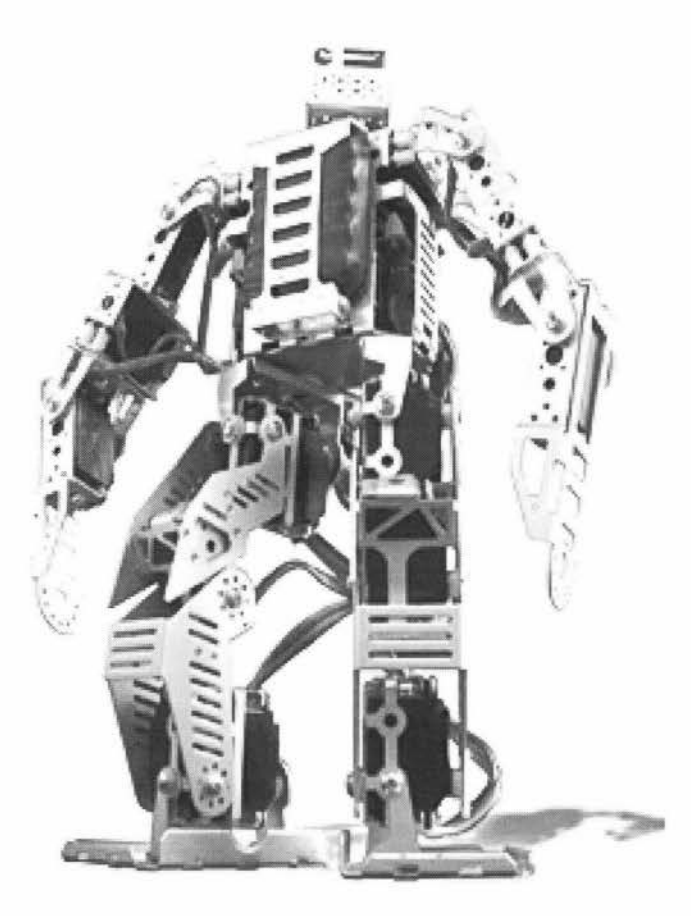

Figure 4: Pirkus - R Type 01 DX [IBee]

# **2.6.2: Digital Compass**

To aid with the robot's localisation a digital compass was added. The compass chosen was the Devantech CMP03 magnetic compass module. This compass is fitted with the two Philips KMZ51 magnetic field sensors mounted at right angles to detect the horizontal component of the earth's magnetic field. The compass measures 32mm x 35mm in size and can be seen below in figure 5. This module can be interfaced by converting its outputted PWM values or through a 100 KHz I2C bus, which gives a reading in either degrees with a resolution of  $0.1<sup>0</sup>$  by using 2 8bit registers, or by giving a value between O and 255 using just I of the 8bit registers. The compass requires 5VDC to run and draws approximately 25mA [CMPS03].

The 12C option was chosen since the conversion of PWM to the relative angle has already been done, allowing the value to be passed from the compass to be used in the control system being developed for the robot.

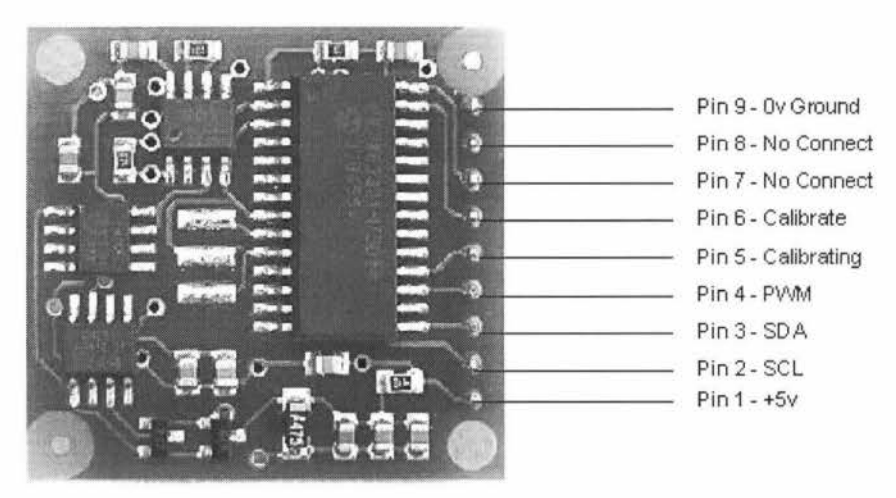

Figure 5: CMP03 electronic compass module [CMPS03]

### **2.7: Vision Systems**

Vision systems have become an important factor in robotics, especially in the development of autonomous robots. Vision systems allow a robot to better interact with its environment, detect objects, and to avoid obstacles in their path. Competitions have been setup for development in this field especially for stereo and colour vision.

### **2.7.1: Colour Vision**

For this project, colour image processing was chosen over grey scale for several reasons. The robot must be able to compete in the RoboCup competitions which are designed around colour vision; therefore it would need to be able to process colour images for localisation of the robot, and detection of the goals and ball. Another reason for using colour image processing is that a colour image contains information about an object's details that a grey scale image may not distinguish just from the intensity of a picture.

# **2.7.2: Omni-directional**

Omni-directional cameras have been in development for localisation by Osaka and Padua Universities [Menegatti et.al.]. In this research project omni-directional cameras were mounted around the room in the form of a grid, with the same omnidirectional camera was mounted onto a robots head. The robot would store several images from different locations (called reference images) and compare them to images that were captured on the robot using a Fourier signature, which gives a compact version of the complete picture. The reference images that most closely resembled the robot's image were deemed to be camera that is closest to the robot's position. This was achieved by the position being given by the magnitude coefficients of the Fourier signature, and the orientation, calculated via the phase coefficients. This proved to be an effective way for a robot to localise itself to it surroundings, though this would not be feasible for our application.

The use of an omni-directional camera has the benefit of allowing the robot to have a complete view of the entire area and thereby gives it the ability to localise itself in that area using objects in its field of view as markers. However, this form of vision was not chosen because the robot would not significantly benefit by knowing what is behind it. An omni-directional vision system would give the robot a larger number of obstacles to focus on than required by our research, which intends to focus the robot's attention on a more specific task.

### **2.7.3: Wide Angle Lens**

The wide angle lens, also known as the fisheye lens gives a much greater angle of view over your standard lens. This system has been chosen for many robotic applications since the robot is able to see most of the surrounding obstacles without the need to look around its environment. This broad line of site can be useful for some applications, especially where the robot is unable to quickly scan its environment. Many systems used in robot soccer competitions use a wide lens system [Behnke et.al I].

### **2.7.4: Stereo Vision**

Stereo vision allows robots to have a more advanced depth perception using the difference between the images captured via each camera. This system could be used to give the robot a more accurate account of distance and direction related to objects in the robot's path. In the case of robot soccer it would give a robot a coordinate of the ball's location in a XYZ plane. Stereo vision is not yet commonly used in the RoboCup competition, and will not be used for our vision system as explained later.

The use of stereo vision over monoscopic vision has been explored for the robot platform in question. A monoscopic vision system will allow distance to be judged via the number of pixels taken up by the object in question if the object size is known, and direction can be given via the location of the object in relation to the centre of the image, and by the direction the robot is facing. This system is currently being used by major competitors in the RoboCup [Behnke et.al l][Nghia et.al.]. This has led to the conclusion that for a humanoid robot soccer environment the advantages gained from stereo are minimal compared to the complexity involved in integrating them effectively with minimal error.

### **2.7.5: Developed Vision Boards**

The CMUcam [Rowe et.al. 3] and CMUcam2 [Rowe et.al. 2] have been used extensively in several projects, one being the ROPE robot as discussed previously. Its camera board has been used for target acquisition in unmanned vehicle (UMV) including helicopters [Mike] as well as other various tracking projects, including tracking the horizon for aircraft positioning [Cornall et.al.] and vehicle tracking [Humphries et.al.]. Through the above examples and the requirements of this project, the CMUcam2 was chosen to be used for the Pirkus' vision system.

### *CMUcam2 Camera*

The camera module chosen for this project is the CMUcam2 (Figure 6) produced by Carnagie Mellon University [Rowe et.al. 1][Rowe et.al. 2][ovt.com][Bruce et.al.]. This camera is a direct upgrade from the CMUcam [Rowe et.al. 3]. The CMUcam2 has twice the ROM and RAM as its predecessor and can control 5 servos compared to the single servo control of the CMUcam. That makes it a more viable option for this project considering the complexity required to implement the vision system, and the large number of servos that make up the Pirkus. Other features present in the CMUcam2 that are not present in the CMUcam may also prove useful. These include the master and slave mode capability, which will be described in later sections. One of the main advantages of this system is that the controller board and camera only cost \$179US, making it very affordable. This is particularly important for robot soccer applications since multiple units will be purchased for a soccer team.

The camera obtained with this package is the Omnivision [ovt.com] OY6620 or OV7620 CMOS camera on a chip. Both cameras have an analogue video output with the OV6620 being PAL and the OV7620 being NTSC. The package chosen supplied was the OY6620 camera as New Zealand uses the PAL format. This camera has a resolution of 352 x 288 which is lower of that of the OY7620. This is unimportant since the unit only has a maximum resolution of 176 x 255 onboard independent of camera. The OV6620 allows a lower resolution mode of 88 x 143 though the OV7620 does not, which could prove useful for real-time applications since there will be less pixels for the vision algorithms to process allowing more frames per second, along with decreasing the amount of information to be sent via the serial port. The maximum refresh rate is 50fps (frames per second) which is ample for our robot's application when it is compared to the 24fps used by most cinema movies that look fluid to the human eye.

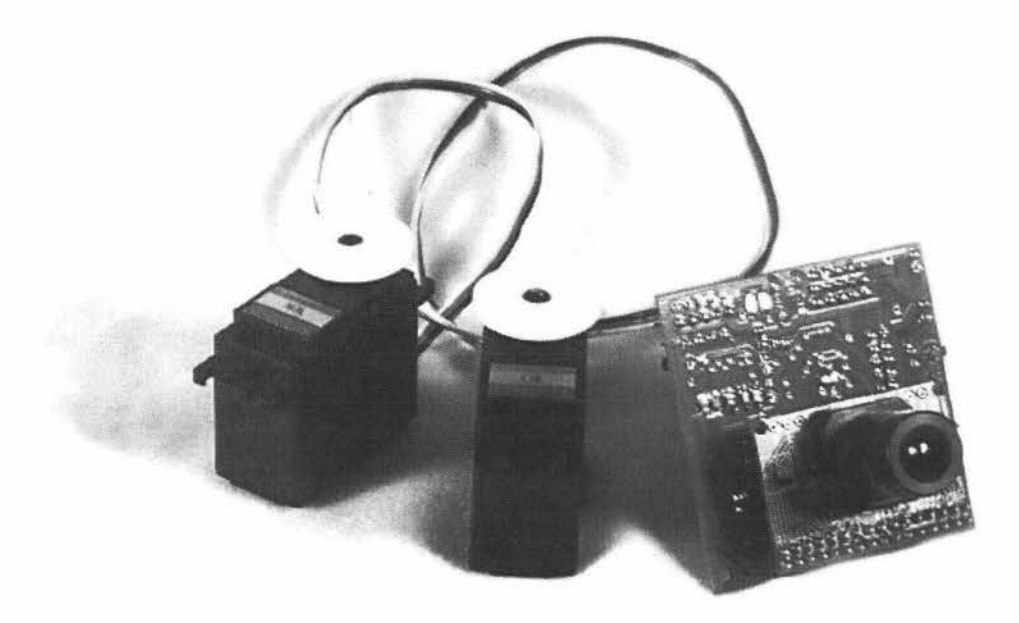

Figure 6: CMUcam2 [Rowe]

The control board of the CMUcam2 uses an Ubicom SX52 which operates at 75 Mhz. This processor is a RISC processor that can operate at 75MIPS. It has 262 bytes of SRAM and a 4096 word flash programmable EEPROM. The Control board can be communicated to via either TTL serial, or RS232 serial which will be more appropriate since the Pirkus has a RS232 connection. The Controller board in figure 7 is able to control 5 servo motors as well as having 4 1/0 ports. The servo outputs can also be used for 1/0 ports.

The camera is initially set up for RGB colour space but can be set to The YUV colour space (Y = luminance, U = blue chrominance, V = red chrominance), also known as the YCbCr colour space where Y is the intensity of the image and UV are the red and blue chrominance of the colour. The YUV colour space will be more appropriate for this type of application because the lighting conditions will not affect the celebrated colour segmentations for the robot since the intensity component can be set to a threshold and the colour processing done on the U and V components.

A limitation of CMOS cameras is that the colour channels are between 16 and 240 instead of the full 256 for each colour.

Another impressive feature of the CMUcam2 that could be used for the project is that a single camera can have multiple controller boards linked together using a PC104 style connector in a master/slave setup. This allows parallel image processing to be done on the camera's images. This could prove very useful in the case of RoboCup where one controller can be responsible for ball location and the other for localisation for the robot. A problem was encountered with the master/slave mode in initial trials, in that the received images had significant levels of noise present. This will be overcome by using shielded cables to remove the noise.

The CMUcam2 has some useful built-in image processing tools including colour tracking, frame differencing and histogram analysis. The plan is to exploit these functions for the Pirkus, especially the colour tracking.

The CMUcam2 detects objects by using Run Length Encoding (RLE) Algorithms [9] on the image, which has been utilised by the Carnegie Mellon Universities legged soccer team, using the Sony AIBO platform. This process makes a horizontal run of the image, linking up the connected colours over two runs. Each colour grouping is then listed in order of size. Small neighbouring regions are finally grouped together to reduce noise.

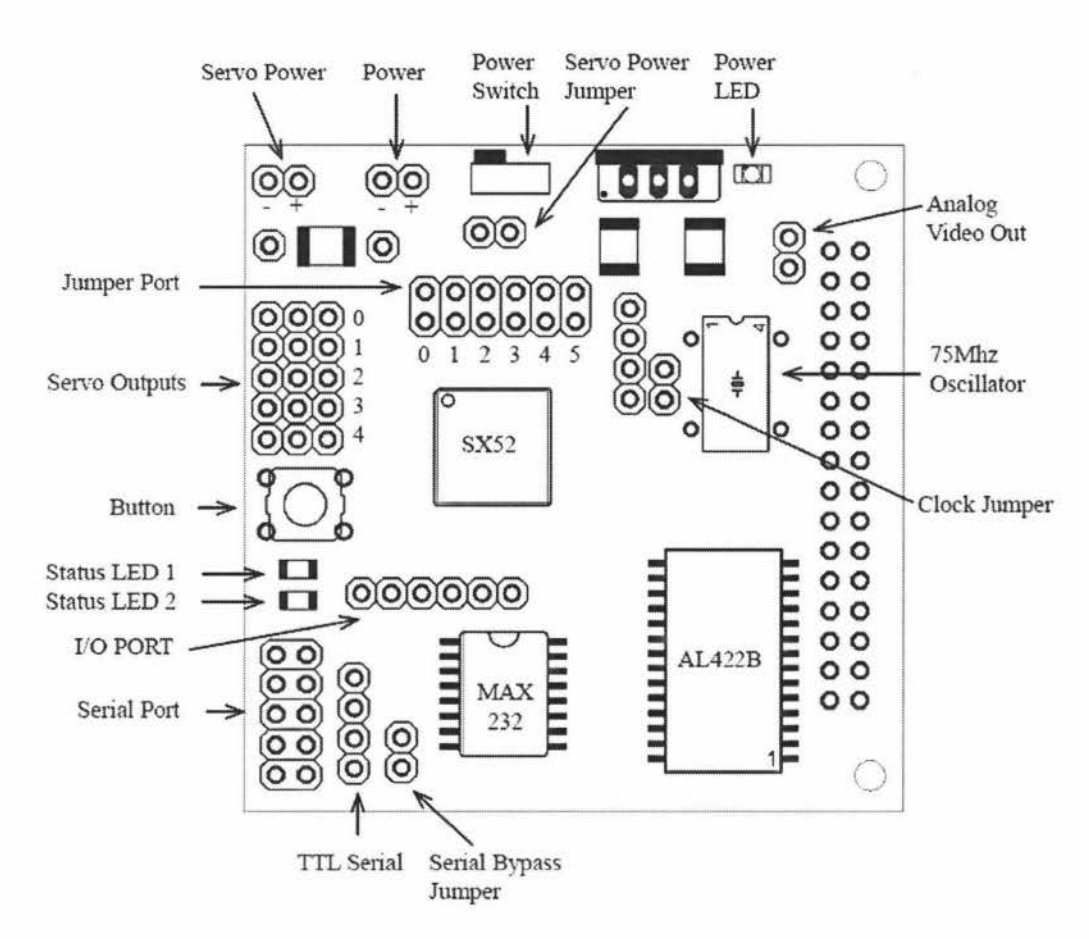

Figure 7: Controller Board [Rowe]

The camera will be mounted on the Pirkus' head servo. This will mean that the head casing will need modification, or a completely new casing developed with an additional servo added to vertically tilt the neck. This will allow full tilt and pan of the camera and will be discussed in detail in later sections.

### **2.8: Control Board**

For integration and control of the systems required for autonomous control through colour vision and for the development of other forms of autonomy including balance, a central processing unit is required. This device will need to relay communication between devices while doing a majority of the processing of the received information and converting that information to required tasks.

There are three main types of controllers used for humanoid robots designed for the task of robot soccer, they consist of a PC-Based system such as a PC-104 board; a microcontroller based system; and a PDA based system [Zhou et.al.]. These 3 systems will be explored in this section.

### **2.8.1: Robot Controller board**

The first option for this task would be to use a microcontroller with a simple circuit, which would be light weight and small in size. The chosen robot platform has an onboard 8 bit processor, the sole use of this processor for the autonomous control was not considered an option since it was already responsible for servo control, storing motions, wireless communication and the robots onboard gyro and accelerometer sensors. Since this robot is being developed as a platform, the need for extra sensory devices such as vision and a digital compass, as well as the need for future development of localisation and vision algorithms, extra processing would be required. The reason that a microcontroller was not chosen was because they lack sufficient user-programmable computing power required for development of an autonomous robot [Behnke, et.al. 1].

### **2.8.2: Microcontroller**

Due to the current and future developments required, using a second micro processor was considered. Due to the robot and the camera needing to be communicated with via serial communication a microcontroller with multiple UART was required. The Atmel A Tmega 128 chip as used by Singapore Universities ROPE V robot [Team RO-PE], and the same chip that is presently on the robot, was considered.

Since the aim of this project was to use off the shelf equipment to reduce costs and allow multiple robots to be developed a development board was investigated. The development board [Futurlec.com] was only 60mm by 90mm in size and already had the chips UART converted to RS232 serial with two MAX232 chips. The limitation of this solution was the relatively slow processing speed of the processor at 16 MHz, along with the lack of expandability for future added sensory or algorithms. The same development board as above is available with an ARM Processor (LPC2103 microcontroller from Philips) running at 59 MHz, which even though is faster, is still not optimal for our design due to its low amount of processing power.

### **2.8.3: PDA**

A PDA or pocket computer has been widely used as an onboard processor in various small autonomous humanoid robots. This is especially prevalent in robot soccer where they are used since they are lightweight, compact, robust, affordable and have many interfaces. [S.Behnke, et al]. In some current competitive robots a Pocket PC or Ultra-Portable PC is used with speeds ranging from 520 MHz to 1.1 GHz, with the camera connecting via a Compact Flash port or through USB and communication to the robot done via RS232 or a USB to RS232 converter. These usually have windows CE or windows mobile installed although Linux and Symbian operating systems are available.

### **2.8.4: PC - 104**

A PC 104 computer board is basically a fully functional small single board computer, measuring 3.5" by 3.75" by 0.6" in size. Speeds of processors range from 12 MHz to over 1 GHz. The software on these systems can range from DOS based OS to windows XP and Linux. Since they are so small and lightweight it makes them a good board for control of a small autonomous humanoid robot. In the case of robot soccer they have been used by the Singapore Universities ROPE team, in there ROPE 3 robot [Nghia et.al.]. A useful feature of PC-104 board is the ability to stack extra boards, this will allow extra functionality to be added if and when they are needed, the only problem with this is the added size, and therefore this needs to be kept to a
minimum. Even for the small size of this board it is still relatively big in relation to the robot, which will mean it will need to be attached to the back of the robot in the form of a backpack, as in the same form as the ASJMO robot [Hirai et.al.][Bekey]. The board chosen for this project was the SBC1495, which uses a 486DX processor running at 133 MHz, 64MB of SDRAM, and uses a CF card as an IDE hard drive, which is a good midrange system which is running DOS and Windows CE. For communication the board has 2 RS232 COM ports, 2 USB ports as well as a parallel port. The SBC1495 has the option of connecting a mouse, keyboard and CRT monitor. This will allow for easy setup of the robot without the need to have these connections when the robot is running allowing for the minimal size to be carried by the robot.

Even though the power requirements for the board are high with a 5V, 1.8A supply need, this is seen to not be a great issue. This conclusion is drawn from the fact that it is battery powered, and draws approximately 3A when in motion. This will be easily compensated with a second battery and voltage regulator is installed. The initial board purchased has an operating temperature of 45 degrees but high temperature board can be purchase for future robots which has an operating temperature up to 85 degrees (See Appendix D).

## **Chapter 3: Development of the Mechatronic System**

#### **3.1: Vision System Development**

One of the dilemmas facing vision system designers is whether to use monoscopic or stereo vision. Besides the obvious questions of cost, little research has been done in determining which system performs more effectively under specific conditions. This section develops a mathematical model for determining the effectiveness of stereo and monoscopic vision. It discusses the benefits and downfalls of both systems, focusing on a small humanoid robot platform for robot soccer.

### **3.1.1: Monoscopic Vision**

Since monoscopic vision uses only one camera, its depth perception is entirely based on knowing the size of the object being viewed. Therefore, for a monoscopic colour vision system, each colour would have to be assigned to an object of a known size to allow their distances from the camera to be calculated.

For an object size  $(O<sub>S</sub>)$ , resolution  $(R)$ , and view angle of the camera  $(V)$ , the distance from the camera to the object  $(X)$  can be calculated. The distance per pixel  $(D_P)$  can be calculated via the object size in millimetres (mm), and the number of pixels of the object  $(O_P)$  being examined. This is shown in equation 1. The value calculated can be multiplied by the respective resolution to give the horizontal and vertical field of view distances  $(F<sub>D</sub>)$  in mm as in equation 2. By dividing the triangle contained by the field of view angle of the camera  $(V)$ , and the horizontal or vertical distance  $F_D$  in mm by half, Pythagoras' theory can be used to calculate the distance of the object from the camera  $(X)$  with the equation 3. Since X is only the distance from the ball to the camera, the height from the ground to the camera (H) must be added. Figure 8 Shows X is the hypotenuse of the triangle; therefore the distance of the robot from the object  $(O_D)$  is calculated from equation 4.

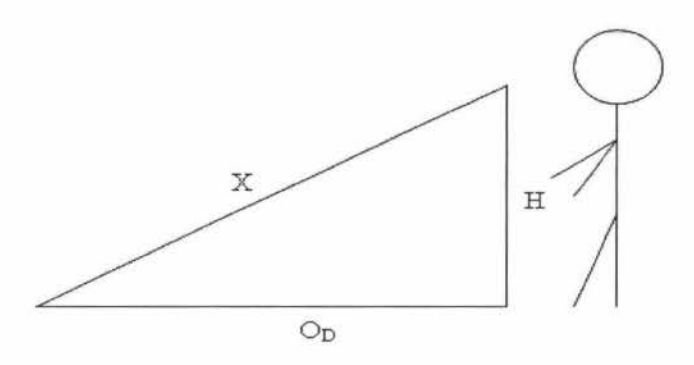

Figure 8: Calculating the robot's distance for the ball.

$$
D_{P} = \frac{O_{s}}{O_{P}}
$$
 (1)

$$
F_D = RD_P \tag{2}
$$

$$
X = \frac{F_D / 2}{\tan \left(\frac{V}{2}\right)}\tag{3}
$$

$$
O_D = \sqrt{X^2 - H^2}
$$
 (4)

The next step is to include the systems resolution error. The two areas to look at are how far the distance will vary with the object being a pixel value  $(O_P)$ , and how far the distance will vary for the image reaching the next pixel size. As seen in figure 9, as the object approaches the camera, the image size has to increase a specific pixel increment, therefore the Pirkus has to move a certain distance before the image increases to the next number of pixels.

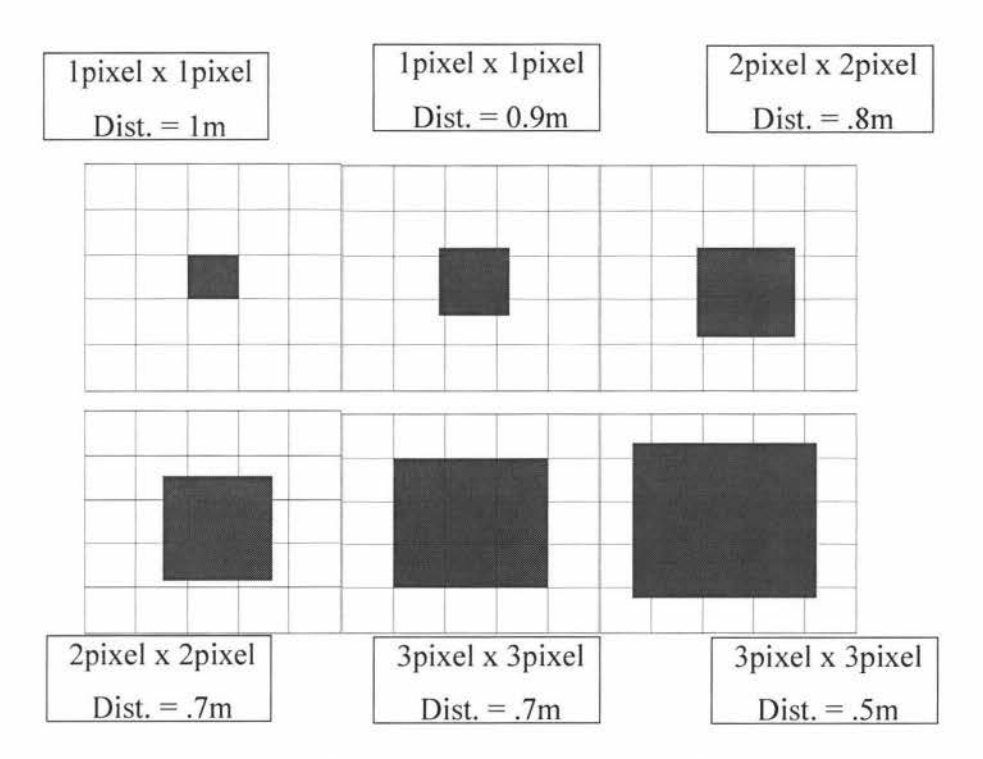

Figure 9: Resolution error of monoscopic vision

The description for the magnitude of change for the object's distance depending on the object's pixel value is as follows. The error is found by halving the difference between the calculated values for the current O<sub>p</sub> value and the O<sub>p</sub> before and after, as shown in equation 5 where  $X_0$  is the distance from the object to the Robot at that particular number of pixels and  $X_1$  and  $X_2$  are the calculated distance to the robot at plus or minus one pixels in the objects size. From the formula the plus or minus distance from the object's actual distance is calculated, giving the range within which the object can be located  $(E_0)$ . The horizontal and vertical values are then being used together to give greater accuracy by finding the average calculated Op. By using the smallest maximum, and largest minimum  $E_0$  of the horizontal and vertical axis, the range for a particular pixel value is decreased. Using the above calculations, a ball with an 80mm diameter (regulation RoboCup humanoid kid size soccer ball), and a 176x255 resolution camera 30cm off the ground (approximate height of the Pirkus); the  $E_0$  error can be seen in figure 9 above. From the figure it can be concluded that the higher the resolution of the camera, the more distance and accuracy of the vision system increase, therefore supporting the use of a smaller more focused lens for the fast vision system.

+ 
$$
E_0 = X_0 + \left| \frac{X_0 - X_{-1}}{2} \right|
$$
 (5)  
-  $E_0 = X_0 - \left| \frac{X_0 - X_1}{2} \right|$ 

Another error occurs if the camera is out by a single pixel  $(E_1)$ , as shown in figure 10, thus increasing the range of error that the ball will fall. Equation 6 shows the calculation of this increased error.

$$
+ E_1 = X_0 + \left( \left| X_0 - X_{-1} \right| + \left| \frac{X_0 - X_{-2}}{2} \right| \right)
$$
  

$$
- E_1 = X_0 - \left( \left| X_0 - X_1 \right| + \left| \frac{X_0 - X_2}{2} \right| \right)
$$
 (6)

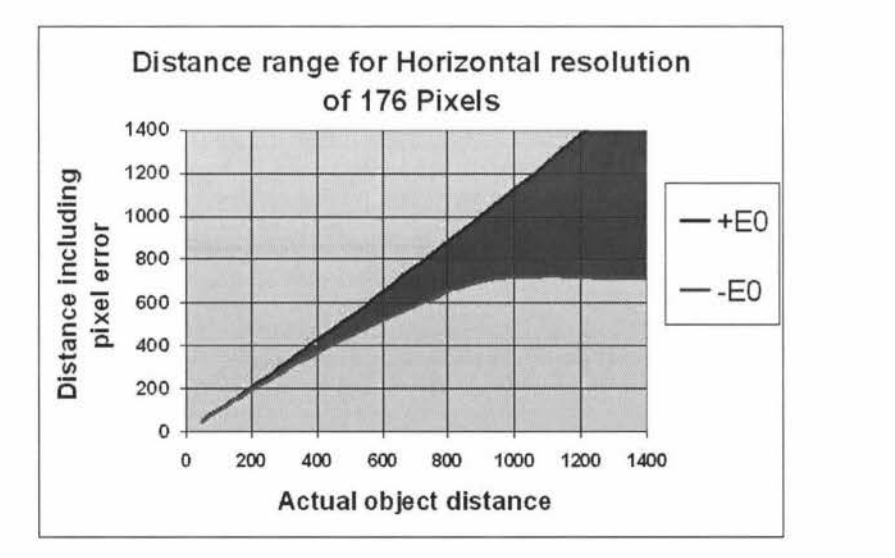

Figure 10: Distance error of monoscopic vision

- 31 -

An important factor in the monoscopic distance equation is the resolution of the camera, since the more pixels that an image has the greater the number of pixels in an object, therefore the smaller the error through the image being a pixel out. Figure 11 illustrates that the error range decreases with the resolution and the effective distance of the distance calculation increases. If the camera resolution is increased to approximately 1 mega pixel (1024 x 768), the calculation will have a much improved accuracy.

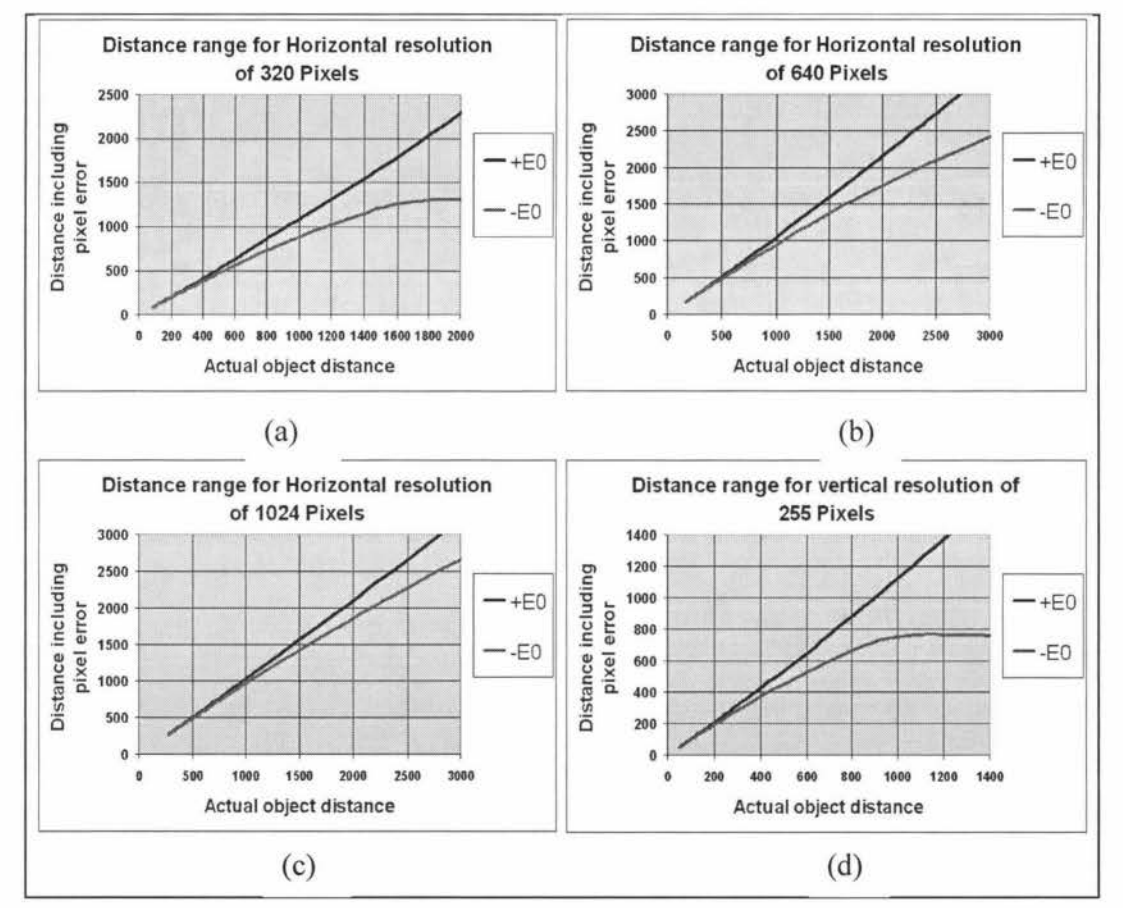

Figure 11: Graphs of different pixel errors for various resolutions (graph (d) is the vertical error of the CMUcam2 resolution with 33° view angle).

Another improvement that can be achieved with the large resolution is that the view angle of the lens can be increased without much degradation of the distance calculations. This increase in view angle of the lens will allow the robot to view more of its surroundings allowing less need to search for objects, thereby speeding up the robots response time.

# **3.1.2: Stereo Vision**

Human vision is based on stereo vision. It is a system that allows more accurate depth perception to be calculated [Florczyk] and, unlike monoscopic vision, the object size does not need to be known.

For the calculation of stereo vision a simple case is used in which one camera looks straight at the ball while the second camera looks at the ball at an angle. The above method has been chosen for ease of calculation of the accuracy. Both cameras find the midpoint of the ball, and along with the distance between the cameras  $(D_c)$ , the Pythagoras theorem can be used to calculate the distance from the cameras to the ball as illustrated in figure 12. From this formula it is possible to see the accuracy of stereo vision is proportional to the distance between the cameras. As with monoscopic vision the distance from the robot to the ball has to be calculated using equation 4. The implementation of stereo vision above may not be the most capable system to employ but allows easy calculation of depth perception efficiency for stereo VISIOn.

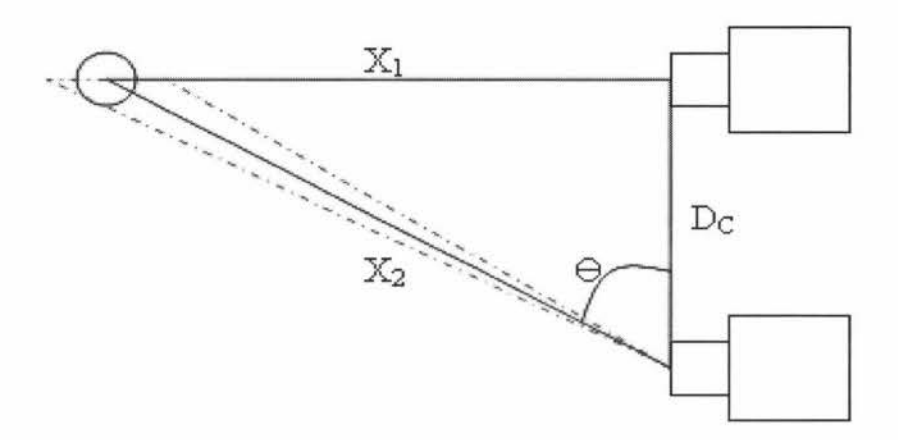

Figure 12: Stereo vision depth perception calculation

A drawback of this system is that the added size and weight of the required apparatus affects the centre of gravity of the robot, reducing its balance because of the robot's small size.

For this system the resolution error can be examined to see the effect of the objects central pixel in the cameras image having an error of l or 2 pixels. Unlike monoscopic vision this error relates to the object moving vertically or horizontally rather than its size increasing. For this calculation the vertical aspect has been removed for simplification. The case of the error being 2 pixels would occur if both cameras have an error of 1 pixel in opposite directions. An advantage that stereo vision has is that, if both cameras have an error in the same direction, the error is effectively cancelled out. The error can be calculated using the known field of view of the Jens (V), and horizontal resolution of the camera I. From these values the degrees per pixel can be calculated and the result multiplied by the number of pixels of error, giving the difference from the original angle, which transforms the initial equation for  $(X)$  to equation 7. Equation 4 from the previous section must be subsequently used for calculation of the objects distance in relation to the robot. The dotted line in figure 12 shows the effect of the pixel error.

Even though a one to two pixel inaccuracy for stereo vision has been looked at, subpixel accuracies can be achieved, especially with circular objects, due to the centroid producing a stable 2D position. This leads to their centre of gravity position to be a floating point number. Therefore a sub-pixel error is more likely than being a whole pixel out. [Lepetit]

$$
X_1 = D_C \tan\left(\theta \pm \left(\frac{V}{R} E_1\right)\right) \tag{7}
$$

### **3.1.3: Monoscopic versus Stereo Vision**

Before a vision system can be chosen for a task, the surrounding environment must be explored. Jn robot soccer certain variables are known. These include the size and colour of the ball, goals, and the dimensions of the field. This allows the use of either monoscopic or stereo vision for depth perception.

The underlining question that needs to be addressed is whether the added accuracy of stereo vision for a soccer robot is worthwhile. Aspects that need to be considered include doubling the computational power required, and the need for a second camera thereby doubling the price and complexity of the system. Since a second camera would be required the added weight to the robots torso and head would raise the centre of mass of the robot affecting its ability to balance.

The next consideration that needs to be addressed is the robot's requirements for the task at hand. In the case of robot soccer, the robot needs to get to the ball faster than its competition, and then kicking it either at the opposition's goal or to a team mate. For this task the robot needs to know the location of the ball, and goal, in relation to itself, with the location of its team and the opposition also being useful to know. The accuracy of the ball location becomes more important as the robot approaches it. Therefore the greater the distance to the ball, the less the robot needs to know about its exact relative location. For the most basic artificial intelligence (AI), the robot just needs to know the general direction of the ball and to get to it as fast as possible. As it approaches the ball, the errors in resolution gradually decrease until they become negligible.

Equation 7 in the previous section shows that the error  $(\frac{t}{v})(V/R \times E_1)$ , where  $E_1$ equals the number of pixels out) presented by stereo vision has substantially greater accuracy at greater distances, and knowledge of the object size is not required. But, in the case of robot soccer, since sizes are known and the accuracy becomes less important at greater distances, a monoscopic system would give sufficient information.

A monoscopic vision system will allow distance to be judged via the number of pixels taken up by the object in question if the object size is known. The camera resolution therefore becomes important, especially in relation to the height of the robot being used. The direction can be determined by the location of the object in relation to the centre of the image and by the direction that the neck servos of the robot are facing. This system is currently being used by major competitors in the RoboCup [Behnke et.al 1].

This leads to the conclusion that, for a humanoid robot soccer environment, the advantages gained from stereo are minimal compared to the complexity involved in integrating them effectively with minimal error.

## **3.1.4: Camera**

The camera module chosen for this project is the CMUcam2 produced by Carnegie Mellon University [Rowe], [Rowe et.al. l], [Rowe et.al. 2], [Rowe et.al. 3]. The CMUcam2 can control 5 servos, therefore making it a viable option for this project because of the requirement of head control though the vision system. The resolution in this application will be set to the CMUcam2 high resolution mode, which only has a maximum resolution of 176 x 255 pixels. The OY6620 also allows a lower resolution mode of 88 x 143 which could prove useful by allowing more frames per second, up to a maximum refresh rate of 50fps (frames per second) but since the distance implementation using the image size will be used, the larger resolution will be chosen, supporting a frame rate of 11-13 fps.

The RGB colour space can have large colour value changes with intensity. Since the CMUcam2's YUV colour space will be used, a threshold for the intensity will be implemented to ignore anything that is too white or black allowing all colour processing to be done on the chrominance of the image. This dramatically reduces lighting effects caused by the intensity of an image.

Since CMOS cameras can only see colours between 16 and 240 instead of the full 256 for each colour, care must be taken that the limits for tracking the colour are set in the smallest possible range. For the application of robot soccer this will not cause significant problems since only several colours are to be tracked. In testing, results led to the orange of the soccer ball, for example, having the values  $V = 240$  and  $U =$ 16, which were the same values as that of a red object. The camera would therefore have difficulty distinguishing between bright red and orange objects.

Another impressive feature of the CMUcam2 that could be used for the project is that a single camera can have multiple controller boards linked together in a master/slave setup. This could allow the camera to track multiple objects at a time, but will not be used in this project.

The CMUcam2 has some useful built-in image processing tools including colour tracking, frame differencing and histogram analysis. For this task the colour tracking of the CMUcam2 will be used, and will form the basis of all control in this project.

## **3.2: Implementation of Autonomy through Vision**

The vision system being developed in this project includes real-time image processing, task trees and software to interface the camera and control the robot.

The initial goal of the project is to get the robot to track a ball and move towards it. The next objective is for the robot to locate the goal and position itself around the ball allowing it to take a shot at goal. The use of the colour tracking function of the CMUcam2 will be used for this task.

Since the CMUcam2 can perform colour tracking and has built in servo control it will be used for ball location and tracking. The control will be implemented via the Pirkus' newly developed neck turret for pan and tilt of the camera explained later. This neck will permit the Pirkus to track the ball at all times, allowing the body to follow the head 's bearing using the value returned via the CMUcam2 control board.

The CAD model of the initial test rig design of the new neck can be seen in figure 13. The new neck design with its pan and tilt functionality will allow tracking of an object such as a ball in real-time. The real-time neck will allow the body to complete its current static motion before adjusting its trajectory to match that of the head. This will prove rather effective in the soccer application since the ball is not likely to remain in one location for an extensive period of time.

For this project control algorithms have to be developed to allow the robot to become autonomous using its sensory devices. This requires data acquisition, and decision tables to be developed.

The language chosen for this coding was Microsoft Visual Basic 6. This language is interrupt driven, which will prove useful when all the systems are implemented together, allowing program control to be passed through external interrupts. Another advantage of using VB6 was that a GUI could be created for development of the robot, while also enabling an easy to use calibration system, that the end user could make use of.

The Pirkus' static motions are stored on its controllers EPROM and can be accessed through serial communication via its C program. The information processed via the Pirkus' controller boards will be communicated over serial to a PC. The programming on the PC will be programmed using visual basic, which will suit the task based system in hand. The visual basic program contains the intelligence of the robot and will have to be streamlined to run on a PC-104 Board for the robot to have all its processing completed onboard to comply with the RoboCup rules.

## **3.2.1: Robot Motions**

The walking motion of the robot for the system in question requires several static walking motions. Static walking motions were chosen for the initial design of the robot to allow ease of A.I. development without the need to develop a dynamic walking model, although a dynamic walking system will need to be developed for future improvements of the robot platform.

Static motions for the Pirkus are made using the motion editor software provided with the robot. The home position of the robot must first be setup. This will be the reference position that all other motions will be based upon. The home position for the Pirkus robot will be set so it is standing straight up. All other motions will involve setting the servos around this home position. Once a motion has been created it is stored to the Pirkus' control boards EPROM at a location numbered from O to 99. Each of these motions can have 27 different frames, so each motion was designed to fit in one space on the EPROM.

The first motion that will be required is for the robot to walk in a straight line. Two different speeds would be an advantage, e.g. a slower walking speed for when the Pirkus gets near the ball to prepare for kicking. Along with the straight walk, a curved walking motion would be beneficial for slight corrections to the path required to be travelled but will not be developed for this system. Finally a stop and turn and a strafing motion are required for sharp turns and positioning of the Pirkus around the ball and goal. The motions created for this platform are:

- Walk straight ahead
- Turn left
- Turn right
- Strafe Left
- Strafe Right
- Kick
- **Stop**

The turn motions are designed so the robot turns around a circle which will allow the robot to more easily position itself around a ball. For ease of design the stop motion was set to halt the robot from its current motion and return to its home position.

The design of the code on the robot would allow a single character motion command to be sent via serial from the PC to the Pirkus controller board. Each motion command would be coupled with a motion stored on the Pirkus' EPROM. Once the motion is chosen, the series of key frames are played and the robot will perform the motion, followed by an acknowledgment sent back to the PC to let it know that the command has been received.

Once a motion has been started it has to be completed before another motion can be called. This will stop the robot changing its motion part way through, which could cause it to fall. The only motion that can interrupt other motions is the "stop" motion.

## **3.3: Device Integration and Interfacing**

Since off the shelf systems are being integrated together for the final product, the communication and power requirements need to be developed to function as required. This is so the different devices can communicate between each other as well as getting the power that they require.

## **3.3.1: Device Communication**

The CMUcam2 and the Pirkus both communicate through a RS232 serial connection, therefore the computer that is used to process the A.I. algorithms needs to be compatible with the serial communication. The compass board uses  $I<sup>2</sup>C$  to send its values. Since the board in developement to control the balancing of the robot is using a PIC18F2520 microprocessor which has built in  $I<sup>2</sup>C$ , it was chosen to take the compass data and pass it on to the robots main computer through RS232 serial. This means that the A.I. program needs to take in 3 serial communications, 2 at 115200bps and one at 57600bps. As well as receiving from the 3 sources, the A.I. program needs to send commands back to the robot and CMUcam2 control boards.

For communication with the CMUcam2 controller board a constant stream of values are taken from the camera. To test if a packet has been received, the input buffer is checked to see if it is greater than zero; if so the packet gets split at the carriage return which is added to the end of each packet sent. Since several packets may have been

received, only the last and most recent packet is chosen. The start of the packet is checked to see if a 'T' is at the front, which is always the first character for a tracked colour packet. Once the 'T' has been found the packet is split at every space, which separates the data in each packet. The variables received are placed into global variables related to that data type. For the case of a tracked colour packet the data received includes the middle x and y co-ordinates of the image; the x and y coordinates of the bounding box around the image; a ratio of the number of pixels found inside that bounding box; the confidence number, which relates to the ratio between pixels counted and the size of the bounding box; and finally the vertical and horizontal servo positions. All values that are received are between O and 255 so to fit in one byte.

The compass information received from the PIC microcontroller is handled in the same fashion as the CMUcam2 board explained above. In the case of the compass board the only information that is needed is the value of the compass in degrees, which is then stored in a global variable with each pass through the main program.

After commands are sent to the robot and CMUcam2 board, an acknowledgement is sent back  $(ACK)$  – this is to make sure that the packet has been received correctly. If an 'ACK' is not received the packet is sent again until the 'ACK' has been received.

## **3.3.2: Power Requirements**

Since several devices have been chosen, their individual power requirements must be combined to choose the required batteries for the system. The Pirkus comes with a 6V battery made up of four 1.2V batteries with a 750mA hour; this is required to power the controller board, gyroscopes, and the 21 servos of the Pirkus. These can draw between IA to 4A depending on the load on the servos, with the battery having approximately 15 minutes battery life, which is average for a walking robot [Kitano et.al.]. Through research into the servo motors they perform best at 7.2V, which means by adding another battery in series this can be achieved.

Since the CMUcam2 only draws 20mA and the PTC microcontroller circuit draws approximately 30mA and both have there own 5V regulator they can be run off the same battery as the Pirkus, which will not significantly lessen the batteries run time.

The next consideration required is for the PC104 computer board chosen, which uses 1.8A typically, and requires 5V  $^+/5%$ . A battery identical to the one used by the Pirkus could be used with a 3A regulator circuit to power this board. The regulator circuitry could be included on the PIC microcontroller board and both these systems could run off the same battery.

The addition of a second battery will add extra weight to the robot. By placing both of the batteries in a newly developed foot, the robot would benefit from a raise in height and a lowering of its centre of gravity, therefore making it more stable in the same way as the Robosapien robots.

For the design and development of the robot, the batteries and the PC104 board will not be used. Instead the PC104 board will be replaced with a desktop computer and a 6A power supply set to 7.2V will be used in place of the batteries. This will allow more development to be focused on the A.I. of the robot.

## **3.4: Robot Mechanical Design**

This section will go through the mechanical design of the new head and neck joint which will not only house the camera but allow the robot to have a neck that has the functionality as close as possible to a human.

As stated earlier the camera will be mounted on the Pirkus' head servo with an extra servo added to allow the neck to tilt on the vertical axis, allowing full tilt and pan of the camera as shown in figure 13. The control boards will be housed on the torso of the Pirkus and connected via a ribbon cable to the camera board. The housing for the control boards must be designed so it can be attached to the Pirkus while still keeping the robot within the required dimension ratios as stated in the RoboCup rules [robocup].

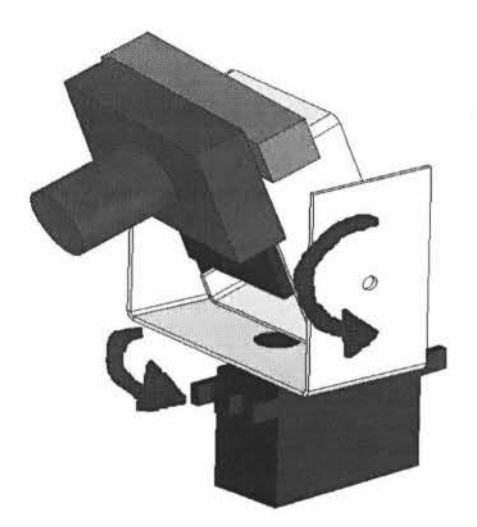

Figure 13: New neck joint initial design

The new head would be modelled on SolidWorks so that a prototype could be made using a FDM (fused deposition modelling) rapid prototyper which forms a 3D model out of ABS (Acrylonitrile butadiene styrene) plastic. This was chosen for the head design not only for its availability and speed of manufacture, but also because it does not conduct electricity, therefore there is less risk of shorting out the camera and control boards.

To save redesigning the chassis of the entire robot to house the camera controller board, brackets would have to be added to the head to allow the controller board to be mounted without causing significant loss in movements, while keeping the head as small as possible to meet or be close to meeting the size restrictions in place. In the images in figure 14 the mounts are shown by the protrusions at the back of the main body of the head in the first image. The controller board is able to mount onto these two mounts. The curved pieces at the base of the head are for support of the head in case the robot was to fall; this would lessen the stress on the horizontal servo horn so it is less likely to fracture.

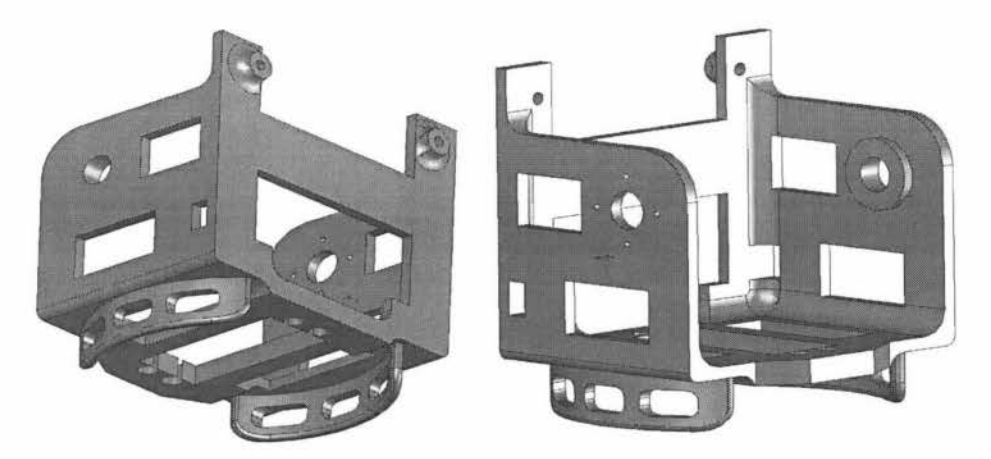

Figure 14: Solid Works model of the main body of head joint

Since the head is going to be made from a layer prototype process, the joints need to have fillets added to strengthen them. The walls for the horizontal servo mount was thickened to add extra strength to the point where most force was going to be present. In Figure 15 the way in which the servos connect to the robot body and to the main head joint of the robot is illustrated.

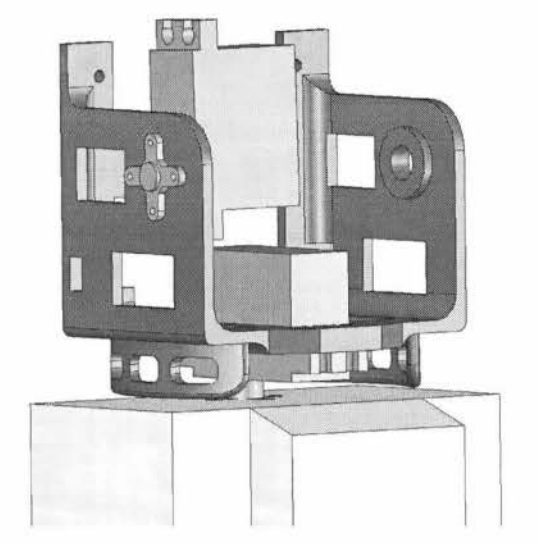

Figure 15: Servos attached to main body of head

To allow for the robot camera to be able to tilt up and down having a greater range of view, an inner head joint is made to which the camera board will be mounted. This joint needs to connect to the main head joint and the vertical servo while being free to rotate about its axis. In figure 16(a) the bracket on the right is for the vertical servo to mount to, as shown by images (c) and (d), and the servo horn will mount to the main head as in figure 15.

The side protrusion on the inner head (seen in figure 16(a)) of the inner head passes through the large whole on the main head. It is on this that the inner head joint will rotate. The large circle protrusions on each joint will act as washers to reduce the friction while the head is moving.

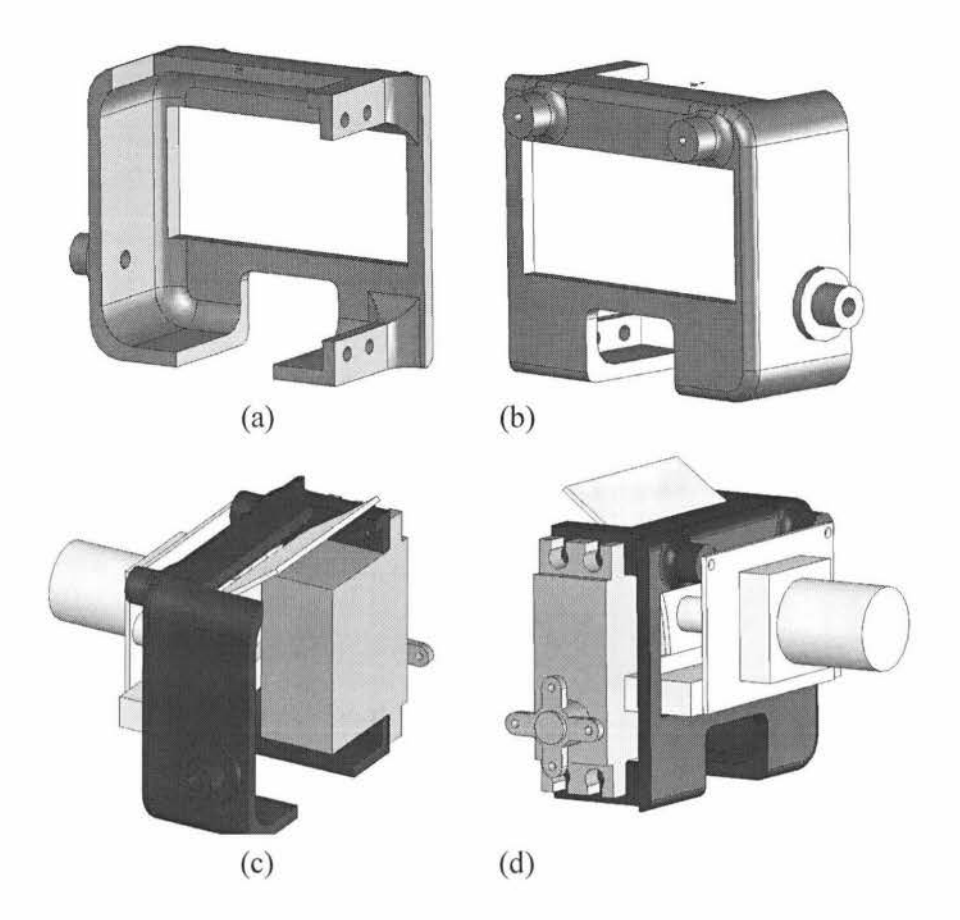

Figure 16: Solid Works model of the inner head joint and assembly

The camera board would be fixed to the mounts at the top of the inner head; the orientation of the camera was chosen to place the least strain on the mounts of the camera board. This orientation would mean that the image captured would be upside down. By adding the jumper to invert the vertical servo direction while the object is being tracked, the tracking function operated correctly with the inverted image.

A series of holes were cut to allow for clearances and cables to pass through the inner head. The hole at the front of the joint is to allow the ribbon cable and connector to pass through. This is best illustrated by figure 16(c). The hole at the top of the inner head is for the ribbon cable to pass through. It is also to reduce the force effect that the stiff cable produces when the camera looks up. Instead the ribbon cable has more area that is able to flex, therefore lessening the amount of deflection of the cable and thereby reducing the opposing force.

The hole on the base of the inner head allows it to be positioned lower without touching the horizontal servo while tilting (shown by the section view of the robot head design in figure 17), allowing the size of the head to be decreased. This decrease in size is important due to the head having to be within certain size criteria for the RoboCup rules as stated earlier. By decreasing the size of the head the required size of the body is reduced, which means less modification is required to the rest of the robots body to meet these requirements.

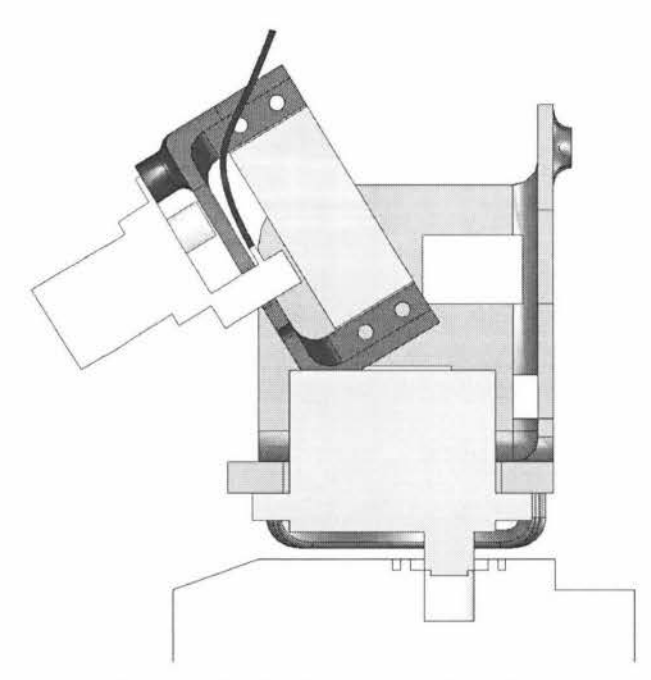

Figure 17: Section view of head assembly

Finally a series of rectangular slots were removed from the model not only to reduce weight without too much loss to the structural integrity, but to allow holes for cables to be fed through. The holes also decrease the amount of material needed for the prototype, therefore reducing costs.

The final design of the robot head and neck can be seen in figure 18 as well as the section view in the previous section. The SolidWorks model would be used to construct the prototype.

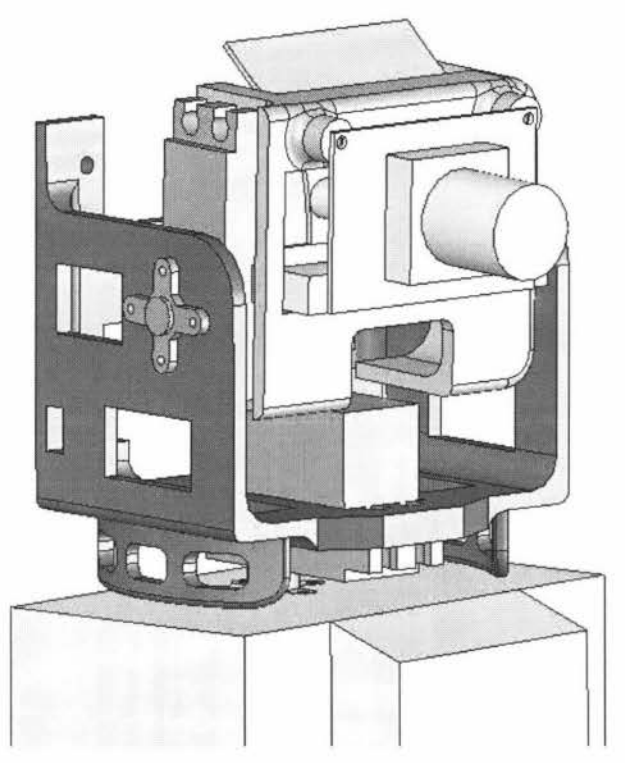

Figure 18: New neck joint final design

After the prototype was printed a ribbon cable was formed (shown in figure 19). In addition to the camera, the digital compass needed to be added. A housing for the compass board was designed to be attached to the back to the head (figure 19). The compass had to be added to the head due to the magnetic noise created by the servo motors which affected the compass readings.

Due to protruding screws and the addition of a backpack to house the microcontroller for the compass and balancing circuitry, the neck bracing of the robot had to be removed. The addition of the head and backpack also meant that the robot's ankle and hip servos struggled with the added weight and the rise in the centre of gravity, which needed to be taken into consideration when forming the robot's motions.

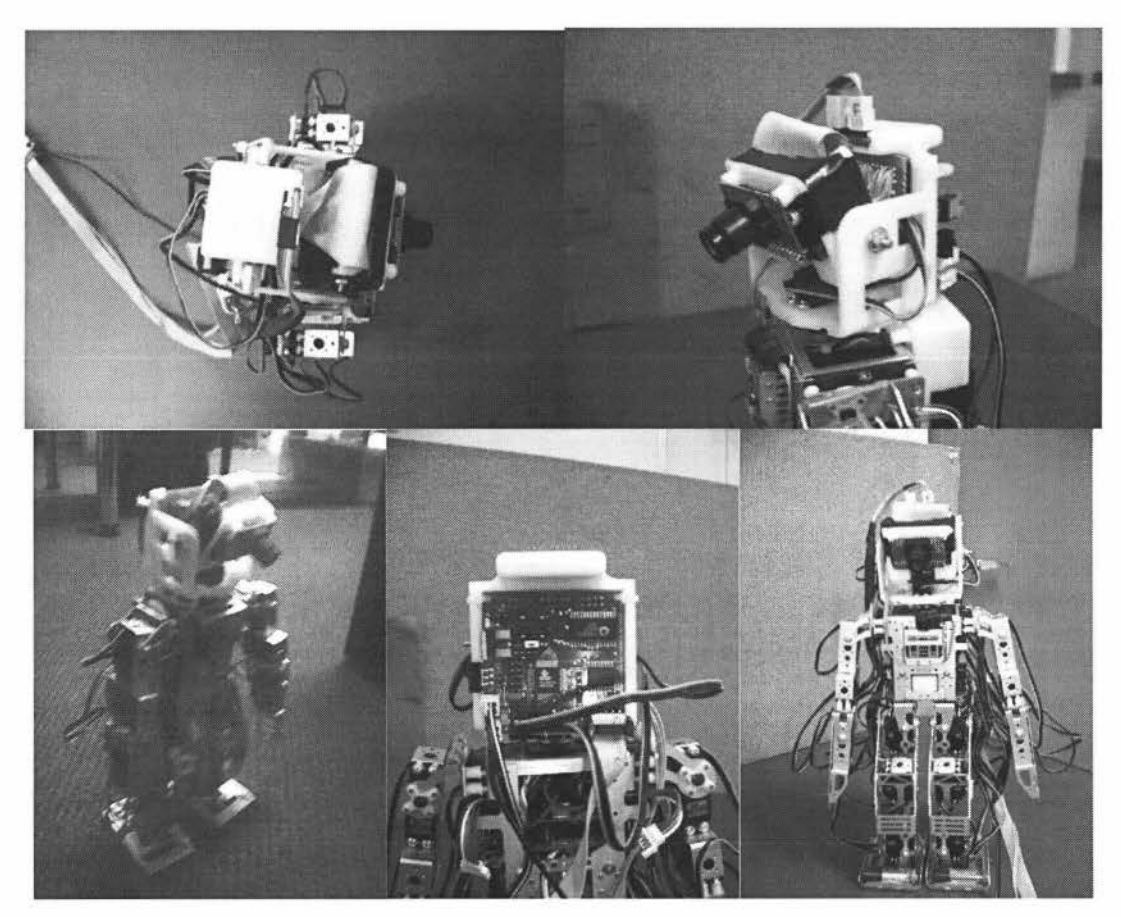

Figure 19: Final design of robot

### **Chapter 4: Humanoid Robot A.I.**

For the Pirkus to be able to function in the RoboCup, the robot would have to be able to perform certain tasks. The main task focused on in this project is the goal shoot-out, in particular the offensive situation. On offence the robot will be required to find the ball, get to its location and shoot it at a coloured goal. The object colours and sizes are all known variables including the field dimensions.

Therefore an A.I. routine must be created to allow the robot to have the required autonomy to perform the necessary tasks.

### **4.1: Basic A.I Using Point and Follow Routine**

The concept behind using a point and follow routine is as follows. The robot will run on basic instinctive control. This control involves the robot following its heads orientation to drive its motion. The chosen method of motion was to use a series of static predefined motions for initial control of the robot. The position of the two neck servo motors along with the data delivered from the camera would be used to select the appropriate motion. For this concept the tasks that the robot must preform need to be selected and a task coupled with a corresponding action.

## **4.2: Tasks**

Before the robot can be told what to do with the information it is given, it must first know what is required of it. Jn this case the robot has been designed to be a striker (attacking player). This means the robot's fundamental required tasks are as follows:

- Find the ball
- Get to the ball
- Find the Goal
- Position around ball to line up with the goal
- Kick the ball at the goal
- Repeat

For these tasks a series of routines have been created that the robot is able to call upon depending on the values it receives from the CMUcam2 data packet.

### **4.3: Order of Events**

From these tasks a truth table can be formed to check that each of these tasks has been completed in their required order. To develop an appropriate order of events a flow diagram, (figure 20) must first be formed. In figure 20 it can be seen that once started the robot, after performing its final task, will return to the start of the routine thereby staying in an infinite loop.

For this part of the A.I. a series of flags will be required which will allow the robot to check that the task has been completed and it can proceed to the next task. Along with the task flags an error flag will be required in case something out of the ordinary occurs. This flag can then notify the robot to restart the routine. The flags that are included in this routine are:

- Ball found
- Goal found
- Ball in position
- Ball check
- Goal check
- Shot taken
- Error flag

From the order of events shown in figure 20, the robot starts with looking for the ball using the "search" routine. After the robot has found the location of the ball the robot starts to move towards the ball. While moving towards the ball the robot has the ability to call three separate motions - these include the walk motion and the two turning motions. If the ball is located outside a certain range of the horizontal servo axis then the robot turns in that direction then proceeds to walk, whereas if the ball is within the required range the robot will simply walk in a straight forward direction.

When the robot has reached the ball the "Ball found" flag is set letting the robot to run the position routine where it must first find the goal, again using the search routine. Once the goal has been found the robot repositions itself using a turning motion around the ball to face the goal.

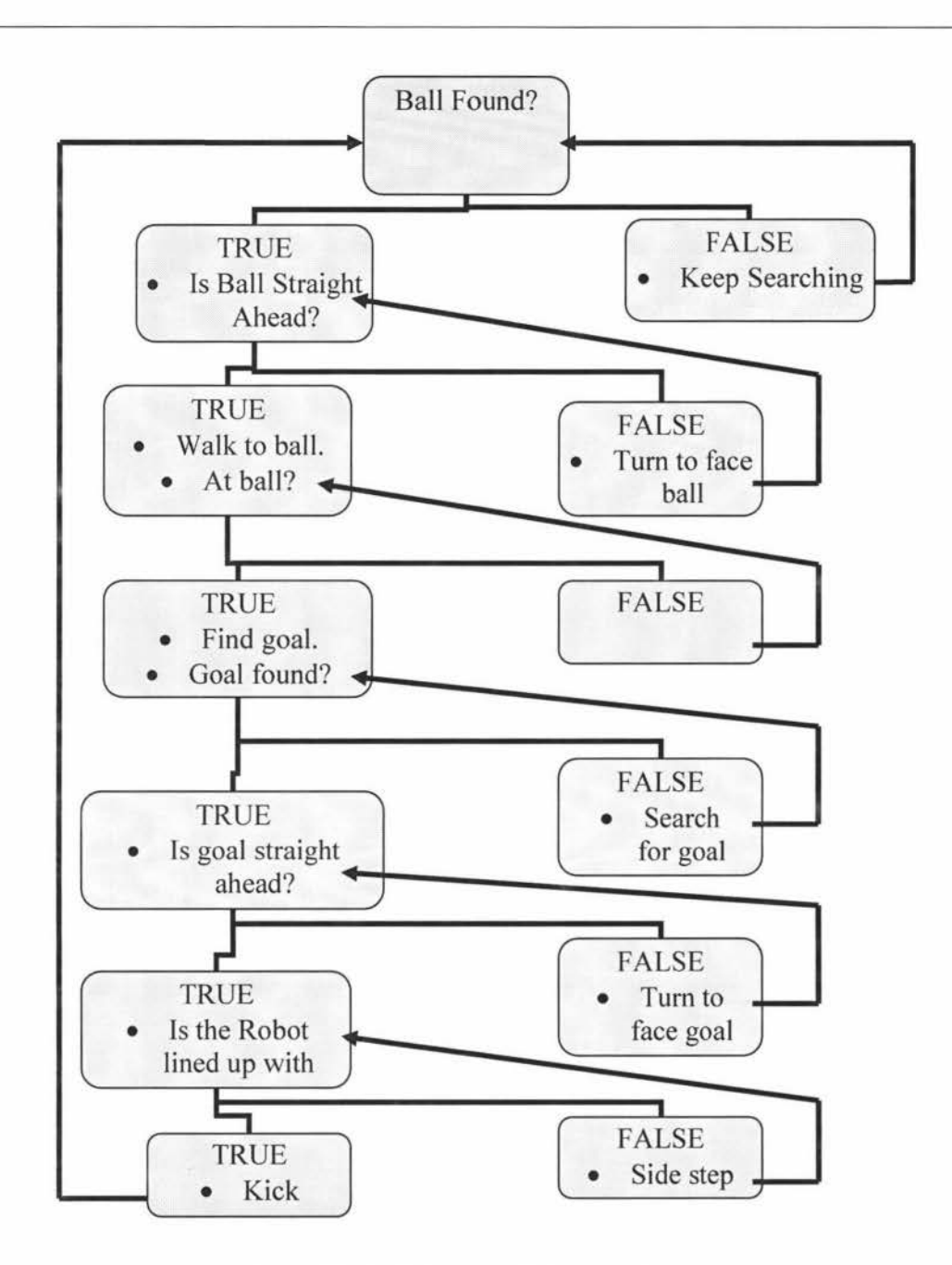

Figure 20: Initial Truth Table for Robot A.I

Once in a position where the goal is located in a chosen range of the horizontal servo the "Goal found" flag is set. Once this flag is set the robot is then able to side step in either direction till the ball is located in front of its kicking foot putting the robot in position to kick. It can then call its kick routine which tells the robot to initiate its kicking motion to score a goal. Once the kick routine is performed the "Ball error" flag is set to restart the sequence in case a goal has not been scored.

### **4.4: Software Routines**

For the required tasks to be performed several routines must be developed in the code and called in the appropriate order. The series of routines created are:

- Search
- Get to Ball
- Position to Ball
- Shoot Goal

Through these 4 main routines the majority of the autonomous control of the robot is performed.

### **4.4.1: Search**

The search routine is called inside the "Get to Ball" and "Position to Ball" routines when the object that is being tracked is not found by the camera in its current location. The object is considered to be out of view if the number of pixels tracked and the confidence value of the camera packet are below a certain value. The main colours are orange for the ball and yellow or blue for the goals.

The search function is made up of a series of cases in a select case function. Each case has a specific area for the robot search. The function works by first finding the colour that is required to be tracked and passing its colour space values, along with the command to track the colour via the serial connection to the camera board. The camera board is then sent the command to move the horizontal and vertical servo

motors to the location at which they should be pointing. The function then passes back control to the main program to get the next packet from the camera to see if the ball is located in the area now in view. ff the ball is not in this location the control is passed back to the search function which then moves onto the next case and a new location is searched. The case chosen depends on the object being tracked since different object are more likely to be found in different regions in relation to the robot. This routine continues until the object is located.

Since the goal is large and will always be found on the horizon the robot will be able to skip some of the cases that require the robot to look at the ground at its feet. This allows the 'search for the goal' task to be completed faster than the 'search for the ball' task.

In the case where the ball is not found the robot is then ordered to turn left and search again. This process is then continued until the object is found. A worse case scenario will require the robot to complete a full circle before the object is found.

## **4.4.1.1: Field of view**

Due to the camera having a limitation of view angle from the focused lens, the field of view of the robot would have to be considered when constructing the search function.

The camera has a field of view of  $44^0$  in the horizontal and  $33^0$  in the vertical plane. To speed up the search routine the least number of points need to be searched that cover the largest area without having blind spots is required. To increase speed a 2 run system was chosen. By using trigonometry the best view of the camera can be calculated.

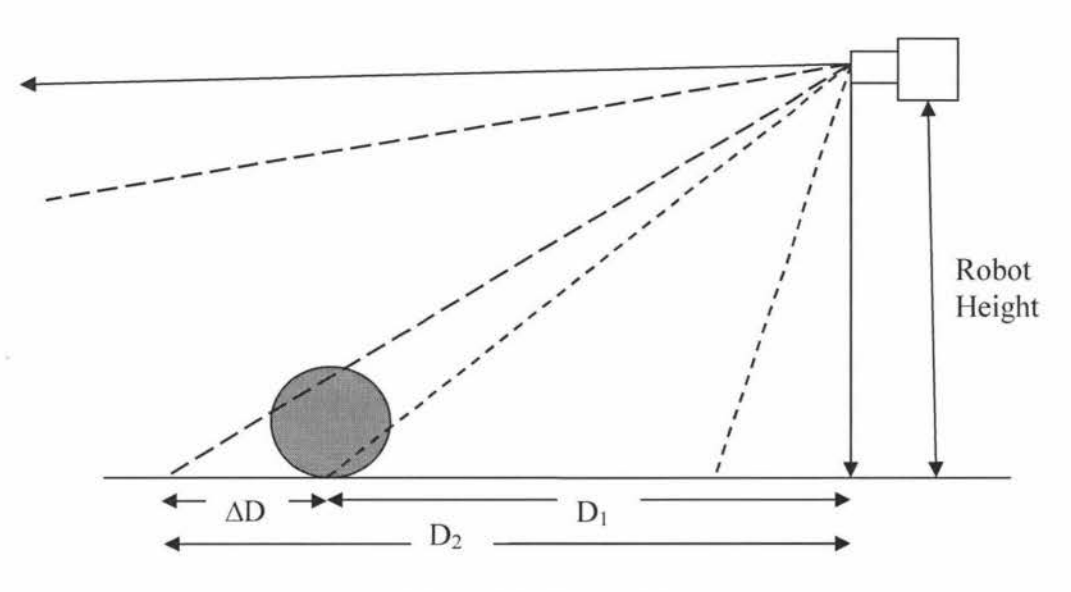

Figure 21: Vertical Search

For the vertical view there are only 66° out of the 90° needed for a complete view of the field, therefore there will be some areas that are lost. By using a top gap of  $6.4^\circ$ and a bottom gap of  $9.4^\circ$  to fit in with the real servo values, the limitations of this system can be calculated Due to this the view of the search function is limited to the following:

| Variable                           | Distance in millimetres |
|------------------------------------|-------------------------|
| Distance (Max.)                    | 2800                    |
| Distance (Min.)                    | 57                      |
| $D_1$                              | 273                     |
| D <sub>2</sub>                     | 383                     |
| $\Delta D$                         | 100                     |
| $D_2$ (including ball height)      | 298                     |
| $\Delta D$ (including ball height) | 25                      |

Table 2: Limitations in vertical search

From Table 2,  $\Delta D$  is the distance of the robots blind spot which is found between the maximum view distance of the close search,  $(D_1)$  and the minimum view distance of the far search,  $(D_2)$ . The values "including ball height" take the height of the ball into the distance calculation which shortens the  $D_2$  and  $\Delta D$  distances.

Due to the limitations of the 2 run pass, the maximum distance that the robot will be able to see is approximately 2.8 meters. This will mean it is incapable of seeing from one side of the field to the other, but should allow the robot to see far enough to function as a striker of the ball.

By including the balls height into the  $D_2$  calculation in the robot's search routine, a gap that would have been calculated to be presenting a blind spot for the robot, it would in reality actually be able to see the ball.

Since the horizontal field of view is larger at  $44^{\circ}$ , the robot can cover  $120^{\circ}$  across the horizontal plane if the views are overlapped by  $4^0$  each, this will mean that there is no blind spots across its horizontal plane, which could lead to very large blind spots at larger distances.

## **4.4.2: Get to ball**

The "Get to Ball" function is the first function to be called after a packet has been received from the robot. This function controls the robot's thought pattern from searching for the ball to getting to the balls location. The function is comprised of a checklist of "If' statements. The list of checks and actions performed are:

If the ball is not located, then search for ball.

- If the ball is not at the robot's feet, but is straight ahead then walk forward.
- If the ball is not at the robot's feet, and is to the robots left then turn left.
- If the ball is not at the robot's feet, and if to the robots right then turn right.
- If the ball located at robot's feet, set "Ball Found" flag, then search for the goal.

Limits need to be set to define when the ball is straight ahead and when it has reached the ball. The chosen method for this is to use the horizontal and vertical servo values to define the limits, along with the objects pixel and confidence values to make sure that the object being tracked has not been lost. For the check to see if the ball is at the robot's feet the vertical servo value and the object size is used. Once the servo value has passed a required value and the object is above the required object size, the robot will stop and return to its home position. The horizontal servo value will be used to define the direction of the ball in relation to the robot. Once the direction of the ball is calculated the appropriate motion command can be selected and carried out. The advantage of using these values is their simplicity, which lowers the amount of code required to control these aspects of the robot's autonomy. At the end of the check, as with the search function, the control of the program is given back to the main function and the next packet is received from the camera.

# **4.4.3: Position to ball**

Once the robot has reached the ball it is then required to move itself around the ball so it is in position to kick it at the goal. Although this function is slightly more complex than the "Get to ball" function it still follows the same basic concept of using a series of "If" statements to decide what is required to be done. Like the previous function this function also has a series of flags that if set allow access to different sets of "If' statements. As with all the functions once a single pass of the function has been completed the control is passed back to the main "Run Track Click" sub-routine, so a new camera packet can be acquired and flags to be checked The list of flags, checks and actions performed are:

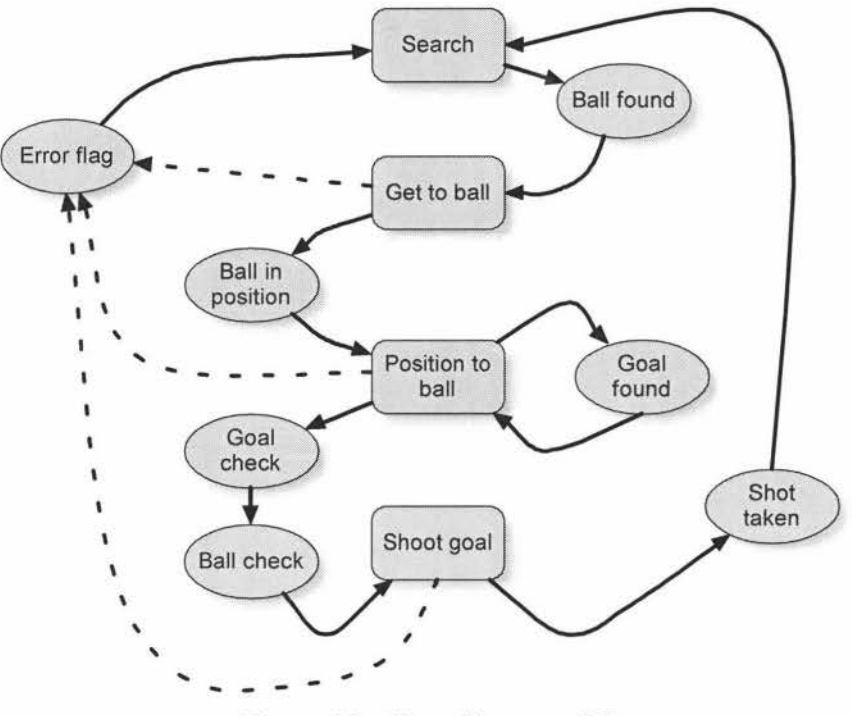

Figure 22: Flow diagram of flags

From the flow diagram above this function starts by finding the goal. Since the goal is bigger the cut-off value for the image size will need to be larger than the 'check for the ball', and like the "get to ball" function every check makes sure the object in question is still seen by checking the pixel and confidence values in the camera packet each time.

As like the "Get to ball" routine, if the goal is to the robot's right or left the motion command is set to the appropriate value to tell the robot to turn in the required value which is controlled via the horizontal servo value received in the camera packet.

Once the goal lies in the required range, the robot can set the "Goal position" flag. This will trigger the robot to locate the ball at its feet again and make sure that it is in the right position to kick. If the ball is outside the required range a command is sent to tell the robot to sidestep left or right to position the ball in front of its kicking foot. When the ball is in the appropriate range the robot then checks the goal, then ball once more to make sure that everything is still lined up. If the robot is not lined up the "ball error flag" is reset and the robot restarts the positioning checks. If everything is in position the "Ball position" flag is set which will allow the robot's main program to call the shoot goal routine.

### **4.4.4: Shoot Goal**

This is the most simple of all the routines. This function sets the motion command to "k" which tells the robot to call its kicking motion then waits for a few seconds to allow the robot to kick the ball. Once the ball has been kicked the robot sets the "ball error flag" to reset the system to the start to track the ball again. The Shot flag is also set so that the first time through the code the robot does not get sent any motion commands that could interfere with the kicking of the ball and which may subsequently lead to the ball not being kicked or worse the robot falling over.

Since the camera points at the central pixel of the object, if an object such as an opposing player stands in the way of the goal then the central pixel will shift to the largest concentration of pixels. This in tum will tum the head to centre the object, therefore compensating for the blockade.

### **4.4.5: Special Cases**

Several special cases can occur which will require the ball error flag to be set. The design of the error testing involves a final check of the ball and goals locations in relation to the robot to observe if the robot is positioned correctly to kick and score a goal. This test checks if the ball has moved to a position that can not be effectively kicked by the robot. This event could possibly occur due to the robot accidentally hitting the ball before it stops to look for the goal; the robot kicks the ball away when turning around it; the robot loses site of the ball or the goal; an opposing player interferes with the ball or blocks part of the goal. By restarting the routine the robot can quickly go though its check list of tasks and find which order of motions are required to get to position again and perform them.

These checks are done after the "goal found" and "ball position" flags have been sent since the robot has been moving around the ball at close quarters and has the highest chance of knocking the ball out of place. The first check involves the robot checking that the ball still remains within certain bounds of the horizontal and vertical servo positions. The second test involves the robot, after being in position, finding the ball and goal again using the search routine and making sure they still remain within their limits.
## **Chapter 5: Ball Path Planning**

Once the robot is able to score a goal by using the point and follow method, path planning is implemented to improve its speed and abilities. The main aspect that will be investigated are an in-depth analysis of the ball trajectory planning for a moving ball.

### **5.1: Distance**

For the robot to be able to track the direction and distance of objects a series of calculations and methods have to be used to first find these values. The routine to find the distance in a monoscopic system in a fixed environment has been covered earlier and will be built on here.

From the formulae in chapter 3 the distance can be calculated from the robot, using vertical and horizontal image sizes. Along with these two distances a third which was only just mentioned earlier is the distance calculated by via the vertical servo angle.

The camera focuses on the central pixel of the object, this central pixel and the height of the robot varies with the change of distance between the object and the robot, as shown in figure 23. Therefore equation 4 from chapter 3 needs to be modified to compensate for this change.

When looking at an average of the distances to get a more accurate and stable value, several characteristics of the individual measurements have to be explored. When the robot is calculating the distance from the object to itself, the error of each value has to be investigated. As explained in chapter 3 the error of the distance decreases with

resolution of the camera and size of the object, but increases as the distance of the object increases, shown by the graph in figure 11 . The next step is to compare the error though using the vertical servo in finding the distance compared with the vertical and horizontal image size. As seen in figure 24 the servo value becomes less accurate with the increase in size of the object, but is not subject to the errors that the image size calculations have at close range especially if the ball gets partially covered by part of the robot being blocking the cameras line of sight. The servo distance is not as susceptible to "spikes" in its values which is found in the image size calculations when a foreign object acts as noise or when pixels are lost due to slight changes in the lighting of the area. Therefore it can be used to smooth out spikes from the system. The error in the servo distance calculation can be calculated by the servo being out by 1 value which would mean an error of 1.345° in either direction

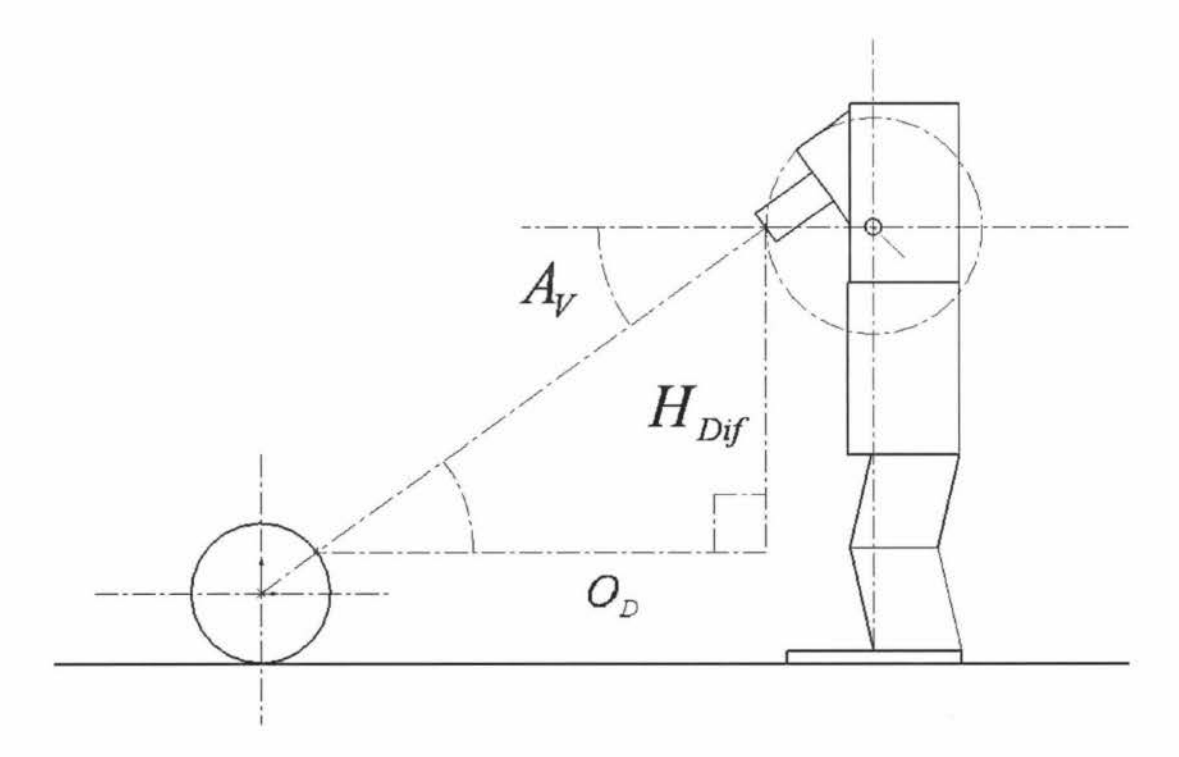

Figure 23: Actual distance of ball from robot

By finding the distance from the object to the camera two parts of the model need to be developed to reach a more accurate representation of the distance of the object from the robot in the horizontal plane,  $(O_D)$ . Since the head is free to move up and down the height of the robot changes with the vertical servo angle and needs to be compensated for in the distance calculation. Along with the change in robot height, the distance the lens protrudes from the central horizontal axis also changes as the vertical servo moves about its axis.

Another factor that will effect the calculation is that the robot is not looking at the base of the object; it rather looks at the central pixel of the object, which lays half way up the image. This does not mean that the location looked at by the camera is half way up the object. The location looked at by the camera needs to be adjusted in the same way the height of the robot is adjusted.

If these adjustments are taken into account the object distance along the ground or horizontal plane from the robot shown in figure 23, can be calculated from the following formulae:

$$
O_D = \frac{H_{Dif}}{\tan(A_V)} + Fix_Y
$$
 (8)

The angle of the camera can be found by taking the difference between the current vertical servo value and the servo value when the robot's camera is perpendicular to the front facing plane of the robot, then multiplying that difference by the angle per servo value.

$$
A_V = 1.34 \cdot \left| S_{V \leftarrow} - S_{V_{Current}} \right| \tag{9}
$$

From figure 23 the height of the robot and the height of the ball adjustments, need to be made to find the current height of the complete system. Therefore the remainder height,  $(H_{\text{Dir}})$ , can be found through equation 10.

$$
H_{\text{Diff}} = H_{\text{Re }al} - O_{H_{\text{Re }al}}
$$
 (10)

The adjustments needed in the y, (horizontal) and z, (vertical) planes are found through the use of the sine and cosine trigonometric functions for the x and y distances around a circle, with the x axis of the trigonometric functions being given the value of the y plane and the y axis of the trigonometric functions given the value of the z plane from the robot's model. These adjustment calculations are illustrated in equations 11 and 12, where r is the radius of the circle. As seen in equation 10 before by adding the horizontal change,  $(Fix<sub>Y</sub>)$  onto the distance to the ball, the horizontal distance accuracy is improved. These two equations need to be added to the original distance calculations using the horizontal and vertical image sizes.

$$
Fix_Y = r \cdot \cos(A_Y) \tag{11}
$$

$$
Fix_z = r \cdot \sin(A_v) \tag{12}
$$

The height that the camera lens from the ground, can be found by taking the height of the lens when perpendicular to the robot, and subtracting the vertical adjustment in the system, (Fixz).

$$
H_{\text{Re}\,al} = H_{R_{\leftarrow}} - Fix_Z \tag{13}
$$

The actual height of the object that the camera is facing is found by taking the mid point of the object, which is half its actual height and adding the vertical adjustment to it.

$$
O_{H_{\text{Re }al}} = \left(\frac{O_H}{2}\right) + Fix_Z
$$
 (14)

After calculating the distance of an object from the robot the error in the system has to be calculated to give the range the ball will lie in if the servo is l servo value out. The positive and negative errors seen in figure 24 can be calculated using equations 15 and 16, and the error range can be found using found by using equation 17.

$$
Error_{+} = H_{Dif+1} \cdot \tan\left(\theta + 1.34^{\circ}\right) \tag{15}
$$

$$
Error_{-} = H_{Dif-1} \cdot \tan(\theta - 1.34^{\circ})
$$
\n(16)

$$
ErrorT = Error+ - Error-
$$
 (17)

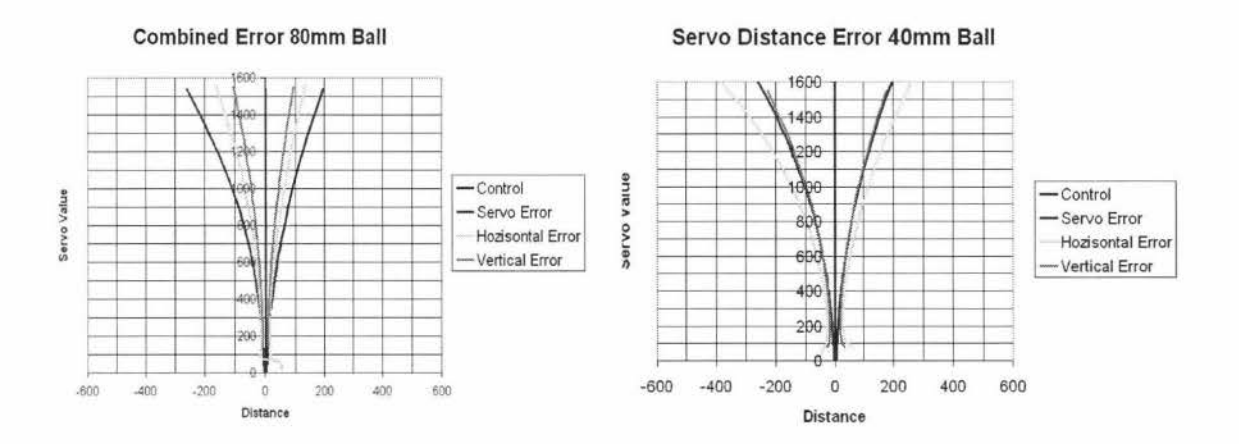

Figure 24: Comparison of distance calculation (a) 80mm ball (b) 40mm ball

Now the various ways of calculating the distances must be compared for their accuracies over a distance range and with various object sizes, for simplicity of the calculation  $H_{\text{Diff}}$  will remain constant with the height of the robot being the value of the robot's height when the camera is perpendicular and the object size remaining half the object height. Although the accuracy of the servo system will be slightly less in the real case scenario this will give an overview of how well the servo system performs in comparison to the image size method.

### **5.2: Direction**

The Direction in relation to the robot can be found through the horizontal servo value. This will inform the robot of the objects relative angle to itself. This system has some shortcomings, which are demonstrated when the robot moves in any direction. The relative direction of the object has been changed since the direction the robot is facing has also changed. Two solutions have been devised to counteract this problem.

The first solution requires the robot to stop moving when the ball is in motion to allow the distance and direction of its motion to be more accurately calculated. This now allows for the ball to move and the direction of the ball to be accurately calculated.

The second solution involves the inclusion of a digital compass the compass chosen earlier not only allows a more accurate angle to be found since it has a resolution of  $0.1^\circ$  compared to the servo resolution when controlled via the camera board of 1.34 $^\circ$ . The digital compass also gives the robot a global direction that the robot is facing. Since the compass has to be attached to the head of the robot to reduce its interference from the servo motors, the compass value can be used in conjunction with the horizontal servo to give the direction the robot is facing even if the robot has moved.

#### **5.3: Distance implementation into software**

The first implementation of the distance and direction into this system will be developed to allow the distance and direction calculations to be calculated and fine tuned to fit the robot's system. This first program will require the robot to remain in a stationary location and the distances from the robot to be calculated. The user interface of the program is shown in figure 25.

This program will allow the user to define the size of the object, the servo value of the robot when it is perpendicular to the robots front face, and the ability to adjust the actual viewed size of the object due to the outer pixels of the object getting lost through differing lighting conditions.

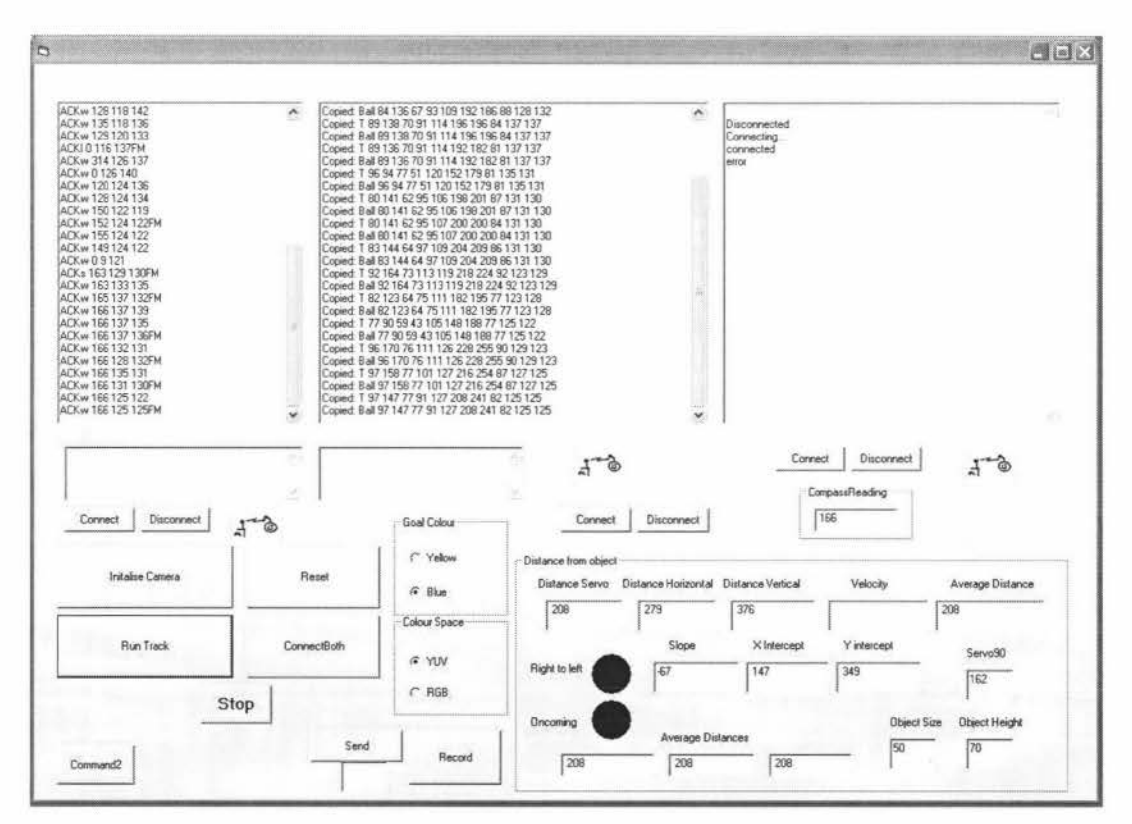

Figure 25: GUI for robot control

Boxes have been added to give the 3 distance readings, 3 different averaged distances using different methods, and the averaged distance that has been chosen for the later calculations. Along with these visual indicators, all the calculated and averaged distances will be saved to a CSV file to be later analysed.

The velocity of the ball and the vertical and horizontal cross, the direction indicators, as well as the travelled distance of the ball will all be setup to use the current distance and direction compared with the previous reading. This will be covered in the trajectory calculation section.

The goal of this program is to find how accurate the distance can be calculated in the real world environment using the 3 distance calculations and which averaged distance value gives the closest value to the actual distance.

## **5.4: Trajectory Calculation**

Knowing if the ball is moving or stationary can be useful to the robot, but not without ability to work out where it is going. With the previous autonomy algorithms the robot would just run after the ball in its current location if the ball was moving it would not be able to judge if it was travelling away from the robot or towards it whether it was going left or right and where it would pass in front of the robot or cross the robot's path. By using the following trajectory calculations the robot could determine the velocity the ball is travelling and the time it has to reach a given location. Through finding the trajectory of the ball the robot would be able to utilise cognitive skills that a human soccer player would just take for granted.

Through finding the trajectory of the ball the robot will be able to try intercepting the ball. If interception is not possible, then the ability to tum and run in the direction of its trajectory would be advantageous to help the robot get to its location before the opposition.

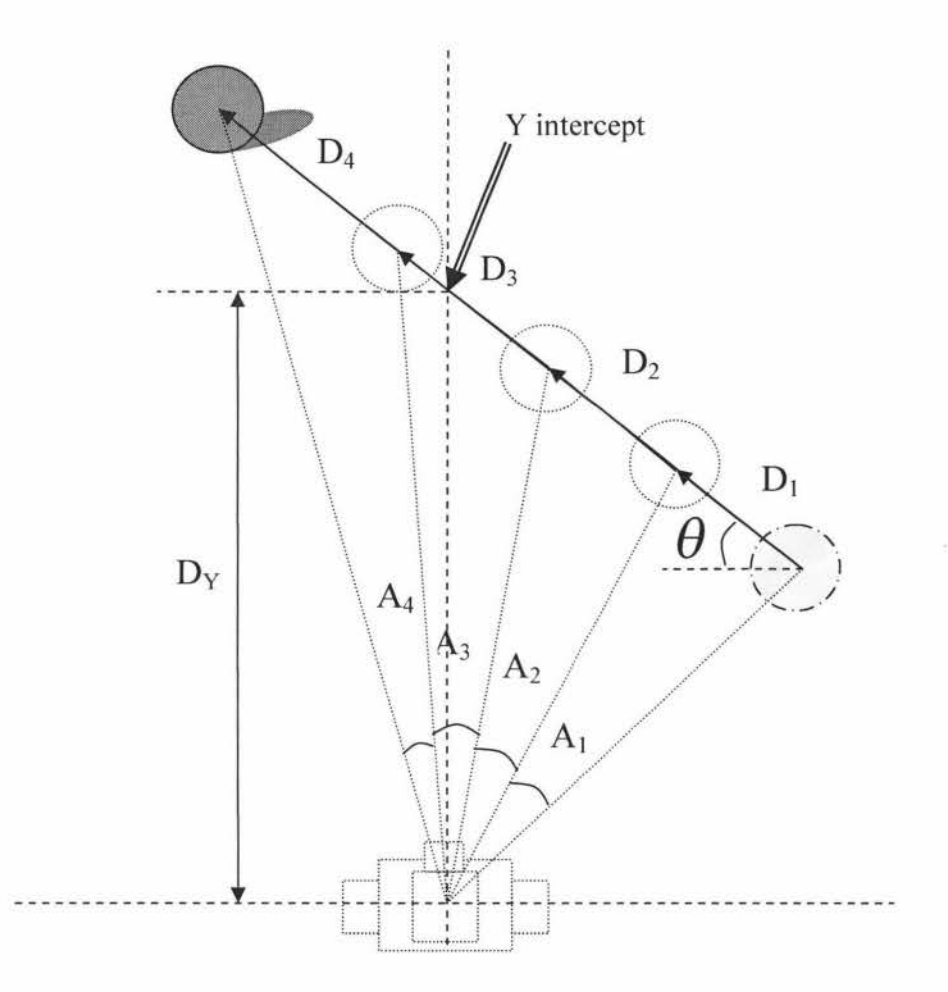

Figure 26: Ball travelling away from the robot

To calculate the trajectory of the ball, a series of points must first be taken. From those points the direction of the balls travel can be calculated, along with the angle of travel. One method of calculation involves getting two ball locations, as seen in figure 26. From these the two distances,  $D_1$  and  $D_2$  and the change of horizontal servo angle a vector can be formed to give the distance travelled  $D_T$ , by using the cosine rule as in equation 18. If the ball is heading towards the robot as in figure 27, then the horizontal intercept,  $(D_X)$ , the point where the ball will pass in front of the robot

crossing its y axis,  $(D<sub>Y</sub>)$ , and the angle of the balls trajectory can be found using the law of sine's. If the distance travelled,  $(D_T)$  is measured over a time period, (t), then the velocity of the ball can be found. If multiple velocities are found, then the change in velocity can be calculated.

Therefore the total distance travelled by the ball from one point to the next is found by:

$$
D_{T_1} = D_1^2 + D_2^2 - 2 \cdot D_1 \cdot D_2 \cdot \cos \left(A_1\right) \tag{18}
$$

$$
D_{T_2} = D_2^2 + D_3^2 - 2 \cdot D_2 \cdot D_3 \cdot \cos \left(A_2\right) \tag{19}
$$

And the total distance travelled over a series of points are:

$$
T_{D_T} = D_{T_1} + D_{T_2} + \dots D_{T_n}
$$
 (20)

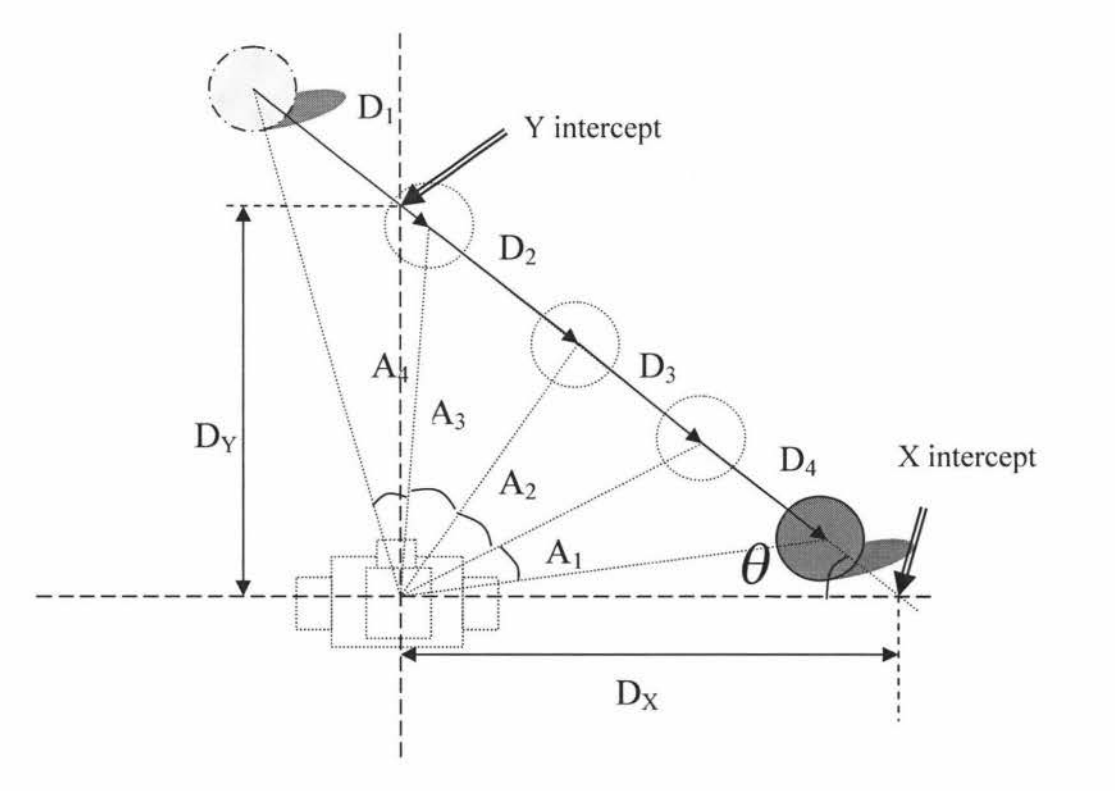

Figure 27: Ball travelling towards the robot

If the ball is oncoming then we can take the total distance travelled from the earlier calculation of equation 18 and applying the law of sines on it:

$$
\frac{D_{T_1}}{\sin A_1} = \frac{D_2}{\sin \theta} \tag{21}
$$

With the angle of the balls trajectory calculated using:

$$
\theta = \frac{D_{T_1}}{D_2} \cdot \sin \quad A_1 \tag{22}
$$

Which then allows the distance from the robot to the intercept of the x axis (or the robots frontal plane) where the ball will pass, to be calculated:

$$
D_x = D_1 \cdot \tan \theta \tag{23}
$$

Also by finding the distance the ball has travelled,  $(D_T)$  in equation 18, this allows the velocity of the ball over that distance to be calculated,  $(V_1)$  as follows:

$$
V_{1} = \frac{D_{T_{1}}}{t} \tag{24}
$$

This then allows the change of velocity to be found over 2 distances:

$$
\Delta V = V_{1} - V_{n} \tag{25}
$$

These two velocity calculations can be used to determine where the ball will come to rest.

#### **5.5: Implementation into A.I**

Since the inaccuracies in the distance calculation of a monoscopic vision system, especially one with the low resolution of the CMUcam2 the trajectory model described earlier will not function as required in this robot platform. Figure 28 shows a moving ball passing in front of the robot's path. The dotted boxes surrounding the ball are the error in the ball location. As illustrated in this diagram the error decreases in size as the ball becomes closer. The maximum and minimum trajectory angles that include this error are also shown. These illustrate, by using the previous formula the error in the balls trajectory can be very large and can vary greatly between measurements.

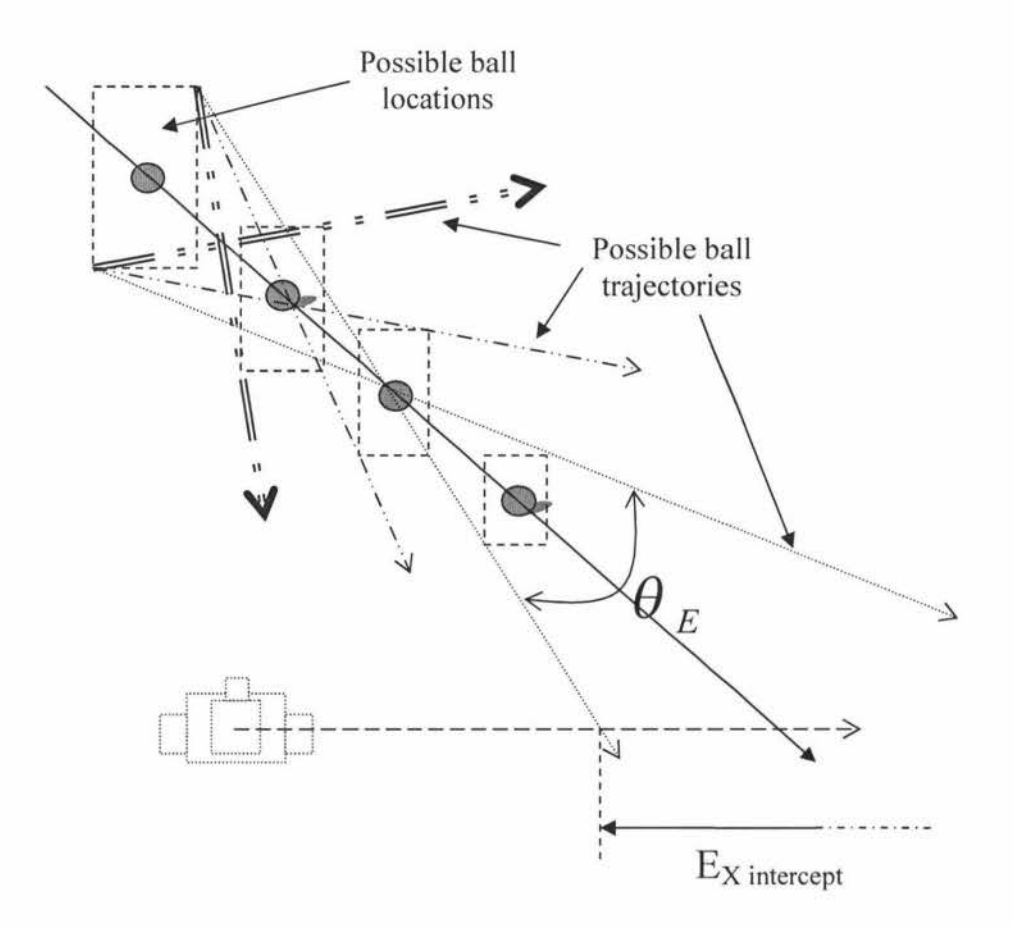

Figure 28: Error in trajectory calculations from monoscopic system

A solution devised to counter the problems that would be developed from this error would be to construct a line of best fit for the trajectory. One option for this would be to average the vectors developed from the above equations, to get a resultant vector for the trajectory, which would involve calculating a series of vectors then completing an averaging calculation on them. The Chosen idea for this project was a line of best fit.

By breaking the distance and direction into its x and y co-ordinates, the x and y coordinates of the ball in relation to the robot can be calculated through the use of trigonometric functions on the distance and direction . As demonstrated in figure 29, X is the direction perpendicular to the robot's front face on the horizontal plane and Y is the direction parallel to the front plane on the horizontal plane. The centre point of the calculation is located at the centre of rotation of the horizontal neck servo, which in turn will mean that when the ball is located at the robot's feet it will not be at a distance of 0.

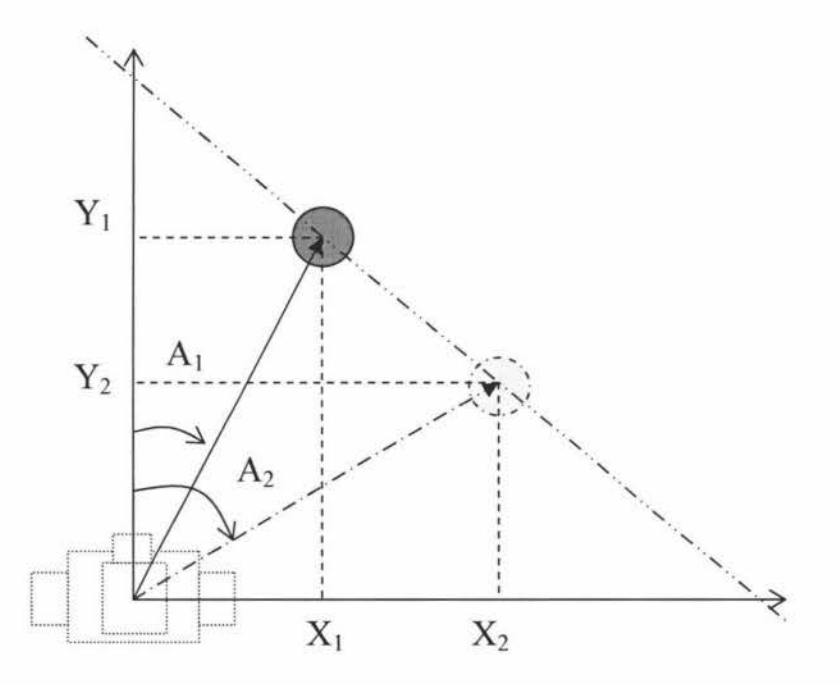

Figure 29: x and y co-ordinates of the ball

The angle that the ball is located in relation to the parallel horizontal plane of the robot can be calculated using the difference of the current horizontal neck servo to its parallel position and multiplying it by the angle of a servo step.

$$
A = \left| S_{H \uparrow} - S_{H_{Current}} \right| \cdot 1.34^{\circ} \tag{26}
$$

The distance of an object in the X and Y directions from the front plane of the robot can be found as follows:

$$
X_n = D_n \cdot \sin \left( A_n \right) \tag{27}
$$

$$
Y_n = D_n \cdot \cos \left(A_n\right) \tag{28}
$$

After the second X and **Y** values have been found the change in distance in both the X and Y directions can be calculated:

$$
\Delta X = X_1 - X_n \tag{29}
$$

$$
\Delta Y = Y_1 - Y_n \tag{30}
$$

By using the change in distance of the two co-ordinates, the distance of the X and Y intercepts where the ball will pass the robot's path can be calculated

$$
D_{X} = \frac{Y_1}{\Delta Y} \cdot \Delta X \tag{31}
$$

$$
D_{Y} = \frac{X_{1}}{\Delta X} \cdot \Delta Y \qquad (32)
$$

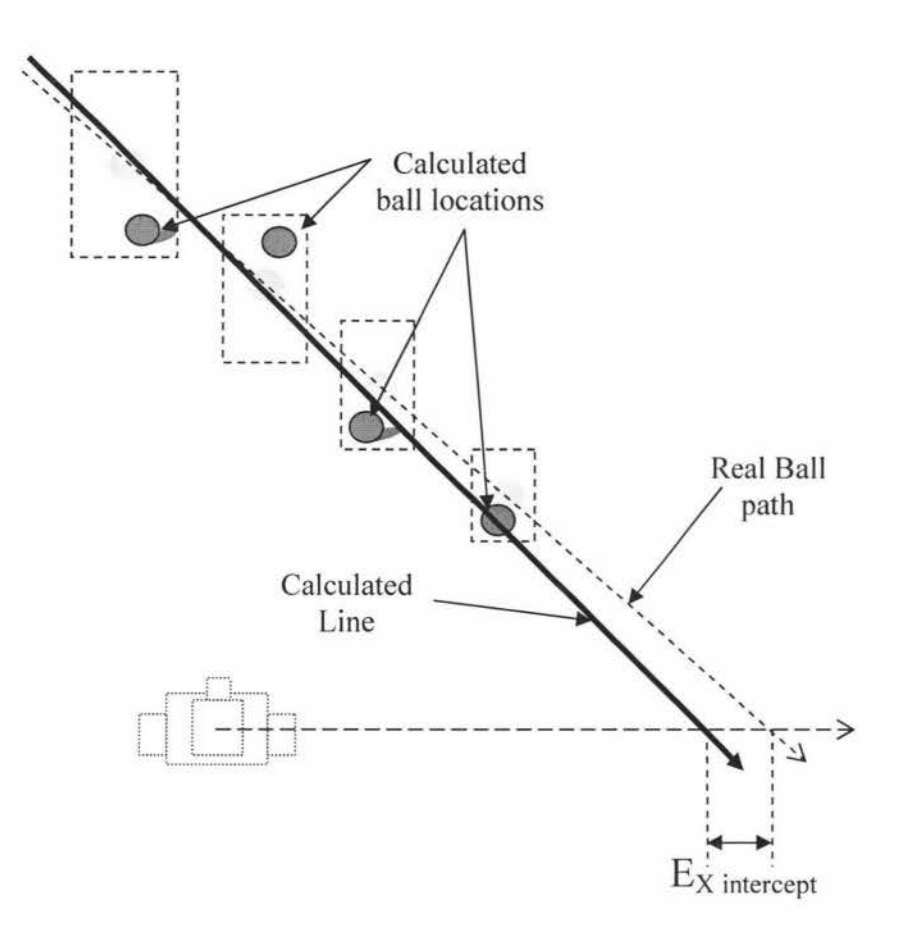

Figure 30: Line of best fit

By obtaining the x and y co-ordinates of the ball from the calculated distance and direction, a scatter plot of ball locations can be formed. After several points are taken a statistical regression on the points could be performed to get a line of best fit. This is demonstrated in figure 30 where the dotted line shows the actual balls path and the bold line shows the line of best fit from the recorded values. Since a series of points must be taken, the robot will need to remain stationary while calculating the required number of ball locations.

The y value of any point on the line can be found using the formula in equation 33, where m is the slope of the line and b is the y intercept. Line of best fit though regression can be calculated as follows:

$$
y = m \cdot x + b \tag{33}
$$

$$
m = \frac{n \cdot (\sum x \cdot y) - (\sum x) \cdot (\sum y)}{n \cdot (\sum x^2) - (\sum x)^2}
$$
(34)

$$
b = \frac{\sum y - m \cdot (\sum x)}{n}
$$
 (35)

$$
\sum x^{2} = x_{1}^{2} + x_{2}^{2} + ... x_{n}^{2}
$$
 (36)

$$
\sum x \cdot y = x_1 \cdot y_1 + x_2 \cdot y_2 + \dots x_n \cdot y_n \tag{37}
$$

By re-arranging equation 33 the x intercept can be found using equation 38.

$$
x = \frac{-b}{m} \tag{38}
$$

Now the slope of the line has been calculated, which is the path of the balls trajectory, and the distance that the ball is going to cross the x and y intercepts, the direction the ball is travelling along the path still needs to be calculated. This can be done by comparing the first and last few ball locations to see if the ball is heading towards or away from the robot and whether it is moving left or right, which in turn will give the direction the ball is travelling along the slope.

As the ball moves along the slope it will pass a point where the ball ceases to be an oncoming ball and starts to travel away from the robot as is drawn in figure 31. At this point the robot needs to stop trying to intercept the ball if it is doing so, and start to head in the direction of the balls travel. The robot needs to check that its horizontal servo motor is in an expectable range for the ball to be intercepted. If the ball is outside of this range then the ball is judged to be not intercepted and the robot needs to turn in the balls trajectory heading.

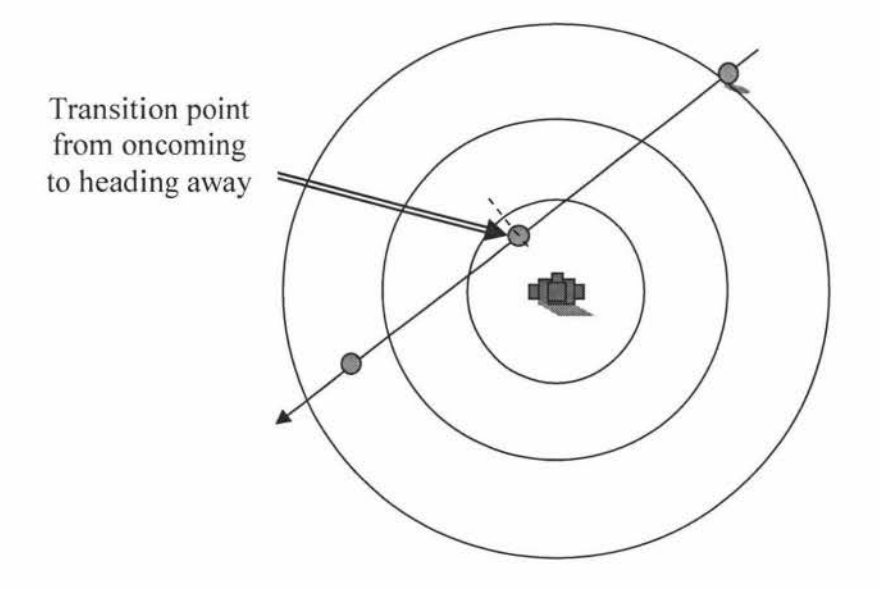

Figure 31: Transition from ball oncoming to travelling away from the robot

For the ball to be tracked several new functions must be constructed to calculate the balls trajectory and to make the appropriate decisions to allow the required motions to be called.

Now that a system has been devised to calculate the balls trajectory effectively a new flow diagram of required checks and tasks the robot needs to perform must be created. The new decision tree must include the original point and follow method as well as the new path planning algorithms using the trajectory of the ball.

The flow of the program will start the same way as the point and follow method with the robot searching for the ball. Once the ball is found the robot will need to check if the ball is stationary. If the ball is stationary then the robot can proceed onto the point

and follow routine which has been explained earlier. If the ball is not stationary then the robot will need to stop and get the balls trajectory.

After the trajectory has been calculated the robot needs to find out if the ball is heading in its direction and if so can the ball be intercepted? If this is true the robot must sidestep in the direction of the ball to intercept it. A side stepping motion was chosen due to the slow movement of the robot which limited the choice of motions the robot could perform to intercept the ball. If the ball could not be intercepted the robot would need to turn in the direction of the balls trajectory and head in that direction in the hope to be the first player to reach the ball. Once either of these actions is taken the robot must return to the start of the cycle.

Although the point and follow routine remains almost the same a additional check would be performed to see if the ball is moving while the robot is walking towards the ball. This would tell the robot to stop and calculated the balls trajectory. This is added for the case where a ball has been reached by the opposition first and has been kicked. This check involves checking the ball has not moved more than is expected in while the robot is in motion.

For the routine displayed in figure 32 most time intervals would be governed by the speed the robot could perform its motions, which would vary due to many external factors, as well as processing time. Along with these time factors, delays were also used between several steps, ranging from 100 to 300 milliseconds to allow for communication latency and the robot's motions to be performed. Along with a several second delay for the kicking motion to allow the robot some time to reposition itself before restarting the process.

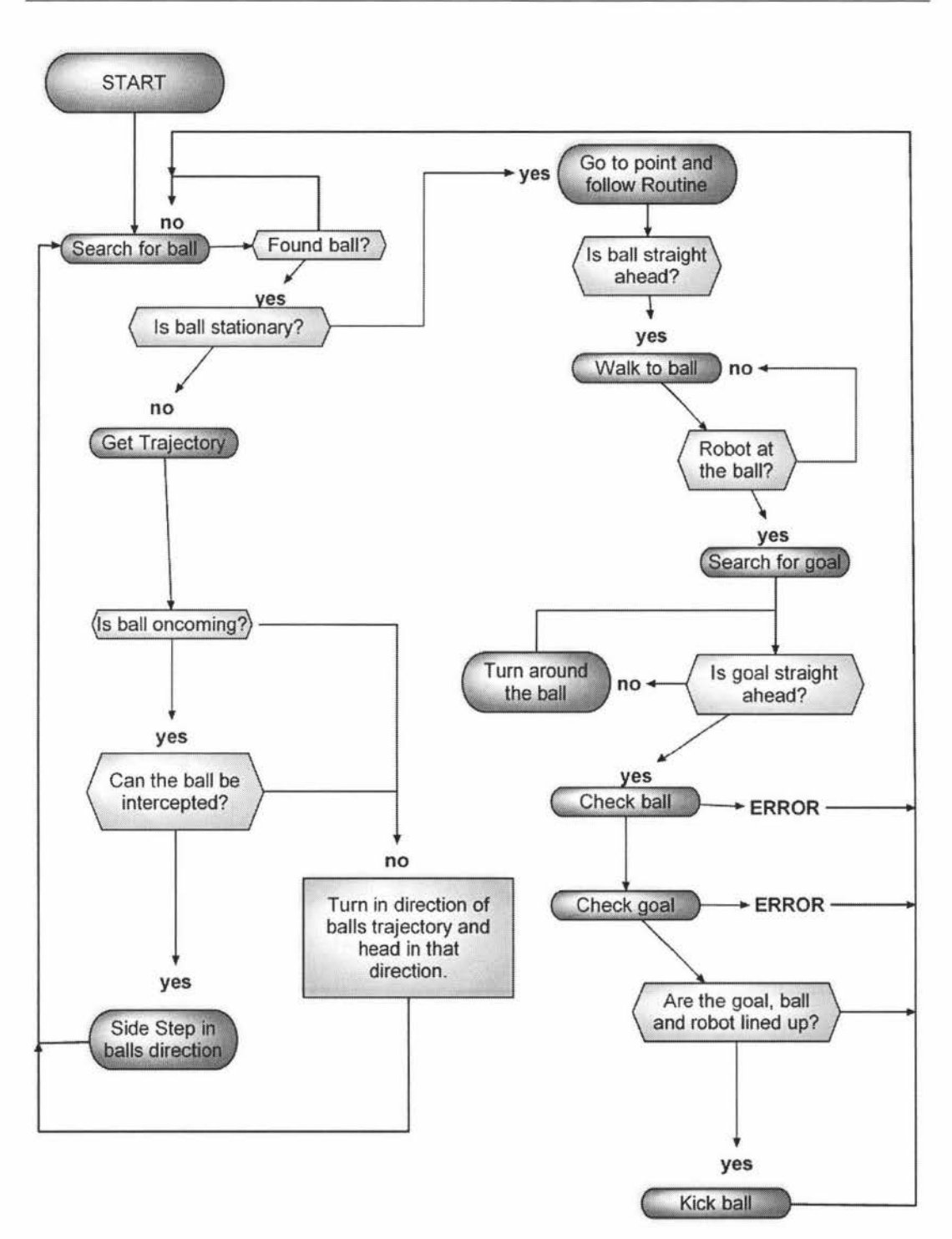

Figure 32: Updated flow diagram of robot A.I.

### **5.6: Simple Goal Localization**

To improve the speed and ability of the robot, an implementation of a simple localisation method could be used. By initially calibrating the robot with the goal headings using the compass, this would mean that the robot would be able to turn to the direction of the goal after reaching the ball without the need to go through the search routine.

The global direction of the compass would be used as a reference. Once the robot had turned around till the compass value is within 20° of the calibrated value, the robot could begin to search for the goal.

This would dramatically improve the speed of the point and follow routine, especially in the case where the robot is facing away from the goal.

#### **Chapter 6: Testing & Results**

A series of test were performed to setup and test the effectiveness of the point and follow A.I. routine, along with tests for the distance and trajectory calculations which will aid the path planning routine.

#### **6.1: Testing and analysis of the point and follow routine**

To test the point and follow implementation all the functional routines need to be tested, this means placing the ball & robot in various locations and positions and running the A.I. program. Since the program functions in an infinite loop, if left long enough the robot would be able to score a goal, no matter what position it or the ball was in. For the test a 70mm diameter ball weighting 170g was used since it was the closest that could be found to the RoboCup specifications. The goal size chosen for the test was 300mm by 300mm, the smaller goal size was used to test and improve the accuracy of the shot taken.

On initialisation of the camera the camera register 18 was set to 32 to turn the auto white balance off. The camera was set to high resolution mode and there servo parameters were set to:

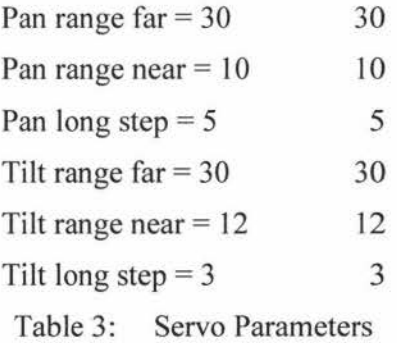

To reduce noise from foreign objects, the noise filter would be turned up to 3 if tracking the ball and 12 if tracking the goal. This would mean the number of tracked pixels joined together was increased. This increase would mean that random objects of the same colour in the background would have to be large to affect the tracking of the object.

The range of the colours chosen depended on the environments lighting, before each test the CMUcam2 GUI was used to find the colour values that the object in its current environment. These values would then be update into the code.

If the pixel value was less than 1 and the confidence was less than 10 the ball would be classed as not being found and the search routine would kick in. The goal not found values consisted of pixels less than 3, and confidence less than 5. The goal value was chosen to be larger since the goal is much larger object and the higher values would reduce the effect of noise.

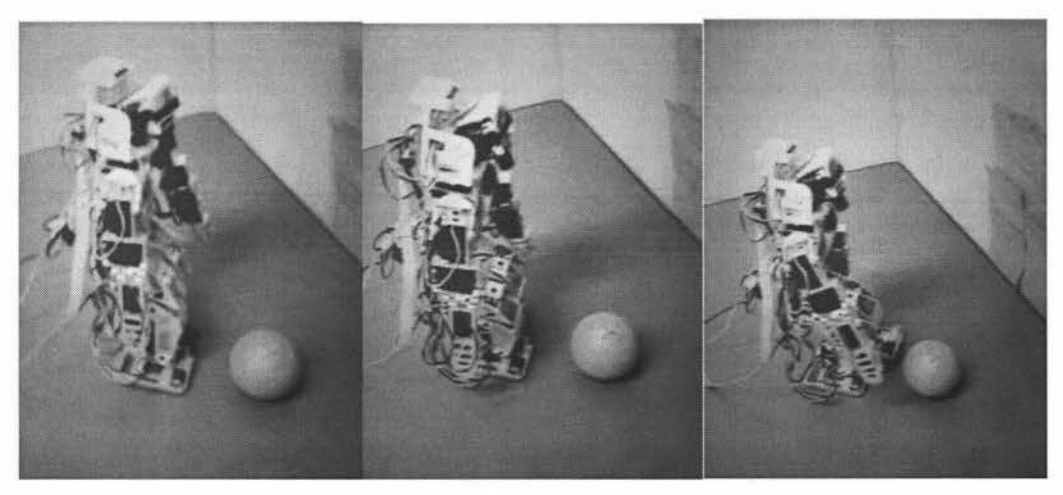

Figure 33: Robot Approaching the ball

As the robot approaches the ball the robot needs to know when the ball is at its feet. The vertical servo value was chosen for this task. If the vertical servo value received from the camera was less than 107 units, the pixel value number was greater than 40, and the confidence value was above 20, the robot would stop walking. While approaching the ball if the horizontal servo would move out of the range of 118 to 142 the robot would tum in the appropriate direction (128 is centred).

After the ball is reached and the search function had found the goal the robot starts to position around the ball. The value range of the horizontal servo was used to define if the goal was in position, if the goal was between the value of 120 and 140 the goal was in position.

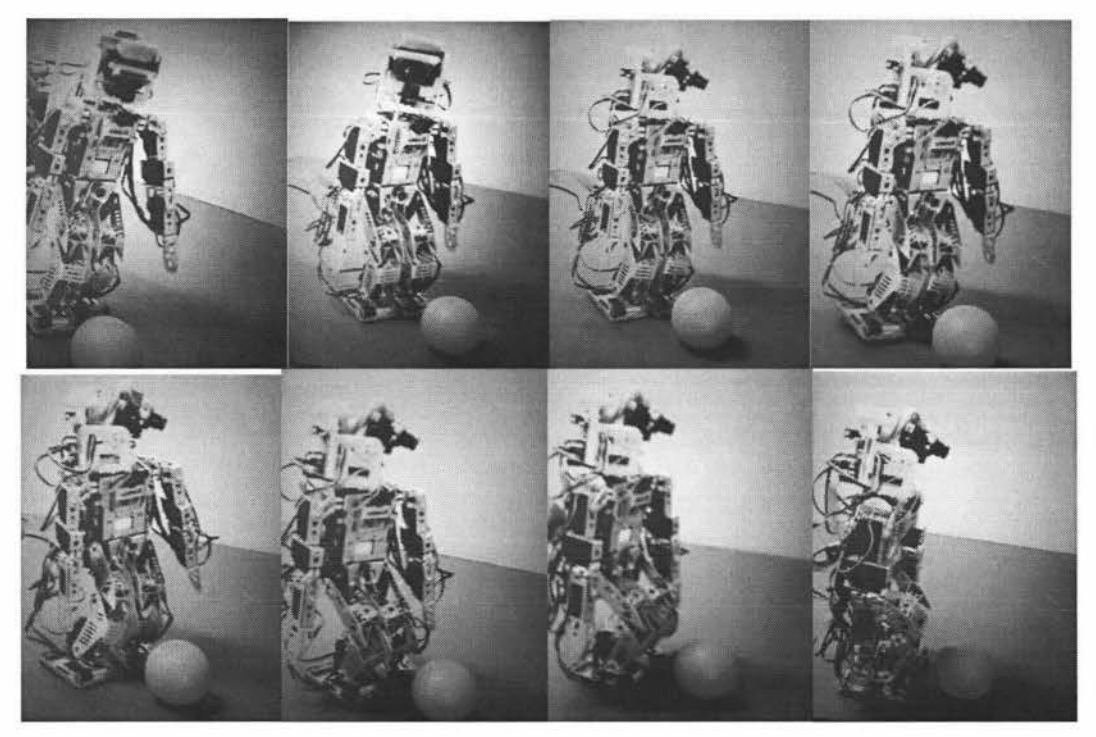

Figure 34: Searching for goal and positioning around ball

After the robot has positioned around the ball to face the goal the robot was then required to position the ball in front of its kicking foot using its strafing motion. Again a horizontal servo range is used. If the ball is within 138 to 144 the ball is in position to kick.

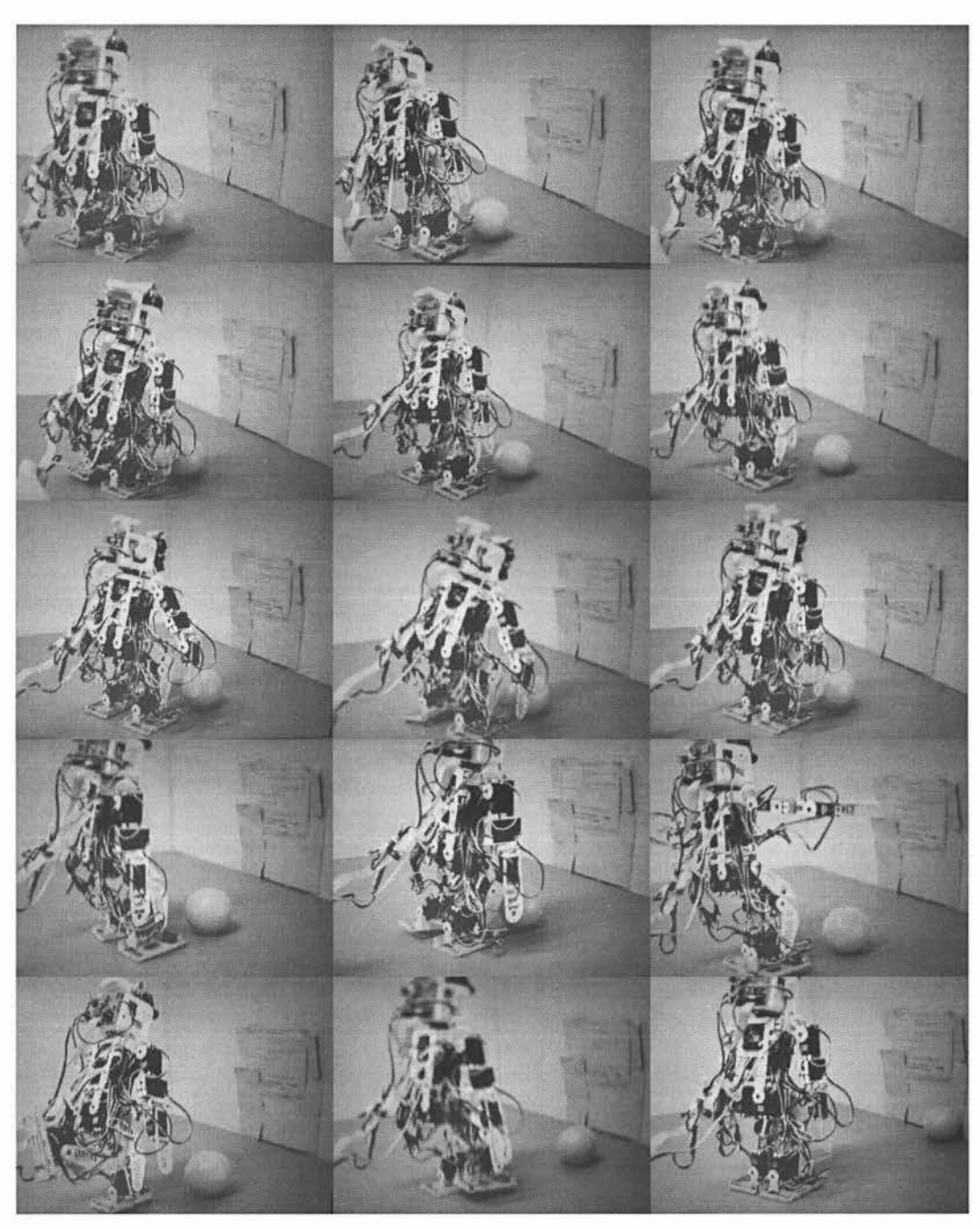

Figure 35: Final positioning for shot and kick at goal

After the ball is in position the kicking motion was called with the robot scoring a goal with 80% accuracy over a 30 run test with the chosen goal size at a maximum range of 0.8m. After the kick a delay of 5 seconds was chosen so the robot would not be interrupted while kicking.

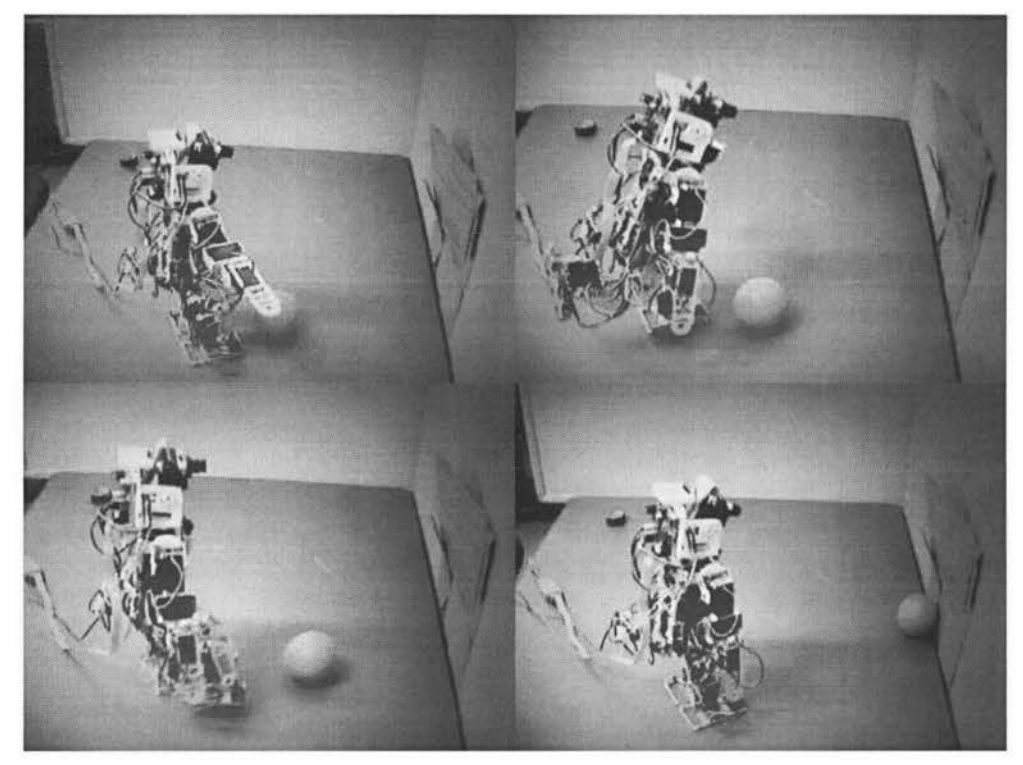

Figure 36: Robot shooting goal

#### **6.2: Analysis of distance and direction calculations**

For the distance and direction calculations there are two cases of interest. They are the distance from the object when the robot is stationary and when in motion. These cases should produce different results and the variables chosen for these values will be case specific.

#### **6.2.1: Stationary Robot**

While the robot is stationary there will be the least amount of noise in the system. This means that the majority of tweaking of the formulas will need to be done through the stationary testing to make them fit this system.

From the initial testing of the distance values, the distance error increased by a growing rate as the objects distance got further from the robot. Since the value of FixZ in equation 39 gets smaller as the distance decreases a variation of this was chosen to be used.

$$
Fix_{E} = \frac{O_{H}}{2} \cdot \cos\left(A_{V}\right) \tag{39}
$$

The vertical servo's  $90^{\circ}$  value set to 162, along with the object height set to 70mm, and object size set to 50, gave the most accurate results for the 70mm test ball. The error present in the system was then dramatically reduced by multiplying the distance value by  $Fix_{E}$ , then multiplying the result by 5 for the horizontal distance and 7 for the vertical distance. This left the system approximately 60mm out for all distances, this was thought to be due to mechanical loses not included in the mathematic equations. By adding 60 to all distances this error was removed.

# **Distances**

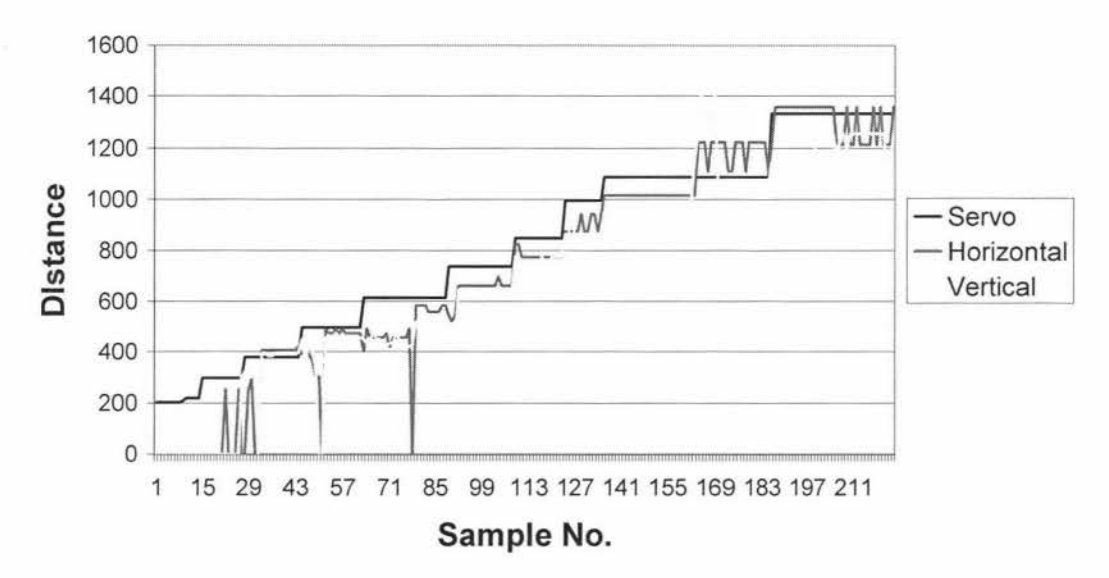

Figure 37: Comparison of distance calculations while robot stationary

Figure 37 is a graph of distances recorded from the robot in steps of 100mm starting at 200mm from the robot to 1300mm. this illustrates the stableness of the servo value when the robot is stationary and the closeness of the horizontal and vertical values. It also shows the errors of each value, as seen by the spikes in the graph at lower distances from the 'image size' distances which have huge errors when the distance is less than 400mm from the robot. Alternatively the servo distance is more accurate which can be seen in the graph. This is also the opposite for the greater distances where the servo value starts to hold its current value even when the distance increases.

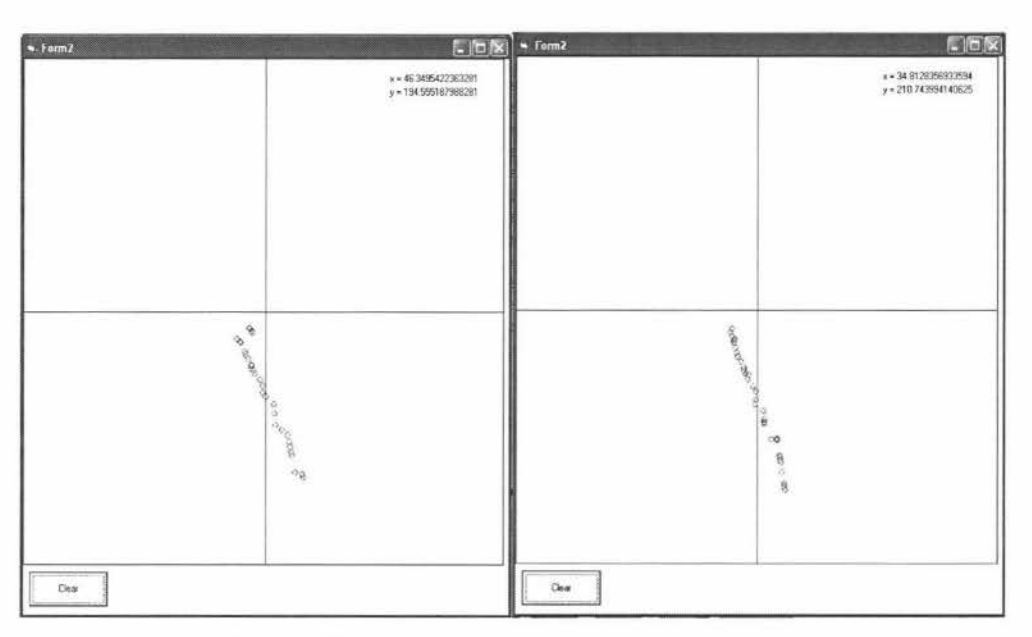

Figure 38: (a) Real-time plot of average distance, (b) Real-time plot of corrected average distance

From this it is devised that the servo distance should be used in place of the image size distances for the calculation of objects within 400mm from the robot. By using only the servo distance value within this range the incorrect values calculated from the image size would be removed along with any spiking caused by a distance value of zero being erroneously calculated. From the second picture in figure 38 it can be seen that after the servo value is the only value used within 400mm in image (b), the large jumping error in the system has been removed. As explained earlier the distance calculated from the image size should be more heavily weighted for objects at greater distances, therefore removing the larger variation cause by the servo distance at this range.

#### **6.2.2: Moving robot**

The next aspect of the distance and direction calculations is to look at when the robot is in motion, which presents more noise in the system. The stance of the robot will also be different since it leans forward and lowers its centre of gravity while in the walking motion. This will not only affect the robots height but its 90° vertical servo position.

To test change of stance the robot was held at the starting point of its continuous walking motion. At this point it was found that the robot's height lowered by 15mm, and its  $90^{\circ}$  servo position increased by 6 due to its new tilted stance. Therefore a new check was added to the code to see if the robot was in its home position or walking and the distance code was adjusted to the right values.

To test the distance while the robot is in motion, the robot will perform a walking motion. The ball will be place 1000mm (1m) away from the robot and the robot will walk straight forward to the ball.

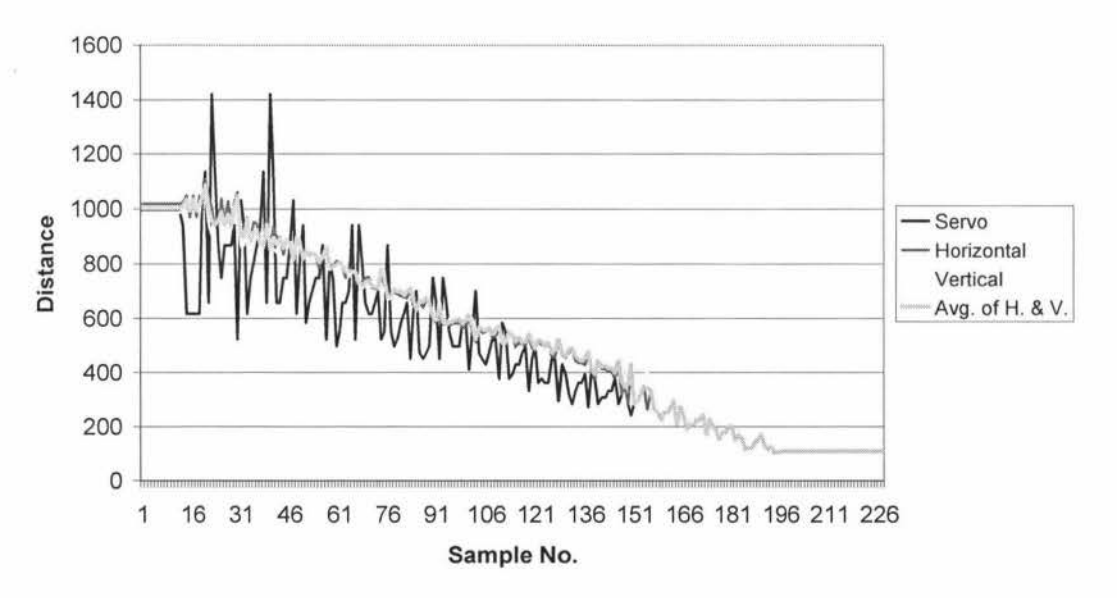

### **Distance While Walking**

Figure 39: Comparison of distance calculations while robot walking

From the graph in figure 39 it can be seen that while the robot is in motion, the servo distance varies greatly when the ball distance is large. But as the distance gets smaller, the error lessens considerably. The error in the distances calculated from the image sizes stay rather constant all the way through but start to get larger as the object gets closer. This is then compensated for when the servo value replaces the image size values at the 400mm mark. The last line is the average of the two 'image size' distances. As displayed by this line, the average error is approximately  $\frac{1}{\sqrt{2}}$ . 100mm; therefore if a check for if the ball has moved more than  $\frac{1}{2}$ -150mm would mean that the robot could decide if the ball is not stationary while approaching and act if it is moving.

As well as checking if the ball distance has changed the direction of the ball while walking also has to be monitored, since the distance may not change the required amount if the ball is moving along an angled path to the robot. To test the direction the same test was performed as the distance. The real-time plot of the balls position shows the cluster of points of the ball as the robot approaches and the error present in the direction of the ball.

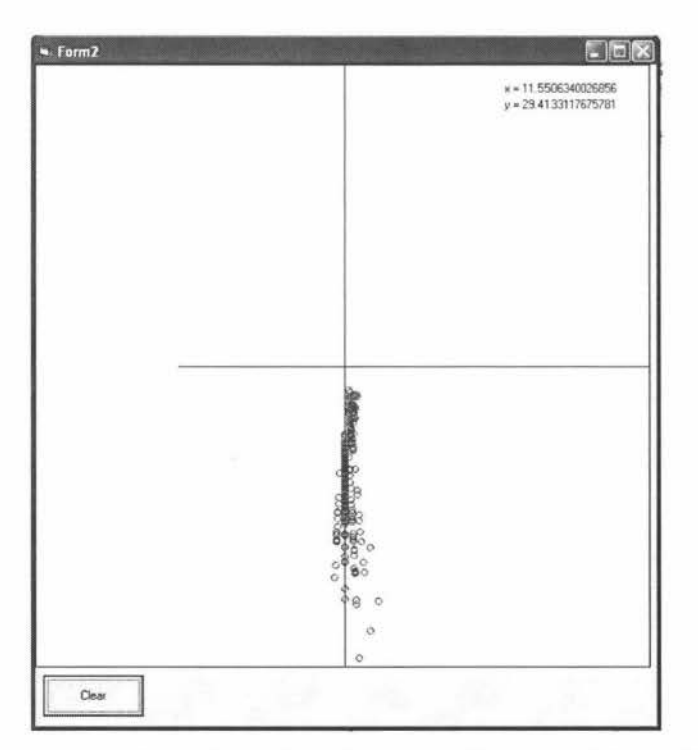

Figure 40: Real-time plot of average distance while walking

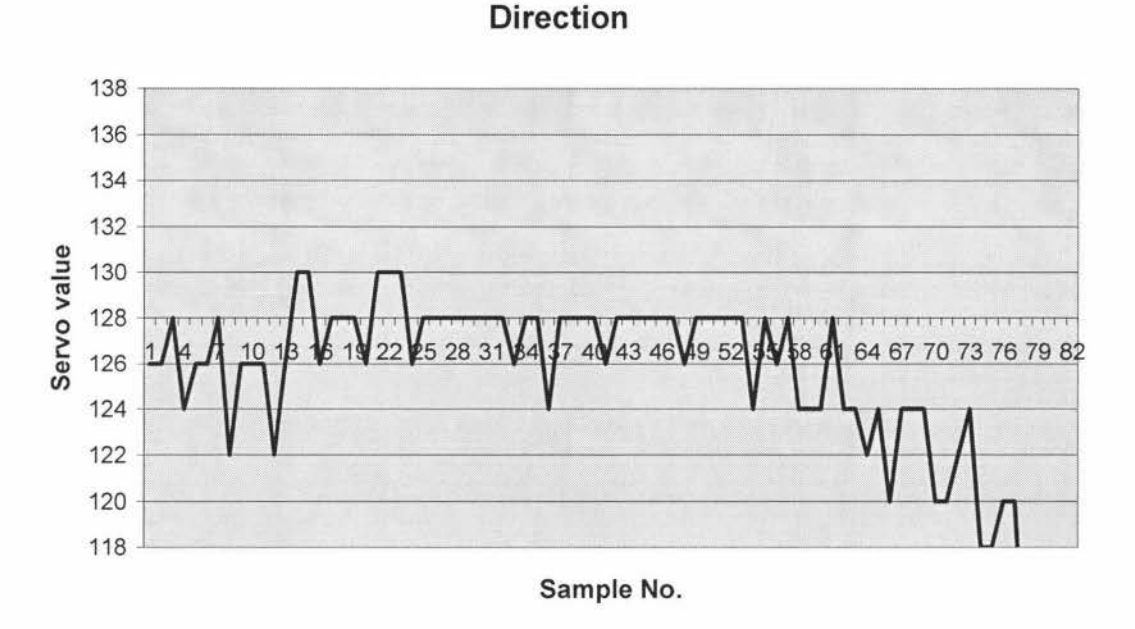

Figure 41: Graph of direction of head while robot walking

For this graph the horizontal servo value over time can be seen. The centre point of the horizontal axis has a value of 128. This graph shows for the sample taken, the direction of the ball was approximately at the value 125 at the start but moved to approximately 127 mid ways through travel. As the robot reaches the ball, it ends up slightly to the robot's left. This is also illustrated by the real time plot of the balls location in figure 40. This is due to the walking motion not producing a perfectly straight walking pattern but slowly drifting to the right instead.

The largest jump made between samples was 4 units, which is slightly over  $5^0$ . by adding a an extra buffer of 2 servo value for any possible extra error that could occur that would mean if the value changed by more than 6 units the ball would be considered to be moving.

The distance from the robot when the graph starts to drift is when the ball is less than 400mm away from the robot. If the ball is within this amount then direction can be ignored as an indicator because it starts to move more rapid due to the balls image taking up more of the overall image and making the head bounce.

### **6.3: Examination of the estimated ball trajectory**

When looking at trajectory, there are 2 main factors of interest. The first is when the ball is travelling straight across the X or the Y axis of the robot in either direction. The other trajectories of interest are when the ball is travelling on an angle to the robot where its path will cross the x axis, close to the robot's position and could be intercepted, along with a distance from the robot where it would not be able to be intercepted.

Too determine the error in the system a series of runs need to be performed across a known path. From a number of these runs the error in the system can be calculated. Limits were put in place where the ball had to have moved more than 50mm in the X and Y direction before it was deemed to be no longer stationary. The number of points that gave the best trajectory results in testing was 4 points, this allowed enough points to be taken to reduce the error in the system as well as few enough points so that the robot was able to have time to react.

One problem that was occurring was the robot could not get results fast enough when calculating the trajectory of the ball. By calling the "Distance" and "GetPacket" subroutines inside the "Direct" subroutine the points could be gained faster since the program control was not given back to the main "RunTrack" subroutine until the trajectory was calculated.

### *Traiectory along the axis*

To test the trajectory calculations when the ball is moving across the axis, a series of runs in both directions are performed. The initial test was across the Y axis, with the ball was run straight away and towards the robot. This was done by making a runway for the ball to follow while in motion. The robot was then told to record a trajectory while the ball was rolled.

From the series of runs recorded the balls direction along the slope was always correct. While the ball was oncoming the x and y intercepts were always zero and the slopes range was from  $-87^{\circ}$  to  $90^{\circ}$  which indicate that if the balls slope is between 87 and 90 degrees or -87 to -90 degrees the ball is heading on a straight path. While the ball was travelling away there were a few errors which place the ball travelling on an angle from the Y axis. The largest error placed the trajectory going from -235mm on the X axis and 711 on the Y axis. Both errors that were present were due to an erroneous reading from the last X co-ordinate recorded as the ball was at its furthest distance. Since this error was only present when the ball was heading away from the robot this lessens the concern about the error since the robot would go to its point and follow routine if the ball was heading away.

The second test is along the X axis with the ball heading in both directions. For this experiment the robot is set up approximately 400mm away from the balls path. A series of runs are performed in the same way as the Y axis. First heading left to right and then right to left. Through all the runs the flag for the direction travelled gives the correct value.

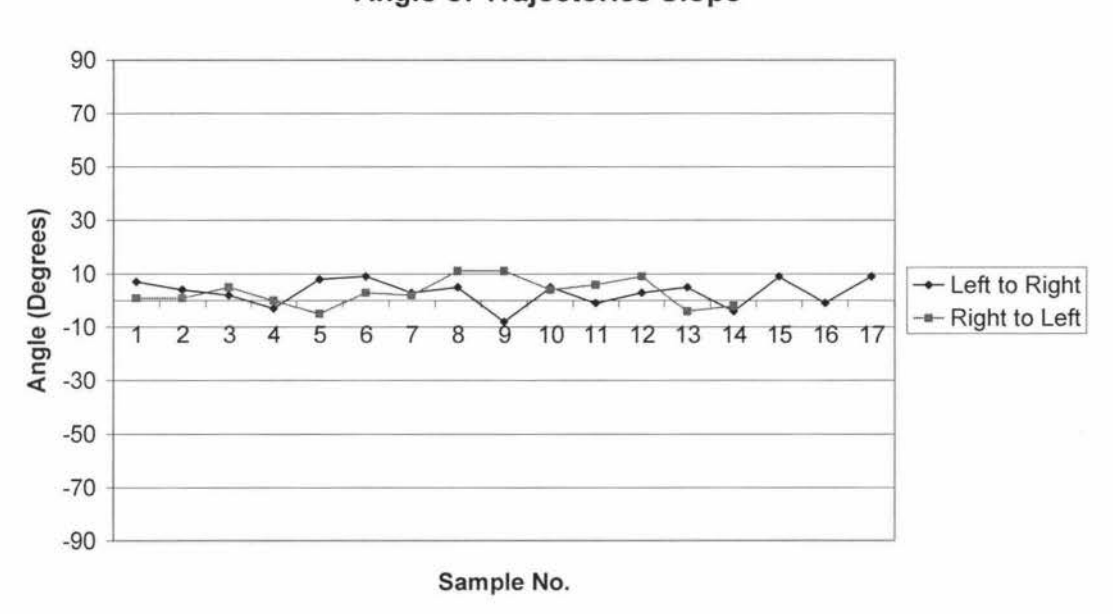

# **Angle of Trajectories Slope**

Figure 42: Slope of balls trajectory while ball travelling along y axis

From the graph in figure 42 of the angle of the slope that the ball travels, the slope remains within  $\frac{1}{2}$  /10<sup>0</sup> of the actual slope, with the maximum slop being 11<sup>0</sup> and the minimum slope equalling -9°.

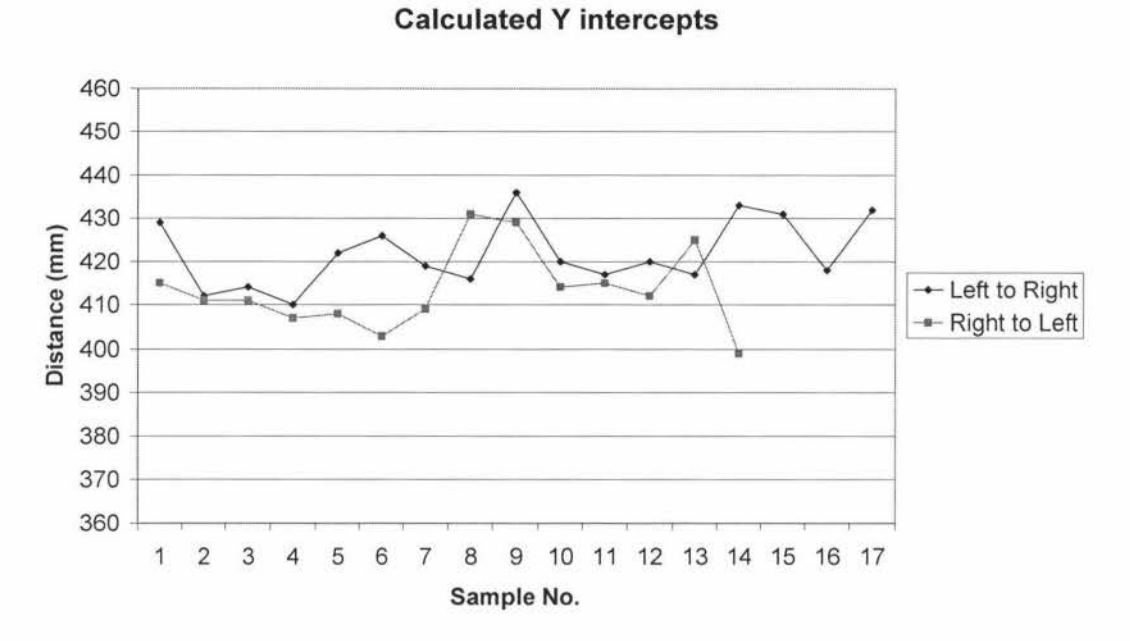

Figure 43: Graph of y intercepts while ball travelling along the x axis

The graph in figure 43 shows the calculated Y intercept of the ball. The points average around 422mm while heading left to right and 414mm from right to left. The points calculated stay within  $\frac{1}{16}$  16mm of that average. The x intercepts calculated are all greater than 2500mm in either direction, therefore if the x intercept is greater than that value the ball can be considered to be travelling straight across the front of the robot along the x axis. This can also be defined as true if the slope is within  $11<sup>0</sup>$  of zero.

### *Traiectories crossing the axes*

As stated earlier one of the two trajectories of interest, was when the ball is crossing both axes while it is oncoming. The 2 trajectories to be used were; when the ball is crossing the x axis where it can be intercepted and the second will be slightly too far away for the robot to be able to intercept the ball. These two trajectories will be chosen since they will be the most influential instances on the robot's A.I algorithm. The values chosen for the first test are 500x and 380y for the 2 intercepts and the

second set of values are 200x and 170y. These values where chosen since the ball goes across that robot at approximately  $39^{\circ}$  from its x axis with the angle from the robot staying the same in both tests.

From the graph of the calculated slopes in figure 44 it can be seen that the slope has and accuracy of  $\frac{1}{10}$  which is the same as found when the ball was travelling along its axis. This graph also shows that the average slope, which was between 34 and 36 degrees is approximately equal to the actual slope, which is between 38 and 40 degrees.

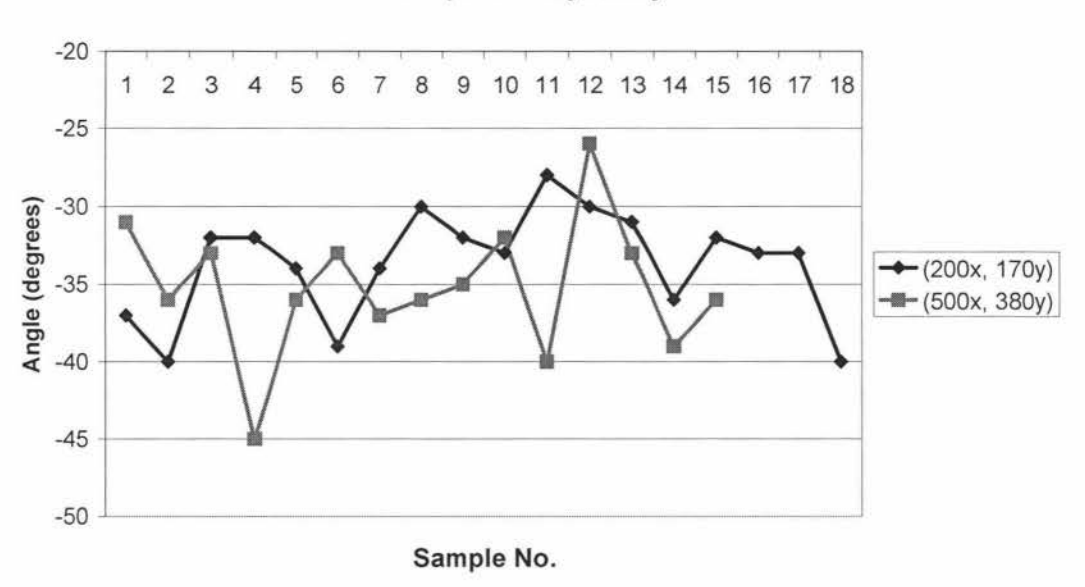

**Slope of Trajectory** 

Figure 44: Slope of ball when travelling across the 2 axes

The x intercept results show that the further away from the robot the x intercept is located, the greater error present. The ratio of the error in the x axis compared to the added distance is close to 1:1, where the error in the y intercept remains very much the same. Although the larger error is present at greater distances, the average of the results over a series of samples is extremely close to the measured values, proving that the calculation has been performed is correct.
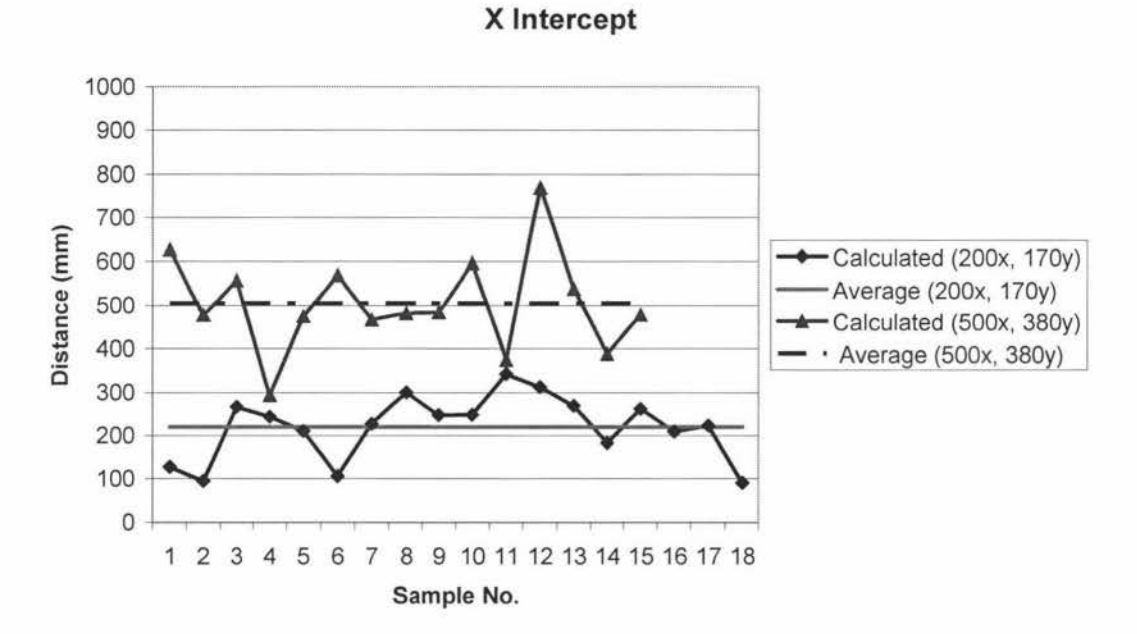

Figure 45: Graph of x intercepts of balls trajectories

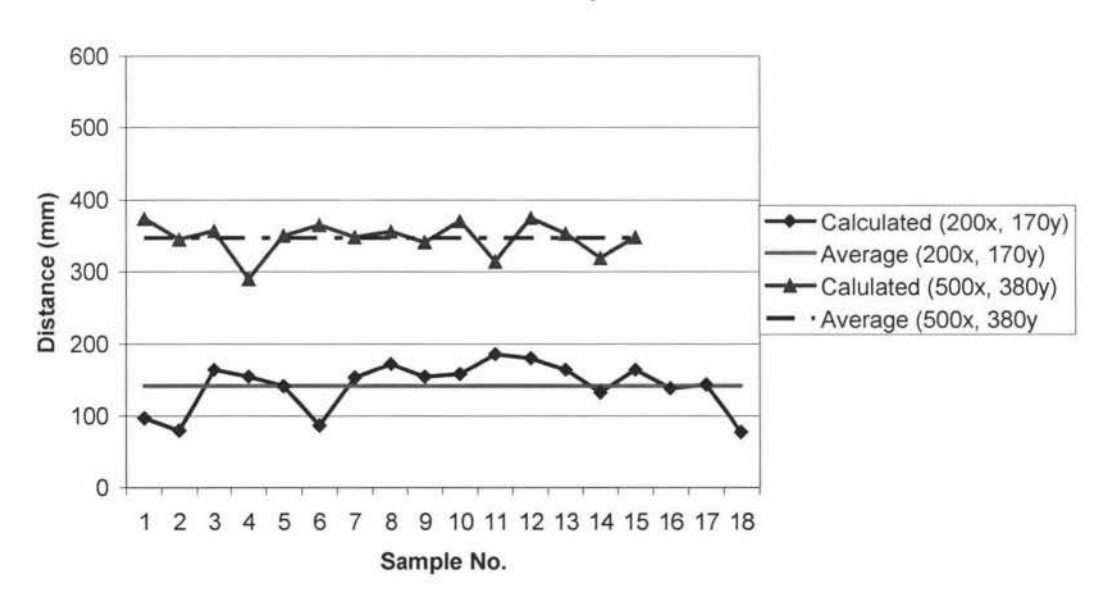

**Y Intercept** 

Figure 46: Graph of y intercepts of the balls trajectories

From these results, any value below 300mm in the x direction can be considered to be able to be intercepted through side stepping in the direction of the ball and values below 300mm in the y direction can be regard as able to be intercepted by the robot through its walking motion.

### **6.4: Implementation of the Path Planning Algorithms**

To test the effectiveness of the ball path planning algorithms in relation to A.I. of the robot, the code for the distance and direction calculations were combined with the point and follow routine. The main testing would be to observe the effectiveness of the robot to act on the trajectory data and which values would best suit the routine.

The main function to be under scrutiny would be the 'CorrectedCourse' function. The decision was made to keep the robot from walking by changing the walking motion command to 'o' which causes the robot to not produce any motion. This would imitate the robot already having stopped to get the results of the 'corrected course' functionally.

The compass readings had to be removed from this function due to the compass periodical failing to produce readings resulting in the robot continuously turning, or the program crashing. This would mean if the robot needed to turn in the direction of the balls trajectory a form of control would be needed to restrict the number of turning motions called. It was decided that the slope of the trajectory would be an effective way to control the number of turning motions. Through testing this slope proved to be too large. It was found that by dividing the slope by 20 the number of turn motions called would be the appropriate amount.

For the robot to distinguish if the ball was in motion or stationary, the following values chosen were:

**If Robot in Motion** 

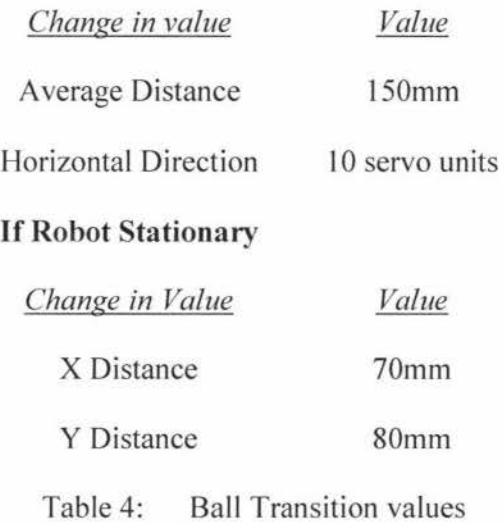

If the difference of the current and previous values of above was greater than these values the trajectory of the ball would be calculated. If the first and second to last values of the trajectory calculation were less than 80mm in the X direction and 90mm in the Y direction then the ball would be considered to be stationary and the ' corrected course' would not need to be performed. The values were increased from previous trajectory tests due to the robot's increased range in motions producing false results.

Since the slow speed of the robot if the X intercept was less 300mm and less than that of Y the robot would sidestep to intercept. If the Y intercept was the smallest and under 300 then the robot would use the walk function to intercept as stated earlier. In the case the robot was too slow the horizontal servo was checked to make sure that it remained between 110 and 150, if this range was broken then the robot would go to the turn function.

For the robot to try and intercept the ball, the ball had to travel at a slow speed. If the speed of the ball increases the robot could not try to intercept due to its limited range and speed of motions; the limitation through communication; plus the time required for the processing of the distance and trajectory calculations. Therefore there were minimal trials where the ball was travelling fast enough to be classed as moving, and slow enough so the robot could call the intercept routine, and no trials where an interception was achieved. Due to these limitations the result was the passing of the intercept task to the robot's turn function.

The turn function had to be limited to functioning only if the ball was oncoming due to the point and follow routine proving more effective if the ball was travelling away. This meant that only slopes of above  $45^{\circ}$  or below -45 $^{\circ}$  would be used. As stated earlier the ratio of slope/20 was used for the number of turns which would result in the robot facing in the general direction of the ball and begin the tracking of the ball without the need to call the search function.

To check that the robot was turning in the right direction, an exit clause was added to each turn routine. If the horizontal servo, while turning and still tracking the ball passed a limit it would stop and return to the point and follow routine, which would automatically tell the robot to turn in the correct direction. The values chosen for this were 110 if the robot was turning left and 150 if the robot was turning right.

After the 'CorrectedCourse' function was complete the program would pass back control to the main 'RunTrack' subroutine. Since the robot had just calculated for a moving ball the calculation did not need to be performed again for a few runs, more so for the case where the ball was heading away, since it would cause the robot to keep on pausing while the ball was in motion. A halt of trajectory calculations for the next 10 runs of the main code proved long enough while testing.

Through this implementation it was found that there was no case where the ball could be intercepted with the limitations present in this system. However through a controlled test where the ball was stopped after the robot had calculated its trajectory, the robot would still define the ball to be able to be intercepted and would proceed to move to the appropriate location to perform the ball interception. Though the interception of the ball proved to be ineffective, the turn function proved an invaluable addition to the A.I. code since if the ball was to pass the robot with only the point and follow routine, the robot would definitely lose sight of the ball and have to start a long search process for the ball.

#### **Chapter 7: Conclusion & Future Work**

ý.

Humanoid robots have a promising future, whether for entertainment or industrial purposes due to there ability to move around in a human environment, mimic human movement and by being aesthetically pleasing. The RoboCup is a competition designed to further the development of robotics, with the humanoid league being the forefront of the competition.

For this thesis a design for the robot platform to compete in the RoboCup competition was developed using an off the shelf robot platform, camera board, compass, and processors. Colour vision was used as the primary sensor for all the developed tools and algorithms. Through analysis of the environment and the requirements of the RoboCup, monoscopic vision was chosen for this platform. A head and neck mechanism were developed for the robot to extend its vision for its focused camera setup.

Along with the platform, various tools were created to allow the robot to function autonomously, effectively and efficiently in its environment. The first of the developed tools was a simplistic A.I. using a ' point and follow' approach to the robot control, which enabled the robot with enough cognitive ability to complete the basic functionality of a striker of the ball. This included reaching the ball and kicking the it in the appropriate direction, which in the testing conditions proved to be 80% effective from the first kick.

Mathematical models were used to show the comparison of stereoscopic verses monoscopic vision and detailing the selection of monoscopic vision due to the known environment of the RoboCup competition. A monoscopic depth perception mathematical model and algorithm were then developed. Through analysis of the distance implementation on the robot platform, the depth perception was effective up to 1300mm with the current camera resolution. With the use of the three distance calculations a stable average distance could be found, both for when the robot remained stationary and while in motion.

An effective trajectory calculation model was developed and through testing, provided  $\pm/10^{\circ}$  accuracy. This ball trajectory algorithm was designed to allow the robot to calculate a moving balls trajectory and react according to its motion path. Through testing it was found that due to the restricted motion of the robot and limited speed of the current algorithm, the robot was unable to intercept the ball but could turn in the balls direction of motion. With streamlining of the code, an increased camera resolution, and the implementation of dynamic motion the speed of the robots abilities and reactions could be improved and these tool prove a very effective addition to the robots A.I.

### *Future Work*

Future vision algorithms to implement could include a background mask [Ulrich et.al.] which will require the robot to be calibrated to determine the difference between the floor and obstacles. This could be done by a binary image being formed to define the floor as black and everything else as there original colouring. This will allow the robot to navigate around unknown areas without crashing into obstacles in its path. A problem that has occurred with implementations of this system is that the robot will have to be calibrated for every different surface it walks on. For the application of soccer the robot is told to ignore white so it does not think that the markings on the field are obstacles. With this mask being active the robot will distinguish everything that is off the field as an obstacle as well as other robots in its path. This will prove very useful for the robot distinguishing the outer boundaries of the field.

Fast and slow systems, as commonly used by the armed forces, could be utilised. The implementation will include 2 vision systems. The first is the slow system which will

require a wide field of view and will act like the robot's peripheral vision. A monoscopic vision system utilising a wide angle or omni directional lens will supply the wider field of view required. Since the slow system has a wide view it can pick up all the objects surrounding the robot and feedback any objects of importance to the fast system. The fast system is a more focused system that will have a more narrow view angle and focus on only a single item at a time. By focusing on a single item at a time the response time and accuracy of the robot for a required task will be improved since the amount of data required for processing will be decreased, therefore more processing can be used for depth perception calculations.

The addition of dynamic walking and balancing will be invaluable to the improvement of not only the tools created but all future development of the robot. It will allow the robot to have a more complete and free range of motions that will allow the more functionality and adaptability in any environment. The ability to perform complex and precise movements at a rapid speed will allow more accurate and efficient A.I. algorithms and tools. This along will improvements to the mechanics and design of the robot will help create an ideal robot platform.

# **Glossary**

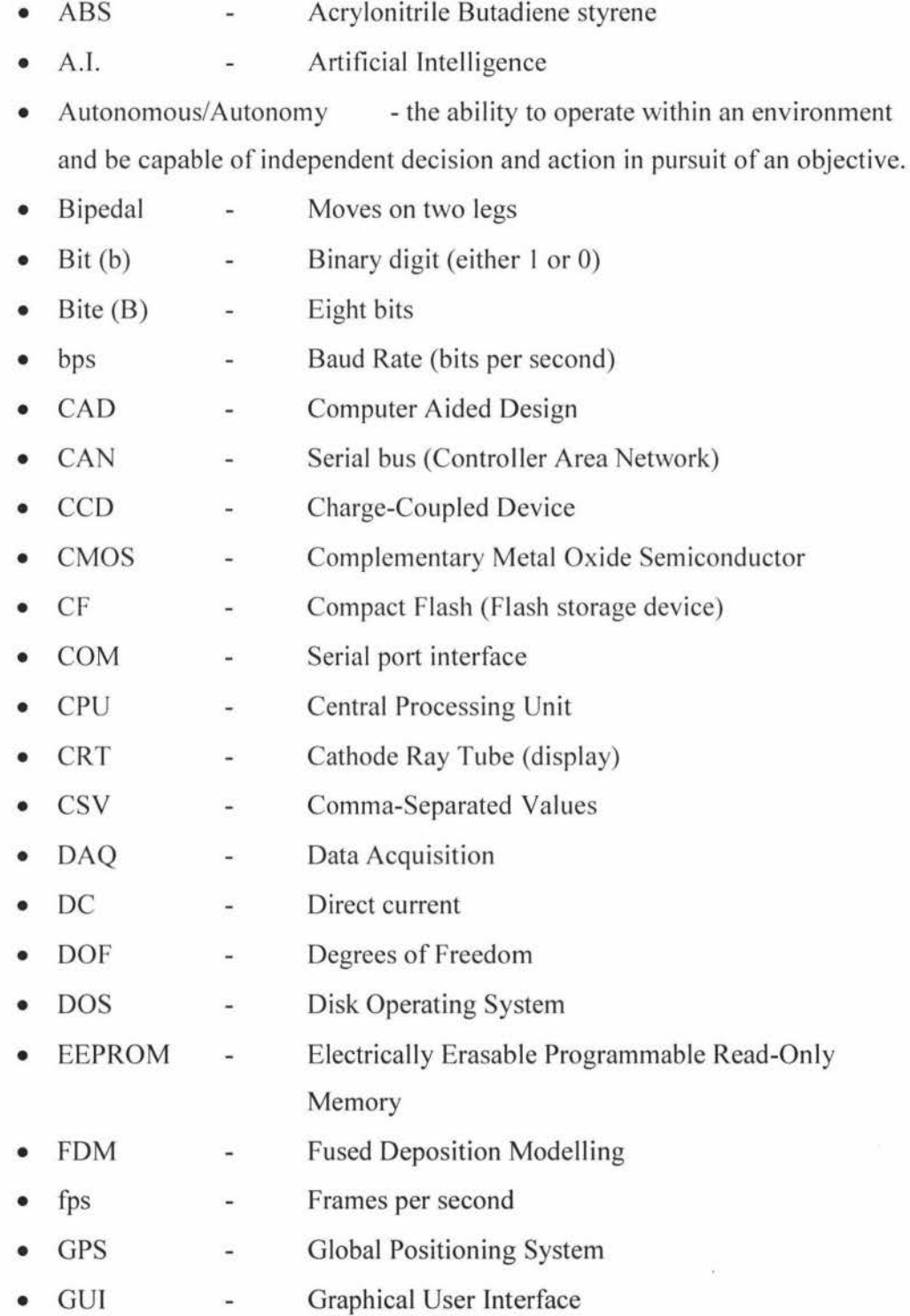

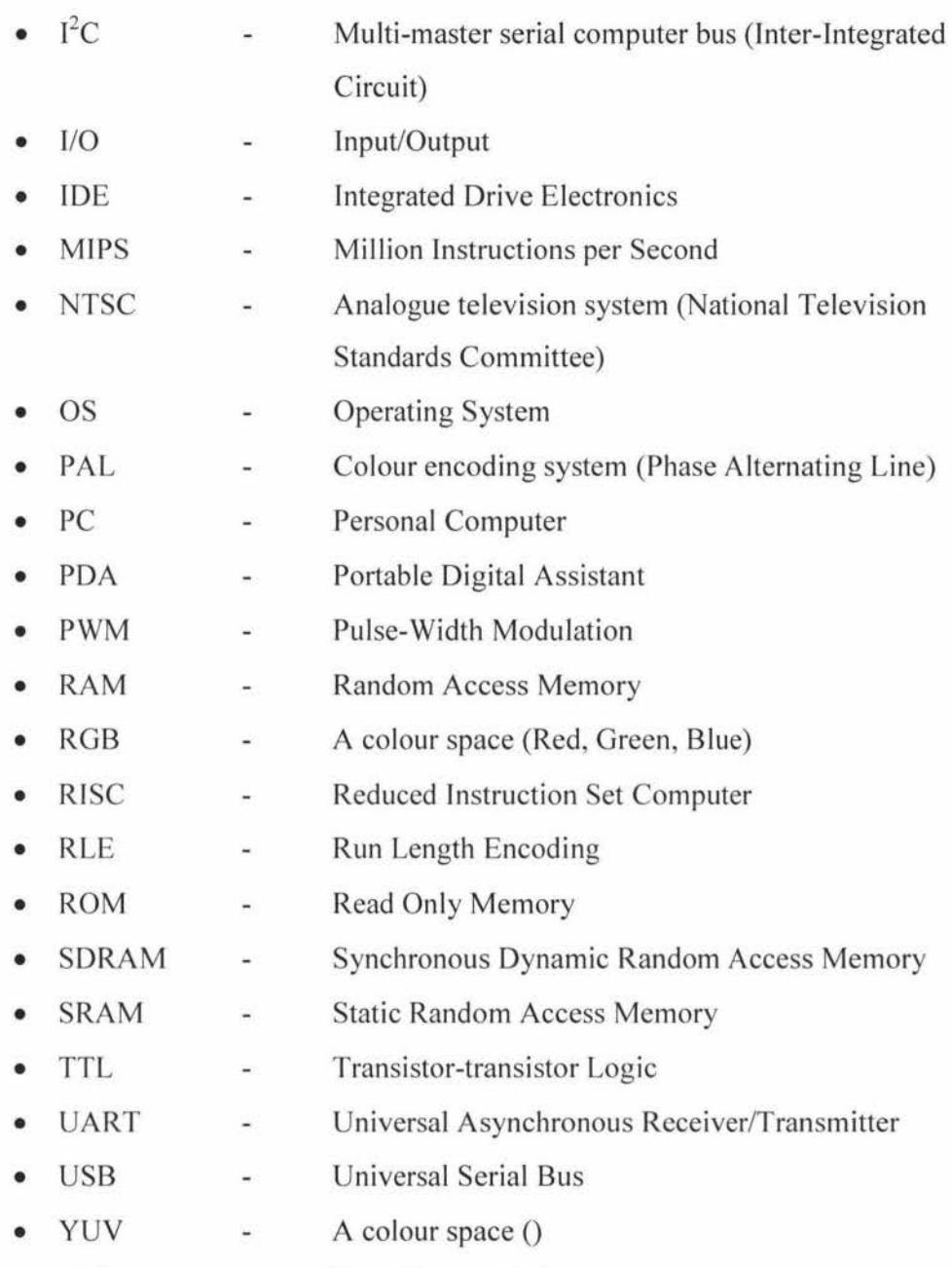

• ZMP - Zero Moment Point

## **References**

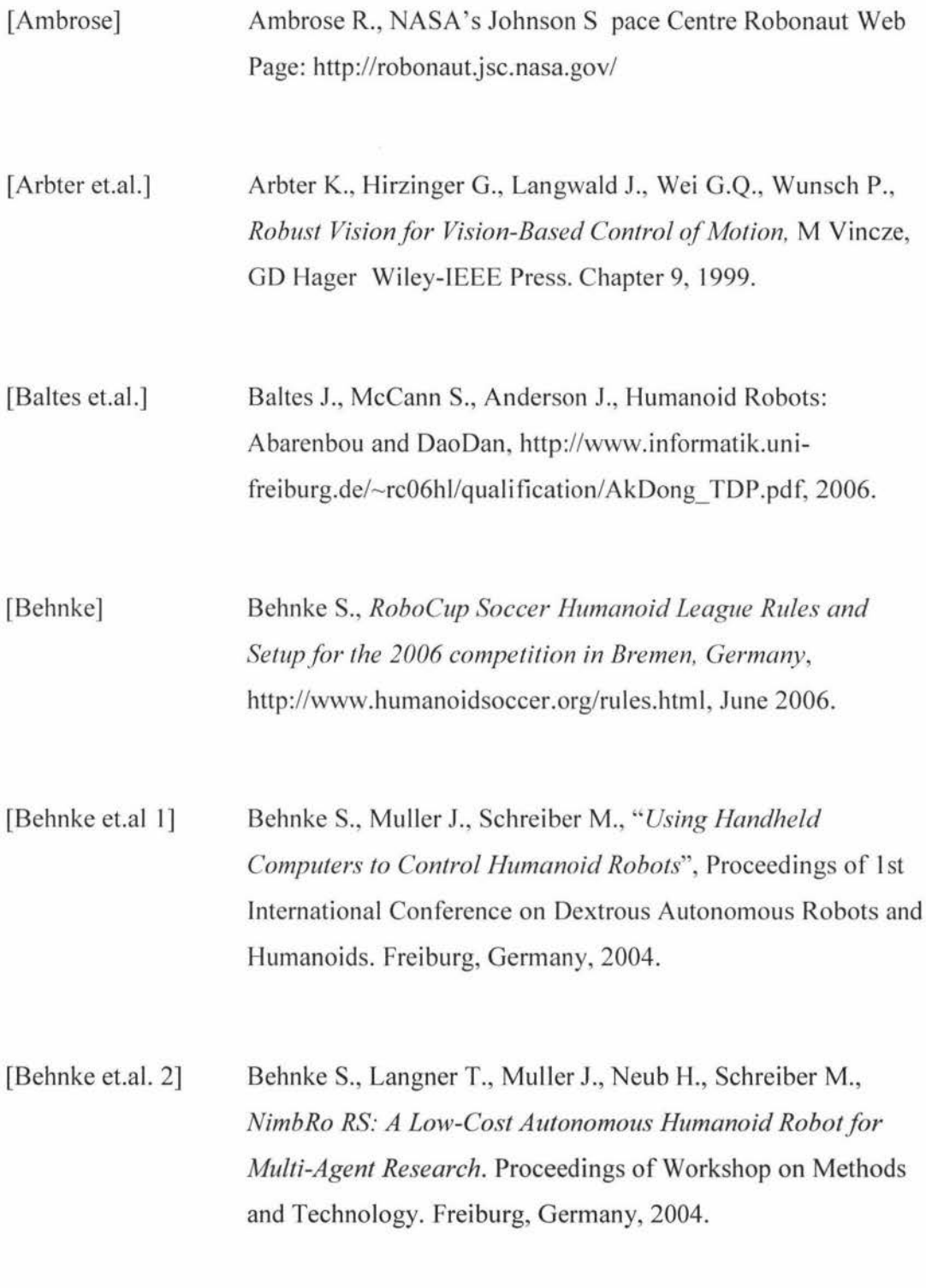

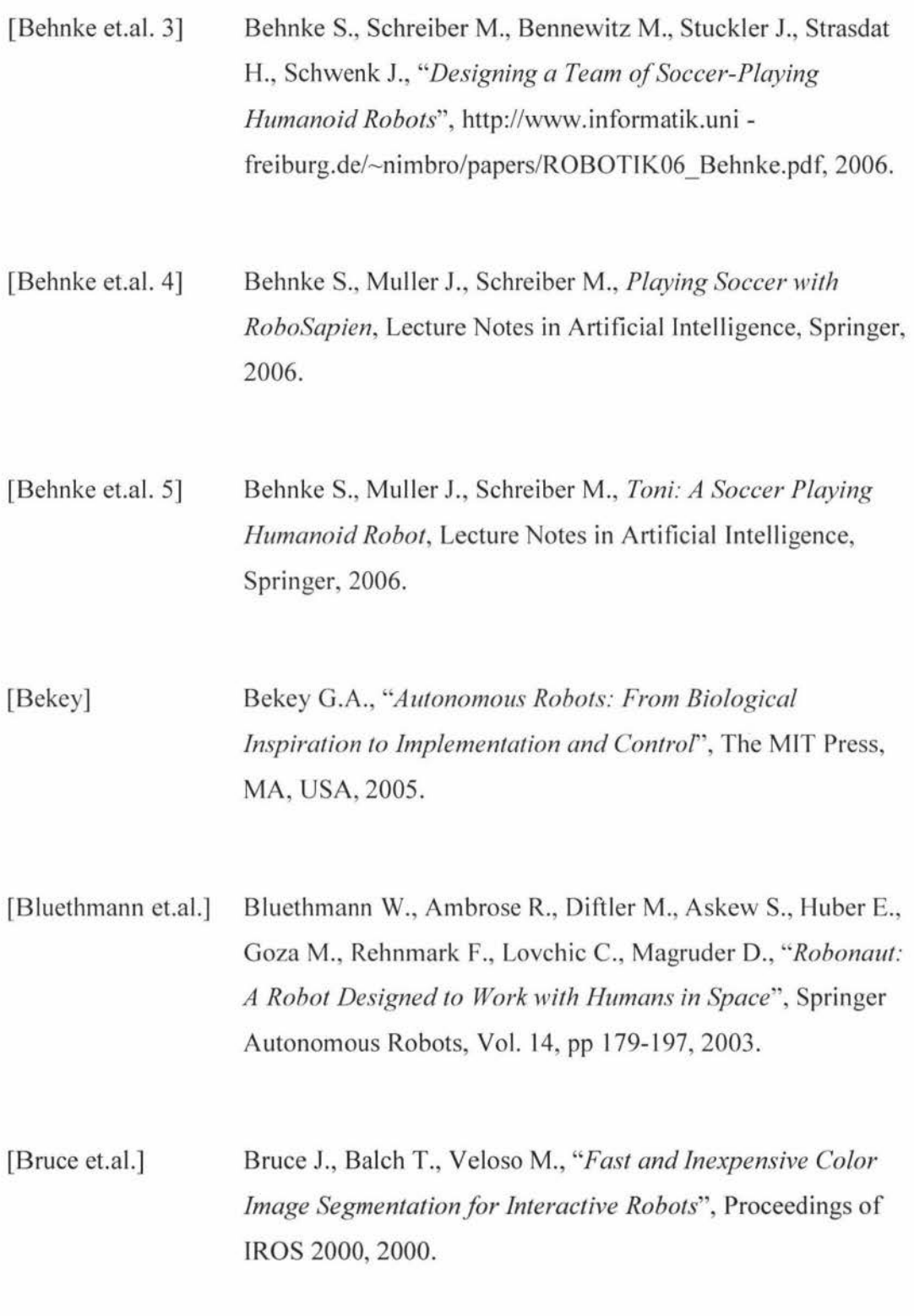

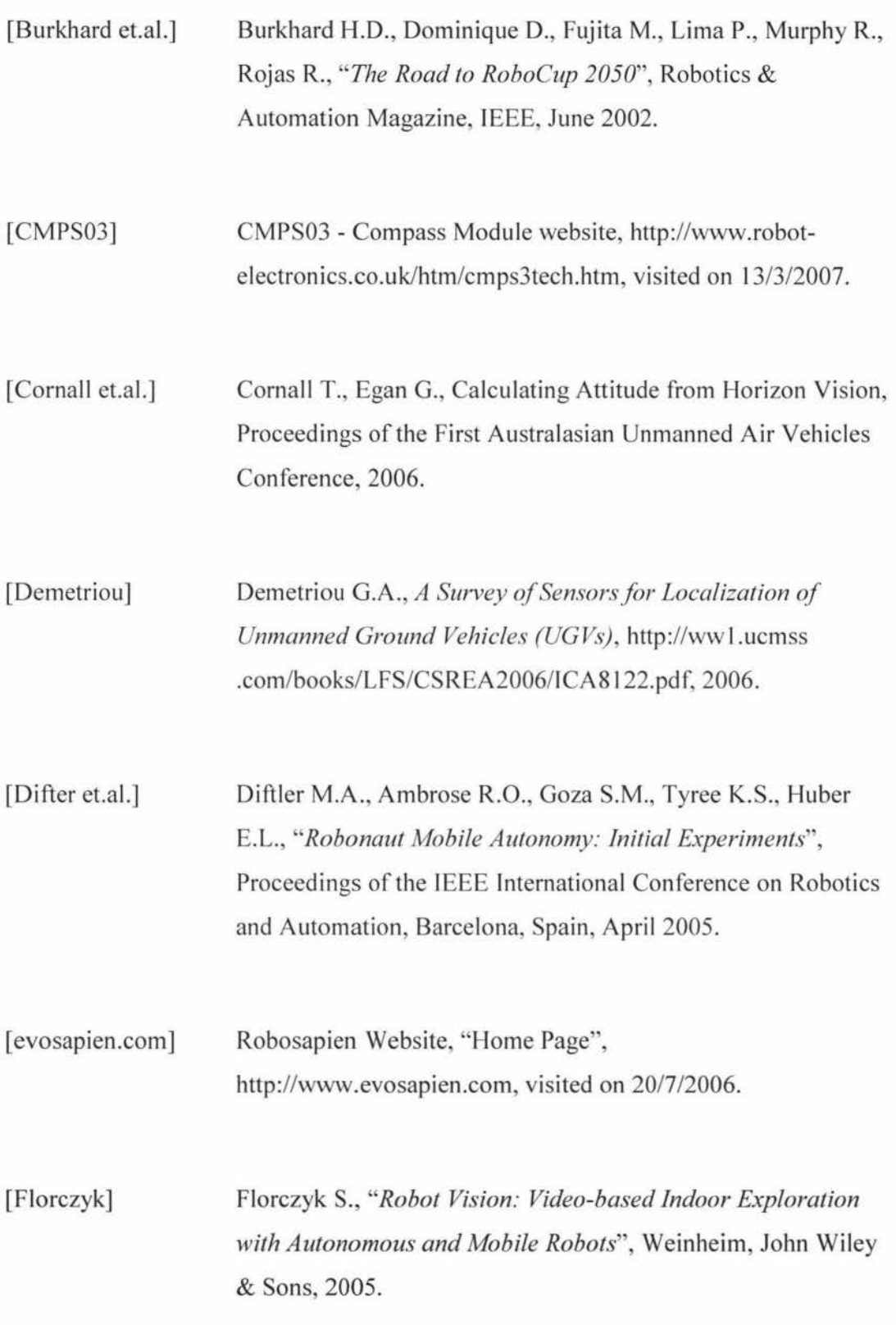

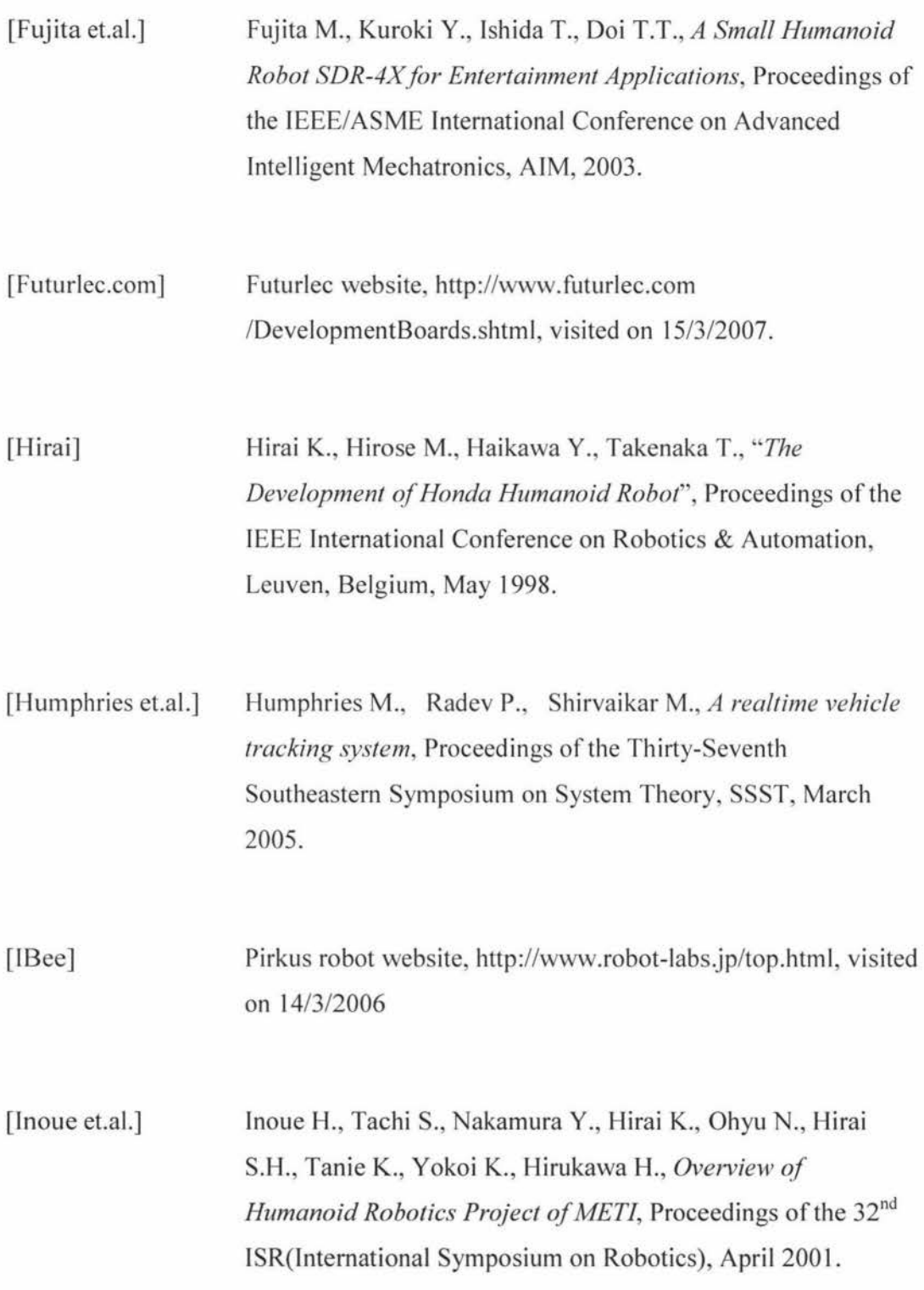

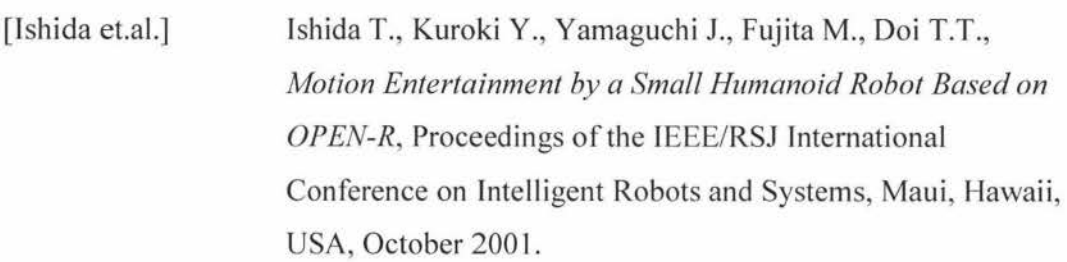

[Kitano et.al.] Kitano H., Asada M., *"RoboCup Humanoid Challenge: That's One Small Step for A Robot, One Giant Leap for Mankind',*  Proceedings of the IEEE/RSJ International Conference on Intelligent Robots and Systems, Victoria, B.C., Canada, October 1998.

[Kondo-Robot] Kondo Kagaku Co., Ltd. KHR-1."Home page" http://www.kondo-robot.com, visited on 14/3/2006.

[Lepetit] Lepetit V., Fua P., Monocular Model-Based 3D tracking of Rigid objects, Foundations and Trends in Computer Graphics and Vision Vol. I, No. I, 2005

[McCann et.al.] McCann S., Baltes J., *Abarenbou* - *A Small Vision-Based Humanoid Robotic Research Pla~form,* Department of Computer Science, University of Manitoba, Winnipeg, Canada, 2004.

[Menegatti et.al.] E. Menegatti E., Gatto G., Pagello E., Minato T., Ishiguro H., *DISTRIBUTED VISION SYSTEM FOR ROBOT LOCALISATION IN INDOOR ENVIRONMENT,* The University of Padua, Italy, 2005.

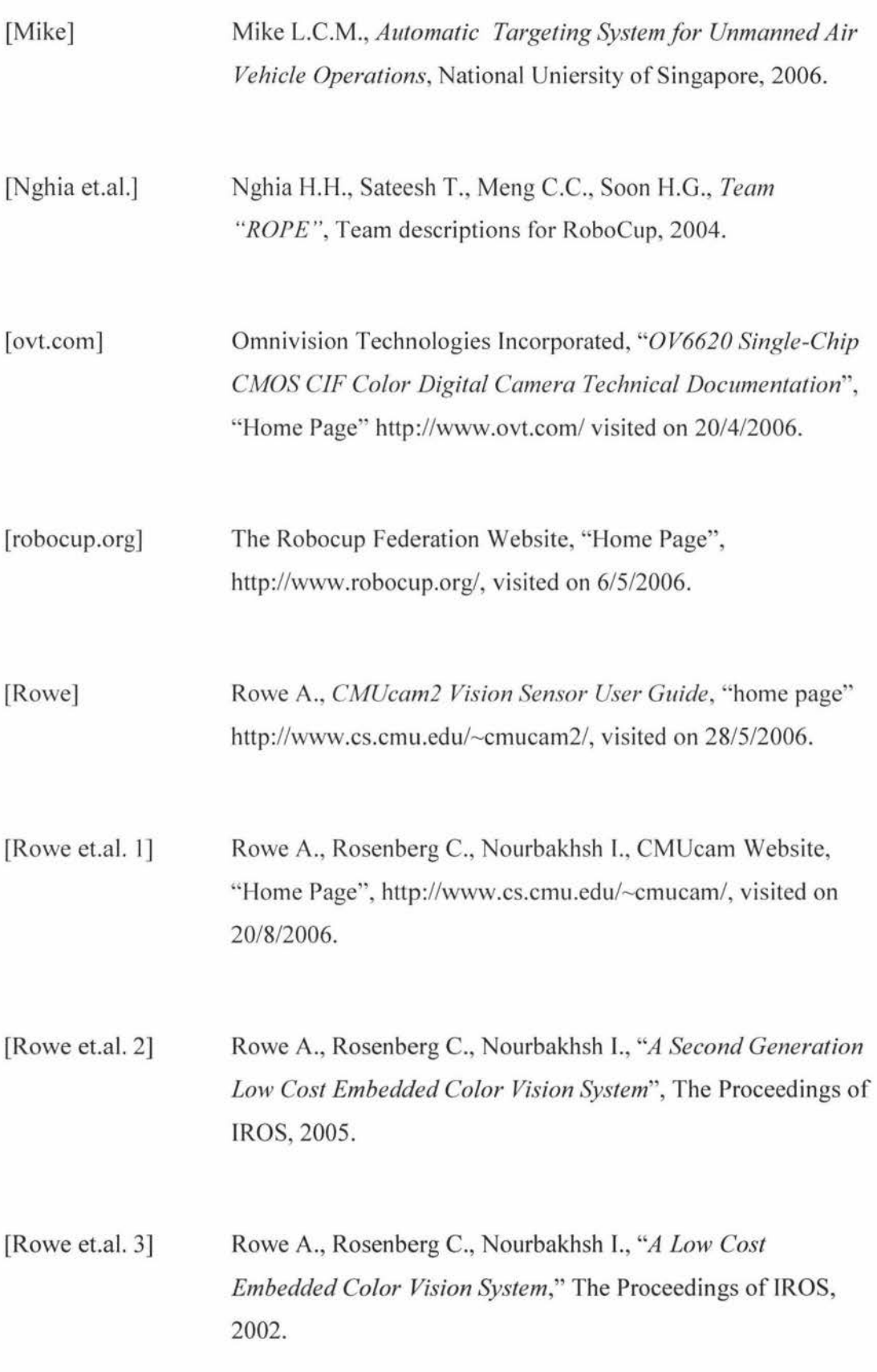

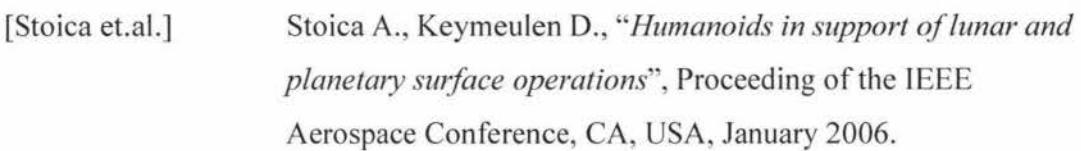

[Suzuki et.al.] Suzuki S., Kato T., Ishizuka H., Takahashi Y., Uchibe E., Asada M., *"An Application of Vision-Based Learning in RoboCup for a Real Robot with an Omnidirectional Vision System and the Team Description of Osaka University "Trackies'"',* Lecture Notes in Computer Science, Vol. 1604, pages 316-325, 1999.

[Team RO-PE] Team RO-PE Project Website, "Home Page", http://guppy.mpe .nus.edu.sg/ ~ legged\_group/, visited on 7/4/2007.

[Ulrich et.al.] [I 3] Ulrich I. , Nourbakhsh I. , *Appearance-Based Obstacle Detection with Monocular Co/or Vision.* AAAI National Conference on Artificial Intelligence, Austin, TX, 2000.

[Veloso] Veloso M.M., *"Entertainment Robotics",* Communications of the ACM, Vol. 45, Issue 3, pp 59-63, NY, USA, March 2002.

[Xu et.al.] Xu J., Stoica A., Keymeulen D., *"Integrating Vision Capabilities into HOAP-2 Humanoid Robot",* CA institute of Technology, USA, September 2004.

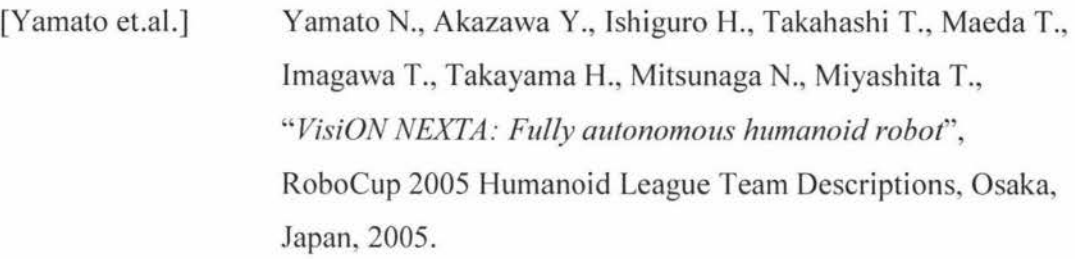

[Zhou et.al.] Zhou C., Yue P.K., *"Robo-Erectus: a low-cost autonomous humanoid soccer robot"*, Springer Advanced Robotics, Vol.18, No. 7, pp 717-720, August 2004.

#### **Appendix A (How to operate the robot)**

#### **1. Calibrate camera**

If the camera during a run produces erroneous results, calibration of the colour space is needed. By using the CMUcam2 GUI (with the below settings) to grab a frame of the objects you wish to track in the current environment. From the images capture find the colour boundaries for the object and update the Pirkus' VB6 code with the correct colour space.

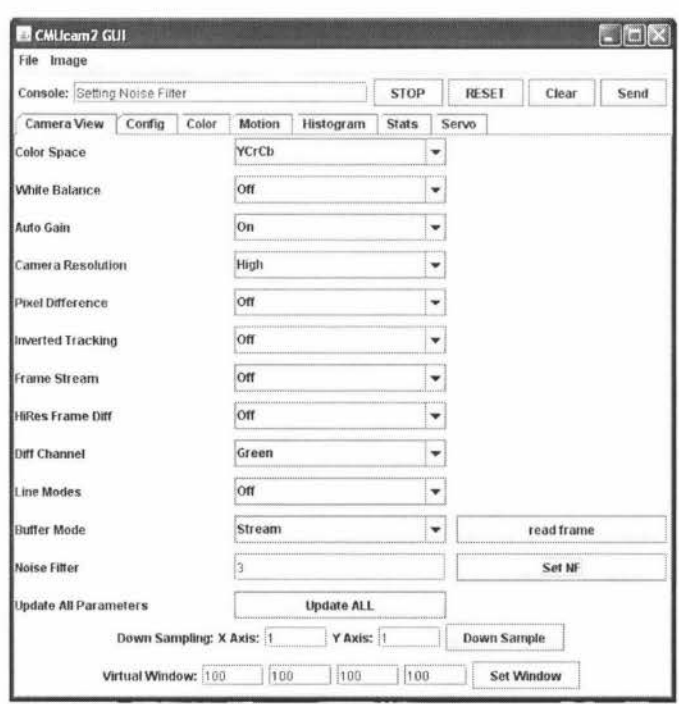

#### **2. Run the VB6 code**

If the code has been modified then create a new .exe and start-up the A.I. program.

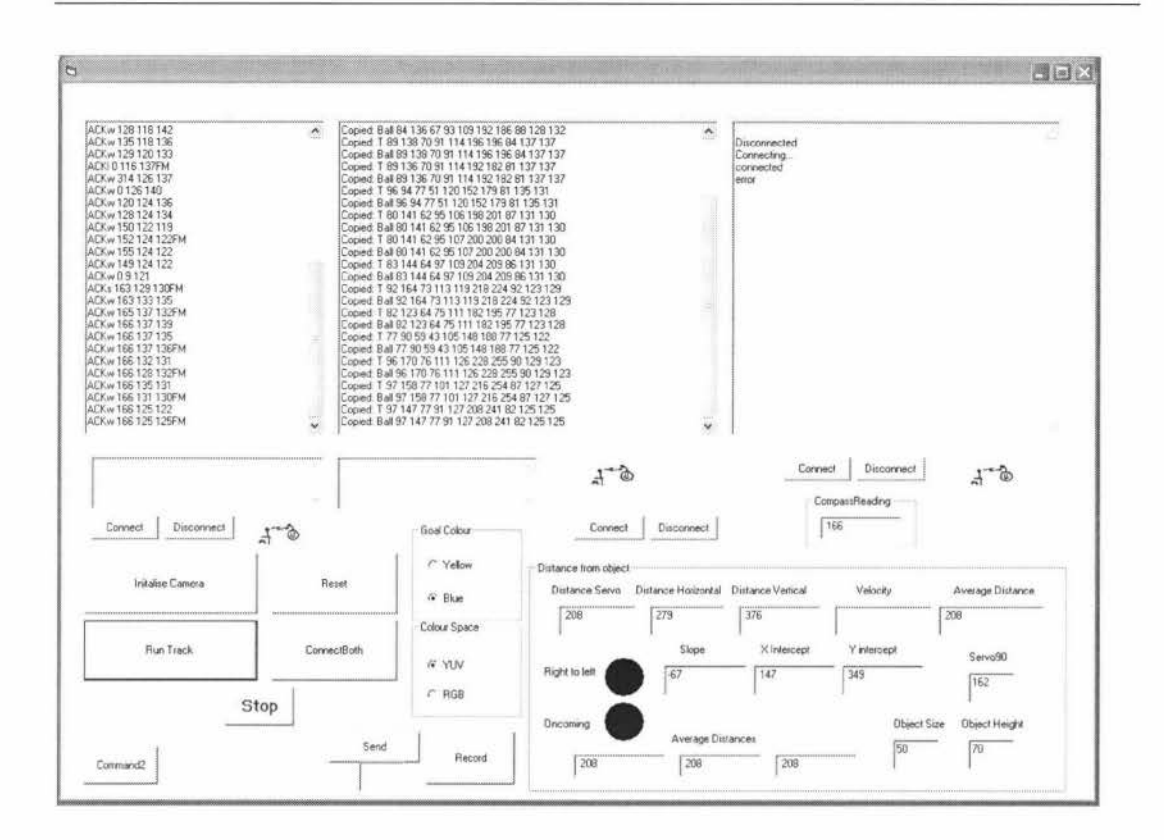

**3. Power up the all boards, including the Pirkus servos.** 

(If an error occurs then restart the program and re-power up all devices.)

- **4. Insert the appropriate vales into the Servo90, Object Size and Object Height boxes high-lighted in yellow.**
- **5. Select the RGB or YUV colour space and the colour of the goal in the check boxes.**
- **6. Click in order** 
	- Reset
	- Connect Both
- Initialise Camera
- Run Track

This sequence will start the robot operating. If "connected" does not appear then the serial is not connected appropriately. If "ACK" does not appear on the first two windows then the program and the power sequence have to be restarted.

- **7. Click on the "command2" button to open the real-time tracking window. Of the balls trajectory.**
- **8. Click the "Stop" button to stop the program if you which to restart then return to step 6.**

\*\* (For Further Details please refer to comments in the code.)

**Appendix B (Result Spreadsheets)** 

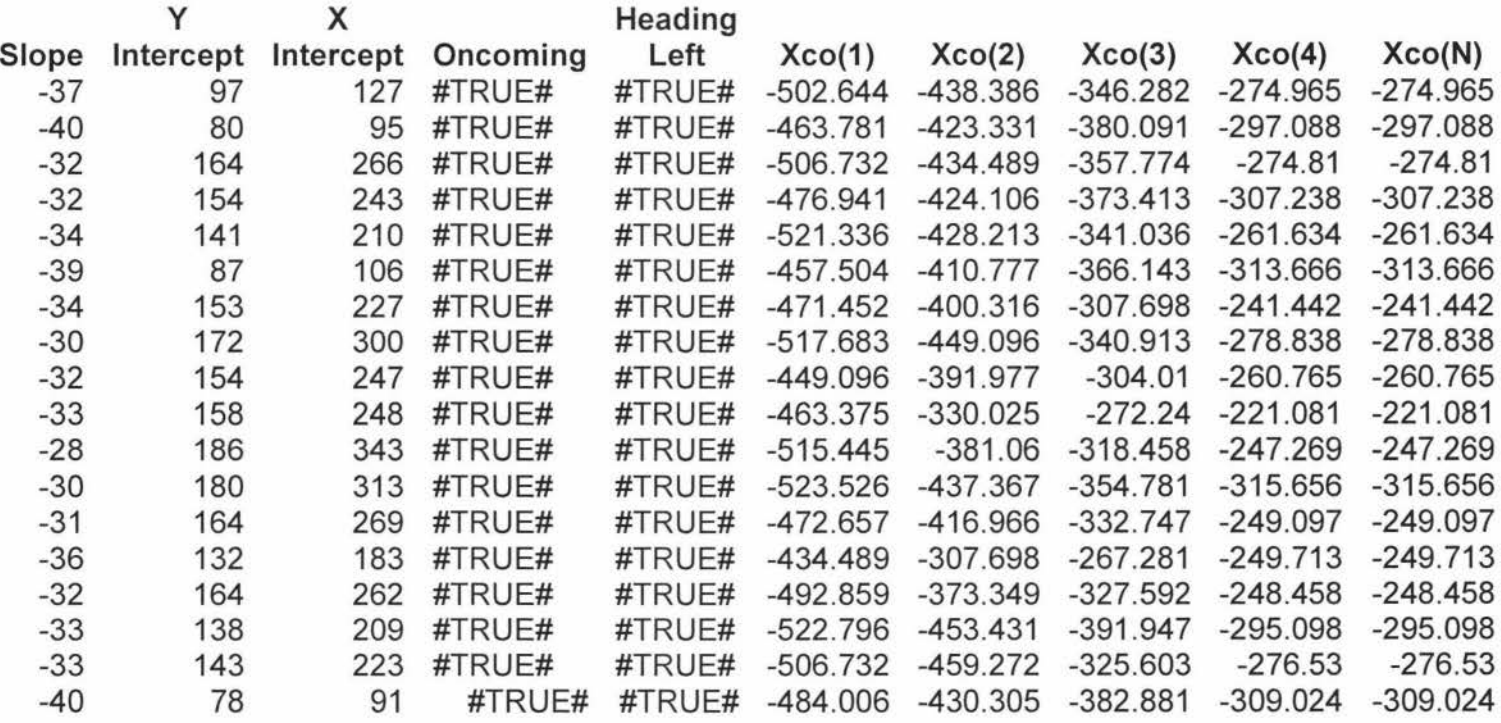

**Trajectory Calculation, Intercepting 200X 170Y, Oncoming, Heading Left** 

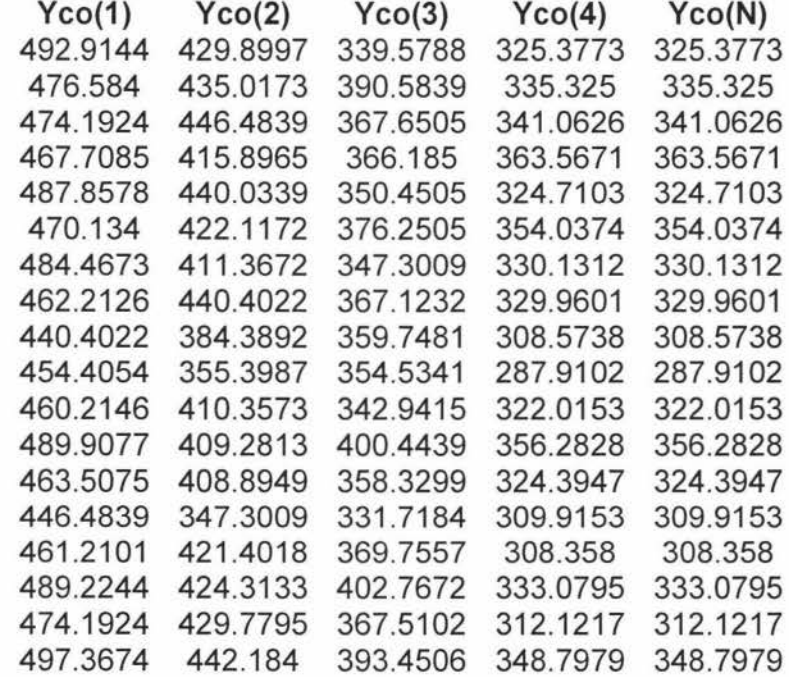

# Trajectory Calculation, Intercepting SOOX 380Y, Oncoming, Heading Left

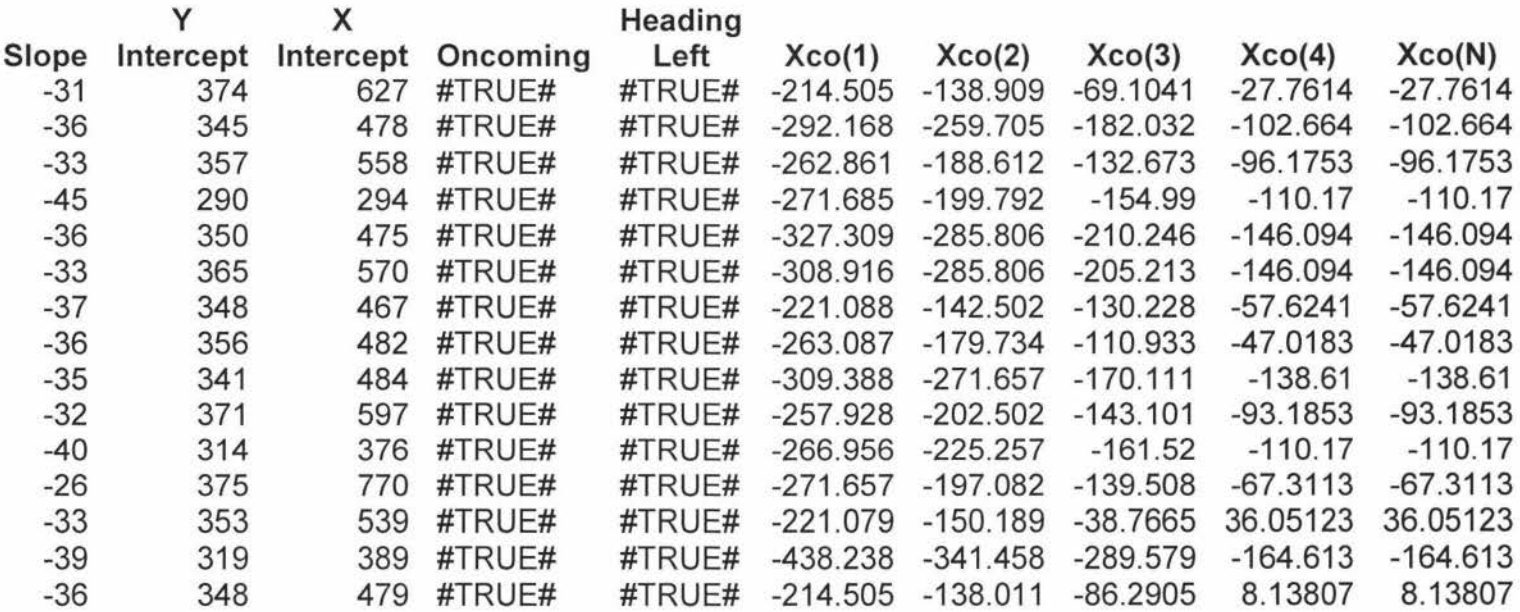

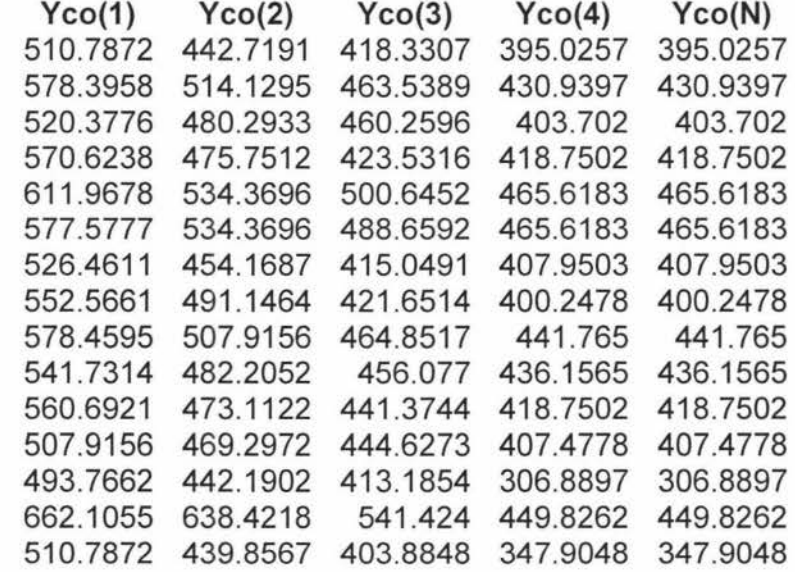

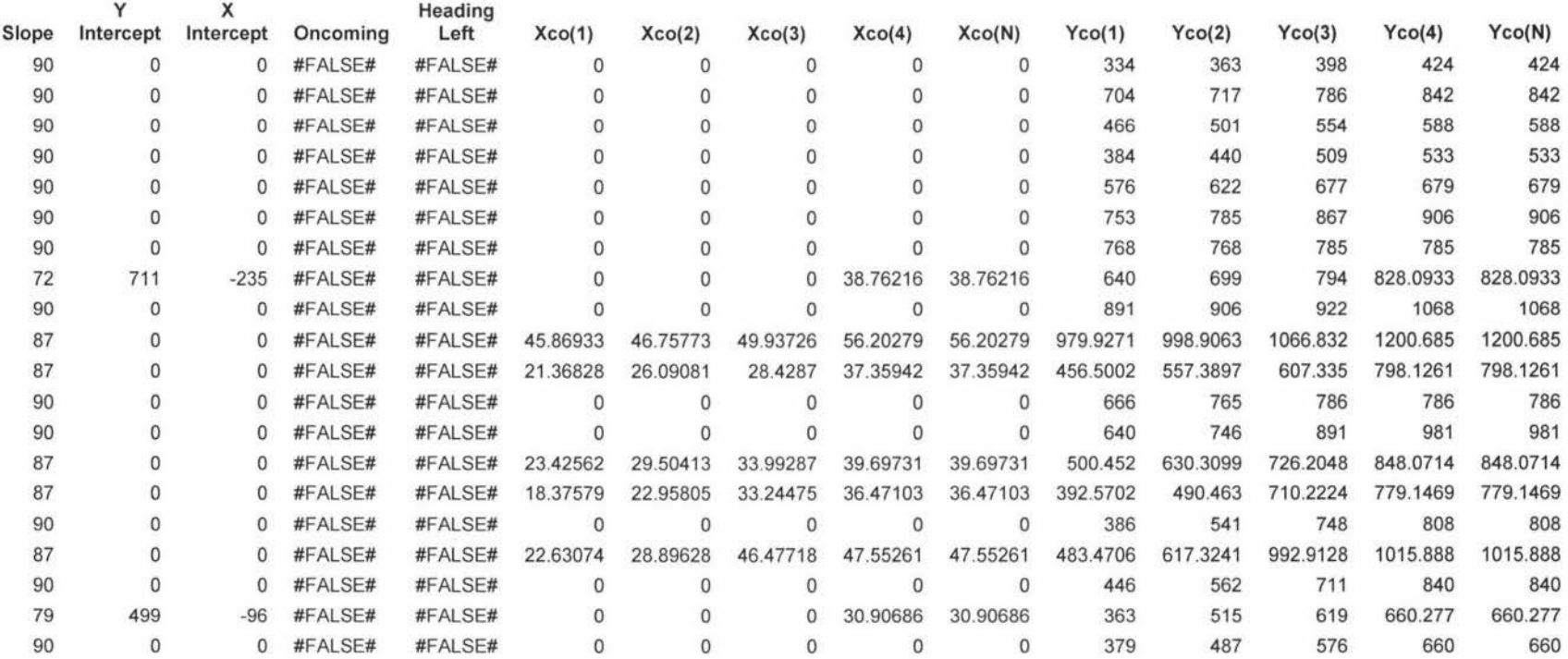

## **Trajectory Calculation, Away, Straight**

## **Trajectory Calculation, Oncoming, Straight**

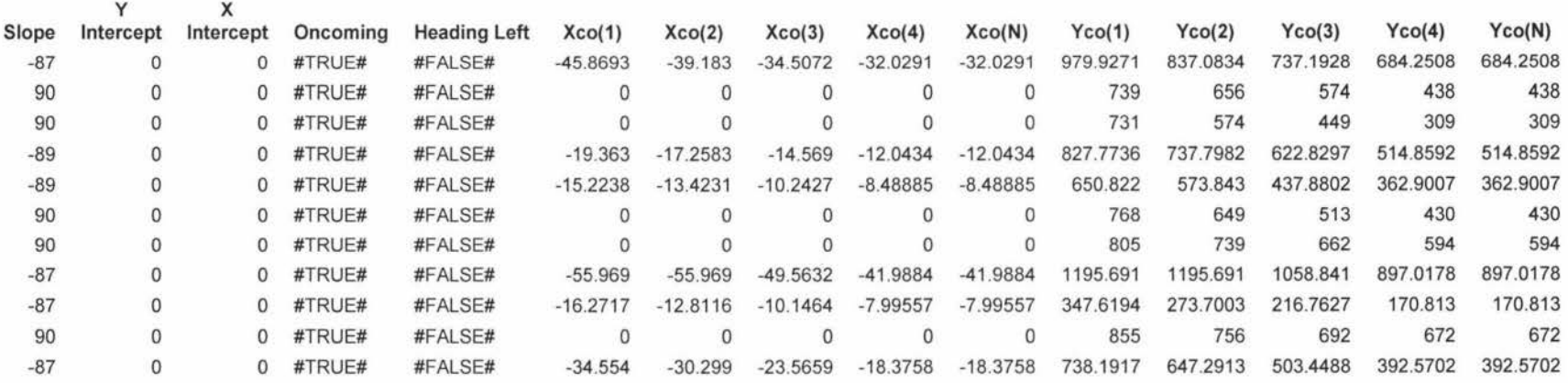

## **Trajectory Calculation, Sideways, Right**

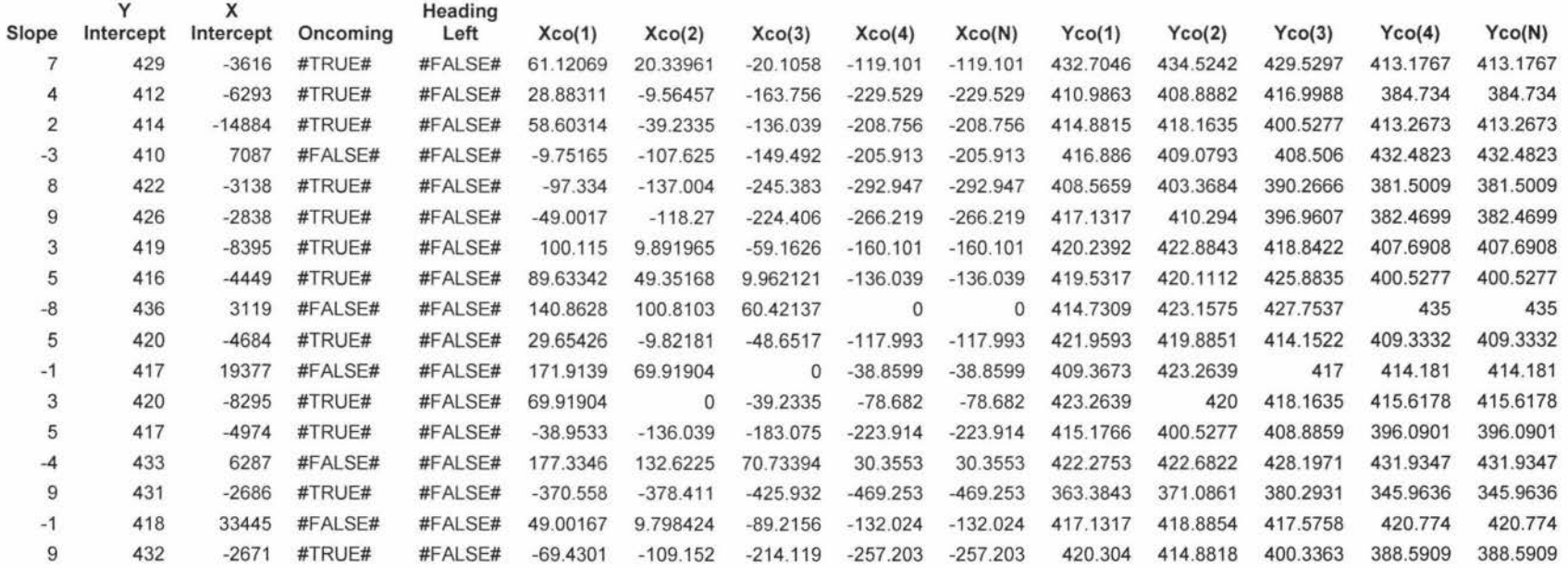

# Trajectory Calculation, Sideways, Left

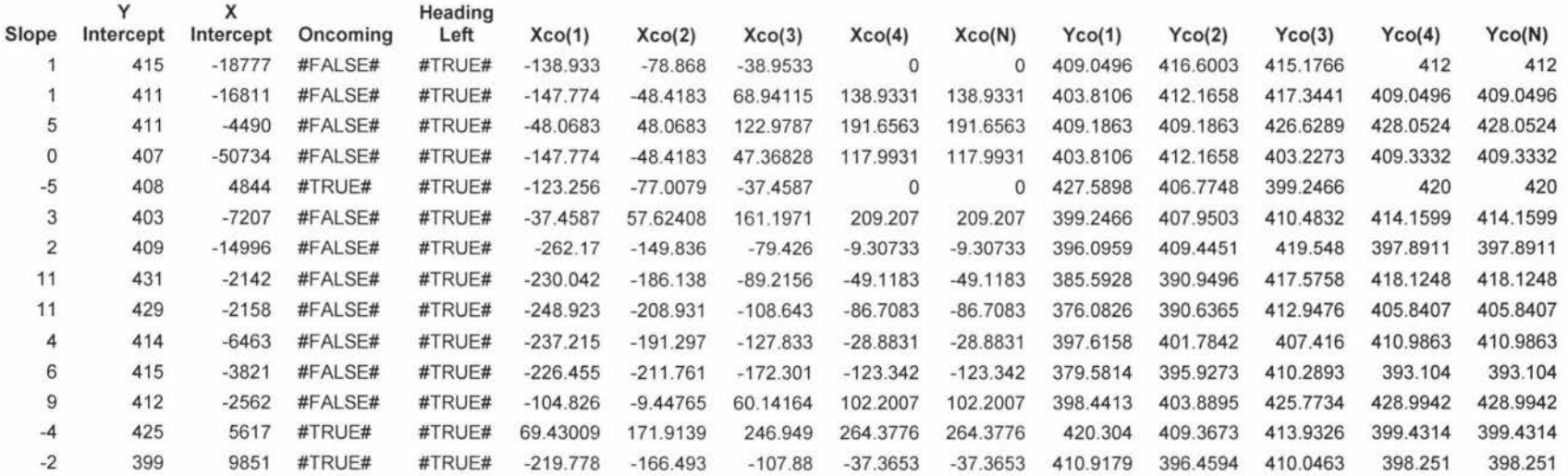

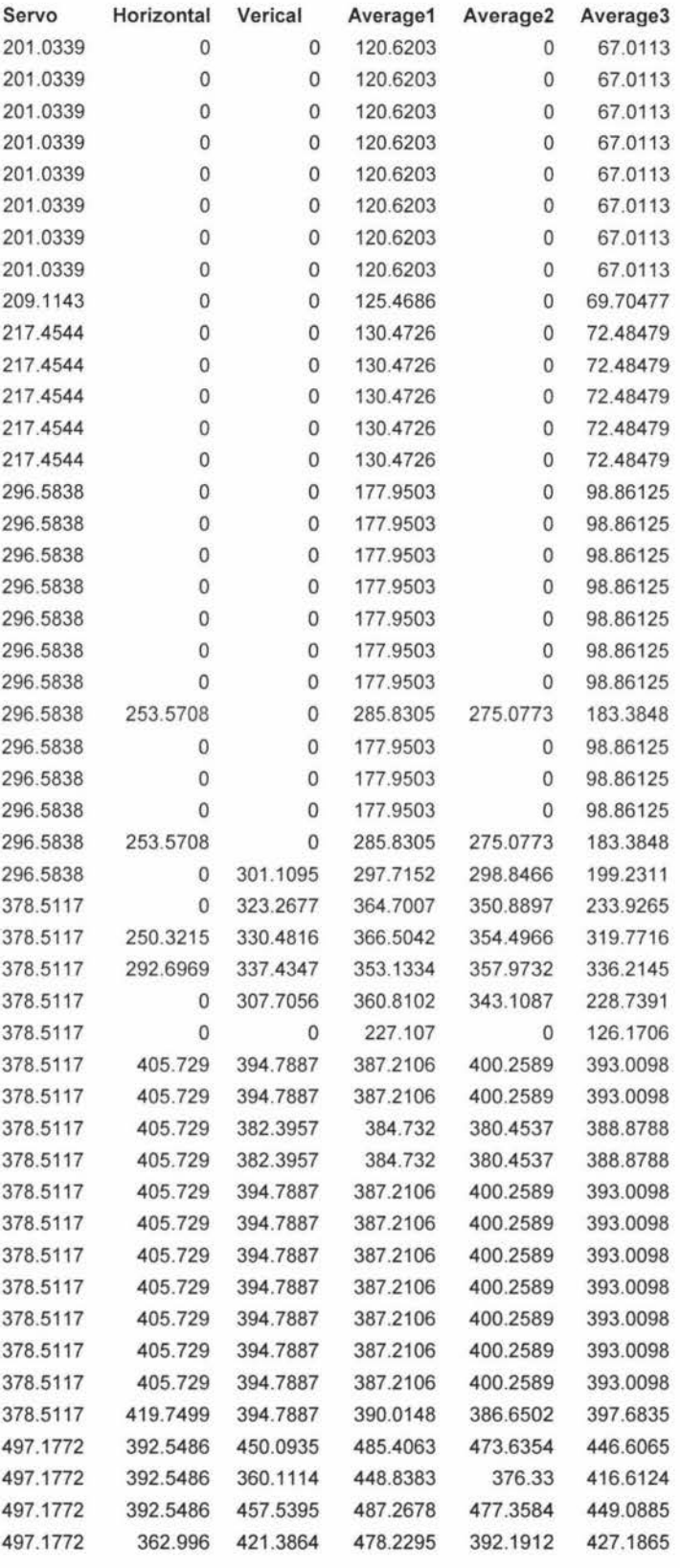

# **Distance Calculation with Zero Readings**

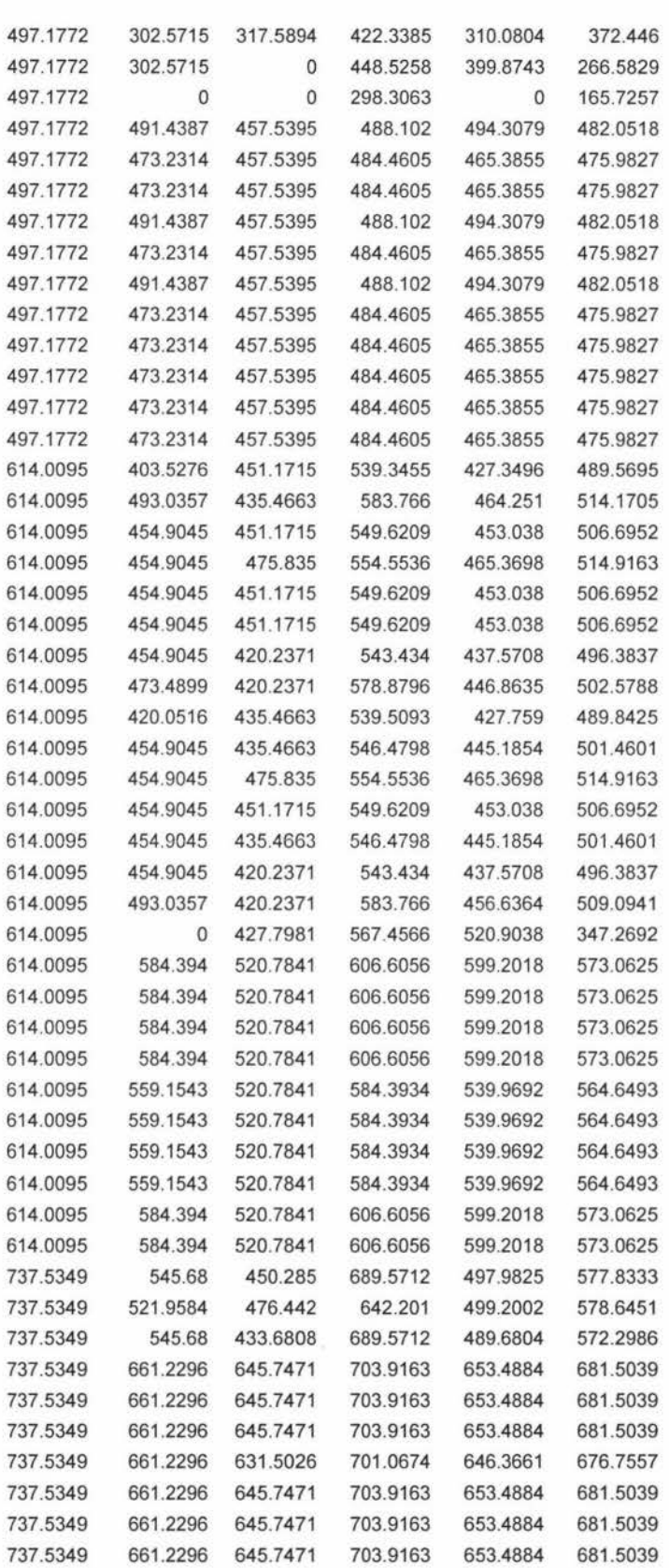

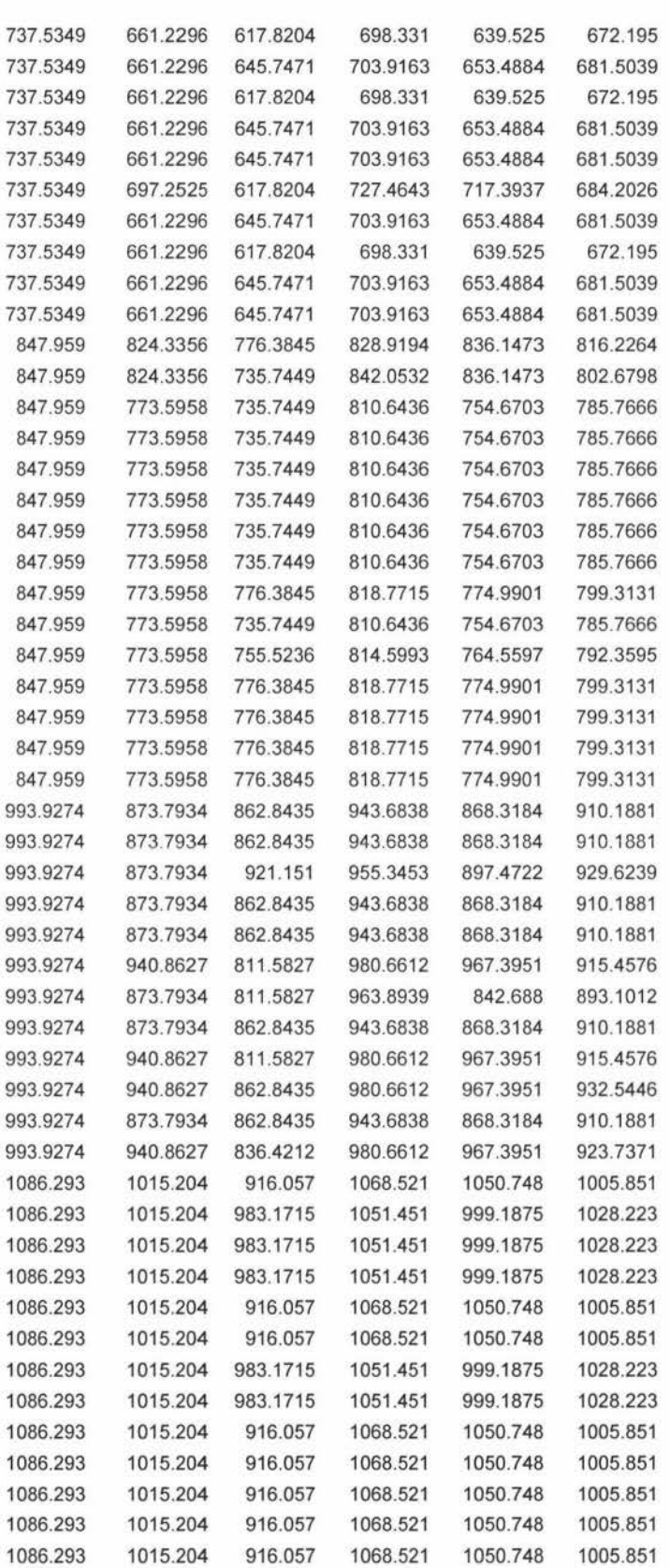

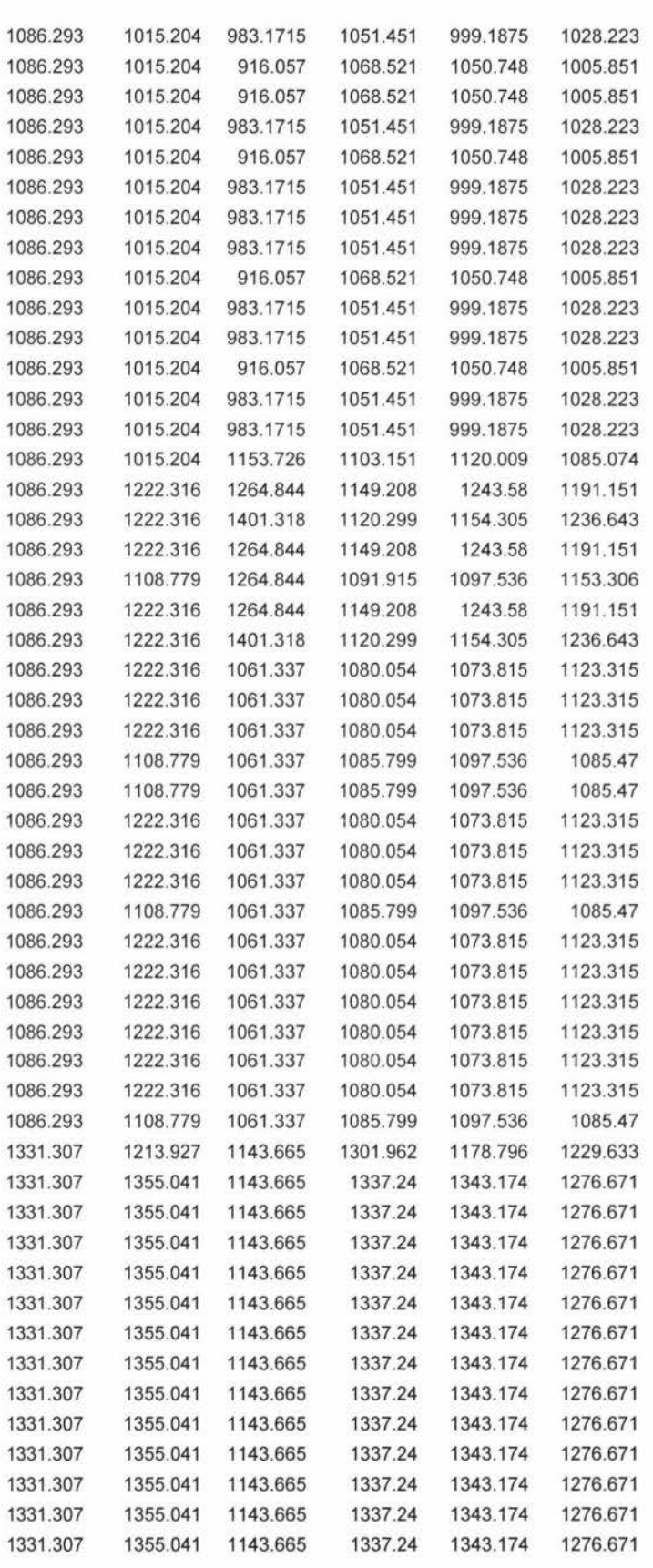

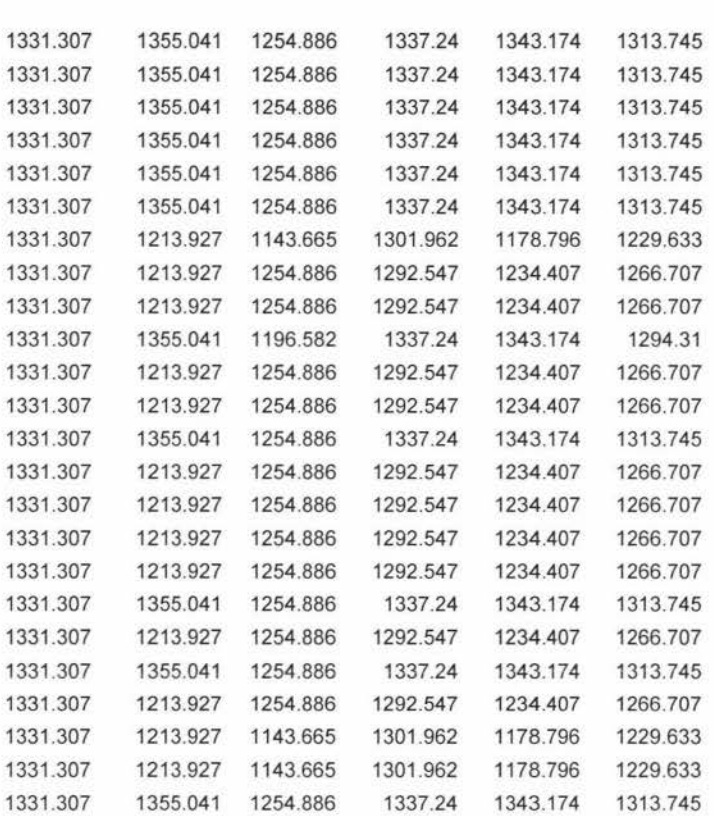

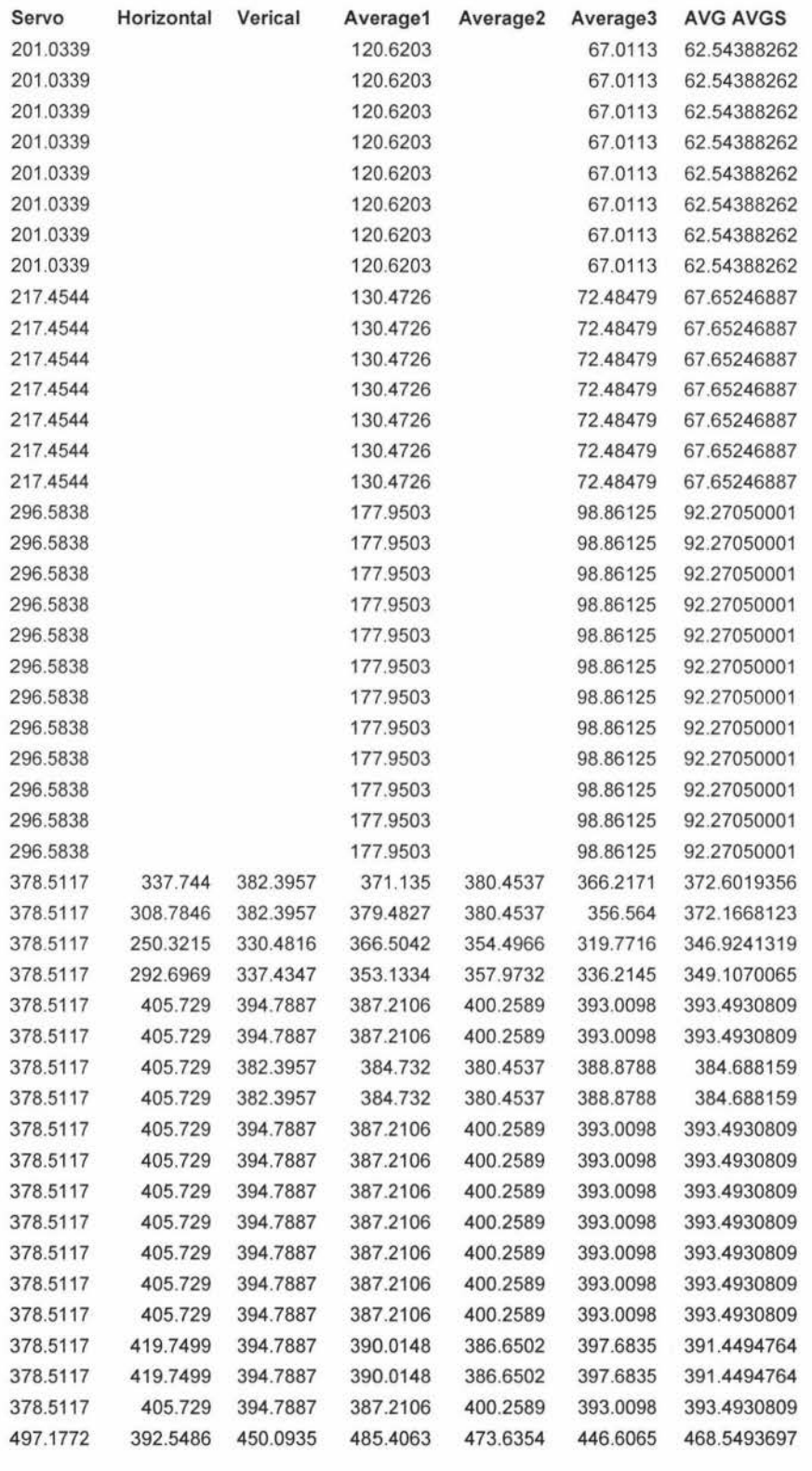

## **Distance calculation, Small Distance Modification**
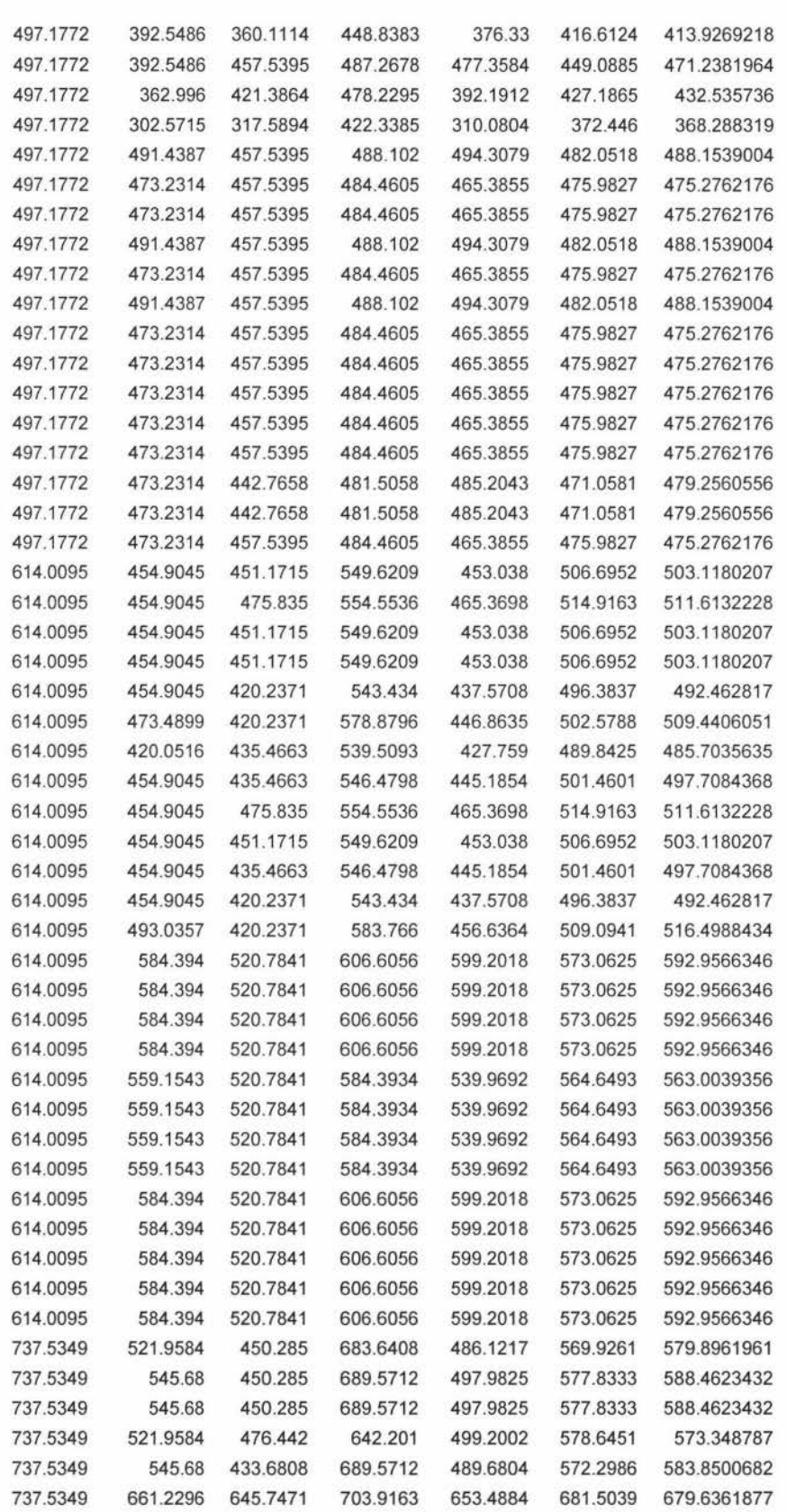

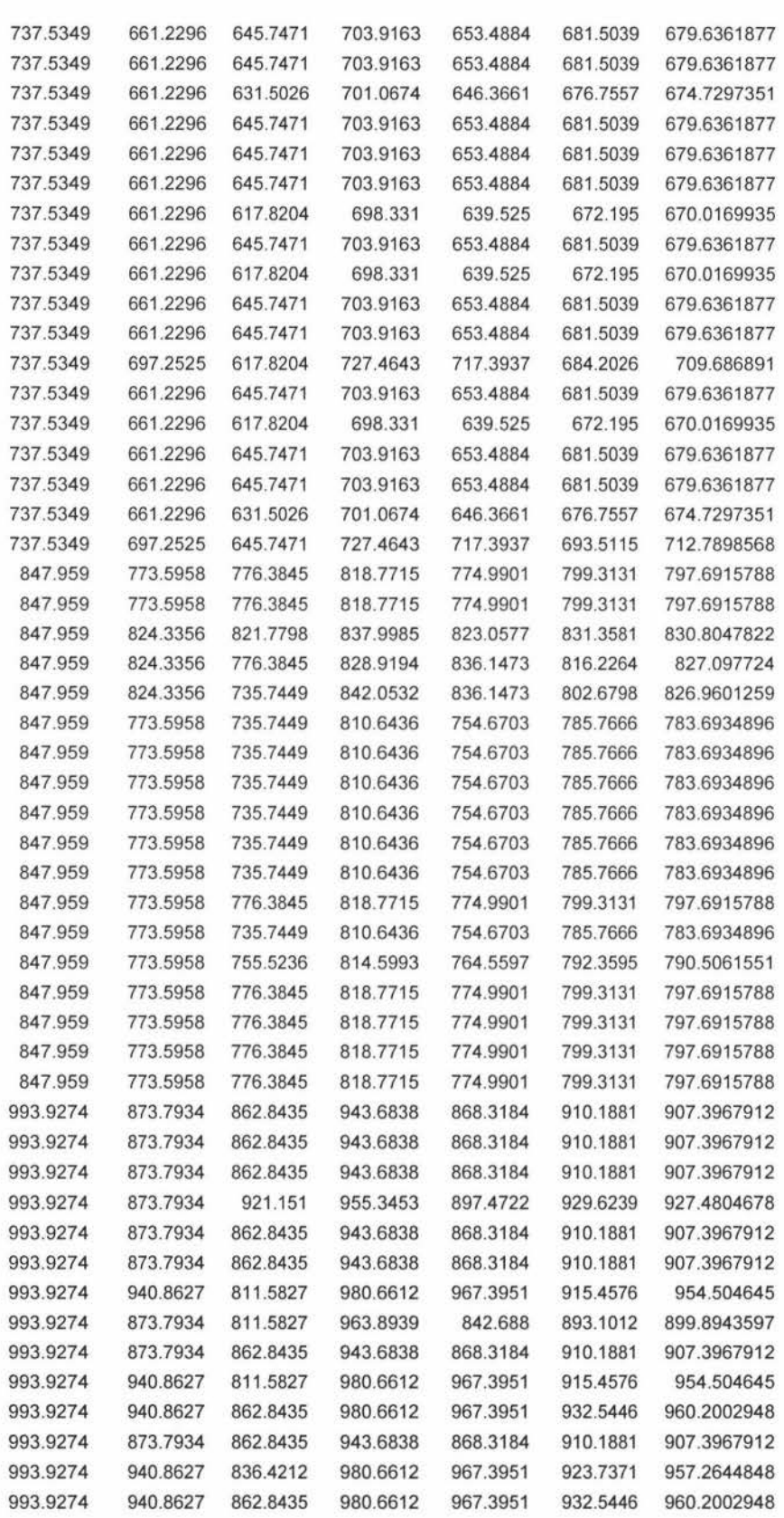

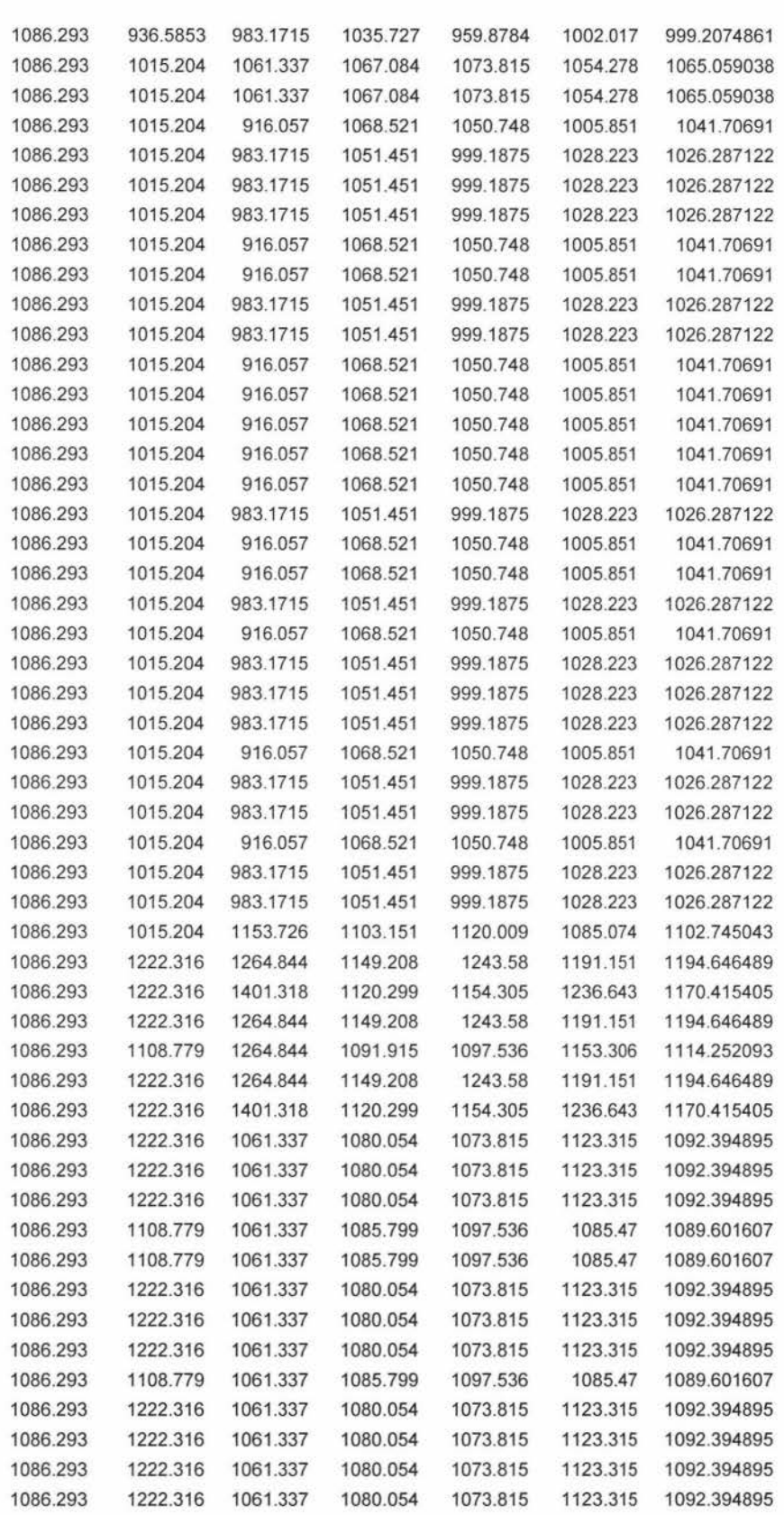

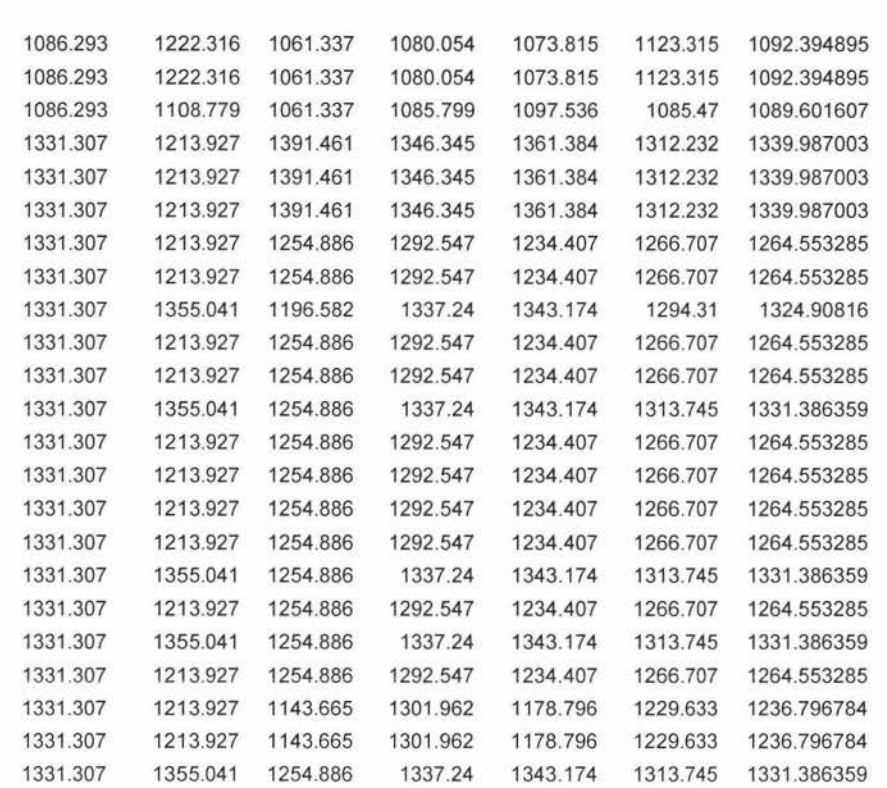

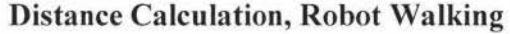

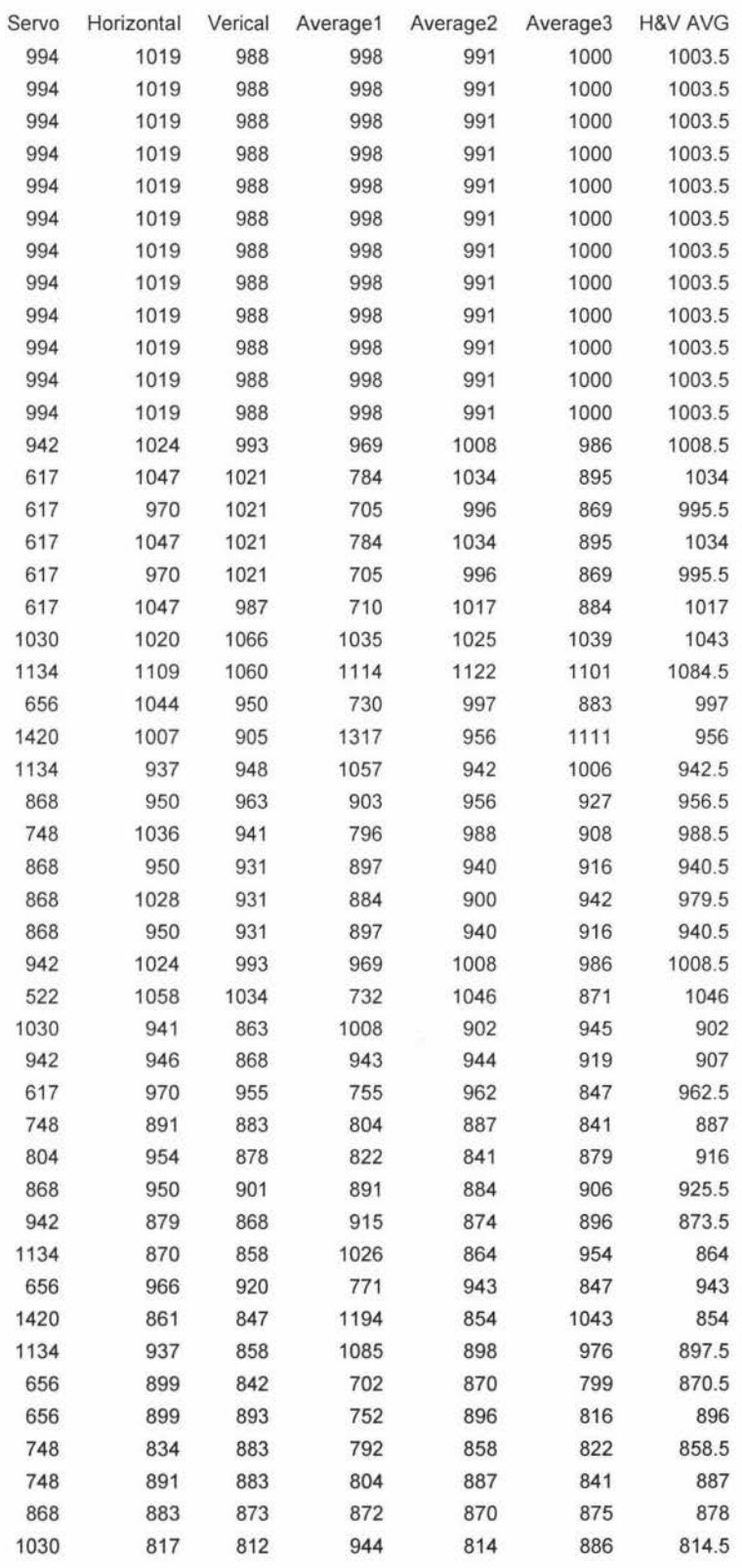

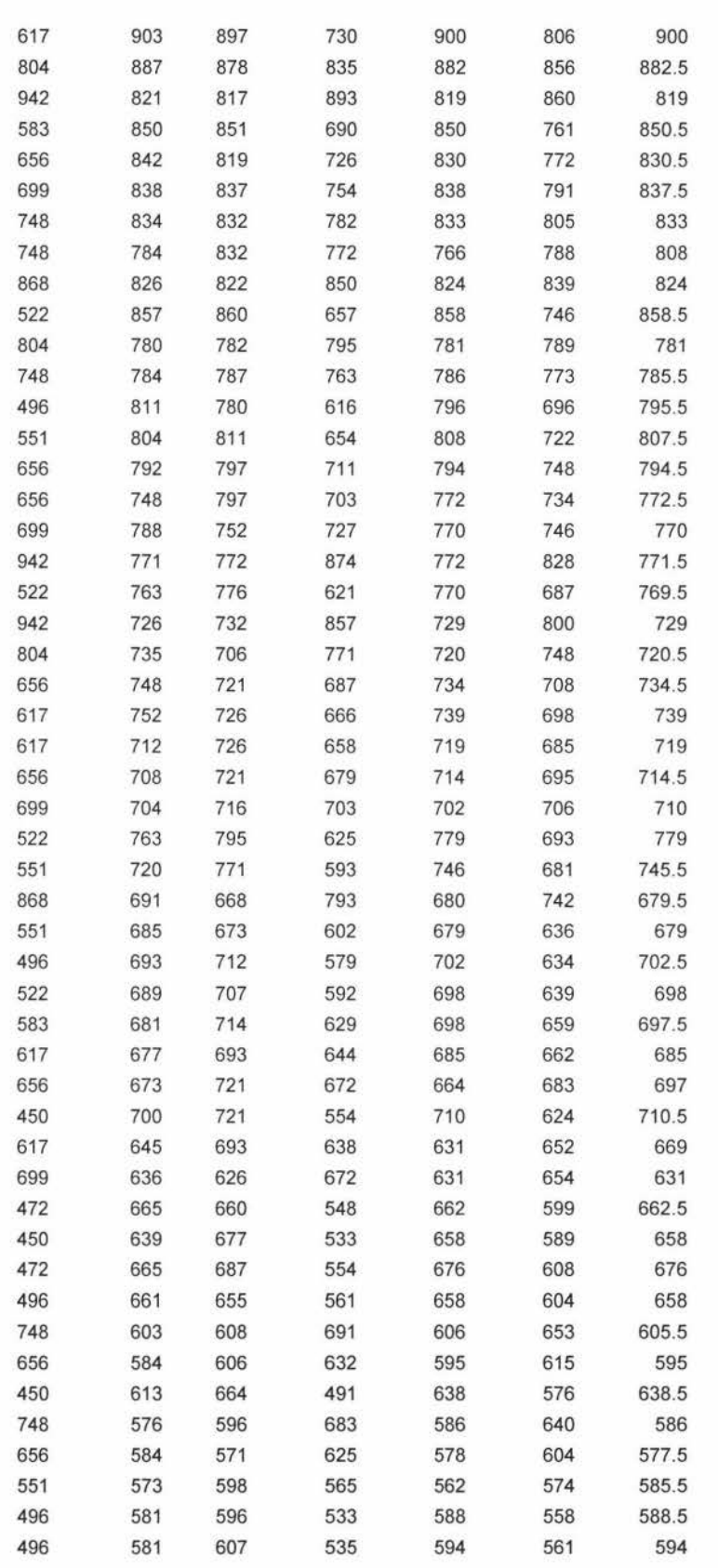

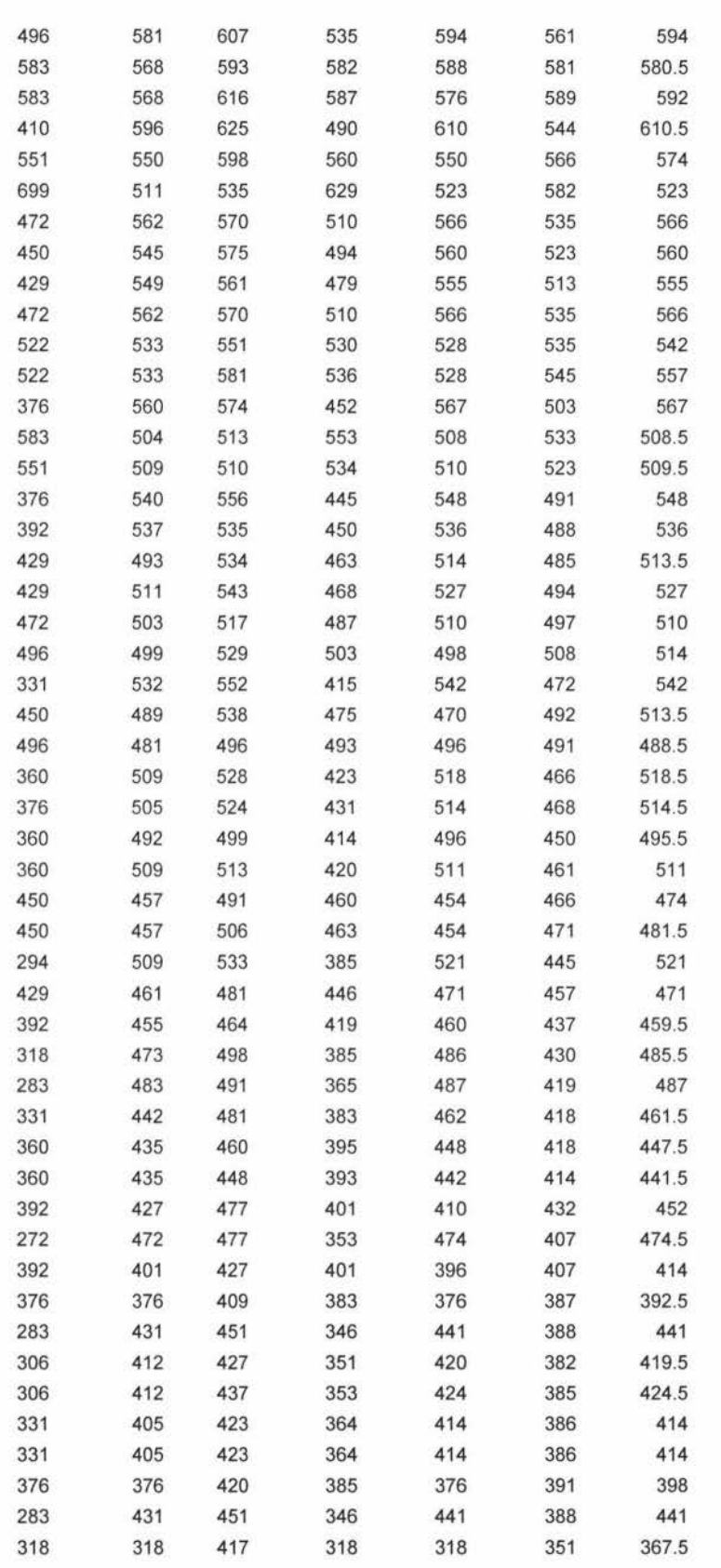

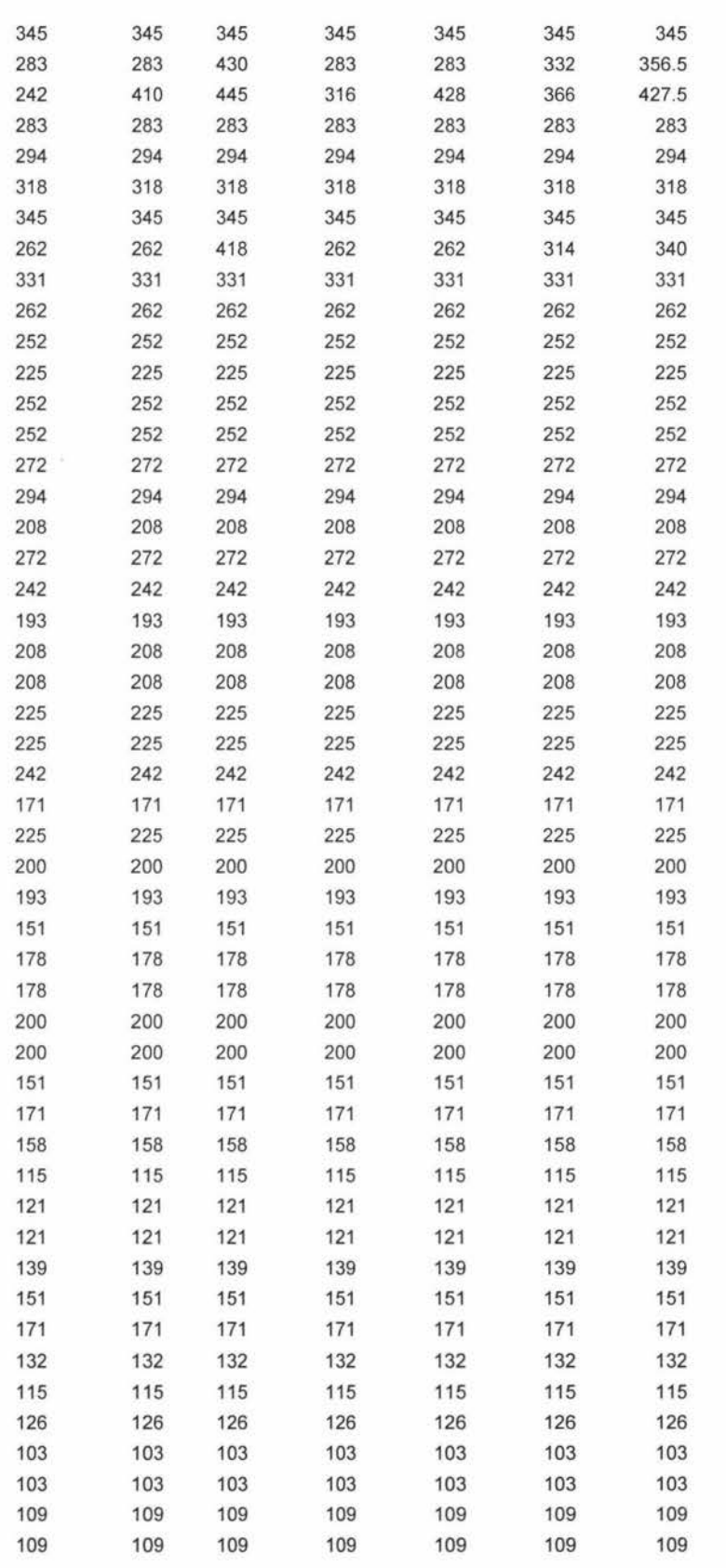

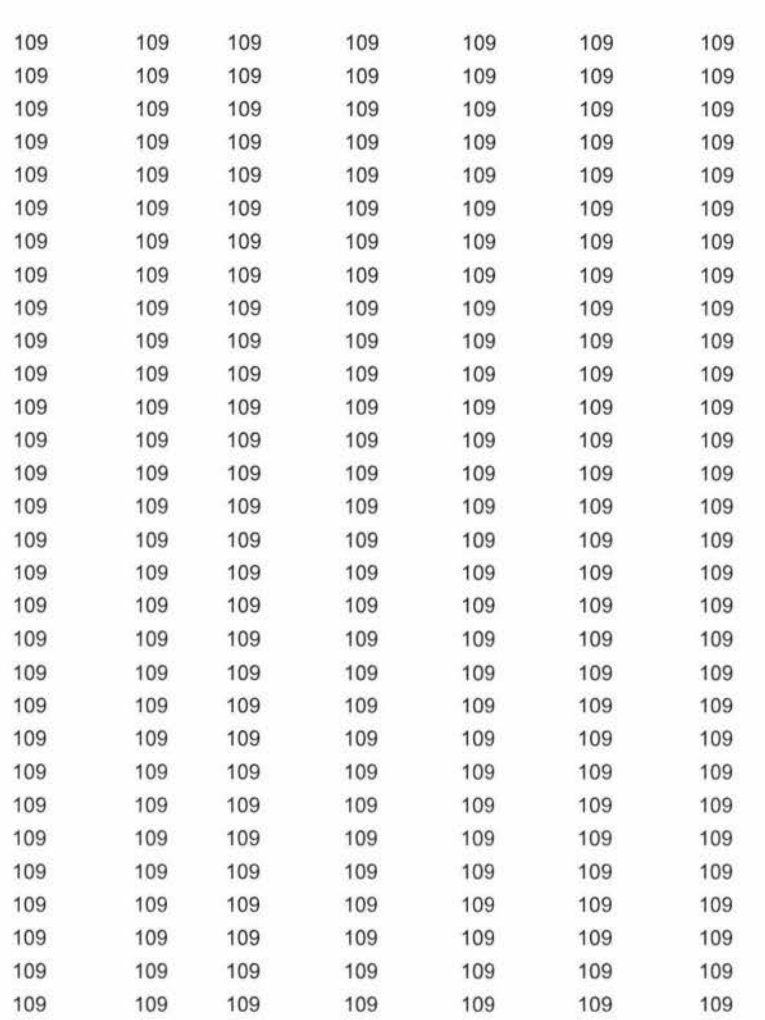

# **Appendix C (CODE)**

**VB6C0DE** 

**FORM1** 

Private Declare Sub Sleep Lib "Kernel32.dll" (ByVal dwMilliseconds As Long) Private Declare Function timeGetTime Lib "WinMM.dll" () As Long Public Sub Wait(ByVal inMilliseconds As Long) 'Delay function Dim SleepTime As Long, TimeNow As Long Dim SleepTo As Long, SleepEnd As Long Const Max Sleep As  $Long = 100$  $TimeNow = timeGetTime()$  $SleepTime = inMilliseconds \setminus 10$ If (Sleep Time > MaxSleep) Then Sleep Time= MaxSleep SleepTo = TimeNow + inMilliseconds Do DoEvents TimeNow = timeGetTime() SleepEnd = SleepTo - TimeNow If (SleepEnd <= SleepTime) Then Exit Do Call Sleep(SleepTime) Loop If (SleepEnd > 0) Then Call Sleep(SleepEnd) End Sub Private Sub Command2\_Click() Form2.Show End Sub Private Sub Form\_Load() ' Use COM value from text input.  $MSComm 1.CommPort = 3$ MSComm2.CommPort = 1 MSComm3.CommPort = 7 'Baud rate, no parity, 8 data, and 1 stop bit. MSComml.Settings = "115200,N,8,1"  $MSComm2. Setting s = "57600 N, 8, 1"$ MSComm3.Settings = "57600,N,8, 1" 'Tell the control to read entire buffer when Input ' is used.

Imagel.Visible = True  $Image2.Visible = False$  $Image3.Visible = True$  $Image4.Visible = False$ ComsConnected = False lnitCom = False Position  $= 1$ Counter $l = 1$ Counter $2 = 1$ YellowGoal = False  $RGB = False$  $BallFound = False$  $GoalFound = False$  $Shot = False$ BalIPosition = False  $GoalCheck = False$  $BallCheck = False$  $SearchTurn = False$ Option  $1$  .value = False Option2.value = True  $YUV.value = True$  $RGB.value = False$ StopProgram = False  $GetPacketCount = 0$ Search Count =  $0$ Search2ndRun = False  $Dist1 = 0$  $Dist2 = 0$ Angle $l = 0$ Angle $2 = 0$  $pi = 3.14159265$ VariableCount  $= 1$  $compress = 0$ Bal!Stationary = False 'Yellow 'Blue  $Xco = Array(0, 0, 0, 0, 0, 0, 0, 0, 0, 0)$ **Y** co = Array(O, 0, 0, 0, 0, 0, 0, 0, 0, 0)  $Xcompare = Array(0, 0, 0)$ Y compare =  $Array(0, 0, 0)$  $Xcompareb = Array(0, 0, 0)$ Y compareb =  $Array(0, 0, 0)$ 

 $Shape 1. FillColor = &H8000000F$  $Shape2.FillColor = &H8000000F$ 

MotionCommand = "s" MotionFinished = False MadeCorrection = False

Call OpenTextFile

End Sub

Sub OpenTextFile()

Open "c:\DistCalc.csv" For Output As #1

Write #1, "Servo", "Horizontal", "Verical", "Average1", "Average2", "Average3"

Close #1

End Sub

```
Private Sub ConnectBoth_Click()
  Call Connect) Click 
  Call Connect2 Click 
  Call Connect3 Click
  ComsConnected = True 
End Sub
```
'This function sends commands to the camera and waits for an acknowledge. Public Sub Camera\_Out(Output)

```
Ack = FalseDo While Ack = FalseMSComm 1. InBufferCount = 0MSComm 1. Output = Output & Chr(13)Call GotAck(l) 
 Loop 
End Sub
```
'Checks if an ACK has been received from the camera

Private Sub GotAck(com) Dim com1 As String Dim com2 As String Dim com3 As String

```
Dim fm As String 
 Ack = FalseIf com = 1 Then
    Do 
      DoEvents 
    Loop Until MSComm1.InBufferCount > 0
    com1 = MSComm1. Input
    Call printf(Text2, com1, True)
    If InStr(com1, "ACK") > 0 Then
      Ack = TrueElse 
      Ack = FalseEnd If 
 End If 
'Checks for ACK from the robot, 
'places the input into a public variable 
'& prints what was received in textboxLHS 
 If com = 2 Then
    StartTime = Timer() 
    Call Wait(50) 
    EndTime = Timer()If MSComm2.lnBufferCount > 0 Then 
      com2 = MSComm2.Input 
      If InStr(com2, "ACK") > 0 Then 
         Ack = TrueElse 
        Ack = FalseEnd If 
      Roboth = com2Text 1. Text = Text 1. Text & vbCrLf & Robotln
      Text1.SelStart = Len(Text1.Text)Text1 Count = Text1 Count + 1End If 
 End If 
 If com = 3 Then
      com3 = Robotln 
      If InStr(com3, "FM") > 0 Then
        MotionFinished = Truefm = "true"Else: 
        MotionFinished = Falsefm = "false"End If
```

```
Textl.Text = Textl .Text & vbCrLf & fm 
  Text1.SelStart = Len(Text1.Text)Text1 Count = Text1 Count + 1End Jf
```
End Sub

' Initalisation of the camera. ' sets servo parameters, colour space and HiRes mode.

' Sets it to track orange.

```
Private Sub InitCam Click()
```

```
If InitCom = True Then
  InitCom = FalseEnd If
```

```
'Initalise the camera. 
  Call Camera_Out("CR 18 32") 
  Call Camera Out("HR I") 
  Call Camera_Out("SP 30 10 5 30 12 3") 
  Call Camera_Out("SM 15") 
  Call Camera_Out("ST 240 240 20 230 16 16") 
  Call Camera_Out("NF 5")
```

```
'Start robot program. 
  If Robotlnitalised = False Then 
    Ack = FalseDo While Ack= False 
      MSComm2. InBufferCount = 0MSComm2.0utput = "m 000 000 000" & Chr(13)
      Call GotAck(2) 
    Loop 
    Robothitalised = TrueEnd If 
  InitCom = True
```

```
End Sub
```

```
Private Sub Option1 Click()
  Option2.value = FalseYellowGoal = True
End Sub
```

```
Private Sub Option<sub>2</sub> Click()
  Option 1. value = False
```
YellowGoal = False End Sub

Private Sub Reset\_Click() Call Disconnect2 Click Call Disconnect1 Click Call Disconnect3 Click Call Form Load

End Sub

'Starts the tracking of the camera and com communication.

Private Sub RunTrack Click()

Dim temp As String Dim e As String Dim OldServo1 As String Dim OldServo2 As String Dim temp1 As Integer Dim temp2 As Integer  $temp1 = 0$  $temp2 = 0$ 

```
If InitCom = True Then 
  InitCom = False 
End If 
Call Colour2Track(orange) 
lnitCom = True 
Servo90 = Val(Text12.Text)ObjectHeight = Val(Text13.Text)ObjectSize = Val(ObjSize.Text)
```

```
Do 
    l f Text I Count > I 00 Then 
       Text1.Text = "Text1Count = 0End If 
    If Text2Count > 100 Then
       Text2.Text = ""Text2Count = 0End If 
    If Text3Count > 100 Then 
       CompassBoard.Text = "" 
       Text3Count = 0End If 
'Get Reading from the compass.
```

```
Call CompassPacket 
'Get reading from the camera board, 
'then make sure it's complete. 
    If GetPacket = True Then 
       Call DataEx(Object) 
       Call Direct(1, False)
'If the robot is not turning around then 
'check to see if the ball is moving. 
'Make sure ball not to close to robot. 
'Ball has to have moved more than 150mm 
'or head must have moved more than 
'I O servo positions in horizontal direction. 
       If MadeCorrection = False Then 
         If (Motion Command = "w" Or Motion Command = "a"
         Or MotionCommand = "d" Or MotionCommand = "o") Then 
            If (Abs(Xcompare(0) - Xcompare(1)) > 150)Or (Abs(Ycompare(0) - Ycompare(1)) > 10) Then
              Bal1Stationary = False 
            End If 
         End If 
         If (MotionCommand = "s") Then
            If (Abs(Xcompareb(0) - Xcompareb(1)) > 70) Or
            (Abs(Ycompareb(0) - Ycompareb(1)) > 70) Then
              Bal1Stationary = False 
            End If 
         End If 
         If BallStationary = False Then
            Call BallMoving 
         End If 
         If BallStationary = False Then
            Call CorrectedCourse 
         End If 
       Else: 
         temp2 = temp2 + 1If temp2 > 10 Then
            temp2 = 0MadeCorrection = False 
         End If 
       End If 
       If Ba11Stationary = True Then
```

```
If BallFound = True And BallPosition = False Then
```

```
Call Position2Goal 
         End lf 
         If BallFound = False Or Shot = True Then
            Call Get2Ball 
         End If 
         If Ball Position = True And Shot = False Then
            Call ShootGoal 
         End If 
       End If 
    End If 
    If Stop Program= True Then 
       Exit Sub 
    End If 
'Error flag then reset to look for ball 
    If BallErrorFlag = True Then 
       Call BallError
    End If
  Loop 
End Sub 
'stores camera information into relevant 
'field so it can be utilised later by other 
'functions. 
Private Sub DataEx(Object) 
  If Object = 1 Then
    Ball mx = mxBall my = myBall x1 = x1Ball y1 = y1Ball x2 = x2Ball y2 = y2Ball pixels = pixelsBall conf = confBall servo1 =servo1Ball servo2 = servo2'Print result. 
    Text2.Text = Text2.Text & vbCrLf & "Copied: Ball"_ 
    & Ball_mx & "" & Ball_my & "" & Ball_xl & "" & Ball_yl _ 
    & " " & Ball_x2 & " " & Ball_y2 & " " & Ball_pixels & " "
    & Ball conf & " " & Ball servo 1 & " " & Ball servo 2
    Text2.Se1Start = Len(Text2.Text)
```

```
Text2Count = Text2Count + 1End If 
  If Object = 2 Then
     BGoal mx = mxBGoal mv = mvBGoal x1 = x1BGoal y1 = y1BGoal x2 = x2BGoal y2 = y2BGoal pixels = pixels
     BGoal conf = conf
     BGoal servo l = servo lBGoal servo2 =servo2'Print result. 
    Text2.Text = Text2.Text & vbCrLf & "Copied: Blue "
    & BGoal_mx & "" & BGoal_my & "" & BGoal_x l & "" _ 
    & BGoal_yl & "" & BGoal_x2 & " " & BGoal__y2 & "" _ 
    & BGoal__pixels & "" & BGoal_conf & "" & BGoal_servol _ 
    & " " & BGoal servo2 
    Text2.Se1Start = Len(Text2.Text) 
    Text2Count = Text2Count + 1End If 
  If Object = 3 Then
     YGoal mx = mxYGoal my = myYGoal_x1 = x1YGoal y1 = y1YGoal x2 = x2YGoal y2 = y2YGoal pixels = pixels
     YGoal conf = conf
     YGoal servo 1 = servo 1YGoal servo2 = servo2 
'Print results. 
  Text2.Text = Text2.Text & vbCrLf & "Copied: Yelw"
  & YGoal_mx & "" & YGoal_my & "" & YGoal_xl & "" _ 
   & YGoal_y1 & "" & YGoal_x2 & " " & YGoal_y2 & " "
   & YGoal_pixels & " " & YGoal_conf & " "
  & YGoal servo1 & " " & YGoal servo2
  Text2.Se1Start = Len(Text2.Text) 
  Text2Count = Text2Count + 1End If 
  If Object = 4 Then
    Obsticle mx = mx
```

```
Obsticle my = myObsticle x1 = x1Obsticle y1 = y1Obsticle x2 = x2Obsticle y2 = y2Obsticle pixels = pixelsObsticle conf = conf 
     Obsticle serv 1 = serv 1Obsticle servo2 = servo2'Print results. 
\pmb{\tau}Text2.Text = Text2.Text & vbCrLf & "Copied: Objt " \&Obsticle_mx & " " & Obsticle_my & " " & Obsticle_x1 & " " & Obsticle_y1 _
\pmb{\mathsf{r}}& "" & Obsticle_x2 & " " & Obsticle_y2 & " " & Obsticle_pixels
  & " " & Obsticle conf & " " & Obsticle servo 1 & " 11 & Obsticle servo2 
\mathbf{t}Text2.SelStart = Len(Text2.Text)\mathbf{r}Text2Count = Text2Count + 1End If
```
End Sub

```
'This function sends the command to the 
'camera to track the required colour. 
Public Sub Colour2Track(Colour As ObjectColour)
```

```
If RGB = True Then
  Ack = FalseDo While Ack= False 
    If Colour = orange Then
      Call Camera_ Out("TC 220 240 16 240 16 16") 
      "TC 240 240 20 120 16 16"  'Orange
      "'TC 220 240 16 240 16 16" 'Red 
    End If 
    If Color = Blue ThenCall Camera_Out("TC 16 30 90 110 133 153")
      "'TC 16 30 90 110 133 153" 'Blue 
      "'TC 71 89 30 50 153 165" 'Blue2 
    End If 
    If Colour= Yellow Then 
       Call Camera_ Out("TC 193 233 240 240 16 40") 
      "'TC 193 233 240 240 16 40" 'Yellow 
    End If 
  Loop
```
Else:

```
Ack = FalseDo While Ack = False 
    If Colour = orange Then
       Object = 1Call Camera_Out("NF 3") 
       Call Camera_ Out("TC 239 240 20 230 16 30") 
      "'TC 240 240 20 230 16 16" 'Orange 
      "'TC 239 240 20 230 16 30" 'Orange 1 
      "'TC 235 240 20 70 16 40" 'Red 
    End If 
    If Color = Blue ThenObject = 2Call Camera_Out("NF 12") 
      Call Camera_ Out("TC 16 60 50 110 120 150") 
      "'TC 180 220 20 180 110 140" 'Purple 
      "'TC 90 105 20 50 132 147" 'Blue 
      "TC 16 60 50 110 120 150" Blue
      '"TC 61 90 30 65 135 199" 'Blue2 
    End If 
    If Colour = Yellow Then 
      Object = 3
      Call Camera Out("NF 12") 
      Call Camera_ Out("TC 130 140 60 120 16 16") 
      "TC 130 140 60 120 16 16" 'Yellow1
      "'TC 174 176 20 120 16 16" 'Yellow2 
      "TC 180 190 80 100 16 16"  'Yellow3
    End If 
    If Colour = Magenta Then
      Object = 4Call Camera Out("NF 5")
      Call Camera Out("TC 180 220 20 180 110 140")
      "'TC 180 220 20 180 110 140" 'Purple 
    End If 
    If Colour = Cyan Then
      Object = 4Call Camera_ Out("NF 5") 
      Call Camera Out("TC 180 220 20 180 110 140") 
      '"TC 180 220 20 180 110 140" 'Purple 
    End If 
  Loop 
End If
```
#### End Sub

'Gets T packet from the camera and 'places the relevent information into 'public variables for calculations to be performed.

Private Function GetPacket()

Dim Count As Integer Dim e As String Dim value As String Dim temp As Variant Dim SplitText As Variant Dim i As Integer Dim a As Boolean Dim Robot As String Dim Happy As Boolean

On Error GoTo ErrHandler  $Count = 0$  $H$ appy = False

If  $InitCom = True$  Then

Do StartTime = Timer() Call Wait(50)  $EndTime = Timer()$  $Count = Count + 1$ If Count  $> 10$  Then  $H$ appy = True End If

Loop Until MSComm l.InBufferCount > 0 Or Happy = True

 $e = MSComm1$ . Input temp\_string =  $e$  $MSComm 1. InBufferCount = 0$ If InStr(temp\_string,  $Chr(13)) > 0$  Then 'Split on /r  $temp = Split(temp_1 string, Chr(13))$  $value = temp(UBound(temp) - 1)$ ' break up info in packet  $SplitText = Split(value, "")$ ' use first packet i = LBound(SplitText)

```
a = FalseDo 
  ' look for the start of a T packet 
  If SplitText(i) = "T" Then
     a = TrueElse 
    i=i+1End If
' Place packet info into variables 
Loop Until a = True
```
If (UBound(SplitText) - LBound(SplitText)) = 10 Then

```
T = SplitText(i)i = i + 1mx = SplitText(i)i = i + 1my = SplitText(i)i = i + 1x1 = SplitText(i)i = i + 1y = SplitText(i)i = i + 1x2 = SplitText(i)i = i + 1y2 = SplitText(i)i = i + 1pixels = SplitText(i)i = i + 1conf = SplitText(i)i = i + 1servo 1 = SplitText(i)i = i + 1servo2 = SplitText(i)
i = i + 1Text2.Text = Text2.Text & vbCrLf & "Copied: "
& T & "" & mx & "" & my & "" & xl & "" & yl _ 
& " " & x2 & " " & y2 & " " & pixels & " " & conf _ 
& " " & servo1 & " " & servo2
Text2.Se1Start = Len(Text2.Text) 
' carry part of second packet 
temp_string = temp(LBound(temp) + 1)
Text2Count = Text2Count + 1GetPacket = True
```

```
Else: 
         Text2.Text = Text2.Text & vbCrLf & "error" 
         Text2.SelStart = Len(Text2.Text)temp\_string = temp(LBound(temp) + 1)Text2Count = Text2Count + 1ErrHandler: 
         GetPacket = False
```

```
End If
Else: 
  If Happy = True Then
     Call BallError 
  End If 
  GetPacket = False
```

```
End If 
End If
```

```
End Function 
Private Function CompassPacket() As Boolean
```

```
Dim Count As Integer 
Dim e As String 
Dim value As String 
Dim temp As Variant 
Dim SplitText As Variant 
Dim i As Integer 
Dim a As Boolean 
Dim Robot As String 
Dim Happy As Boolean 
Dim tempnumber As Double 
Dim length As Integer
```

```
On Error GoTo ErrHandler5 
Count = 0Happy = False
```

```
If InitCom = True Then
```
## Do

StartTime = Timer() Call Wait(IOO)' Wait  $EndTime = Timer()$  $Count = Count + 1$ If Count > 10 Then  $H$ appy = True

End If DoEvents Loop Until MSComm3 .InBufferCount > 0 Or Happy= True

```
e = MSComm3.Input
temp_string = eMSComm3. InBufferCount = 0If InStr(temp_string, Chr(13)) > 0 Then
  'Split on /r 
  temp = Split(temp string, Chr(13))' use last full packet (most recent) 
  value = temp(UBound(temp) - 1)' break up info in packet 
  SplitText = Split(value, "\sim")
  a = False
```
If  $UBound(SplitText) = 5$  Then

 $i = 4$ 

End If

```
' Place packet info into variables 
If (UBound(SplitText) - LBound(SplitText)) > I Then 
  compass = Val(SplitText(i))compass = compass / 10CompassReading.Text = Str(compass) 
  CompassPacket = True
```
Else:

```
CompassBoard.Text = CompassBoard.Text & vbCrLf & "error" 
CompassBoard.SelStart = Len(CompassBoard.Text) 
temp_string = temp(LBound(temp) + 1)
Text3Count = Text3Count + 1
```
ErrHandler5:

CompassPacket = False

End If End If End If

End Function

'This function organises the information 'for the robot into the appropriate 'format and sends it via serial to the robot. Private Sub SendRobotlnstructions()

```
Robot = Str(compass) & Str(servo1) & Str(servo2)Robot= Format(Robot, " # # #000 # # #000 # # #000")Ack = FalseDo While Ack= False 
    MSComm2. InBufferCount = 0MSComm2. Output = MotionCommand & Robot & Chr(13)Call GotAck(2) 
  Loop 
End Sub 
Private Sub Form_Unload(Cancel As Integer) 
  End 
End Sub 
Private Sub Text3 Change()
  If Text3.Text = "" Then Exist SubCall printf(Text1, Text3.Text, True)
  If MSComm2.PortOpen = True Then 
    MSComm2. Output = Text3. TextElse 
    Call printf(Textl , "ERROR: No connection present", True) 
  End If 
  Text3. Text = ""End Sub 
Private Sub Text4_ Change() 
  If Text4.Text = "" Then Exit Sub
  Call printf(Text2, Text4.Text, True) 
  End If 
  If MSComm 1.PortOpen = True ThenMSComm 1. Output = Text4. TextElse 
    Call printf(Text2, "ERROR: No connection present", True) 
  End Jf 
  Text4.Text = "End Sub 
Private Sub Connect1 Click()
```
' Open the port. Dim x As Integer

Dim temp1 As String Dim temp2 As String  $x=1$ ' Enable error-handling routine. On Error GoTo ErrorHandlerl Call printf(Text1, "Connecting...", True) If Not (MSComm2.CommPort = MSComm l.CommPort) Then If MSComm2.PortOpen = False Then MSComm2.Port0pen = True Call printf(Text1, "connected", True)  $Image 1. V isible = False$  $Image2.Visible = True$ Else Call printf(Textl, "Comm Port" & '"" & Val(MSComm2.CommPort) & ""' & "is aready in use.", True) End If xitl: 'Turn off error trapping. On Error GoTo 0 'Defer error trapping. 'object, then test for 'Check for likely Automation errors. On Error Resume Next If Err.Number =  $440$  Or Err.Number =  $432$  Then 'Tell user what happened. Then clear the Err object. Msg = "There was an error attempting to open the Automation object!" MsgBox Msg, , "Deferred Error Test" Err.Clear ' Clear Err object fields End If Exit Sub 'Exit to avoid handler. ErrorHandlerl: 'Error-handling routine. 'Evaluate error number. Select Case Err.Number Case 68 "'File already open" error.  $x=0$ Case Else ' Handle other situations here... End Select Call printf(Text1, "Comm Port" & MSComm2.CommPort & "does not exist!" , True) GoTo xitl 'Resume execution at same line ' that caused the error. End Sub

Private Sub Connect2 Click() ' Open the port Dim x As Integer Dim temp1 As String Dim temp2 As String  $x = 1$ ' Enable error-handling routine. On Error GoTo ErrorHandler2 Call printf(Text2, "Connecting...", True) If Not (MSComm I .CommPort = MSComm2.CommPort) Then If MSComm I .PortOpen = False Then MSComm l .PortOpen = True Call printf(Text2, "connected", True)  $Image3.Visible = False$  $Image4.Visible = True$ Else Call printf(Text2, "Comm Port" & """ & Val(MSComm1.CommPort) & ""' & "is aready in use.", True) End If xit2: On Error GoTo 0 'Turn off error trapping. On Error Resume Next ' Defer error trapping. ' object, then test for 'Check for likely Automation errors. If Err. Number =  $440$  Or Err. Number =  $432$  Then 'Tell user what happened. Then clear the Err object. Msg = "There was an error attempting to open the Automation object!" MsgBox Msg, , "Deferred Error Test" Err.Clear ' Clear Err object fields End If Exit Sub ' Exit to avoid handler. ErrorHandler2: ' Error-handling routine. Select Case Err.Number ' Evaluate error number. Case 68 ' "File already open" error.  $x=0$ Case Else ' Handle other situations here... End Select Call printf(Text2, "Comm Port " & Str(MSComm1.CommPort) & "does not exist!", True) GoTo xit2 'Resume execution at same line ' that caused the error.

End Sub Private Sub Connect3 Click() ' Open the port. Dim x As Integer Dim temp1 As String Dim temp2 As String  $x=1$ ' Enable error-handling routine. On Error GoTo ErrorHandler3 Call printf(CompassBoard, "Connecting...", True) If Not (MSComm3.CommPort = MSComm2.CommPort) Or (MSComm3.CommPort = MSComm1.CommPort) Then If MSComm3.PortOpen = False Then MSComm3.PortOpen = True Call printf(CompassBoard, "connected", True)  $Image5.Visible = False$ lmage6.Visible = True Else Call printf(CompassBoard, "Comm Port" & """ & Yal(MSComm3.CommPort) & ""' & "is aready in use.", True) End If xitl: On Error GoTo 0 'Turn off error trapping. On Error Resume Next ' Defer error trapping. ' object, then test for 'Check for likely Automation errors. If Err.Number =  $440$  Or Err.Number =  $432$  Then 'Tell user what happened. Then clear the Err object. Msg = "There was an error attempting to open the Automation object!" MsgBox Msg,, "Deferred Error Test" Err.Clear ' Clear Err object fields End If Exit Sub ' Exit to avoid handler. ErrorHandler3: 'Error-handling routine. Select Case Err.Number 'Evaluate error number. Case 68 '"File already open" error.  $x=0$ Case Else ' Handle other situations here... End Select

Call printf(CompassBoard, "Comm Port" & MSComm3.CommPort \_ & "does not exist!", True) GoTo xitl 'Resume execution at same line ' that caused the error.

#### End Sub

Private Sub Disconnect3 \_ Click() Dim temp1 As String Dim temp2 As String If MSComm3.PortOpen = True Then MSComm3.PortOpen = False Call printf(CompassBoard, "Disconnected", True) lmage5.Visible = True  $Image6.Visible = False$ End Sub

Private Sub Disconnect1 Click()

Dim temp1 As String Dim temp2 As String If MSComm2.PortOpen = True Then MSComm2.Port0pen = False Call printf(Textl, "Disconnected", True)  $Image 1. V isible = True$  $Image2.Visible = False$ End Sub

Private Sub Disconnect2\_Click()

Dim temp1 As String Dim temp2 As String If MSComm 1.PortOpen = True Then MSComm 1.PortOpen = False Call printf(Text2, "Disconnected", True)  $Image3.Visible = True$  $Image4.Visible = False$ End Sub

Public Sub printf(txtbox As Object, s As String, newline As Boolean)

```
Dim tmp1 As String
Dim tmp2 As String 
tmp1 = txtbox.Texttmp2 = sIf newline= True Then 
  txtbox. Text = tmp1 & Chr(13) & Chr(10) & tmp2
Else 
  txtbox.Text = tmp1 & tmp2
End If 
txtbox.SelStart = Len(txtbox.Text)
```
## End Sub

Public Sub printfl (txtbox As Object, s As String)

 $txtbox. Text = s$ End Sub Private Sub YUV Click()  $RGB.value = False$  $RGB = False$ End Sub Private Sub RGB\_Click() YUV.value = False  $RGB = True$ End Sub Private Sub Stop\_Click() StopProgram = True End Sub 'This function allows the distance from 'the ball to be calculated using the objects 'horizontal and vertical image size along 'with the distance calculated from the 'angle of the cameras vertical servo. 'These values are then averaged so to give 'a more stable distance that can be used 'for subsequent calculations Public Sub Distance() Dim DpH As Double Dim DpV As Double Dim OpH As Double Dim OpV As Double Dim ResH As Double Dim ResV As Double Dim ViewAngleH As Double Dim ViewAngleV As Double

Dim FOVdH As Double Dim FOVdV As Double Dim DistanceCamH As Double Dim DistanceCam V As Double Dim HeightRobot As Double Dim DistanceH As Long Dim Distance V As Long Dim DistanceObj As Long Dim AngleV As Double Dim ServoCurrentV As Integer Dim ServoCurrentH As Integer Dim CameraAngle As Double Dim FixZ As Double Dim FixY As Double Dim FixE As Double Dim temp1 As Double Dim temp2 As Double Dim temp3 As Double Dim XA As Integer Dim XB As Integer Dim YA As Integer Dim YB As Integer Dim ObjectlmageHeight As Double

'find the distance from the object in question Select Case Object

Case I

 $ServoCurrentH = Ball$  servo l  $ServoCurrentV = Ball$  servo2  $XA = Ball x1$  $XB = Ball x2$  $YA = Ball$  yl  $YB = Ball_y2$ 

Case 2

ServoCurrentH = BGoal servo I  $ServoCurrentV = BGo$ al servo2  $XA = BGoal x1$  $XB = BGoal x2$  $YA = BGoal$  yl  $YB = BGoal$ <sub>y</sub>2

Case 3 ServoCurrentH = YGoal servo 1 ServoCurrentV = YGoal servo2  $XA = YGoal x1$  $XB = YGoal x2$  $YA = YGoal$  yl  $YB = YGoal y2$ 

Case 4 ServoCurrentH = Obsticle servo l  $ServoCurrentV = Obstick$  servo2  $XA = Obstick x1$  $XB = Obstick x2$  $YA = Obstick$  y1 YB = Obsticle *\_y2* 

End Select

```
ResH = 160ResV = 255ViewAngleH = 44 * pi / 180ViewAngleV = 33 * pi / 180Angle V = (1.345 * (Abs(Servo90 - ServoCurrentV))) * pi / 180FixY = (50 * Cos(AngleV))FixZ = (50 * Sin(AngleV))Fix E = ((ObjectHeight / 2) * Sin(AngleV))If Not MotionCommand = "s" Then
  HeightRoot = 300 - FixZServo90 = (Val(Text12.Text)) + 6Else: 
  HeightRoot = 315 - FixZServo90 = Val(Text12.Text)End If 
ObjectImageHeight = (ObjectHeight / 2) + ((ObjectHeight / 2) * Sin(AngleV))
```
robotballratio = Abs(HeightRobot - ObjectlmageHeight)

'servo

If Not AngleV  $= 0$  Then DistanceObj = (robotballratio / Tan(AngleV)) +  $Fix Y + 60$ Distservo.Text = Str(DistanceObj) End If 'horizontal  $OpH = XB - XA$ If Not  $OpH = 0$  Then  $DpH = ObjectSize / OpH$  $FOVdH = ResH * DpH$ DistanceCamH = (FOVdH / 2) / (Tan(YiewAngleH / 2)) If robotballratio < DistanceCamH Then

```
DistanceH = (Sqr((DistanceCamH * DistanceCamH))- (robotballratio * robotballratio))) + FixY + (5 * FixE) + 60
```

```
DistH.Text = Str(DistanceH) 
    End If 
  End If 
  If DistanceH < 400 Then 
    DistanceH = DistanceObj 
  End If 
'vertical 
  OpV = YB - YAIf Not OpV = 0 Then
    DpV = ObjectSize / OpVFOVdV = ResV * DpVDistanceCamV = (FOVdV / 2) / (Tan(ViewAngleV / 2))If robotballratio < DistanceCamV Then 
       Distance V = (Sqr((DistanceCamV * DistanceCamV))- (robotballratio * robotballratio))) + FixY + (7 * FixE) + 60DistV.Text = Str(DistanceV)End If 
  End If 
  If Distance V < 400 Then
    Distance V = DistanceObjEnd If 
  temp I = Abs(DistanceObj - DistanceH) 
  temp2 = Abs(DistanceH - DistanceV) 
  temp3 = Abs(DistanceV - DistanceObj)If (MotionCommand = "s" Or MotionCommand = "o") Then
'3*S \& (V \text{ or } H \text{ or } (V \& H))If temp2 < 50 Then
    AvgDistance = (3 * DistanceObj + DistanceV + DistanceH) / 5Else: 
    If temp 1 > temp 3 Then
       AvgDistance = (3 * DistanceObj + DistanceV)/4Else: 
       AvgDistance = (3 * DistanceObj + DistanceH)/4End If 
  End If 
Else: 
  AvgDistance = (DistanceV + DistanceH)/2End If
```

```
Avg.Text = Str(AvgDistance)Text11.Text = Str(AvgDistance)'------------------------------------
                                 --------------------------------------
'test for (s&h) or (s&v) or (h&v) 
  If temp1 > temp2 Then
    If temp2 > temp3 Then 
       AvgDistance1 = (DistanceV + DistanceObj)/2Else: 
       AvgDistance1 = (DistanceH + DistanceV)/2End If 
  Else: 
    If tempi > temp3 Then 
       AvgDistance1 = (DistanceObj + DistanceV)/2Else: 
       AvgDistance1 = (DistanceObj + DistanceH)/2End If 
  End If 
    Text9.Text = Str(AvgDistance1)'Avg of all 3 values 
  AvgDistance2 = (DistanceH + DistanceV + DistanceObj)/3Text10.Text = Str(AvgDistance2)........................
'write distance values to excel file for graphing 
  'Open "c:\DistCalc.csv" For Append As #2 
  'Write #2, DistanceObj, DistanceH, DistanceV,
  'AvgDistance, AvgDistance1, AvgDistance2
  'Close #2 
End Sub 
'works out the x and y co-ordinates 
'from the distance of the object 
'and the angle of the camera. 
Private Function XYco() As Yector2 
  Dim Distance As Single 
  Dim ServoAngle As Double 
  ServoAngle = (128 - Ball servo1) * 1.34 * pi / 180Distance = AvgDistanceXYco.x = Distance * Sin(ServoAngle)XYco.y = Distance * Cos(ServoAngle)End Function
```
'This function works out the direction that
'the ball is traveling in relation to the 'robot, and the distance travelled over that period.  $'Y=MX+B$ 

Private Sub Direct(N As Integer, GetTraj As Boolean)

Dim sumXY As Double Dim sumX As Double Dim sumY As Double Dim sumX2 As Double Dim M As Double Dim b As Double Dim d As Single Dim e As Single Dim plotx As Double, ploty As Double Dim BallLocation As Yector2 Dim tempcount As Integer  $tempcount = 0$ VariableCount = 1

Do While tempcount  $\leq N$ StartTime = Timer() Call Wait(IOO)' Wait  $EndTime = Timer()$ If  $GetPacket = True$  Then Call DataEx(Object) Call Distance

 $BallLocation = XY co$ 

 $d = BallLocation.x$ e = BallLocation.y

 $plotx = 300 + d * (300 / 1500)$  $ploty = 300 + e * (300 / 1500)$ 

Form2.setpoint plotx, ploty

If GetTraj  $=$  False Then  $Xcompare(0) = Xcompare(1)$  $Xcompare(1) = AvgDistance$  $Y<sub>compare</sub>(0) = Y<sub>compare</sub>(1)$  $Y<sub>compare</sub>(1) = Ball$  servol

 $Xcompareb(0) = Xcompareb(1)$  $Xcompareb(1) = d$ 

```
Ycompareb(0) = Ycompareb(1)Ycompareb(1) = etempcount = tempcount + 1End If 
If GetTraj = True Then
'save variables into array 
  If VariableCount <= N Then 
    Xco(VariableCount) = dY\text{co}(VariableCount) = eVariableCount = VariableCount + 1
    'Exit Sub 
  Else: 
    VariableCount = I 
  'line of best fit (Regression) 
    sumX = Xco(0) + Xco(1) + Xco(2) + Xco(3) + Xco(4)+ X\text{co}(5) + X\text{co}(6) + X\text{co}(6) + X\text{co}(7) + X\text{co}(8) + X\text{co}(9)sumY = Yco(0) + Yco(1) + Yco(2) + Yco(3) + Yco(4)+ Yco(5) + Yco(6) + Yco(6) + Yco(7) + Yco(8) + Yco(9)
    sumXY = (Xco(0) * Yco(0)) + (Xco(1) * Yco(1)) + (Xco(2) * Yco(2))+ (Xco(3) * Yco(3)) + (Xco(4) * Yco(4)) + (Xco(5) * Yco(5))+ (Xco(6) * Yco(6)) + (Xco(7) * Yco(7)) + (Xco(8) * Yco(8))
    + (Xco(9) * Yco(9))sumX2 = (Xco(0) * Xco(0)) + (Xco(1) * Xco(1)) + (Xco(2) * Xco(2))+(Xco(3) * Xco(3)) + (Xco(4) * Xco(4)) + (Xco(5) * Xco(5))+(Xco(6) * Xco(6)) + (Xco(7) * Xco(7)) + (Xco(8) * Xco(8))+ (Xco(9) * Xco(9))
    If Not sumX = 0 Then
       M = ((N * sumXY) - (sumX * sumY)) / ((N * sumX2) - (sumX * sumX))Else: 
      M = 0End If 
    If M = 0 Then
       b=0Else: 
       b = (sumY - (M * sumX)) / NEnd If 
    Yintercept = bIf M = 0 Then
```

```
TSlope = 90Else: 
            TSlope = Atn(M) * 180 / piEnd If 
         If Not b = 0 And Not M = 0 Then
            Xintercept = (0 - b) / MElse: 
            Xintercept = 0
         End If 
         If Yco(N) < Yco(1) Then
            OnComing = TrueShape 1. FillColor = & HFF00&ElseIf Yco(N) > Yco(1) Then
            OnComing = FalseShape 1. FillColor = \& HFF\&Else: 
            Shape1.FillColor = &H8000000FEnd If 
         If Xco(N) > Xco(1) Then
            TravelLeft = TrueShape2.FillColor = & HFF00&End If 
         If Xco(N) < Xco(1) Then
            TravelLeft = FalseShape2.FillColor = &HFF&End If 
'Checks to see what direction ball is headed. 
'Print answer. 
         Slope.Text = Str(TSlope)Vint.Text = Str(Yintercept) 
         Xint.Text = Str(Xintercept)'Write trajectory values to excel file for graphing 
         'Open "c:\TrajCalc.csv" For Append As #2 
         'Write #2, TSlope, Yintercept, Xintercept, OnComing, _ 
         'TravelLeft, Xco(I), Xco(2), Xco(3), Xco(4), Xco(S), _ 
         'Xco(N), Yco(l), Yco(2), Yco(3), Yco(4), Yco(5), Yco(N) 
         'Close #2 
       End If 
    tempcount = tempcount + 1End If 
    End If 
  Loop 
'check to see if ball is stationary 
  If (GetTraj = True) Then
```
If  $(((Abs(Xco(1) - Xco(N - 1)) > 80)$  Or  $(Abs(Xco(2) - Xco(N)) > 80))$ Or  $((Abs(Yco(1) - Yco(N - 1)) > 90)$  Or  $(Abs(Yco(2) - Yco(N)) > 90))$ ) Then BallStationary = False Shape 1.FillColor =  $&H80000008$ Shape2.FillColor =  $&H80000008$ End If Else: BallStationary = True End If  $compassOld = compass$ End Sub 'If ball moving and want to track ball, 'stop robot and get trajectory

Private Sub BallMoving()

MotionCommand = "s" SendRobotlnstructions StartTime = Timer() Call Wait(300)' Wait  $EndTime = Timer()$ Call Direct(4, True)

End Sub

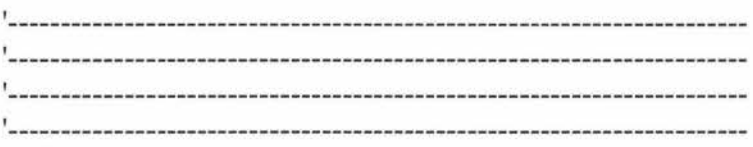

'This function is called if the ball is in motion 'and the trajectory has been calculated. then tries 'to intercept the ball or chase after it is at the 'required angle to its trajectories slope/path.

Private Sub CorrectedCourse()

Dim StartTime As Double Dim EndTime As Double Dim temp As Integer, value As Integer Dim WalkCount As Integer Dim temp2 As Integer, temptime As Integer

```
Dim incr As Integer, FixCompass As Integer 
  \text{incr} = 0WalkCount = 0temp2 = 0temptime = 0value = 0If Xintercept = 0 And Yintercept = 0 And OnComing = True Then
     Call Direct(4, True) 
  End If 
'Intercept ball if possible 
  If AvgDistance > 200 And Xintercept < 300And Xintercept < Yintercept And OnComing = True Then 
'If ball heading left, sidestep left 
     temp = 2If TravelLeft = True Then
      Do 
'Strafe left 
         MotionCommand = "a" 
         Position = 1
         Counter 1 = 0Call SendRobotlnstructions 
         StartTime = Timer() 
         Call Wait(100)
         EndTime = Timer()Call GotAck(3) 
         If MotionFinished = True Then 
            \text{incr} = \text{incr} + 1End If 
         Call GetPacket 
         If servo 1 > 142 Or servo 1 < 118 Then GoTo MustTurn
       Loop Until incr > temp
     End If 
'If ball heading right, sidestep right 
     If TravelLeft = False Then
       Do 
'Strafe right 
         MotionCommand = "d" 
         Position = 1Counterl = 0Call SendRobotInstructions
         StartTime = Timer()Call Wait(100)
         EndTime = Timer()Call GotAck(3)
```

```
If MotionFinished = True Then
            \text{incr} = \text{incr} + 1End If 
         Call GetPacket 
         If servo I > 142 Or servo! < 118 Then GoTo MustTurn 
       Loop Until incr > temp
     End If 
  End If 
  If Yintercept < 300 And Xintercept > Yintercept And OnComing = True Then 
     temp = 3Do 
       MotionCommand = "w" 
       Position = 1Counter1 = 0Call GotAck(3) 
       Call Send Robot Instructions
       StartTime = Timer()Call Wait(100)
       EndTime = Timer()If Motion Finished= True Then 
         \text{incr} = \text{incr} + 1End If 
       Call GetPacket
       Ifservol > 142 Or servo I < 118 Then GoTo MustTurn 
    Loop Until incr > temp 
  End If 
'If can't intercept, turn in balls direction. 
  If Xintercept >= 300 And Yintercept >= 300
  And OnComing = True Then 
MustTurn: 
    If TSlope >= 45 Then 'Heading left. 
       temp = 10 + (TSlope / 2)Do 
'Turn left. 
         MotionCommand = "r" 
         Position = 1Counter1 = 0Call SendRobotlnstructions 
         StartTime = Timer()Call Wait(100)
         EndTime = Timer()Call GotAck(3) 
         If MotionFinished = True Then
```

```
value = value + 10End If 
         Call GetPacket 
         If servo I < 110 Then GoTo StopTurn 
       Loop Until value > temp
    End If 
    If TSlope <= -45 Then 'Heading right. 
       temp = 10 + (Abs(TSlope / 2))Do 
'Turn right. 
         MotionCommand = "I" 
         Position = 1Counterl = 0Call SendRobotlnstructions 
         Call GotAck(3) 
         If MotionFinished = True Then
            value = value + 10End If 
         Call GetPacket 
         If servo I > 150 Then GoTo StopTurn 
       Loop Until value > temp
    End If 
  End If 
StopTurn: 
    BallStationary = True 
    MadeCorrection = True 
End Sub 
' If something goes wrong then reset the routine. 
Private Sub BallError() 
  BallFound = FalseGoalFound = FalseShort = FalseBal!Position = False 
  GoalCheck = False 
  BallCheck = FalseBal!ErrorFlag = False 
  Call Colour2Track(orange)
End Sub
```
'This function lets the robot find the ball, walk up to it

```
'and stop when the robot gets close to the ball. 
Private Sub Get2Ball()
```
Dim StartTime As Double Dim EndTime As Double

```
If Shot = True Then
    MotionCommand = "o" 
    Call SendRobotlnstructions 
    StartTime = Timer()Call Wait(5000)' Wait for 1/2 seconds 
    EndTime = Timer()BallErrorFlag = TrueCall Search(orange) 
'shot has been taken so ball must be checked for movement 
    BallStationary = False 
    Exit Sub 
  End If
```

```
'ball is at the robots foot, set BallFound flag to true 
'& call search for goal 
  If (pixels > 60) And (conf > 20) And (servo2 \le 106) Then
       MotionCommand = "s" 
       BallFound = TruePosition = 1Counter1 = 0If YellowGoal = False Then
         Call Search(Blue) 
       Else: 
         Call Search(Yellow) 
       End If 
       Call SendRobotlnstructions 
    StartTime = Timer()Call Wait(100)' Wait
    EndTime = Timer()Exit Sub
```
# End If

```
'ball is not at robot's feet and is to the 
'robot's right, tell robot to turn right 
  If (conf > 10) And (servo2 > 106) And (servol > 142) Then
       MotionCommand = "r" 
       Position = 1Counterl = 0Call SendRobotlnstructions
```

```
StartTime = Timer()Call Wait(100)' Wait
    EndTime = Timer()Exit Sub 
  End If 
'ball not at robot's feet and to the left 
'of the robot, tells robot to turn left. 
  If (conf > 10) And (servo2 > 106) And (servol < 118) Then
       MotionCommand = "I" 
       Position = 1Counter! = 0Call SendRobotinstructions 
    StartTime = Timer() 
    Call Wait(100)
    EndTime = Timer()Exit Sub 
  End If 
'ball not at robot's feet and is straight ahead, 
'tells robot to walk ahead. 
  If (conf > 10) And (servo2 > 106) And (servol > = 118) And (servol \le 142) Then
       MotionCommand = "w"
       Position = 1Counter! = 0Call SendRobotinstructions 
    StartTime = Timer()Call Wait(100)
    EndTime = Timer()Exit Sub 
  End If 
'ball not located, search for ball. 
  If (pixels \leq 1) And (conf\leq 10) Then
       Counter1 = Counter1 + 1If Counter! > 3 Then 
         MotionCommand = "s" 
         Call Search( orange) 
         Counter! = 0End If 
     Call SendRobotlnstructions 
     StartTime = Timer()Call Wait(100)' Wait
    EndTime = Timer()Exit Sub
```

```
End If
```
End Sub

'This function allows the robot to search for the goal, 'reposition itself around the ball, 'and finally kick the ball at the goal.

Private Sub Position2Goal()

Dim StartTime As Double Dim EndTime As Double

```
If Short = True Then
  MotionCommand = "o" 
  Call SendRobotlnstructions 
  StartTime = Timer() 
  Call Wait(5000)' Wait for 1/2 seconds 
  EndTime = Timer()BallErrorFlag = True 
  Call Search(orange) 
  Exit Sub 
End If
```

```
If GoalFound = False Or BallCheck = True Then
```

```
'can't see goal and ball is not in position, call search for goal 
     If (pixels \leq 3) And (conf\leq 5) Then
       Counter2 = Counter2 + 1If Counter2 = 5 Then
          MotionCommand = "s" 
          Counter2 = 0If YellowGoal = False Then 
            Call Search(Blue) 
          Else: 
            Call Search(Yellow) 
          End If 
       End If 
        Call SendRobotlnstructions 
        StartTime = Timer()Call Wait(100) ' Wait
        EndTime = Timer()Exit Sub 
     End If 
'goal to robots left, tells robot to turn left 
     If (pixels >= 5) And (conf >= 5) And (servol < 120) Then
       MotionCommand = "I"
```

```
Direction = 130 - servol
       Position = 1Counter2 = 0Call SendRobotInstructions
       StartTime = Timer()Call Wait(100) ' Wait
       EndTime = Timer()Exit Sub 
     End If 
'Goal to robots right, tells robot to turn right. 
     If (pixels \ge = 5) And (conf \ge = 5) And (servo l > 140) Then
       MotionCommand = "r" 
       Direction = servo1 - 130Position = 1Counter2 = 0Call SendRobotlnstructions 
       StartTime = Timer()Call Wait(100) ' Wait
       EndTime = Timer()Exit Sub 
     End If 
'found goal, if goal in position set GoalFound flag to true
     If (pixels >= 5) And (conf >= 5) And (servo l >= 120) And (servo l <= 140)
Then 
       If Ball Check = True Then
          StartTime = Timer() 
          Call Wait(500)' Wait 
          EndTime = Timer()BallPosition = True 
          Exit Sub 
       Else: 
          Goal Found = TrueStartTime = Timer() 
          Call Wait(500) ' Wait 
          EndTime = Timer()Call Search(orange)
          Exit Sub 
       End If 
     End If 
  End If 
'check for ball routine. 
  If (pixels >= 40) And (conf >= 20) And (servo2 < 111)
  And (Goa!Found = True) And (BallCheck = False) Then
```

```
'if ball at robots feet but to the right, tells robot to sidestep right. 
     If (servol > 144) Then
       MotionCommand = "d" 
       Position = 1Counter2 = 0End If 
'Ball at feet but to the robots left, tells robot to sidestep left. 
     If (servo1 < 138) Then
       MotionCommand = "a" 
       Position = 1Counter2 = 0End If 
'ball in position to be kicked, robot told to kick ball. 
     If (servol \ge= 137) And (Ball servol \le= 144) Then
       BallCheck = True 
       IfYellowGoal = False Then 
          Call Search(Blue) 
       Else: 
          Call Search(Yellow) 
       End If 
       Exit Sub 
     End If 
  Elself (GoalFound = True) And (BallCheck = False) And (pixels < 40) \_And (conf < 20) Then
  Else: 
       Counter! = Counter! + 1If Counter 1 = 5 Then
          StartTime = Timer() 
          Call Wait(500) ' Wait 
          EndTime = Timer()MotionCommand = "s" 
          Call Search( orange) 
          Counterl = 0End If 
     MotionCommand = "o" 
  End If 
     Call SendRobotlnstructions 
     StartTime = Timer()Call Wait(IOO)' Wait 
     EndTime = Timer()
```

```
If (GoalFound = True) And (BallCheck = False) And (servo2 \ge 111)
And (pixels >= 2) And (conf >= 20) Then
  BallErrorFlag = True 
End If
```
End Sub

Private Sub ShootGoal()

Dim StartTime As Double Dim EndTime As Double

```
MotionCommand = "k"
Position = 1Counter2 = 0Call SendRobotlnstructions 
StartTime = Timer() 
Call Wait(5000)' Wait 
EndTime = Timer()Short = True
```
End Sub

'This function allows the robot to go 'through a seach routine to find the ball. 'The robot will search in 8 locations for 'the ball covering 160 degrees, 'if the ball can not be found then the 'robot will turn around and start again.

Private Sub Search(SearchColour As ObjectColour)

Dim StartTime As Double Dim EndTime As Double

If Search Turn = True Then MotionCommand = "l" Call SendRobotlnstructions StartTime = Timer() Call Wait(3000)' Wait  $EndTime = Timer()$ SearchTurn = False Exit Sub End If

Select Case Position

'Straight and down, or goal Case 1 Call Camera\_Out("SV O 130") Ball servo $1 = 130$ If Search Colour  $=$  orange Then Call Camera\_Out("SV 1 108") Ball servo2 = **l** 08 Call Colour2Track(orange)  $SearchCount = SearchCount + 1$ If SearchCount > l Then Position  $= 2$ SearchCount  $= 0$ End If Else: Call Camera\_Out("SV **l** 145") Ball servo $2 = 145$ If YellowGoal  $=$  False Then Call Colour2Track(Blue) Else: Call Colour2Track(Yellow) End If  $SearchCount = SearchCount + 1$ If SearchCount > 1 Then Position  $= 3$ SearchCount  $= 0$ End If End If 'Straight and up Case 2 Call Camera Out("SV 1 139") Ball servo $2 = 139$ Call Camera Out("SV O 130") Ball servo $1 = 130$ If SearchColour = orange Then Call Colour2Track(orange) End If  $SearchCount = SearchCount + 1$ If Search Count > 1 Then Position = Position + **1**  SearchCount =  $0$ End If

'Right and up, or Goal

Case 3 Call Camera\_Out("SV O 161") Ball servo $1 = 161$ If Search Colour  $=$  orange Then Call Colour2Track( orange)  $SearchCount = SearchCount + 1$ If Search Count > 1 Then  $Position = Position + 1$ End If Else: If YellowGoal = False Then Call Colour2Track(Blue) Else: Call Colour2Track(Yellow) End If  $SearchCount = SearchCount + 1$ If Search Count > 1 Then Position  $= 4$ SearchCount  $= 0$ End If End If 'Far Right and up, or goal Case 4 Call Camera\_Out("SV O 192") Ball servo  $1 = 192$ If SearchColour = orange Then Call Colour2Track( orange) SearchCount = SearchCount + 1 If Search Count > 1 Then Position = Position + 1 End If Else: If YellowGoal = False Then Call Colour2Track(Blue) Else: Call Colour2Track(Yellow) End If SearchCount = SearchCount + **1**  If Search Count > 1 Then Position  $= 7$ End If End If 'Far Right and down Case 5 Call Camera\_Out("SV **1** 108")

```
Ball servo2 = 108Call Camera_Out("SV O 192") 
Ball servo1 = 192If Search Colour = orange Then
  Call Colour2Track(orange)
End If 
SearchCount = SearchCount + 1If Search Count > 1 Then 
    Position = Position +1End If
```

```
'Right and down, 
Case 6 
  Call Camera Out(" S V 0 161")
  Ball servo1 = 161If SearchColour = orange Then 
     Call Colour2Track(orange) 
     SearchCount = SearchCount + l 
     If Search Count > 1 Then
       Position = Position + I 
     End If 
  End If
```

```
'Left and down, or goal 
Case 7 
  Call Camera_Out("SV O 99") 
  Ball servo1 = 99If Search Colour = orange Then
     Call Camera_ Out("SV 1 108") 
     servo2 = 108Call Colour2Track(orange) 
     SearchCount = SearchCount + 1If Search Count > 1 Then
       Position = 8SearchCount = 0End If 
  Else: 
     Call Camera_ Out("SV 1 145") 
     Ball servo2 = 145If YellowGoal = False Then
       Call Colour2Track(Blue) 
     Else: 
       Call Colour2Track(Yellow) 
     End If 
     SearchCount = SearchCount + 1If Search Count > 1 Then
```

```
Position = 9SearchCount = 0End If 
  End If 
'left and up 
Case 8 
  Call Camera_Out("SV 1 139") 
  Ball servo2 = 139Call Camera Out("SV O 99") 
  Ball servo 1 = 99If Search Colour = orange Then
    Call Colour2Track(orange) 
  End If 
  SearchCount = SearchCount + 1If SearchCount > 1 Then
    Position = Position + 1SearchCount = 0End If
```

```
'Ball Not Found on inital scan, 
'therefore have to turn and scan 
Case 9 
  MotionCommand = "I" 
  Call SendRobotlnstructions 
  StartTime = Timer()Call Wait(300)' Wait 
  EndTime = Timer()MotionCommand = "I" 
  Call SendRobotlnstructions 
  StartTime = Timer()Call Wait(300)' Wait 
  EndTime = Timer()MotionCommand = "I" 
  Call SendRobotlnstructions 
  StartTime = Timer() 
  Call Wait(300)' Wait 
  EndTime = Timer()MotionCommand = "I" 
  Call SendRobotlnstructions 
  StartTime = Timer()Call Wait(300)' Wait 
  EndTime = Timer()SearchTurn = True 
  Position = 10
```

```
'Left and down, or Goal 
'For goal go back to turn 
Case 10 
  Call Camera_ Out("SV O 99") 
  Ball servo1 = 99If Search Colour = orange Then
     Call Camera_Out("SV 1 108") 
     Ball servo2 = 108Call Colour2Track(orange) 
     SearchCount = SearchCount + 1If Search Count > 1 Then
       Position = 11SearchCount = 0End If 
  Else: 
     Call Camera_Out("SV 1 145") 
     Ball servo2 = 145If YellowGoal = False Then 
       Call Colour2Track(Blue) 
     Else: 
       Call Colour2Track(Yellow) 
     End If 
     SearchCount = SearchCount + 1If Search Count > 1 Then 
       Position = 9SearchCount = 0End If 
  End If 
'left and up 
'go back to turn 
Case 11 
  Call Camera_Out("SV 1 139") 
  Ball servo2 = 139If SearchColour = orange Then 
     Call Colour2Track(orange) 
  Else: 
     If YellowGoal = False Then
       Call Colour2Track(Blue) 
     Else: 
       Call Colour2Track(Yellow) 
     End If 
  End If 
  SearchCount = SearchCount + 1If Search Count > 1 Then
     Position = 9
```

```
SearchCount = 0End If
```
End Select

End Sub

'this function retrieves the compass heading of the ball and goal so 'the ball to goal heading can be calculated to help speed up the robots 'shooting time once it reaches the ball.

Private Sub Headingbutton\_Click() Call Heading(70, 300) End Sub

Private Function Heading(BallH As Double, GoalH As Double) As Heading2

```
Dim temp As Integer 
  Dim HeadingCount As Integer 
  HeadingCount = 0HeadingError = False 
  BallHeading = False 
  GoalHeading = FalseHeadingCount = 0Position = 1Do 
  DoEvents 
  If HeadingCount < 3 Then 
    Call Search(orange) 
    If (pixels > 3) And (conf > 20) Then
       Heading.BallH = compassBallHeading = True 
    End If 
    HeadingCount = HeadingCount + 1End If 
  temp = PositionPosition = Position + 1lfHeadingCount < 3 Then 
    If postion = 1 Or postion = 3 Or postion = 4 Or postion = 7 Then
       Search (Blue) 
       If (pixels > 10) And (conf > 30) Then
```

```
Heading.GoalH = compassEnd If 
  End If 
  HeadingCount = HeadingCount + 1End If 
If BallHeading = False Then 
  Position = temp
```
End If

'if it gets to position 9 then jst goto GetToBall routine, 'but if BallHeading = true then search at ball heading first.

```
If Position = 9 Then
  HeadingError = True
End If
```
Loop Until (BallHeading = True And GoalHeading = True) Or\_ (BallHeading = True And HeadingError = True)

End Function

Private Function BallToGoal() As Double

Dim value As Heading2 Dim temp As Double

temp = value.BallH - value.GoalH

End Function

**FORM2** 

'plots points on a picture to show trajectory Private Sub Command1\_Click() Picture l .Cls Picture 1. Line (0, 300)-(600, 300) Picture 1. Line (300, 0)-(300, 600) End Sub

Public Sub setpoint(x As Double, y As Double)

Label 1. Caption =  $x = 11$  & x - 300 Label2.Caption = " $y =$ " & y - 300

Picture I.Circle (x, y), 3, vbRed

End Sub

**ModPublics** 

Public Type Vector2 x As Double y As Double End Type

Public Type Heading2 BallH As Double GoalH As Double End Type

Public compass As Long Public compassOld As Long

Public MotionFinished As Boolean Public MadeCorrection As Boolean

Public Ack As Boolean Public InitCom As Boolean Public YellowGoal As Boolean Public RGB As Boolean Public StopProgram As Boolean Public ComsConnected As Boolean

Public GetPacketCount As Integer Public Search Count As Integer 'counts the no. of times the robot 'has search a particular position. Public Counter1 As Integer 'Counter for loss of contact with the ball. Public Counter2 As Integer Public Position As Integer 'position no. for the search function. Public Search2ndRun As Boolean 'Search twise before turning around Public TextlCount As Integer Public Text2Count As Integer Public Text3Count As Integer Public Object As Integer Public SearchTurn As Boolean

'Distance Variables Public VariableCount As Integer Public AvgDistance As Long Public AvgDistancel As Long Public AvgDistance2 As Long Public DistH As Double Public DistV As Double Public TravelLeft As Boolean Public OnComing As Boolean Public pi As Double Public Xco As Variant

Public Yeo As Variant Public Xcompare As Variant Public Y compare As Variant Public Xcompareb As Variant Public Ycompareb As Variant Public BallStationary As Boolean Public ObjectSize As Double Public ObjectHeight As Double Public Servo90 As Integer Public Xintercept As Long Public Yintercept As Long Public TSlope As Long Public Robotinitalised As Boolean Public Robotin As String Public MotionCommand As String 'single letter command that 'relates to a motion on the robot. Public Direction As Integer 'no of horizontal servo movements 'from the centre.<br>Public BallFound As Boolean 'true 'true if ball has been found and is at robots feet Public GoalFound As Boolean 'true if goal has been found Public Shot As Boolean 'true if robot has taken a shot at goal. Public BallPosition As Boolean 'true if robot is positioning itself 'around the ball to shoot a goal. Public Goal Check As Boolean 'true if robot has checked where the ball is located '& goal is still in right location. Public BallCheck As Boolean Public BallErrorFlag As Boolean 'true if ball or goal fall out of limits & 'sets the robot back to finding the ball. Public HeadingError As Boolean 'error trying to get heading so abort Public BallHeading As Boolean Public GoalHeading As Boolean Public Face As Double 'compass value to face to see goal Public Enum ObjectColour orange Blue Yellow Magenta Cyan End Enum Public T As Variant Public mx As Long Public my As Long

Public x1 As Long Public yl As Long Public x2 As Long Public y2 As Long Public pixels As Long 'No. of pixels in bounding box Public conf As Long Public servo 1 As Long '(Horizontal) servo 0 value Public servo2 As Long '(vertical) servo 1 value Public temp\_string As Variant Public Ball\_mx As Long Public Ball\_my As Long Public Ball\_xl As Long Public Ball\_y1 As Long Public Ball\_x2 As Long Public Ball\_y2 As Long Public Ball pixels As Long 'No. of pixels in bounding box Public Ball\_conf As Long Public Ball\_servo 1 As Long '(Horizontal) servo 0 value Public Ball\_servo2 As Long '(vertical) servo 1 value Public BGoal\_mx As Long Public BGoal\_my As Long Public BGoal\_xl As Long Public BGoal\_yl As Long Public BGoal\_x2 As Long Public BGoal\_y2 As Long Public BGoal pixels As Long 'No. of pixels in bounding box Public BGoal\_conf As Long Public BGoal\_servo 1 As Long '(Horizontal) servo 0 value Public BGoal servo2 As Long '(vertical) servo 1 value Public YGoal\_mx As Long Public YGoal\_my As Long Public YGoal\_xl As Long Public YGoal\_yl As Long Public YGoal\_x2 As Long Public YGoal\_y2 As Long Public YGoal pixels As Long 'No. of pixels in bounding box Public YGoal\_conf As Long Public YGoal servol As Long '(Horizontal) servo 0 value Public YGoal servo2 As Long '(vertical) servo 1 value Public Obsticle\_mx As Long Public Obsticle my As Long Public Obsticle\_xl As Long Public Obsticle\_yl As Long Public Obsticle\_x2 As Long Public Obsticle \_y2 As Long Public Obsticle\_pixels As Long 'No. of pixels in bounding box Public Obsticle\_conf As Long Public Obsticle\_servol As Long '(Horizontal) servo 0 value Public Obsticle\_servo2 As Long '(vertical) servo I value

Public Function Vec2(x As Double, y As Double) As Vector2  $Vec2.x = x$  $Vec2.y = y$ End Function

**PIRKUS CODE** 

 $\frac{1}{2}$ II Pirkus static motion code.  $\frac{1}{2}$ #include <stdio.h> #include <string.h> #include <stdlib.h>  $\#$ include  $\langle$ avr/io.h $>$ #include <avr/interrupt.h> #include <pirkus-r-sdk/pirkus r sdk re001.h> #define UART\_BAUD\_RATE  $\frac{1}{2}$ u08 u08 u16 main()  $\{$  $txBuffer[10];$ rxBuffer[10]; walk  $= 0$ ; MOTION\_LIST\_HEADER mhd; u16 motion id: u08 eh, command; u08 cam\_in[80];  $u16 s1 = 0$ ,  $s2 = 0$ , dist = 0;  $s16$  err; (u32)57600 // Buffer for transmission // Buffer for reception BIOS\_Init( UART\_BAUD\_RATE , txBuffer, sizeof( txBuffer), rxBuffer, sizeof(rxBuffer)); 12C Init( 200 );  $\frac{1}{2}$  Initializing 12C where EEPROM is connected  $s$ ei();  $\frac{1}{s}$  The interruption is made effective Servo Init();  $\frac{1}{1}$  It initializes servo Servo\_RTableLoad(); // Load before doing, it is necessary to finish I2C\_Init. KeyFrame Init();  $\frac{1}{16}$  // KeyFrame is initialized MotionTask Init();  $\frac{1}{10}$  MotionTask is initialized MotionTask MoveToOrigin(10); // Moves servo to starting point. motion  $id = 0$ ;  $ch = BIOS$  CharGet();  $//$  Waits for 1 letter inputif ( ch ==  $'$ !' ) { PCLINK Init(); // Initialization of PCLINK. BIOS StringPut("PCLINK Initialized!"); while(1) $\{$  // The command from of Motion Edit is processed PCLINK Command Wait(); } } if ( ch =  $\text{m'}$  ) { BIOS StringPut("ACK\r"); while  $(1)$  { Servo Wait2500us( 100 ); BIOS StringGet(cam in, 20);

```
if (strcmp (cam in, "") != 0){
BIOS StringPut("ACK\r");
sscanf(cam_in, "%s %d %d %d", &command, &dist, &s1, &s2);
BIOS Printf("%s %d %d %d\r", &command, dist, sl, s2);
switch (command){ 
case 'w': 
if (walk = 0){
if ( MotionTask IsRunning() == 0){
// It was input, from letter it converts to numerical value
motion id = 16;
II For verifying whether motion is effective, loading the header 
if ( MotionList HeaderLoad( motion id, \&mhd) == NO ERROR) {
mhd.m_aName[ MOTION_NAME_MAX_LENGTH -1] = 0;
// executes
MotionTask Start EEPROM( motion id );
walk = 1;
} 
} 
} else { 
if ( MotionTask IsRunning() == 0 ){
1/1 It was input, from letter it converts to numerical value
motion id = 17;
II For verifying whether motion is effective, loading the header 
if ( MotionList HeaderLoad( motion id, &mhd) == NO ERROR) {
mhd.m_aName[ MOTION_NAME_MAX_LENGTH -1] = 0;
\frac{1}{2} executes
MotionTask Start EEPROM( motion id );
} 
} 
} 
break; 
case 'k': 
if ( MotionTask IsRunning() == 0){
// It was input, from letter it converts to numerical value
motion id = 8;
// For verifying whether motion is effective, loading the header
if ( MotionList HeaderLoad( motion id, \&mhd) == NO ERROR) {
mhd.m_aName[ MOTION_NAME_MAX_LENGTH -1] = 0;
\frac{1}{2} executes
MotionTask Start EEPROM( motion id );
} 
} 
break; 
case 'a': 
if ( MotionTask IsRunning() == 0}
1/ It was input, from letter it converts to numerical value
motion id = 31;
```

```
// For verifying whether motion is effective, loading the header
if ( MotionList Header Load( motion id, \&mhd ) == NO ERROR) {
mhd.m_aName[ MOTION_NAME_MAX_LENGTH -1] = 0;
II executes
MotionTask Start EEPROM( motion id );
} 
} 
break; 
case 'd': 
if ( MotionTask IsRunning() == 0){
1/1 It was input, from letter it converts to numerical value
motion id = 30;
II For verifying whether motion is effective, loading the header 
if ( MotionList HeaderLoad( motion id, \&mhd) == NO ERROR) {
mhd.m_aName[ MOTION_NAME_MAX_LENGTH-1] = 0;
\frac{1}{2} executes
MotionTask Start EEPROM( motion id );
} 
} 
break; 
case 'r': 
if ( MotionTask IsRunning() == 0){
1/ It was input, from letter it converts to numerical value
motion id = 24;
// For verifying whether motion is effective, loading the header
if ( MotionList HeaderLoad( motion id, \&mhd) == NO ERROR) {
mhd.m_aName[ MOTION_NAME_MAX_LENGTH-1] = 0;
// executes
MotionTask Start EEPROM( motion id );
 } 
} 
break; 
case 'l': 
if ( MotionTask IsRunning() == 0){
\frac{1}{1} It was input, from letter it converts to numerical value
motion id = 23;
// For verifying whether motion is effective, loading the header
if ( MotionList_HeaderLoad( motion_id, &mhd) == NO_ERROR) { 
mhd.m_aName[ MOTION_NAME_MAX_LENGTH -1] = 0;
\frac{1}{2} executes
MotionTask Start EEPROM( motion id );
} 
} 
break; 
case's': 
MotionTask MoveToOrigin( 100 );
walk = 0;
```

```
break; 
 } 
 \frac{1}{16} dist = (3000 + (10*(sv_h - 128)));
//if (60 < sv_h < 210){
//Servo_PWMSet( 19, dist ); 
/ \! / \}} 
 } 
 } 
 }
```
 $\tilde{\mathbf{x}}$ 

# **Appendix D (Data Sheets** & **Publications)**

# A MECHATRONICS APPROACH TO AUTONOMOUS CONTROL<br>OF A BIPEDAL HUMANOID SOCCER ROBOT USING **COLOUR VISION**

B.J. Rielly, O. Diegel, C.L. Kang, M.J. Read, J.R. Zyzalo, J. Potgieter, W.L. Xu Institute of Technology and Engineering, Albany Campus, Massey University Email: B.J.Rielly@massey.ac.nz

Introduction<br>A Mechatronics project in which a vision system is being developed for antonomous control of a bipedal humanoid robot to compete in the Robocup robot soccer competition.

Includes the implementation of the system including a set of mathematical models showing the effect of any error caused by camera resolution and to effectively compare monoscopic and stereo vision systems.

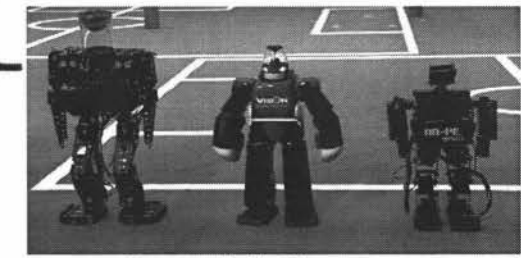

**Research Platform** 

Pirkus R type 01 DX; 21 PRS-DE07M digital servos, PWM controlled, 7.1kg/cm of torque, 0.11s. response time; 21 DOF; 2 gyros for pitch and roll; 3 axis accelerometer, Atmel Atmega 128 micro controller. Bluetooth andRS232 serial;  $Height = 29cm$ , Weight =  $1050g$ .

### Existing Systems Colour CCD or CMOS cameras. resolution ranging from  $320 \times 240$  to

800 x 600 pixels using wide-angle<br>lenses, omni-directional camera's, and stereo vision. Controllers: PDA. DSP, or Miccocontrollers,

Competition Robots: Kondo KHR-1; Toni; Vision; RO-PE: Robosapien.

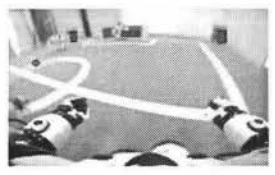

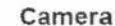

CMU cam2<sup>,</sup> produced by Camegie Mellon University, \$179US, 176 x 255 resolution, 75MHz Ubicom SX52. RS232 serial, control up to 5 servo. Omnivision OV6620 CMOS camera,  $\tt{master}$  and slave mode , built-in image processing tools including colour tracking. YUV colour space used  $(Y =$  luminance,  $U =$  blue chrominance,  $V =$  red chrominance). colour processing done on the U,V components and threshold Y.

# **Monoscopic Vision**

Depth perception is entirely based on each colour being assigned to an object of known size.

Resolution error. two areas How far the distance will vary with the object being a pixel value (Op). How far the distance will vary for the image

reaching the next pixel size. **Stereo Vision** 

Allows more accurate depth perception., and object size does not need to be known.

### Resolution error:

Objects central pixel in the cameras image

esolution error:<br>
Objects central pixel in the cameras image<br>
deviating by 1 or 2 pixels.<br>  $\frac{X_1}{X_2}$  $\begin{array}{ccc} \mathbf{R} & \mathbf{R} & \mathbf{R} \\ \hline \mathbf{R} & \mathbf{R} & \mathbf{R} \end{array}$ 

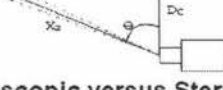

# Monoscopic versus Stereo Vision **"711(" '**

Vision<br>Is the added accuracy of stereo vision for a soccer *•M; \**<br>robot is worthwhile? Cost and complexiry of a stereo vision system is <br>Cost and complexiry of a stereo vision, therefore the<br>informational gain must be over twice as valuable.  $\begin{pmatrix} 1/4 & 1/4 \\ 0 & 0 & 0 \end{pmatrix}$ whice that or monoscopic vision, inerefore the<br>informational gain must be over twice as valuable.<br>Accuracy becomes less important at greater distances.

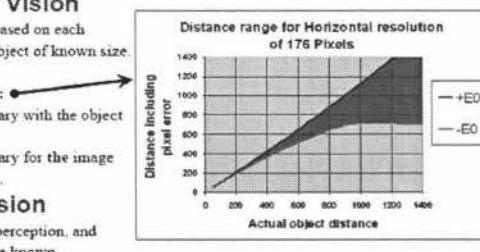

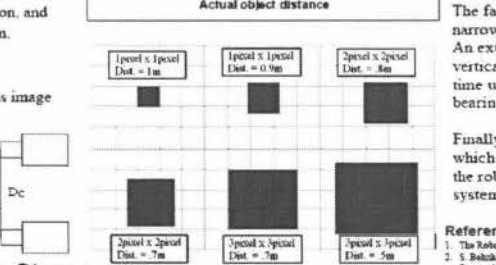

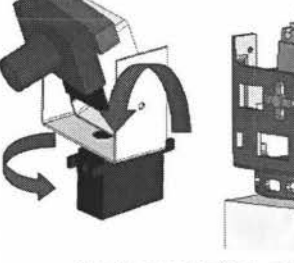

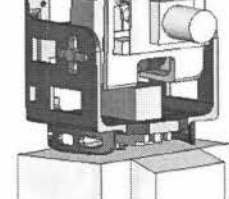

# Implementation of Vision

Fast and slow systems, as commonly used by the armed forces, will be utilised.

The fast system is a more focused system that will have a more narrow view angle and focus on only a single item at a time. An extra servo will be added to allow the neck to tilt in the vertical axis. This will allow full tilt and pan of the camera in realtime using colour tracking. allowing the body to follow the head's bearing.

Finally the addition of the slow system will be implemented, which has a wide view. It can pick up all the objects surrounding the robot and feedback any objects of importance to the fast sysrew.

| References<br>| 1. The Referap Febraton Websit, "House Page", Imp. www.referap.org. visited on 6:5:1008 References<br>1. The Robong Felicioss Wohlst, "Henri Page", impulsers absorpting thirds on 6:5:1008<br>2. S. Behnka, J. Muller, M. Schreben. "Urag Handhald Campusen to Control Huissans di Robott". Proceedings of I 1 - The Robous Pedinton Wolste, "Hense Pape", Ing. News.mbour.org, valued to 6:5/008.<br>2 - S. Rehnbard, Zayleymore at Derrours Latencours: Robot and Barangar Papelus (Papelus Papelus of 11<br>2 - A. Bown C. Dorebber, 1 Nouthst IIC.l:O·"J:~

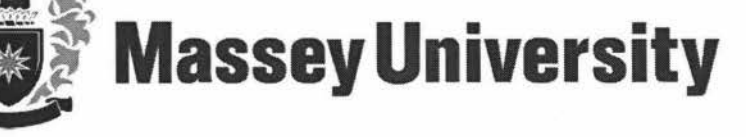

# **Humanoid Biped Robots: Walking and balancing using Natural Dynamics, ZMP, and Gyroscopic Sensors**

L.C. Kang, O. Diegel, B.J. Rielly, J.R. Zyzalo, M.J. Read, J. Potgieter, W.L. Xu

Massey University, Albany, New Zealand

Email: l.kang@massey.ac.nz

# **Abstract**

This paper describes research being conducted on humanoid bipedal robot walking and balancing using Zero Moment Point, gyroscopic sensors, and exploiting natural dynamics in these systems. A robot is first controlled using natural dynamics, static walking and gyroscopes. A method is proposed to combine the quick accessibility of static walking with the flexibility and adaptability of dynamic walking using Zero Moment Point. Submotions are used to generate complete static walking gait motions. Gyroscopic sensors and switches are used to help detect stability and balance. A method is described on how these are used, and a method is described on how the static motion selection is implemented and on when both static and dynamic stability will be used.

**Keywords:** Gyroscope, Biped, Humanoid, Robot, ZMP

# **1 Introduction**

Bipedal humanoid robots can be useful for a large range of applications ranging from entertainment to helping out in the work force [1,2]. Many researchers have been working towards emulating anthropoids in robotics. One of the main areas of focus in this research has been in achieving human-like walking gaits. Gait is used to describe the manner or style of walking, although the words gait and walking are sometimes used interchangeably [3].

There are two main ways a bipedal gait can be implemented: one is through static walking and the other through dynamic walking. Static walking is mainly used by small servo actuated humanoid robots [5], whereas larger DC actuated robots commonly use dynamic walking for gait generation.

Static walking is achieved by creating and recording key frames of servo speeds and positions. The key frames are then replayed, in sequence, to achieve the desired motion.

Dynamic walking is implemented using Zero Moment Points (ZMP), Center of Pressure (COP) or Center of Mass (COM), which will be further discussed in some detail in this paper. To achieve dynamic walking, the robot requires feedback to know things are happening to it. Gyroscopic sensors, for example, are used to help the robot to balance and the technique of ZMP is used to maintain dynamic balance of the robot. ZMP is currently used in humanoid biped robots such as the Honda ASIMO [4].

This paper describes a method that combines dynamic and static walking techniques in such a way that

various pre-recorded key-frame based motions are recalled based on the requirements of dynamic walking algorithms. This allows the robot to use preprogrammed motions, which do not require any extra computing power to generate, but with intelligent data from the various sensors used to decide whether to use these preprogrammed motions or to dynamically react to the environment, which requires heavy computing power, until the preprogrammed motions can be used.

# **2 Basics of Humanoid Bipedal Walking**

# **2.1 Humans as Models**

From everyday human experience, it is apparent that the human gait is a flexible and effective means of exploiting bipedal locomotion for perambulatory purposes. Therefore, understanding how the human gait works can greatly help with understanding how to implement gait in a bipedal robot. Human gait can be broken up into two phases: single phase (when one foot is on the ground) and double phase (when both feet are on the ground). In normal human gait about 20% of the gait cycle is in double phase. This means that, if we model robot gait based on human gait, 80% of the time will be spent on trying to balance, with only one foot on the ground  $[1,4,6]$ . Also, at some point during the walking cycle, the robot has to allow itself to fall forward to allow for a smooth gait pattern.

# **2.2 Types of Balance**

The balance of a bipedal robot can be broken down into two separate sub-problems: one is that of static stability and the second is that of walking and moving.

Static stability relates to being able to maintain the robots balance while standing still, and possibly carrying an object that may change the robots center of mass (COM). The robot should be able to counter the applied force automatically and adjust its body position accordingly; the same goes for uneven surfaces. The robot should also be able to maintain its balance when an external force is applied to it. It should, ideally, react by pushing back in the opposite direction or by stumbling in the same direction in which the force was applied - acting as an inverted pendulum on two legs.

Besides being able to keep its balance while stationary, the robot must also be able to walk and maneuver around an area while avoiding obstacles and maintaining balance. It must be able to maintain its balance while adapting to any changes in the environment and any external forces that may be applied to it. Hence it should be able to carry objects while walking; bump into objects and still maintain balance; and even kick a ball or push a button without falling over.

# **2.2.1 Gait Generation**

# **2.2.1.1 Static Walking**

There are two main types of bipedal gaits for humanoid robotics: static walking and dynamic walking. Static walking is generally very slow, sometimes taking up to a few seconds to complete a single step. During static walking the robot controls its center of mass (COM) in such a way that the COM is located in the middle of the points that are in contact with the ground. Static walking is commonly generated manually by recording sequences of key frames (references of servo positions and speed) which can then be played back. An advantage of the static bipedal gait is that it is easier to implement than dynamic walking and can be quicker to implement in real time. While static walking has its advantages it compromises on adaptability.

### **2.2.1.2 Dynamic Walking**

In dynamic walking, posture control based on dynamic generalizations of the concept of center of mass, such as the zero-moment point (ZMP) (7] (originally proposed by Vukobratovic and Juricic ( 1969)) and Center of Pressure (COP) [8] are used for generating stable bipedal gaits [I]. The ZMP is the point on the ground where the torques around the (horizontal) x and y axes, generated by reaction forces and torques, are equal to zero. If the ZMP is enclosed within the zone of the support region defined by the foot, the gait is dynamically balanced, thus the robot will not fall [1,7,8]. Dynamic walking allows the robot to be more adaptable to changing environments without having to setup all possible solutions or different situations.

# **3 Sensors and Switches used in Robot Balance Systems**

Feedback sensors can be used to detect certain states and situations that the robot is in. Some examples of sensors that could be used are: gyroscopic sensors, accelerometers, and switches or pressure pads. Gyroscopic sensors detect the rate of change of angular displacement. Two gyroscopic sensors can be used to determine if the robot is falling and in which direction it is falling in. The two gyroscopic sensors can thus be used to sense the roll and pitch of the robot in the frontal and sagittal plane. An accelerometer can be used to detect the movement in the transverse, sagittal and frontal planes of the robot. This helps to deterrnine the direction that the robot is moving, and the speed it is moving at can also be determined. Switches or pressure pads on the soles of the feet can help determine whether the robot is flat footed or not, and can help detect when the robot is on uneven surfaces. By being able to determine when the robot has a flat foot on the ground, the Center-of-Pressure and the ZMP can be determined, and from this data various torques can be applied to the motors to maintain balance.

Another less common option for balancing is to use a camera for vision sensing. Vision can help a robot judge if it is coming into contact with an external force. This can allow it to make adjustments prior to the moment the force is applied. For example it may be able to detect if a hand is coming in to push it and then apply force in the opposite direction of the incoming force to counteract it before it is too late.

# **4 Humanoid Bipedal Research**

In 1986 Honda started development on a humanoid robot. The desired goal was to develop a robot able to coexist and collaborate with humans, and to perform tasks that humans cannot. In other words, to create a mobile robot that brings additional value to human society. ASIMO (Figure 1) is a bipedal robot that is able to negotiate stairs. The ASIMO uses ZMP and ground reaction forces to control the balancing of the robot. The latest ASIMO weighs in at about 43Kg and stands 130cm tall and has 34 DOF. It can walk at speeds of up to 2.7 km/h and run at 6 km/h. Battery life for the Honda biped is about I hour.

Sony and Toyota are two other multinational corporations that have invested resources into humanoid robotic research. Sony's development is called the QRIO (Quest for Curiosity). It stands 0.6 meters tall and weighs 7.3Kg, it has superior balancing and walking abilities to the ASIMO
possibly due to its smaller frame. The QRIO [9] is the first biped to be able to run, which is defined as having both feet off the ground at some point during the gait cycle. Toyota [10] made their announcement of joining robotics research by introducing two trumpet playing robots; one a bipedal robot and the other on wheels similar to that of the Segway [11].

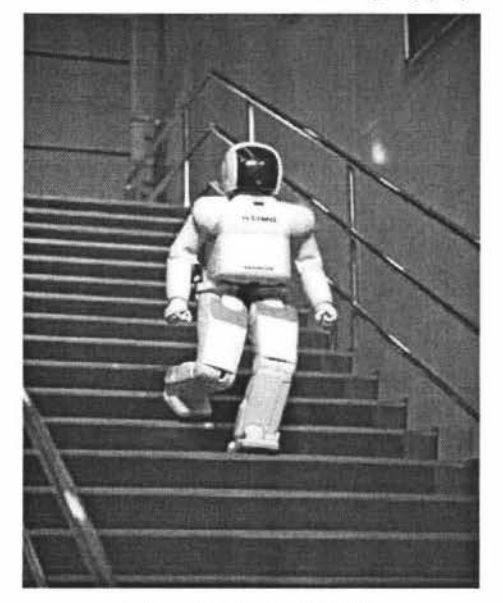

**Figure 1:** Honda ASIMO.

### **4.1 Natural Dynamics**

Pratt and Pratt [6] from the Massachusetts Institute of Technology **(MIT)** Leg Laboratory proposed a method to exploit natural dynamics in the control of a planar bipedal walking robot. The main idea behind this research is to use the natural swinging motion of the leg to help produce a natural gait pattern. In order to achieve this, the team from MIT Leg Lab uses three main functions: an added knee cap, a compliant ankle and a passive swing leg.

The added knee cap simplified the control and made the resultant motion smoother and more efficient [6]. During the down swing the knee locks up with the knee cap without any actuator torque. The knee cap allows for better control and a more natural swinging leg. It also eliminates the problem where the actuator vibrates while trying to locate its exact position.

Pratt and Pratt also added a compliant ankle. The compliant ankle incorporated of a spring that acted as a dampener. Velocity fluctuations were reduced since the center of pressure on the foot can travel forward, staying below the center of mass of the body. The compliant ankle also helps control speed and assists motion at the end of the stride through toe off [6].

A passive swing leg is employed to attain a natural swinging motion. This is achieved by moving the hip joint to the desired angel and then allowing the knee

to swing freely. Damping is added to the knee to prevent it from banging into the knee cap.

The planar bipedal robot walks using four main phases. The robot starts with phase one (support) where both feet are on the ground. The transition from phase one to phase two (toe off) is when the heel of the back foot lifts off the ground. During phase two the compliant ankle is pushing the feet off the ground. In phase three (swing) the knee swings forward and transitions into phase four (straighten). Phase four is when the leg is straight and the heel hits the ground on the transition back to phase one. The phases are then repeated for the opposite foot.

### **4.2 Small Humanoid Bipedal Robot**

Researchers at the University of Manitoba describe methods on stabilizing the walking gait of a 30cm tall fully autonomous humanoid bipedal robot [5]. The robot utilizes static walking. The phases for the robot are similar to that used by Pratt and Pratt (6]. The only difference is that the gait pattern was divided into three phases for each step. The robot uses center of mass (COM) for balancing. In single phase the COM is located in the middle of the foot that is in contact with the ground. In double phase the COM is located between the two feet that are in contact with the ground.

The sensor feedback for robot is acquired from two gyroscopes: one for pitch and one for roll. The raw data from the gyroscopes is very noisy so the data was averaged over five samples to smooth out the noise. The data is used to produce a "safe zone" for the robot, so whenever the robot falls out of the safe zone an alarm sounds. With this function the robot is able to indicate that it is about to fall over. The end result of this research shows that the robot is able to detect a fall with 95% accuracy.

### **5 Humanoid Bipedal Research Platform**

The robot used for the research described in this paper is the Pirkus  $- R$  Type 01 DX (Figure 2). This platform was chosen because the package came with most of the parts needed for the initial setup of the robot. The Pirkus is approximately 29cm in height and weighs 1050g.

The Pirkus comes with 21 servos for 21 Degrees of Freedom (DOF). Six DOF are allocated for each leg, 4 for each arm and I for the head. This give the Pirkus enough DOF to imitate basic human movement without being overly complicated. The servos supplied with the Pirkus package are the PRS-DE07M servos which provide 7.1kg/cm of torque, and a response time of 0.11 seconds. The servos are **PWM**  controlled. The servos are relatively light and powerful.

The onboard controller that comes with the Pirkus package is the Atmel Atmega 128 microcontroller. The controller possesses an 8 bit bus, operating at 16 Million Instructions Per Second (MIPS), and can hold 128 KB in the flash memory. Communication to the Pirkus can be through Bluetooth or Serial RS232 communication. Initial trials of the robot are being perfonned via the RS232 link and all processing will be done on an external computer to provide the power needed to control the walking and balancing.

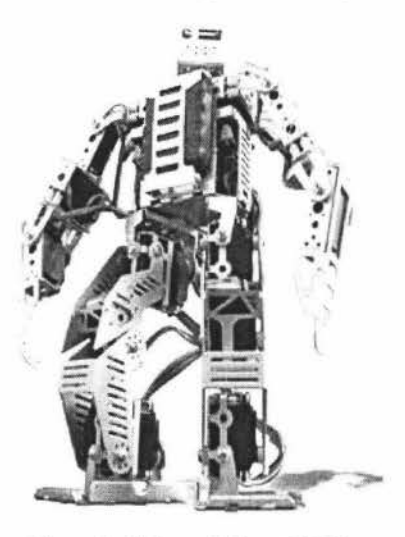

**Figure 2: Pirkus - R Type 01 DX** 

### **6 Combined Static and Dynamic Motion**

This research project will design a control system using feedback from various sensors together with generated gait patterns to allow the Pirkus robot to walk and maintain balance. A pre-generated gait pattern along with ZMP will be used to produce a reliable gait for the robot. To help with balancing, sensors will to be added to the feet of the Pirkus. Natural dynamics will be exploited for gait generation. The Pirkus already has a knee cap but a compliant ankle may have to be added for this combined method to work more effectively. The Gyroscopic sensors will provide emergency feedback to indicate that the robot is about to fall over. This allows for a set of procedures, or reflexes, to be set out to maintain the balance of the robot.

### **6.1 Static Walking Implementation**

Static walking is implemented by the use of a set of sub-motions. Each sub-motion of the gait pattern is set up manually and then loaded onto the robot as predefined sub-motions. The sub-motions can be combined together to make the complete motions that the robot needs for locomotion purposes. The walking pattern, for example, that is generated for the Pirkus is made up of three sub-motions as shown in figure 3.

The first is the start of the walk. The next sub-motion moves from one step to the next step and finally the last sub-motion is to stop walking. The second submotion in the walking pattern can be repeated over and over until the robot is told to stop. This technique of using sub-motions allows for the robot's controller to call the routines quickly without having to generate the motions each time. Turning sub-motions and other necessary sub-motions can be combined to make a complete motion set for the robot.

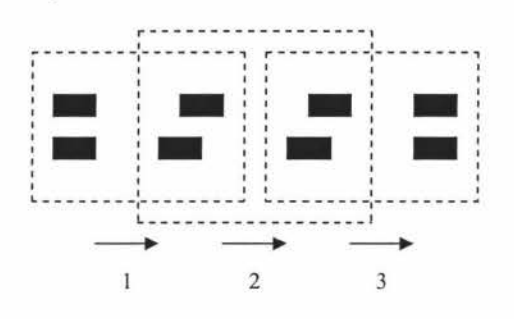

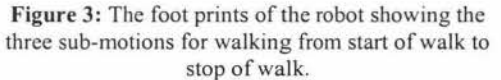

The sub-motions are generated using a software program called Motion Editor. Motion Editor is a program provided by the developers of the Pirkus. The Motion Editor allows the programmer of the robot to position all the servos of the robot and record the position and the servo speed that is used to get to the desired position. These recorded positions are called key-frames. A set of generated key-frames are used as sub-motions.

From observations of the robot using the static walking technique, accurate walking is only achieved by operating in a controlled environment i.e. a flat surface. When tested on a rough surface, such as carpet, the robot failed to walk. This was due to initial programming being done on a smooth table top surface. To correct this problem, a combination of static walking and dynamic walking could be beneficial as dynamic walking is more adaptable to environmental changes.

### **6.2 Static Walking Incorporating ZMP**

Static walking can be combined with ZMP, which results in synergistic combination of static and dynamic walking. The static walking from the predefined gait patterns are combined with the ZMP calculations to be able to cross reference the progress of the static walk and the dynamic walking ability of the ZMP calculations. By doing this the robot will have quick access to various motion routines while still being actively adaptable at balancing. This will allow the Pirkus to maintain balance in various environments as well as being able to react to external forces that may be applied to the robot.

Of the two methods of dynamic walking, ZMP is preferred over COP. The advantage of ZMP is that it is cheaper and easier to implement than COP. Simple switches can be used that are cheaper than more expensive pressure sensor.

Switches will be added to the feet. A micro switch will be mounted to the comers of each foot, for a total eight switches. The switches enable the robot to know when the foot is flat on the ground. Once the foot is flat on the floor, the robot can use it as a reference point to calculate the position of the robot. The robot can then adjust itself so that the reaction forces and torques at the reference point equal zero.

### **6.3 Natural Dynamics**

The design of the Pirkus is such that the knees already contain a knee cap. This kneecap stops the knees from bending too far and helps incorporate natural dynamics into the gait pattern. Another characteristic that will be added to the robot to help with generating a gait pattern using natural dynamics will be to add toes to the robot's feet. This can be done by adding an extra piece of plate to act as the 'toe' and then hinge it onto each foot with a spring. The spring eliminates the need for extra actuators and acts in a way similar to the compliant ankle developed by the team at the MIT Leg Lab. The toe will help during 'toe off' in the gait.

Applying a natural swing motion to the gait is difficult due to the resistance caused by the gearing of the servo motors used in the Pirkus. Rather than switching off the motors to produce a natural downswing, a positive actuation can help overcome the resistance of the gears. If a positive actuation is to be used to help produce a natural swing motion, a constant force will have to be found to balance the resistance of the gearing of the servo motors.

### **6.4 Gyroscopic Sensors**

Gyroscopic sensors are used to detect the angular velocity of the torso relative to the ground. The Gyroscopic sensors used are the dual rate micro piezo CN2022A, produced by Century Helicopter Products. The angular velocities received from the gyroscopes are integrated to get absolute angular displacement. Two sensors are used, one to detect the angle relative to the ground in the frontal plane and one to detect the angle relative to the ground in the sagittal plane.

Tests were conducted on the Pirkus using the method of finding the angular displacement to determine the state of balance that the robot is in. The results showed that, though the accuracy of the gyroscopes is unreliable, the accuracy is good enough to detect a fall. Once a fall is detected, the robot calls a motion to stand up on its feet using appropriate sub-motions stored in memory.

### **6.5 Algorithms**

The static walking gait is the main method for implementing locomotive actions. The robot calls the required motions to execute from the motion task library that has been set up. This allows quick and easy execution of tasks as opposed to dynamic walking, which requires more computational processing as the motions are created in real time.

It is preferred to use dynamic walking when the robot cannot navigate its way because of changes in the environment such as uneven surfaces, steps and gradients. Because dynamic walking requires more processing power than static walking, the algorithms for the robot will be designed to use static walking motions as much as possible.

The gyroscopes will govern the logic of when to use dynamic walking over static walking. Static walking is used until an interrupt signal is sent to the controller when the gyroscopes have detected that the robot is becoming unbalanced, or if it has fallen. The robot can then switch to dynamic walking using ZMP.

### **6.5.1 Motion Selection**

For static walking the robots controller decides on motion selection using a rule based algorithm. The rules are based on several factors. The final goal that the robot is trying to achieve is the main aspect that determines the routine the robot will employ. For example, if the robot needs to get to a position one metre in front and to the left of itself, the robot needs to call the tum left motion and then the walk function until it reaches the destination. Motions for standing up are used when the gyroscopes sense the robot has fallen over.

For dynamic walking and balancing the robot needs to be able to move itself in such a way that a point within the ZMP safe zone is balanced. To achieve this, the robot has to know the position of all the servos and move the joints in such a way that the point with no forces acting on it laterally is in the zone.

### **7 Conclusion and Future Research**

As bipedal humanoid robots are used in a wide variety of applications, better methods of locomotion need to be developed. This paper describes several research projects that have been undertaken on gait generation and balancing of humanoid bipedal robots. There are two main ways a bipedal gait can be implemented, one is through static walking and the other through dynamic walking.

This paper describes how static walking is implemented through the use of key frames, whereas the gait generated for a robot using dynamic walking is achieved by employing the methods of ZMP, COP

and COM. Details on the techniques of applying dynamic walking to static walking are examined.

The paper then proposes a method of gait generation that combines static and dynamic motion. With this method, pre-programmed static motions are stored in memory, and dynamic motion principles are used to determine which static motions to employ for any particular circumstances. Gyroscopic sensors and additional switches are used to generate the data required by the dynamic motion algorithms.

Future work on this project include the addition of a flexible toe section to the robot, as well as the possible addition of a compliant ankle to help generate more natural gait motions. In addition to this, much of the future work on this project will be focused on generating the intelligence needed for the dynamic motion to intelligently call up the static motions. This is currently implemented through a simple rule based system, but future methods may include neural networks, or genetic algorithms that will allow the robot to more flexibly adapt and learn from its surroundings

### **8 References**

- [1] M. Wahde, and J. Petterson, "A Brief review of Bipedal Robotics Research", *Proceedings of the 8th UK Mechatronics Forum International Conference.* Pp. 480-488, 2002.
- [2] R. Brooks, (1996). "Prospects for human level intelligence for humanoid robots", *Proeedings. of the First International Conference on Humanoid Robots (HUR0- 96),* 1996.
- [3] M. Whittle, *"Gait Analysis an Introduction",*  Chapter 2. Great Britain, Reed Educational and Professional Publishing Ltd. 2002.
- [4] K. Hirai, Hirose, M., Haikawa, Y. Takenaka, T. "The Development of Honda Humanoid Robot", *Proceedings of the 1998 IEEE International Conference on Robotics & Automation,* Leuven: Belgium, 1998.
- [5] J. Baltes, S. McGrath, and J. Anderson, "The use of gyroscope feedback in the control of the walking gaits for a small humanoid robot", *The Seventh RoboCup Competitions and Conferences,* Berlin: Springer, 2005.
- [6] J. Pratt, and G. Pratt, "Exploiting natural dynamics in the control of a planar bipedal walking robot", *Proceedings of the Thirty-Sixth Annual Allerton Conference on Communication, Control, and Computing,*  pages 739-748, 1998.
- [7] T. Arakawa, and T. Fukuda, "Natural motion trajectory generation of bipedlocomotion robot using genetic algorithm through energy optimization", *Proeedings .of the 1996 IEEE*

*International Conference on Systems, Man*  and Cybernetics,pp. 1495-1500, 1996.

- [8] P. Sardain, and G. Bessonnet, "Forces Acting on a Biped Robot. Center of Pressure - Zero Moment Point", *IEEE transaction on systems, man, and cybernetics* - *Part A,* vol.  $34$ , no. 5, pp  $630 - 637$ , 2004.
- [9] Sony Dream Robot QRIO, "Home Page", http://www.sony.net/Sonylnfo/QRIO/, visited on 01/09/2006.
- $[10]$ Toyota Partner Robot, "Home Page", http://www.toyota.co.jp/en/special/robot/, visited on 01/09/2006.
- [11] Segway, "Home Page", www.segway.com, visited on 01/09/2006.

# **A Mechatronics Approach to Autonomous Control of a Bipedal Humanoid Soccer Robot using Colour Vision**

B.J. Rielly, 0. Diegel, C.L. Kang, M.J. Read, J.R. Zyzalo, J. Potgieter, W.L. Xu

Institute of Technology and Engineering, Albany Campus, Massey University

Email: B.J.Rielly@massey.ac.nz

# **Abstract**

This paper describes a mechatronics project in which a vision system is being developed for autonomous control of a Bipedal humanoid robot to compete in the Robocup robot soccer competition. The implementation of the system is discussed and a set of mathematical models are developed to effectively compare monoscopic and stereo vision systems.

**Keywords:** Humanoid, Colour vision, Robotics, Autonomous Control

# **1 Introduction**

Vision systems have become an important factor in robotics, especially in the development of autonomous robots. Vision systems allow a robot to interact better with its environment, detect objects, and to avoid obstacles in their path. Competitions have been created to stimulate development of this field especially in stereo and colour vision.

One example of such an event is the Robocup soccer competition [I], which primarily uses colour vision as the means for robot navigation, and requires the robots playing to be fully autonomous, bipedal in motion, and have vision as their main form of navigation. The field in the Robocup consists of 6 colour posts for robot navigation, two colour goals (yellow and blue), and an orange ball.

This paper gives an overview of a humanoid biped robot platform being developed for the Robocup soccer competition. It discusses the hardware and software systems in use and the mechatronics approach used in the development of new systems.

It then discusses and compares monoscopic and stereo vision systems and develops a set of mathematical models to determine the effect of any error caused by camera resolution. These errors occur because the image size can only increase to the next pixel size when it has moved within enough of a range to be detected by the resolution of the camera.

In discussing the pros and cons of monoscopic and stereo vision systems in the context of robot soccer, it is concluded the monoscopic systems are well suited for the task. Their large error at long distances is not critical because, at that stage, the robot only needs a general direction to head in. As the robot approaches the ball, the error reduces to a level that is negligible.

## **2 Existing Systems**

Many cameras that are currently used by teams conducting research into humanoid robots for robot soccer competitions are low cost colour CCD or CMOS cameras, with a resolution ranging from 320 x  $240$  to  $800 \times 600$  pixels [2]. They often employ wideangle lenses allowing a robot to see the ball, the goal, its own feet, and any opponents in a single image, thereby minimising Localization issues. The cameras are attached to a PDA (Personal desktop assistant) with approximately 500MHz processing power and 128MB of RAM. The PDA is required for the additional computational power needed to process the images. This has been shown to be effective with such existing systems as Abarenbou [2], which is based on the Kondo KHR-1 robot; Toni [2], which has similar functionality to the robot used in this research, including a accelerometer and 2 gyros; and the Robosapien soccer robots [2][3]. A sample of the Robosapien vision is shown in Figure I.

Another humanoid robot with built-in colour vision is the Robosapien V2. The onboard camera has its colour image processing done via its 55 MHz controller. This camera uses the ROB colour space and is only designed to see individual red, green and blue colours. This system allows the Robosapien to track a blue light, see a green ball and red bowling pins. Yet none of the research community has managed to interface with this system [4].

Omni-directional camera's have the benefit of allowing the robot to have a complete view of the entire area and thereby giving it the ability to localise itself in that area with objects in its field of view. This idea has been used in robot soccer by team Osaka [5] for their Robocup humanoid entry Vision that has won them many titles in the competition.

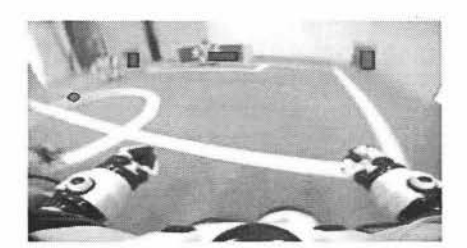

**Figure 1:** Robosapien vision through wide-angle lens

# **2.1 Camera Selection Considerations**

For this project colour image processing was chosen over grey scale for several reasons: The robot must be able to compete in the Robocup competitions which are designed around colour vision; therefore it would need to be able to process colour images for localization of the robot, and detection of the goals and ball. Another reason for using colour image processing is that a colour image contains information about an object's details that a grey scale image may not distinguish just from the intensity of a picture.

The use of an omni-directional camera has the benefit of allowing the robot to have a complete view of the entire area and thereby gives it the ability to localise itself in that area using objects in its field of view as markers. This idea has been used in robot soccer by team Osaka [5] for their Robocup humanoid entry and has won them many titles in the competition. However, this form of vision was not chosen because the robot would not significantly benefit by knowing what is behind it. An omni-directional vision system would give the robot a larger number of obstacles to focus on than required by our research, which intends to focus the robots attention on a more specific task.

Stereo vision allows robots to have more advanced depth perception using the difference between the images captured via each camera. Such a system can be used to give the robot a more accurate account of distance and direction related to objects in the robots path. In the case of robot soccer it would give a robot a co-ordinate of the ball 's location in an XYZ plane.

One of the key focuses of this paper is a detailed analysis of stereo vision in comparison to monoscopic vision and the development of mathematical models to determine which system should be used under specific conditions.

### **2.2 Research Platform**

The platform chosen for this research is the Pirkus R type 01 DX as shown in Figure 2. This humanoid robot package contains 21 servos encased in an aluminium exoskeleton. The Pirkus stands approximately 29cm high and weighs approximately 1050g. For the Robocup this would place the Pirkus in the kid size division of the competition which ranges from 30cm to 60cm tall.

The Pirkus' 21 servos allow 21 Degrees of Freedom (DOF); 6 DOF in each leg (including the waist joint); 4 DOF in each arm (including the shoulder joint); and 1 DOF for the head. The servos used for this robot are the Pirkus robotics PRS-DE07M digital servos which are pulse width modulation controlled and have 7.1 kg/cm of torque, and a response time of 0.11 seconds.

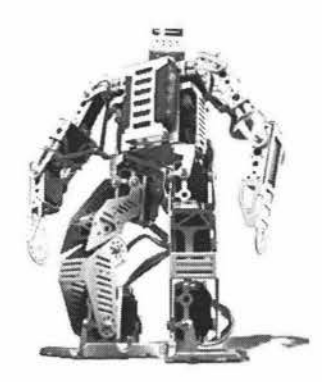

**Figure 2:** Pirkus - R Type 01 DX

Sensor feedback from the Pirkus consists of two gyroscopes for the pitch and roll axes and a 3 *ax!s*  accelerometer for stability control. It is controlled via an Atmega 128 micro controller that runs at 16 MHz and is capable of 16MlPS. The ability to be programmed in C allows for easy modification of the controller's code, allowing effective control of the motion and task handling to be developed for the robot. The Pirkus can be interfaced with a Computer, using either Bluetooth with speeds up to 115 .2Kbps or serial RS232 at 57600Kbps.

### **2.3 Camera**

The camera module chosen for this project is the CMUcam2 produced by Carnegie Mellon University [6],[7],[8]. The CMUcam2 can control 5 servos, therefore making it a viable option for this project because of the complexity required of the vision system, and the large number of servos that make up the Pirkus. Other features present in the CMUcam2 include a master and slave mode capability, which will be described later in the paper. One of the main advantages of this system is that the controller board and camera cost \$179US, making it affordable. The camera module contained in this package is the Omnivision OV6620. The camera has an analogue video output and a resolution of 352 x 288. The resolution is unimportant in this application since the CMUcarn2 only has a maximum of 176 x 255 onboard resolution. The OV6620 also allows a lower resolution mode of **88 x** 143 which could prove useful for real-time applications since there will be less pixels for the vision algorithms to process, allowing more frames per second, along with decreasing the amount of information to be sent via the serial port. The maximum refresh rate is 50fps (frames per second) which is ample for our application.

The control board of the CMUcam2 uses an Ubicom SX52, which operates at 75 Mhz. It has 262 bytes of SRAM and a 4096 word flash programmable EEPROM. The Control board can be communicated to via RS232 serial, The Controller board has 5 servo outputs and 4 *VO* ports.

The camera is initially set up for RGB colour but can also be set to YUV colour space (Y = luminance,  $U =$ blue chrominance,  $V = red$  chrominance). This is also known as the YCbCr colour space where Y is the intensity of the image and UV represents the red and blue chrominance of the colour. The YUV colour space is more appropriate for this application because the lighting conditions will not affect the colour segmentations for the robot as the intensity component can be set to a threshold and the colour processing done only on the U and V components.

A limitation of CMOS cameras is that the colour channels are between 16 and 240 instead of the full 256 for each colour. For the application of robot soccer this will not cause significant problems since the colour space will most likely be reduced to Jess than 28 colours. The major limitation of this is that it will restrict the colour band of high and low colours. In testing, results led to the orange of the soccer ball, for example, having the values  $V = 240$  and  $U = 16$ , which were the same values as that of a red object. The camera would therefore have difficulty distinguishing between red and orange objects.

Another impressive feature of the CMUcam2 that will be used for the project is that a single camera can have multiple controller boards linked together in a master/slave setup. This allows parallel image processing to be done on the cameras' images. This will prove useful in the case of Robocup where one controller can be responsible for ball location and the other for localization of the robot.

The CMUcam2 has some useful built-in image processing tools including colour tracking, frame differencing and histogram analysis.

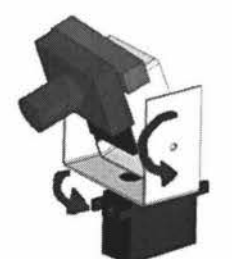

**Figure 3:** New neck joint design

The camera will be mounted on the Pirkus' head servo. An extra servo will also be added to allow the neck to tilt in the vertical axis. This will allow full tilt and pan of the camera as shown in figure 3. The control boards will be housed on the torso of the Pirkus and connected via a ribbon cable to the camera board. The housing for the control boards must be

designed so it can be attached to the Pirkus while still keeping the Pirkus within the required dimension ratios as stated in the Robocup rules [ 1].

# **3 Implementation of Autonomy through Vision**

The vision system being developed in this project includes real-time image processing, task trees and software to interface the camera and control the robot.

The initial goal of this project is to get the robot to track a ball and move towards it. This can be taken care of via the CMUcam2 built-in firmware. The next objective is for the robot to locate the goal and position itself around the ball allowing it to take a shot at goal. The use of the colour tracking function of the CMUcam2 will be used for this task.

Since the CMUcam2 can perform colour tracking and control up to five servos this functionality will be used for ball location and tracking. This control will be implemented via the Pirkus' newly developed neck servos for pan and tilt of the camera. This neck will permit the Pirkus to track the ball at all times, allowing the body to follow the head's bearing using feedback from the digital servos. The CAD model of the initial test rig design of the new head can be seen in figure 3 above. The new neck design with its pan and tilt functionality will allow tracking of an object such as a ball in real-time. The real-time neck will allow the body to complete its current static motion before adjusting its trajectory to match that of the head. This will prove rather effective in the soccer application since the ball is not likely to remain in one location for an extensive period of time.

The Pirkus' static motions are stored on its controllers EPROM and can be accessed through serial communication via its C program. The information processed via the Pirkus' controller boards will be communicated over serial to a PC. The programming on the PC will be programmed using visual basic, which is an interrupt based language and will suit the task based system in hand. The visual basic program contains the intelligence of the robot and will have to be streamlined to run on a PDA for the robot to have all its processing completed onboard to comply with the Robocup rules.

The RGB colour space can have large colour value changes with intensity. Since the CMUcam2's YUV colour space will be used, a threshold for the intensity will be implemented to ignore anything that is too white or black allowing all colour processing to be done on the chrominance of the image. This dramatically reduces lighting effects caused by the intensity of an image.

The CMUcam2 detects objects by using RLE (Run Length Encoding) Algorithms [9] on the image, which has been utilized by the Carnegie Mellon Universities legged soccer team, using the Sony AIBO platfonn. This process makes a horizontal run of the image, linking up the connected colours over two runs. Each colour grouping is then listed in order of size. Small neighbouring regions are finally grouped together to reduce noise.

Fast and slow systems, as commonly used by the armed forces, will be utilised. The implementation will include 2 vision systems. The first is the slow system which will require a wide field of view and will act like the robots peripheral vision. A monoscopic vision system utilising a wide angle or omni directional lens will supply the wider field of view required. Since the slow system has a wide view it can pick up all the objects surrounding the robot and feedback any objects of importance to the fast system. The fast system is a more focused system that will have a more narrow view angle and focus on only a single item at a time. By focusing on a single item at a time the response time and accuracy of the robot for a required task will be improved since the amount of data required for processing will be decreased.

The walking motion of the robot for the system in question requires several static walking motions. The first will require the robot to walk in a straight line at 2 different speeds. A slower speed will be required for when the Pirkus gets near the ball for its kicking motion. Along with the straight walk, a curved walking motion is necessary for slight corrections to the path required to be travelled. Finally a stop and turn and a strafing motion are required for sharp turns and positioning of the Pirkus around the ball and goal.

### **3.1 Vision Types**

One of the dilemmas facing vision system designers is whether to use monoscopic or stereo vision. Besides the obvious questions of cost, little research has been done in determining which system performs more effectively under specific conditions. This section develops a mathematical model for detennining the effectiveness of stereo and monoscopic vision. It discusses the benefits and downfalls of both systems, focusing on a small humanoid robot platform for robot soccer.

### **3.1.2 Monoscopic Vision**

Since monoscopic vision uses only one camera, its depth perception is entirely based on knowing the size of the object being viewed. Therefore, for a monoscopic colour vision system, each colour would have to be assigned to an object of a known size to allow their distances from the camera to be calculated.

For an object size  $(O<sub>s</sub>)$ , resolution  $(R)$ , and view angle of the camera (V), the distance from the camera to the object (X) can be calculated. The distance per pixel (Dp) can be calculated via the object size in millimetres (mm), and the number of pixels of the object (Op) being examined. This is shown in equation 1. The value calculated can be multiplied by the respective resolution to give the horizontal and vertical field of view distances  $(F<sub>D</sub>)$  in mm as in equation 2. By dividing the triangle contained by the field of view angle of the camera **(V),** and the horizontal or vertical distance Fd in mm by half, Pythagoras' theory can be used to calculate the distance of the object from the camera (X) with the equation 3. Since X is only the distance from the ball to the camera, the height from the ground to the camera (H) must be added. Figure 4 Shows **X** is the hypotenuse of the triangle; therefore the distance of the robot from the object  $(O_D)$  is calculated from equation 4.

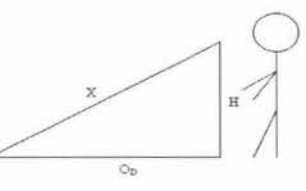

**Figure 4:** Calculating the robot's distance for the ball.

$$
D_p = \frac{O_s}{O_p} \tag{1}
$$

$$
F_{D} = RD_{P} \tag{2}
$$

$$
X = \frac{F_D}{\tan\left(\frac{V}{2}\right)}\tag{3}
$$

$$
O_D = \sqrt{X^2 - H^2} \tag{4}
$$

The next step is to include the systems resolution error. The two areas to look at are how far the distance will vary with the object being a pixel value  $(O<sub>P</sub>)$ , and how far the distance will vary for the image reaching the next pixel size. As seen in figure 5, as the object approaches the camera, the image size has to increase a specific pixel increment, therefore the Pirkus has to move a certain distance before the image increases to the next number of pixels.

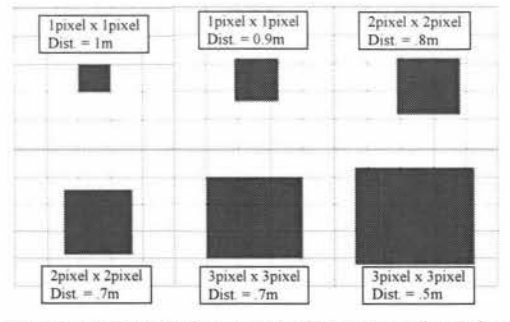

**Figure 5:** Resolution error of monoscopic vision

The description for the magnitude of change for the object's distance depending on the object's pixel value is as follows. The error is found by halving the difference between the calculated values for the current  $O_P$  value and the  $O_P$  before and after, as shown in equation 5 where  $X_0$  is the distance from the object to the Robot at that particular number of pixels

and  $X_1$  and  $X_2$ , are the calculated distance to the robot at plus or minus one pixels in the objects size. From the formula the plus or minus distance from the object's actual distance is calculated, giving the range within which the object can be located  $(E_0)$ . The horizontal and vertical values are then being used together to give greater accuracy by finding the average calculated O<sub>p</sub>. By using the smallest maximum, and largest minimum  $E_0$  of the horizontal and vertical axis, the range for a particular pixel value is decreased. Using the above calculations, a ball with an 80mm diameter (regulation Robocup humanoid kid size soccer ball), and a 176x255 resolution camera 30cm off the ground (approximate height of the Pirkus); the  $E_0$  error can be seen in figure 4 above. From the figure it can be concluded that the higher the resolution of the camera, the more distance and accuracy of the vision system increase, therefore supporting the use of a smaller more focused lens for the fast vision system.

$$
+ E_0 = X_0 + \left| \frac{X_0 - X_{-1}}{2} \right|
$$
 (5)  
- E<sub>0</sub> = X<sub>0</sub> -  $\left| \frac{X_0 - X_1}{2} \right|$ 

Another error occurs if the camera is out by a single pixel  $(E_1)$ , as shown in figure 6, thus increasing the range of error that the ball will fall. Equation 6 shows the calculation of this increased error.

+ 
$$
E_1 = X_0 + \left( |X_0 - X_{-1}| + \left| \frac{X_0 - X_{-2}}{2} \right| \right)
$$
 (6)  
-  $E_1 = X_0 - \left( |X_0 - X_1| + \left| \frac{X_0 - X_2}{2} \right| \right)$ 

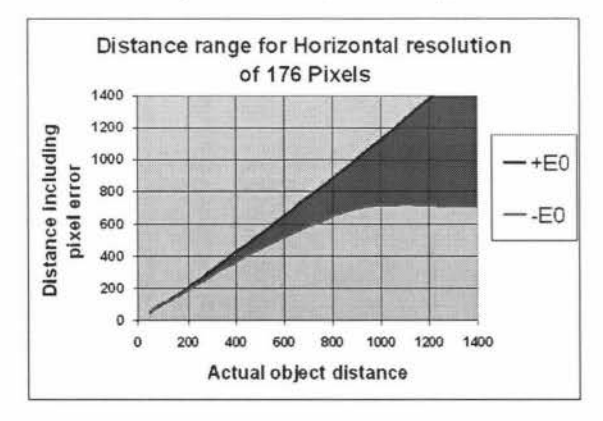

**Figure 6:** Distance error of monoscopic vision

### **3.1.3 Stereo Vision**

Human vision is based on stereo vision. It is a system that allows more accurate depth perception to be calculated [10] and, unlike monoscopic vision, the object size does not need to be known.

For the calculation of stereo vision a simple case is used in which one camera looks straight at the ball while the second camera looks at the ball at an angle. The above method has been chosen for ease of calculation of the accuracy. Both cameras find the midpoint of the ball, and along with the distance between the cameras  $(D_c)$ , the Pythagoras theorem can be used to calculate the distance from the cameras to the ball as illustrated in figure 7. From this formula it is possible to see the accuracy of stereo vision is proportional to the distance between the cameras. As with monoscopic vision the distance from the robot to the ball has to be calculated using equation 4. The implementation of stereo vision above may not be the most capable system to employ but allows easy calculation of depth perception efficiency for stereo vision.

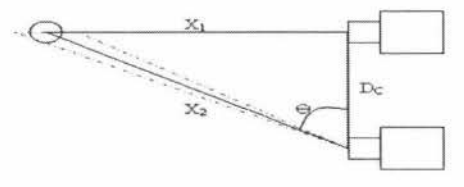

**Figure** 7: Stereo vision depth perception calculation.

A drawback of this system is that the added size and weight of the required apparatus affects the centre of gravity of the robot, reducing its balance because of the robot's small size.

For this system the resolution error can be examined to see the effect of the objects central pixel in the cameras image having an error of I or 2 pixels. Unlike monoscopic vision this error relates to the object moving vertically or horizontally rather than its size increasing. For this calculation the vertical aspect has been removed for simplification. The case of the error being 2 pixels would occur if both cameras have an error of I pixel in opposite directions. An advantage that stereo vision has is that, if both cameras have an error in the same direction, the error is effectively cancelled out. The error can be calculated using the known field of view of the lens (V), and horizontal resolution of the camera (R). From these values the degrees per pixel can be calculated and the result multiplied by the number of pixels of error, giving the difference from the original angle, which transforms the initial equation for  $(X)$  to equation 7. Equation 4 from the previous section must be subsequently used for calculation of the objects distance in relation to the robot. The dotted line in figure 7 shows the effect of the pixel error.

$$
X_1 = D_C \tan \left( \theta \pm \left( \frac{V}{R} E_1 \right) \right) \tag{7}
$$

### **3.2 Monoscopic versus Stereo Vision**

Before a vision system can be chosen for a task, the surrounding environment must be explored. In robot soccer certain variables are known. These include the size and colour of the ball, goals, and the dimensions of the field. This allows the use of either monoscopic or stereo vision for depth perception.

The underlining question that needs to be addressed is whether the added accuracy of stereo vision for a soccer robot is worthwhile. Aspects that need to be considered include doubling the computational power required, and the need for a second camera thereby doubling the price and complexity of the system. Since a second camera would be required the added weight to the robots torso and head would raise the centre of mass of the robot affecting its ability to balance.

The next consideration that needs to be addressed is the robot's requirements for the task at hand. In the case of robot soccer, the robot needs to get to the ball faster than its competition, and then kicking it either at the opposition 's goal or to a team mate. For this task the robot needs to know the location of the ball, and goal, in relation to itself, with the location of its team and the opposition also being useful to know. The accuracy of the ball location becomes more important as the robot approaches it. Therefore the greater the distance to the ball, the less the robot needs to know about its exact relative location. For the most basic artificial intelligence (Al), the robot just needs to know the general direction of the ball and to get to it as fast as possible. As it approaches the ball, the errors in resolution gradually decrease until they become negligible.

Since the cost and complexity of a stereo vision system is twice that of monoscopic vision, the informational gain for the task has to be over twice as valuable for it to be practical. From the results described in the previous section, stereo vision has substantially greater accuracy at greater distances, and knowledge of the object size is not required. But, in the case of robot soccer, since sizes are known and the accuracy becomes less important at greater distances, a monoscopic system would give sufficient information.

A monoscopic vision system will allow distance to be judged via the number of pixels taken up by the object in question if the object size is known. The camera resolution therefore becomes important, especially in relation to the height of the robot being used. The direction can be determined by the location of the object in relation to the centre of the image and by the direction that the neck servos of the robot are facing. This system is currently being used by major competitors in the Robocup [2].

This leads to the conclusion that, for a humanoid robot soccer environment, the advantages gained from stereo are minimal compared to the complexity involved in integrating them effectively with minimal error.

# **4 Conclusion**

This paper gives an overview of a humanoid biped robot platform being developed for the Robocup soccer competition, discussing the hardware and software systems in use and the development of new systems that are being implemented.

It then discusses and compares monoscopic and stereo vision systems and develops a set of mathematical models to determine the effect of any error caused by camera resolution. These errors occur because the image size can only increase to the next pixel size when it has moved within enough of a range to be detected by the resolution of the camera.

In discussing monoscopic and stereo vision systems in the context of robot soccer, it is concluded the monoscopic systems are usually well suited for the task. Their large error at long distances is not critical because, at that stage, the robot only needs a general direction to head in. As the robot approaches the ball, the error reduces to a level that makes it negligible.

### **5 References**

- [1] The Robocup Federation Website, "Home Page", http://www.robocup.org/, visited on 6/5/2006.
- [2] S. Behnke, J. M"uller, M. Schreiber. "Using Handheld Computers to Control Humanoid Robots", *Proceedings of 1st International Conference on Dextrous Autonomous Robots and Humanoids.* Freiburg, Germany, 2004.
- [3] S Behnke, T Langner, J Muller, H Neub, M Schreiber. NimbRo RS: A Low-Cost Autonomous Humanoid Robot for Multi-Agent Research. *Proceedings of Workshop on Methods and Technology.* Freiburg, Germany, 2004.
- [4] Robosapien Website, "Home Page", http://www.evosapien.com, visited on 20/7/2006.
- [5] S.S. Kato, T. Ishizuka, H. Takahashi, Y. Uchibe, E. Asada, M. "An Application of Vision-Based Learning in RoboCup for a Real Robot with an Omnidirectional Vision System and the Team Description of Osaka University "Trackies"", *Lecture Notes in Computer Science,* Vol. 1604, pages 316-325, 1999.
- [6) A. Rowe, C. Rosenberg, I. Nourbakhsh, CMUcam Website, "Home Page", http://www. cs.cmu.edu/-cmucam/, visited on 20/8/2006.
- [7] A. Rowe, C. Rosenberg, I. Nourbakhsh, "A Second Generation Low Cost Embedded Color Vision System", *The Proceedings of /ROS,* 2005.
- [8] Omnivision Technologies Incorporated, "OV6620 Single-Chip CMOS CIF Color Digital Camera Technical Documentation", "Home Page" http://www.ovt.com/ visited on 20/4/2006.
- [9] J. Bruce, T. Balch, M. Veloso, "Fast and Inexpensive Color Image Segmentation for Interactive Robots", *Proceedings of !ROS 2000,*  2000.
- [lO]S. Florczyk, *"Robot Vision: Video-based Indoor Exploration with Autonomous and Mobile Robots",* Weinheim, John Wiley & Sons, 2005.

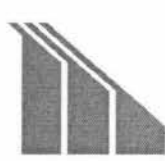

# **486/586 PC/104 Computer with<br>CompactFlash and Flat Panel<br>SBC1495** ~ **CompactFlash and Flat Panel ll~ \_\_\_\_\_\_\_\_\_\_ S\_B\_C\_1\_49\_5**

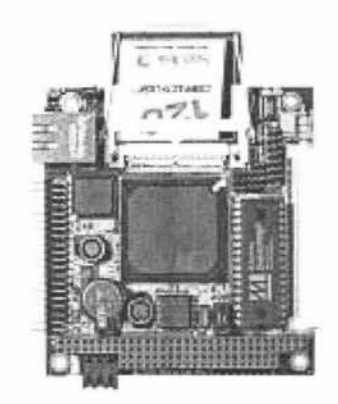

# **Features**

- Ready to run 486/586 computer
- 120 or 133MHz
- CRT and flat panel output
- ./ 64MB SDRAM
- ./ CompactFlash connector
- 10/100BASE-T Ethernet
- Two serial ports
- Extended temperature available

The SBC1495 packs a fast 486DX processor with plenty of memory, and copious amounts of storage into a PC/104-sized board. Both CRTs and color TFT flat panels are supported by the built-in VGA interface. Additional 1/0 includes six LVTTL digital I/O lines, dual serial ports, USB, EIDE, LPT, keyboard, and mouse.

In its stackthrough version, the SBC1495 is an ideal computer to plug into a custom OEM 1/0 card. Immediately and easily, an advanced engine is available for software development.

With 1 MB of on-board flash, accessible as a read/ write disk, and 64MB of SDRAM, many large programs can be run. However, if additional storage capacity is required, the CompactFlash connector allows hundreds of megabytes of removable program and data storage.

If additional capabilities are needed, PC/104 expansion allows a wide variety of 1/0 cards to be stacked on the SBC1495.

**DOS** emulation MSDOS5.0 Linux Windows CE RTOS Comm Library, CommBLOK PID loop library, PidBLOK™ C, compilers [Items above in Section 6)

PC/104 expansion cards [Items above in Section 4) RS232/RS485 devices Custom

**Software Support Compatible Hardware Mounting/Packaging Compatible Hardware Mounting/Packaging** Standoffs, STDOFF01 [Items above in Section 5) Custom

**Micro/sys** 3730 Park Place, Montrose, CA 91020 (818)244-4600 Fax (818)244-4246 email: info@embeddedsys.com

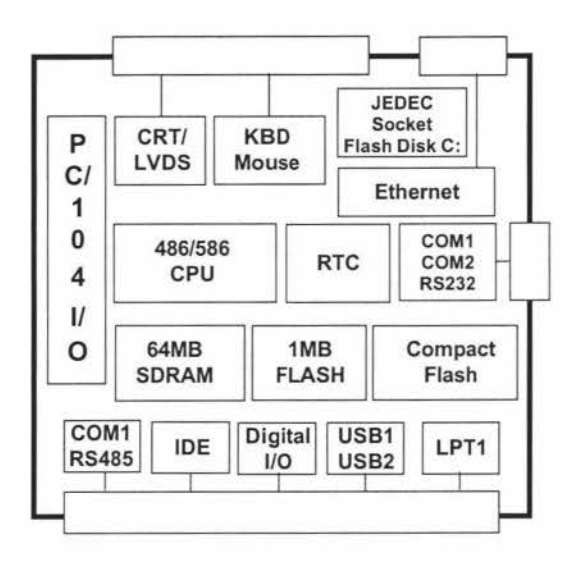

# **Technical Details:**

The SBC1495 core is an ST Microelectronics STPC Atlas processor running at 120 or 133 MHz. The STPC 486DX processor core is clocked at a rate of 133MHz, and includes hardware floating point math. While other 486DX systems access RAM with a 32-bit data bus, the Atlas accesses RAM with a 64-bit wide data bus, offering performance similar to low-end Pentiumbased designs.

The Atlas allows compatibility with both real mode and 32-bit protected mode programs. The Atlas also integrates many PC-compatible peripherals. Dual USB ports, a keyboard and mouse controller, an EIDE controller, two cascaded 82C59A interrupt controllers, dual 16C550 UARTs, three timer/counters (82C54 compatible), and a dual DMA controller are all present. A hardware accelerated VGA controller, with support for both CRTs and TFT panels, is also implemented.

The memory subsystem on the SBC1495 allows many programs to be run without any external storage. 64 Mbytes of synchronous DRAM (SDRAM) is more than sufficient for many complex, protected-mode programs and operating systems.

The 1-Mbyte Flash memory chip contains both the BIOS and a user application code space. The user space can be configured as a 768k read/ write flash disk.

If a larger program or data storage space is required, or if removability is needed, the CompactFlash interface can provide hundreds of megabytes of storage. CompactFlash is used in the True IDE mode, where it is register compatible with an EIDE hard drive. Thus, it does not require any special drivers for most operating systems.

**Micro/sys** 3730 Park Place, Montrose, CA 91020 (818)244-4600 Fax (818)244-4246 email: info@embeddedsys.com

The user byte-wide socket can accept a number of different devices. EPROM, 5v Flash, DiskOnChip®, or SRAM can all be plugged in. The SRAM can be battery-backed, which makes for fast storage for data that is updated often.

The VGA controller supports resolutions up to 1280 x 1024 (CRT) or 1024 x 1024 (programmable panel). It includes hardware acceleration for fast graphic updates. The output can drive a standard RGB CRT monitor, and an LCD flat panel display. Active matrix (TFT) LCD panels are supported, in 18-bit color. The LVDS interface is compatible with many displays and ensures that the signal integrity is maintained .

Two serial ports allow communication with many different devices. COM1 and COM2 are 16C550 compatible UARTs (with transmit and receive FIFOs). These serial ports are capable of speeds up to 115200 baud, have RS-232 transceivers, and have RTS and CTS modem control lines. Additionally, COM1 is configurable for half-duplex RS-485 communication with jumperable termination resistors.

The PC/104 connector provides support for both 8-bit and 16-bit expansion boards and operates with standard PC/104 bus protocol and timing. The default configuration is non-stackthrough connectors, allowing the SBC1495 to be the bottom card in a stack. The stackthrough option (SBCOPT16ST) allows the SBC1495 to be plugged into a custom-designed OEM 1/0 board as an automation component.

The SBC1495 can support application development under numerous strategies. If 16-bit DOS or DOS-extended software is sufficient, Micro/ sys offers a free DOS-compatible operating system preinstalled on the SBC1495. For a small royalty fee, true MSDOS 5.0 can be preinstalled. Powerful, cost-effective remote debug capabilities are provided through Borland's Turbo Debugger.

For true 32-bit application development, the SBC1495 supports a number of alternatives. Due to its PC compatibility, 32-bit real time operating systems (RTOS) such as Pharlap® ETS, and VxWorks® can be booted on the SBC1495. All support 32-bit linear protected mode operation, and have full tool suites available, including compilers and debuggers.

The firmware suite that is preinstalled in flash on the SBC1495 includes an industrial BIOS that allows configuration of many of its features. In addition to allowing configuration of the normal PC-compatible peripherals such as floppy drives and hard drives, it allows 768k of the system flash to be used as a read/write wear-leveled flash drive. Another feature of the BIOS is its ability to redirect the console out COM1, COM2, or the VGA/keyboard so that even "headless" systems can have a user console when needed for configuration or debug.

For pre-configured sets of options, Micro/sys can provide OEMs with a single part number for ordering. In addition, custom versions of the SBC1495 are available. Please call Micro/sys Technical Sales for details.

### **Specifications:**

### **Mechanical:**

- D PC/104 standard
- D 3.55" (plus 1/0 region) x 3.775" x .6"
- D Installed CompactFlash card extends past edge of board opposite the PC/104 connector
- D If installed, Ethernet connector on top side has height of .535"

### **Power Requirements:**

- $\Box$  +5v ±5% at 1.3A typical, 1.8A max.
- D +12v required only if used by PC/104 modules

**Micro/Sy S** 3730 Park Place, Montrose, CA 91020 (818)244-4600 Fax (818)244-4246 email: info@embeddedsys.com

### **Environmental:**

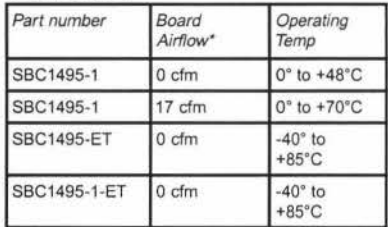

\*Using 80mm fan

- $\Box$  -40° to +85°C storage
- □ 5%-95% relative humidity, non-condensing

### **Processor Core Section:**

- **Q** STPC Atlas CPU
- □ 120 or 133 MHz clock rate
- 0 Hardware floating point math
- 0 AT-compatible timers, interrupts, OMA

### **On-board Memory:**

- 0 64MB Synchronous DRAM based at 0 □ 1M of Flash at top of memory map with BIOS and operating system installed;
- 768k available for user application 0 JEDEC 32-pin socket for 128k/512k
- SRAM for battery-backed RAM, or **DiskOnChip®**

# **Watchdog Timer:**

- **0** Program must refresh watchdog timer periodically, or system will be reset
- **0** Enabled through software

### **Keyboard, Mouse, and Speaker:**

- **0** PS/2-compatible keyboard port
- 0 PS/2-stype mouse port
- 0 AT-compatible TTL speaker output

# **SVGA Video Output:**

- 0 CRT and color LCD outputs
- $\Box$  Resolutions to 1280 x 1024 (CRT) or 1024 x 1024 (programmable panel)
- D Direct connect to TFT flat panels
- □ 3.3V 18-bit panel color support
- □ LVDS (PanelLink/FPD-Link) drivers

### **COM1-COM2 Serial Ports:**

- 0 Two async serial ports, PC compatible
- 0 16550-compatible
- □ RTS and CTS modem controls
- □ RS232 on both channels
- □ COM1 RS485 half duplex

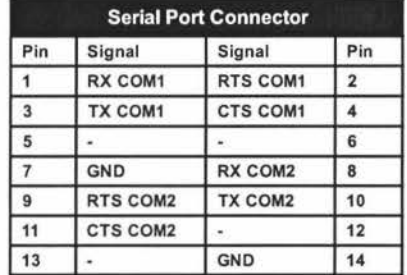

### Digital 1/0:

- □ Six LVTTL bi-directional signals
- $\n **5v-tolerant**$

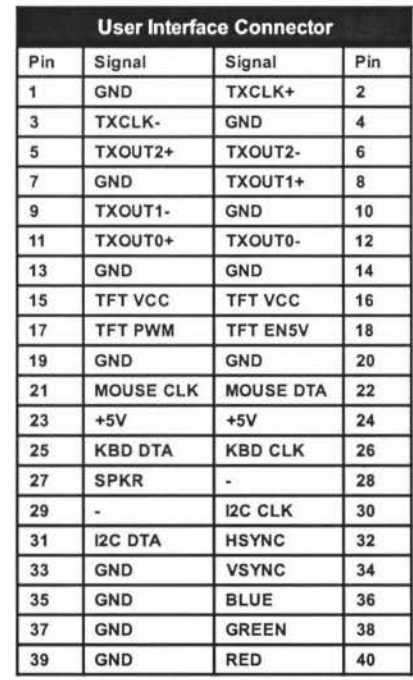

### Parallel Port:

0 Bi-directional LPT standard

**Micro/ sys** 3730 Park Place, Montrose, CA 91020 (818)244-4600 Fax (818)244-4246 email: info@embeddedsys.com

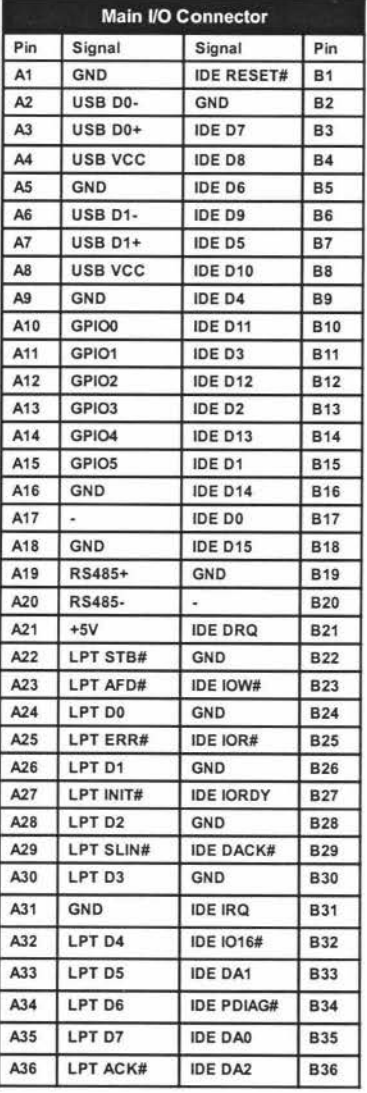

### **Real Time Clock:**

- **0** RTC with on-board battery
- 0 Driver software in BIOS

# **PC/104 Interface:**

- □ Non-stackthrough PC/104 connectors
- □ Standard mounting holes
- **0** 8-bit and 16-bit PC/104 module support
- 0 Full IRQ and DRQ support
- 0 Stackthrough option available (SBCOPT16ST)

# **CompactFlash Interface:**

- 0 Supports Type I CompactFlash
- 0 Operates in True IDE mode
- 0 CF+ cards not supported
- 0 Not hot-swappable

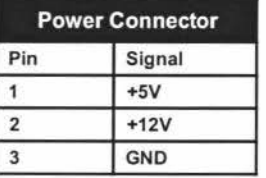

# **DK1495 Development Kit:**

- □ Free with first SBC1495 purchase
- □ Breakout cable to COM1-COM2
- 0 Breakout cable to IDE, USS, LPT, digital 1/0
- D Breakout cable to CRT, keyboard, mouse, speaker
- $\square$  Download cable and utilities
- 0 Documentation, schematics, sample software

# **External Connections:**

- 0 80-pin connector for IDE, USS, LPT, and digital 1/0
- □ 14-pin header for COM1-COM2
- **0** 40-pin header for CRT, flat panel, keyboard, mouse, speaker
- $\Box$  3-pin removable terminal strip for power input

# **Ordering Information:**

**Single Board Computer:** 

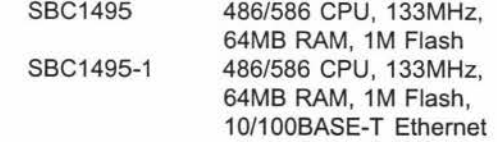

**Micro/Sys** 3730 Park Place, Montrose, CA 91020 (818)244-4600 Fax (818)244-4246 email: info@embeddedsys.com

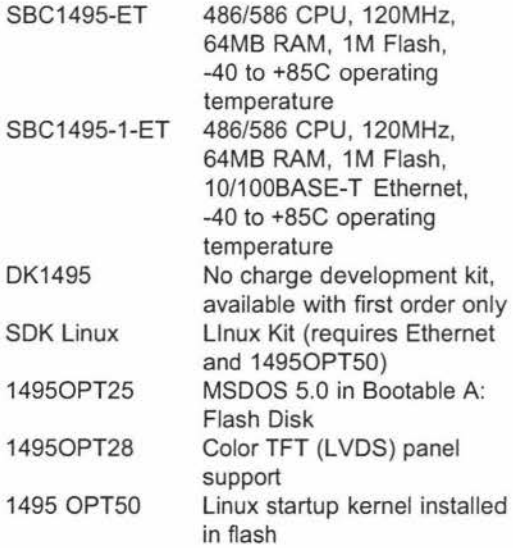

# **Related Products:**

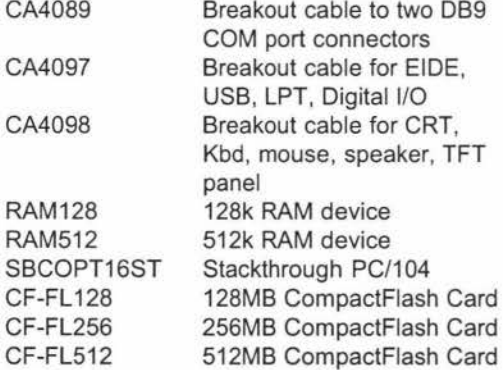

Cables nominally 15", other lengths available

CommBLOK, PidBLOK trademark Drumlin IBM, PC trademark IBM Corp. MSDOS, Microsoft trademark Microsoft Corp. Turbo Debugger trademark Borland International DiskOnChip trademark M-Systems

**Micro/sys** 3730 Park Place, Montrose, CA 91020 (818)244-4600 Fax (818)244-4246 email: info@embeddedsys.com